**Oracle® Solaris Administration: Naming and Directory Services**

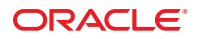

Part No: 821–1455–11 December 2011

Copyright © 2002, 2011, Oracle and/or its affiliates. All rights reserved.

This software and related documentation are provided under a license agreement containing restrictions on use and disclosure and are protected by intellectual property laws. Except as expressly permitted in your license agreement or allowed by law, you may not use, copy, reproduce, translate, broadcast, modify, license, transmit, distribute, exhibit, perform, publish or display any part, in any form, or by any means. Reverse engineering, disassembly, or decompilation of this software, unless required by law for interoperability, is prohibited.

The information contained herein is subject to change without notice and is not warranted to be error-free. If you find any errors, please report them to us in writing.

If this is software or related documentation that is delivered to the U.S. Government or anyone licensing it on behalf of the U.S. Government, the following notice is applicable:

#### U.S. GOVERNMENT RIGHTS

Programs, software, databases, and related documentation and technical data delivered to U.S. Government customers are "commercial computer software" or "commercial technical data" pursuant to the applicable Federal Acquisition Regulation and agency-specific supplemental regulations. As such, the use, duplication, disclosure, modification, and adaptation shall be subject to the restrictions and license terms set forth in the applicable Government contract, and, to the extent applicable by the terms of the Government contract, the additional rights set forth in FAR 52.227-19, Commercial Computer Software License (December 2007). Oracle America, Inc., 500 Oracle Parkway, Redwood City, CA 94065.

This software or hardware is developed for general use in a variety of information management applications. It is not developed or intended for use in any inherently dangerous applications, including applications that may create a risk of personal injury. If you use this software or hardware in dangerous applications, then you shall be responsible to take all appropriate fail-safe, backup, redundancy, and other measures to ensure its safe use. Oracle Corporation and its affiliates disclaim any liability for any damages caused by use of this software or hardware in dangerous applications.

Oracle and Java are registered trademarks of Oracle and/or its affiliates. Other names may be trademarks of their respective owners.

Intel and Intel Xeon are trademarks or registered trademarks of Intel Corporation. All SPARC trademarks are used under license and are trademarks or registered trademarks of SPARC International, Inc. AMD, Opteron, the AMD logo, and the AMD Opteron logo are trademarks or registered trademarks of Advanced Micro Devices. UNIX is a registered trademark of The Open Group.

This software or hardware and documentation may provide access to or information on content, products, and services from third parties. Oracle Corporation and its affiliates are not responsible for and expressly disclaim all warranties of any kind with respect to third-party content, products, and services. Oracle Corporation and its affiliates will not be responsible for any loss, costs, or damages incurred due to your access to or use of third-party content, products, or services.

Ce logiciel et la documentation qui l'accompagne sont protégés par les lois sur la propriété intellectuelle. Ils sont concédés sous licence et soumis à des restrictions d'utilisation et de divulgation. Sauf disposition de votre contrat de licence ou de la loi, vous ne pouvez pas copier, reproduire, traduire, diffuser, modifier, breveter, transmettre, distribuer, exposer, exécuter, publier ou afficher le logiciel, même partiellement, sous quelque forme et par quelque procédé que ce soit. Par ailleurs, il est interdit de procéder à toute ingénierie inverse du logiciel, de le désassembler ou de le décompiler, excepté à des fins d'interopérabilité avec des logiciels tiers ou tel que prescrit par la loi.

Les informations fournies dans ce document sont susceptibles de modification sans préavis. Par ailleurs, Oracle Corporation ne garantit pas qu'elles soient exemptes d'erreurs et vous invite, le cas échéant, à lui en faire part par écrit.

Si ce logiciel, ou la documentation qui l'accompagne, est concédé sous licence au Gouvernement des Etats-Unis, ou à toute entité qui délivre la licence de ce logiciel ou l'utilise pour le compte du Gouvernement des Etats-Unis, la notice suivante s'applique :

U.S. GOVERNMENT RIGHTS. Programs, software, databases, and related documentation and technical data delivered to U.S. Government customers are "commercial computer software" or "commercial technical data" pursuant to the applicable Federal Acquisition Regulation and agency-specific supplemental regulations. As such, the use, duplication, disclosure, modification, and adaptation shall be subject to the restrictions and license terms set forth in the applicable Government contract, and, to the extent applicable by the terms of the Government contract, the additional rights set forth in FAR 52.227-19, Commercial Computer Software License (December 2007). Oracle America, Inc., 500 Oracle Parkway, Redwood City, CA 94065.

Ce logiciel ou matériel a été développé pour un usage général dans le cadre d'applications de gestion des informations. Ce logiciel ou matériel n'est pas conçu ni n'est destiné à être utilisé dans des applications à risque, notamment dans des applications pouvant causer des dommages corporels. Si vous utilisez ce logiciel ou matériel dans le cadre d'applications dangereuses, il est de votre responsabilité de prendre toutes les mesures de secours, de sauvegarde, de redondance et autres mesures nécessaires à son utilisation dans des conditions optimales de sécurité. Oracle Corporation et ses affiliés déclinent toute responsabilité quant aux dommages causés par l'utilisation de ce logiciel ou matériel pour ce type d'applications.

Oracle et Java sont des marques déposées d'Oracle Corporation et/ou de ses affiliés.Tout autre nom mentionné peut correspondre à des marques appartenant à d'autres propriétaires qu'Oracle.

AMD, Opteron, le logo AMD et le logo AMD Opteron sont des marques ou des marques déposées d'Advanced Micro Devices. Intel et Intel Xeon sont des marques ou des marques déposées d'Intel Corporation. Toutes les marques SPARC sont utilisées sous licence et sont des marques ou des marques déposées de SPARC International, Inc. UNIX est une marque déposée concédé sous license par X/Open Company, Ltd.

# Contents

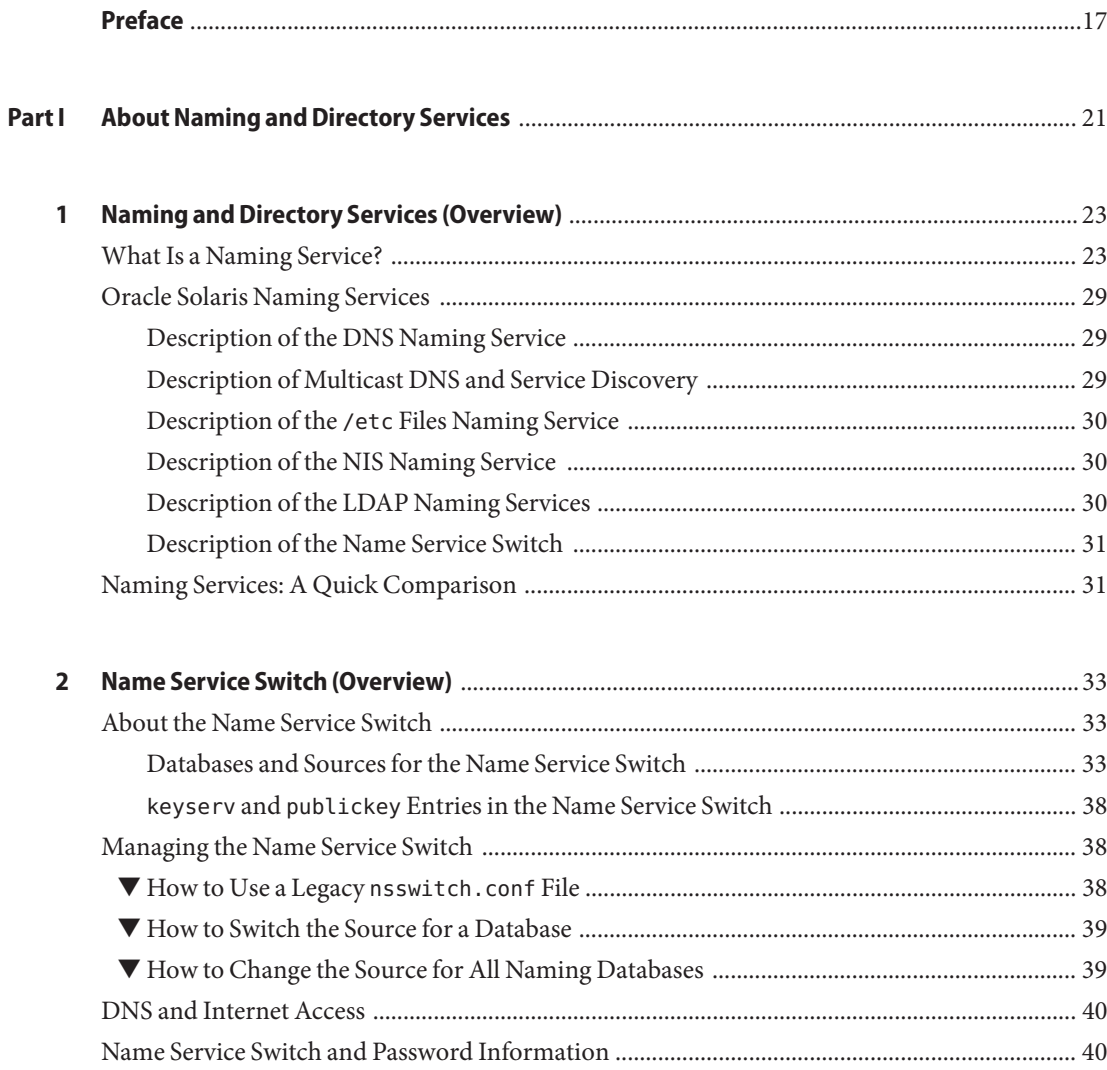

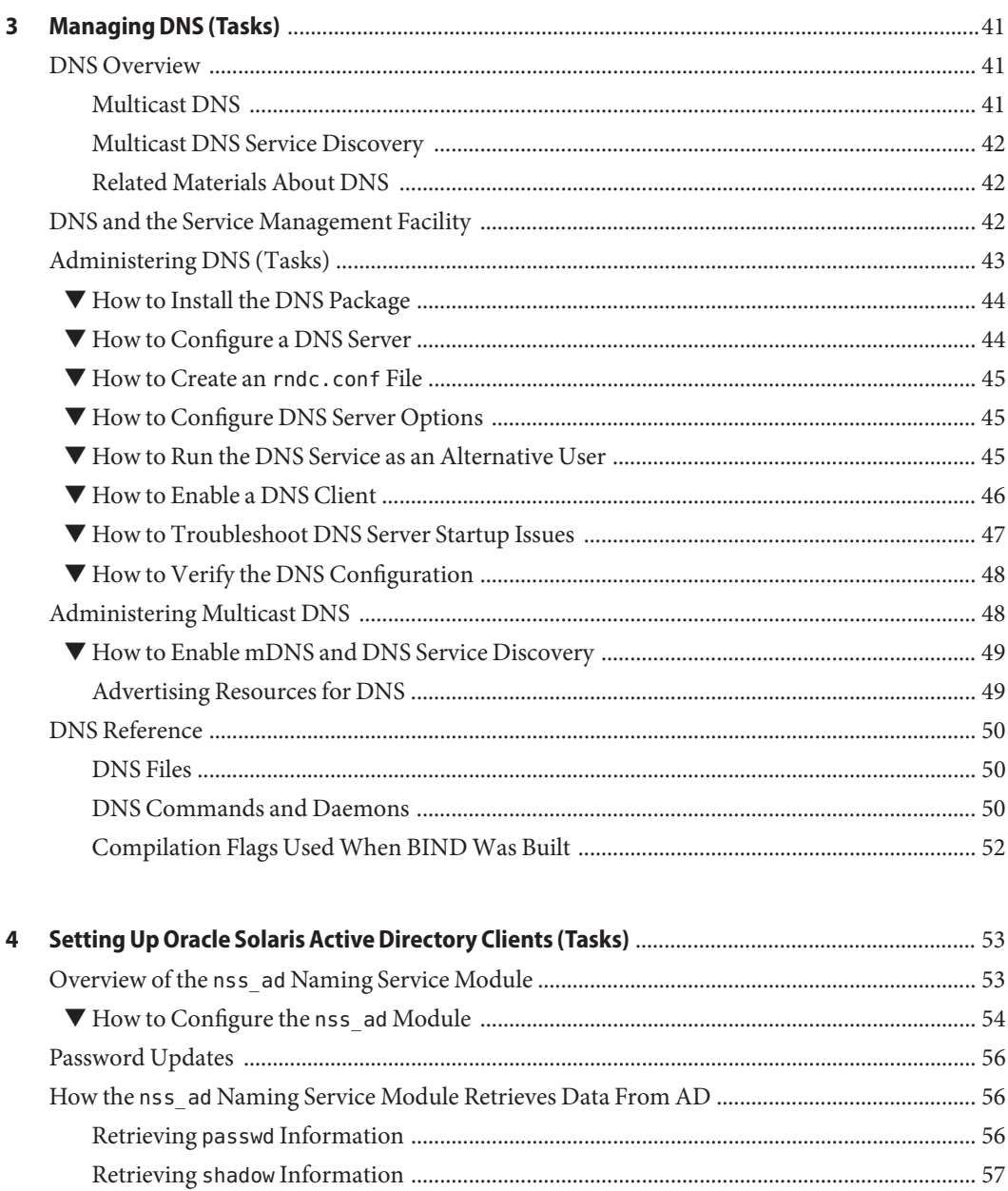

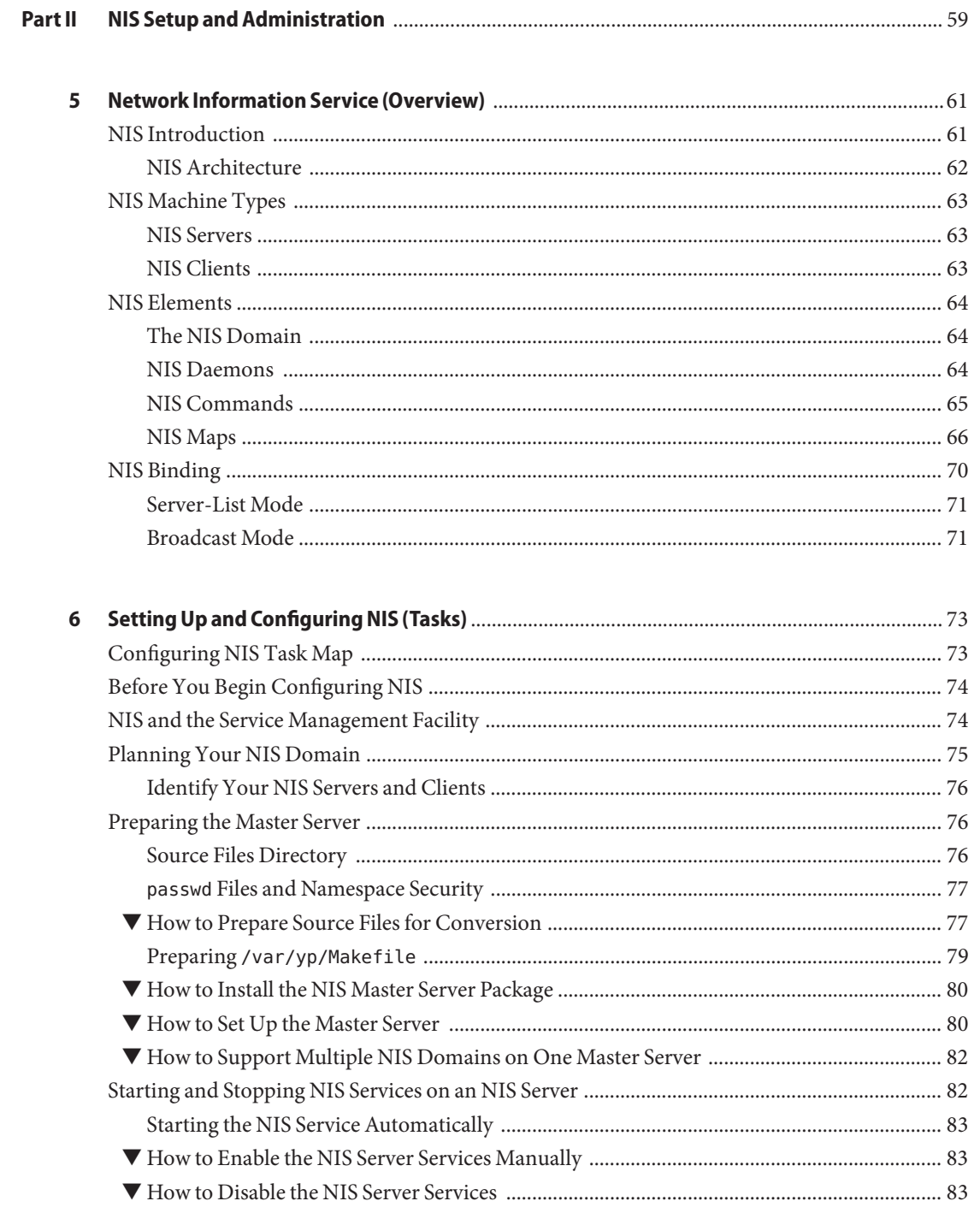

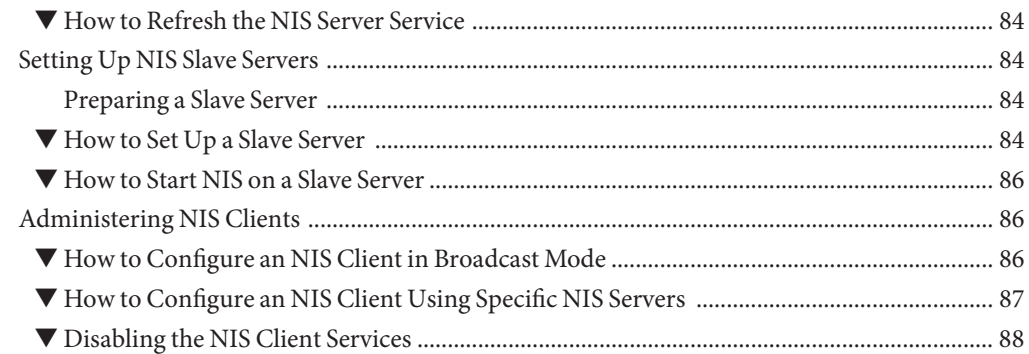

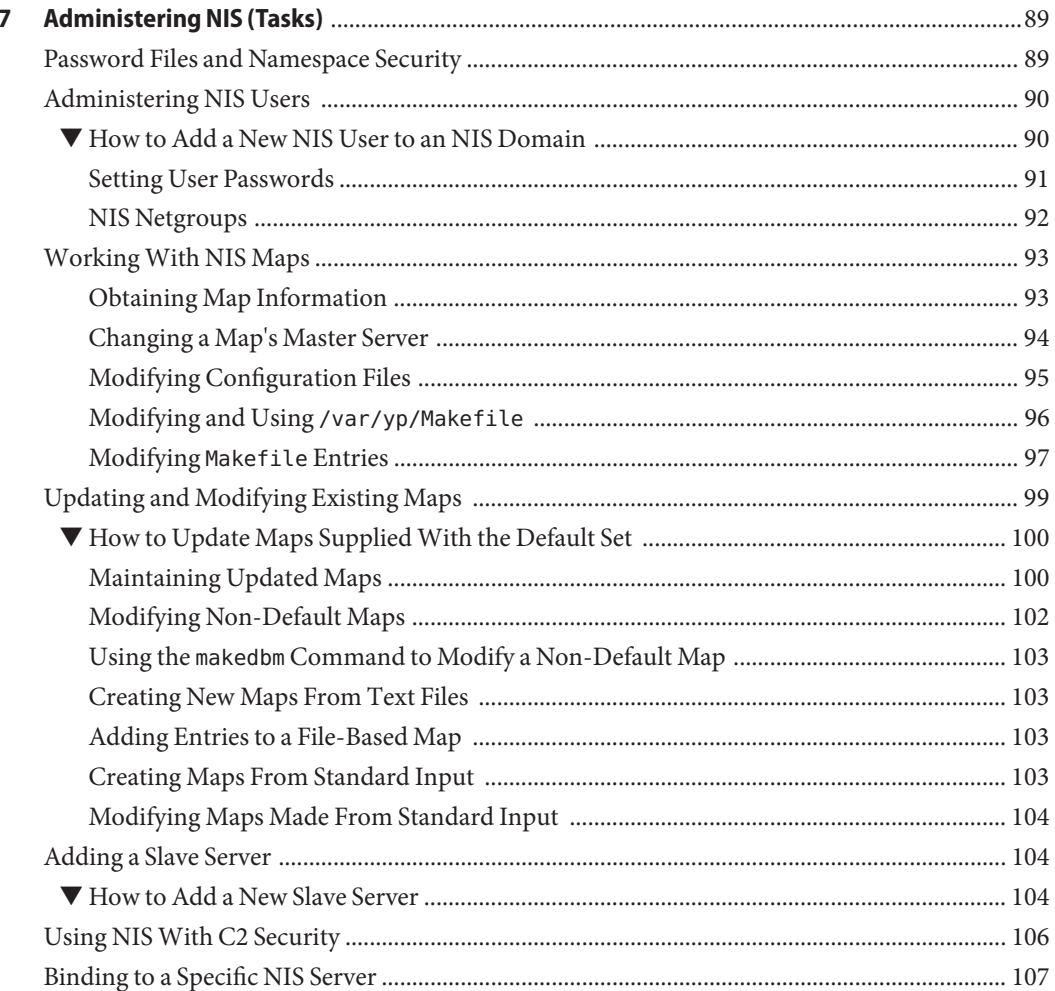

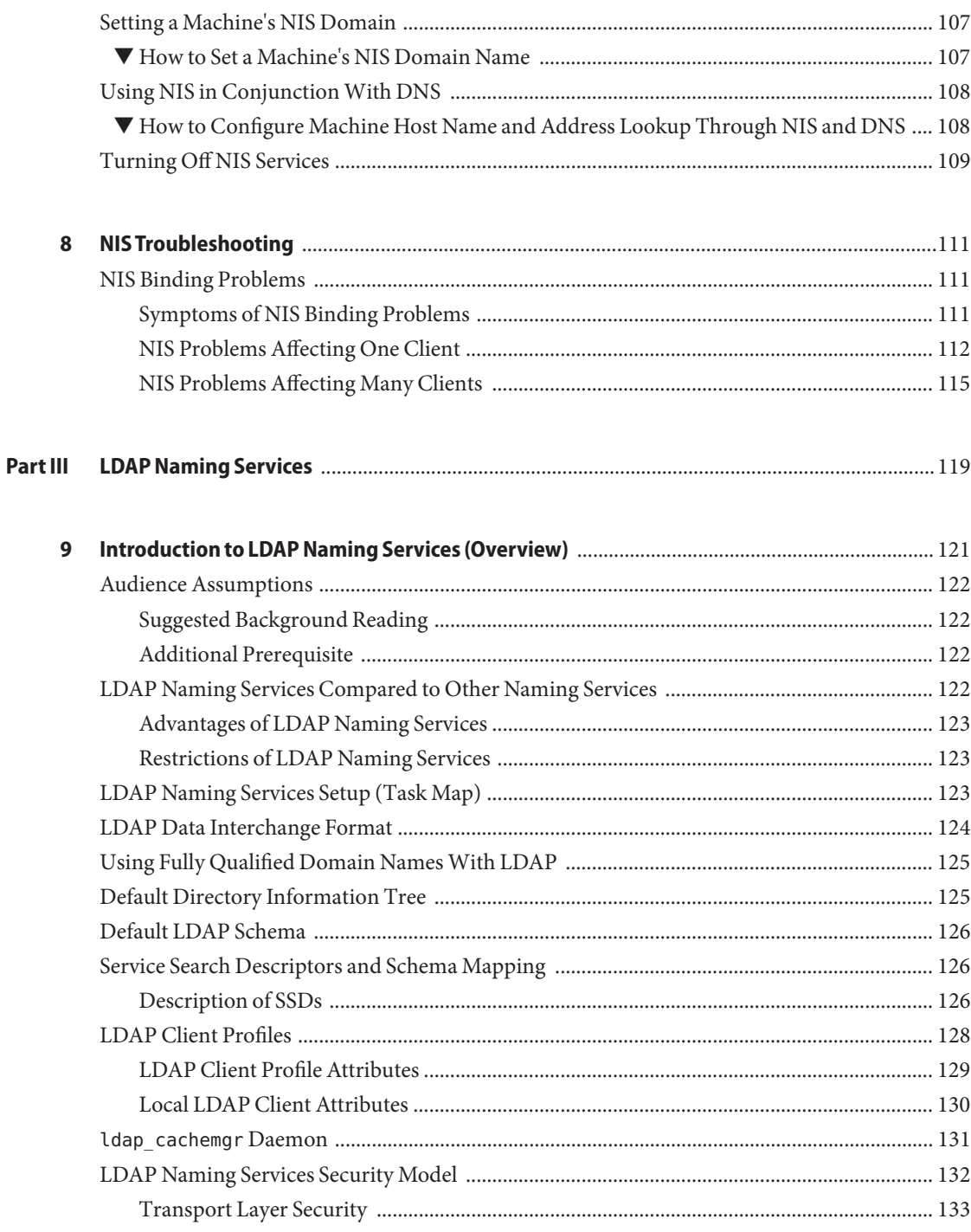

Contents

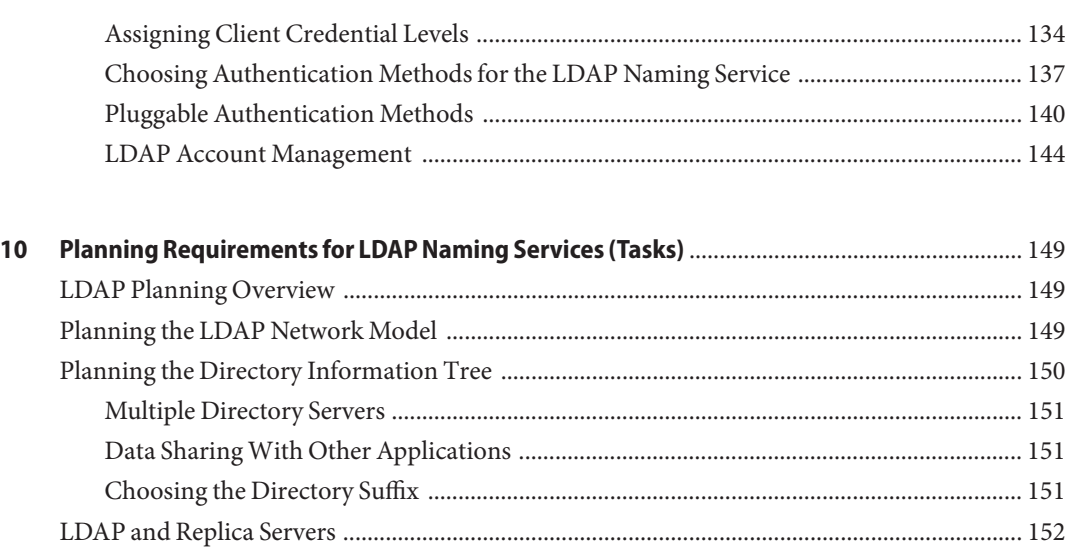

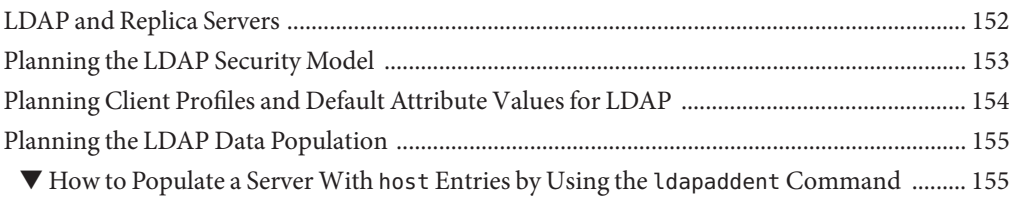

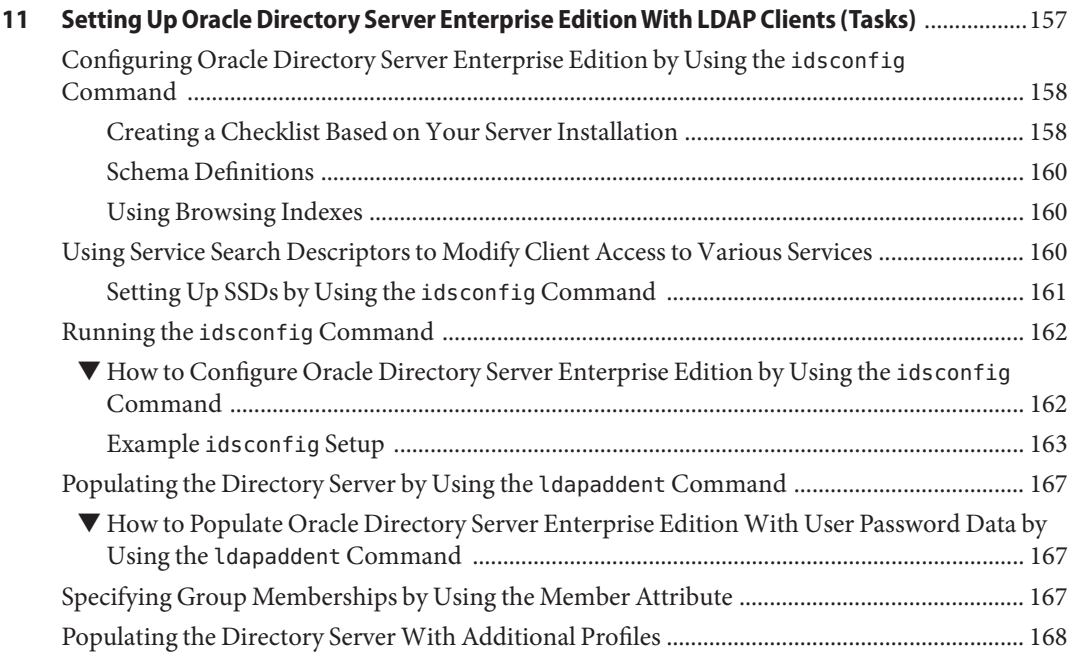

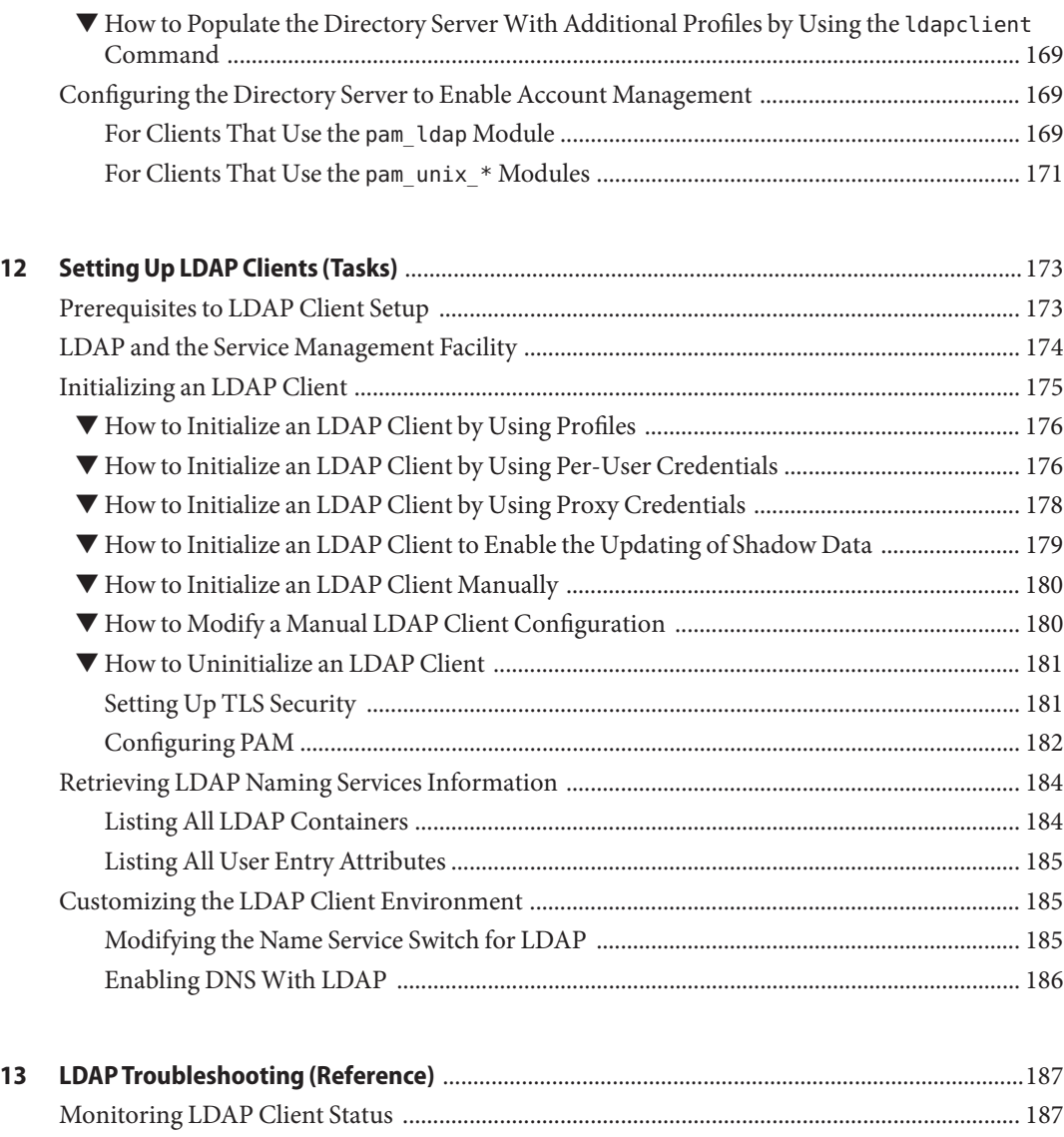

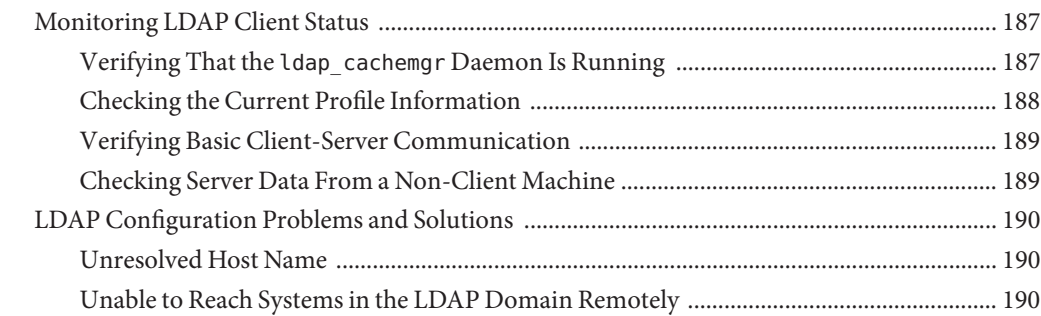

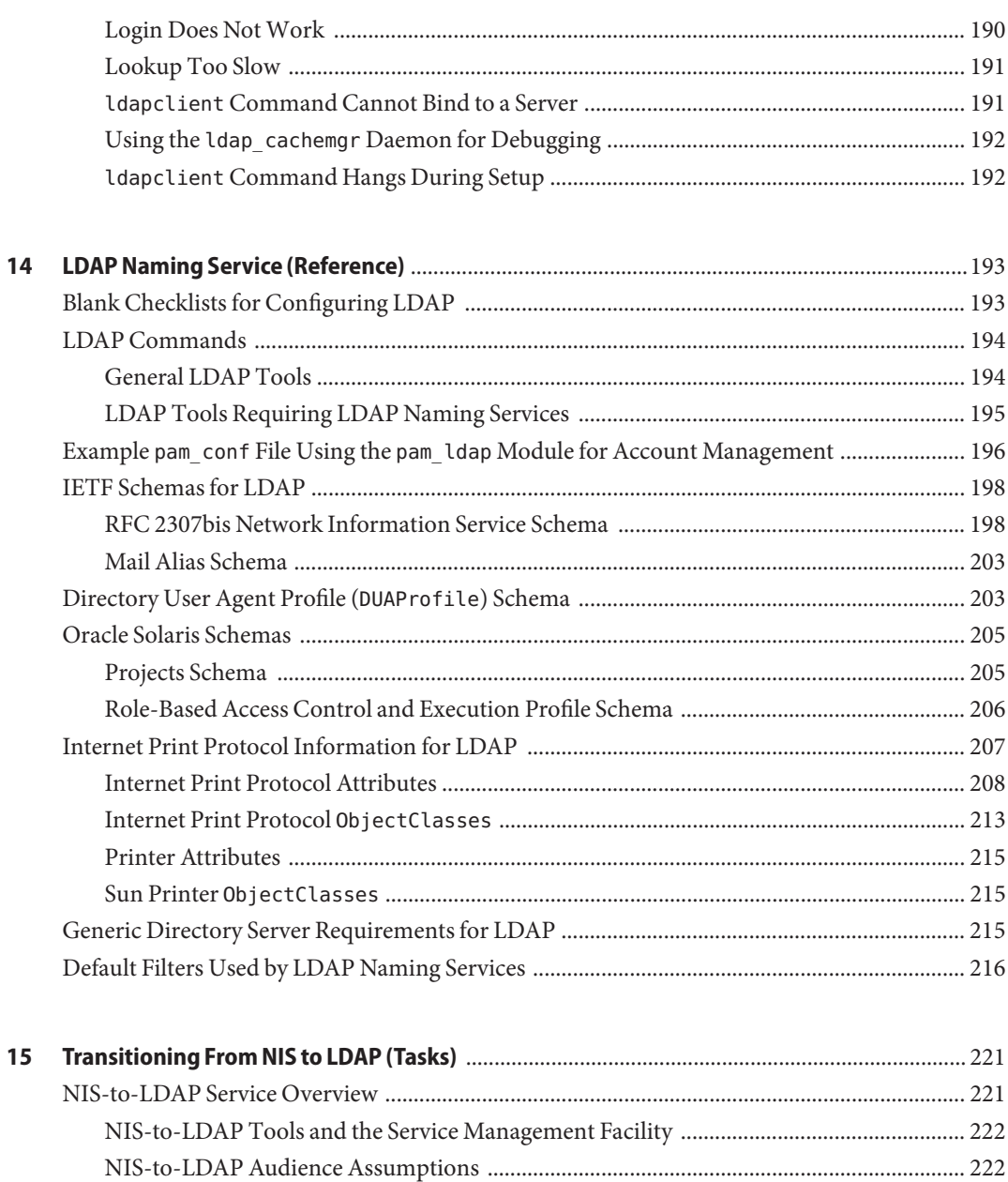

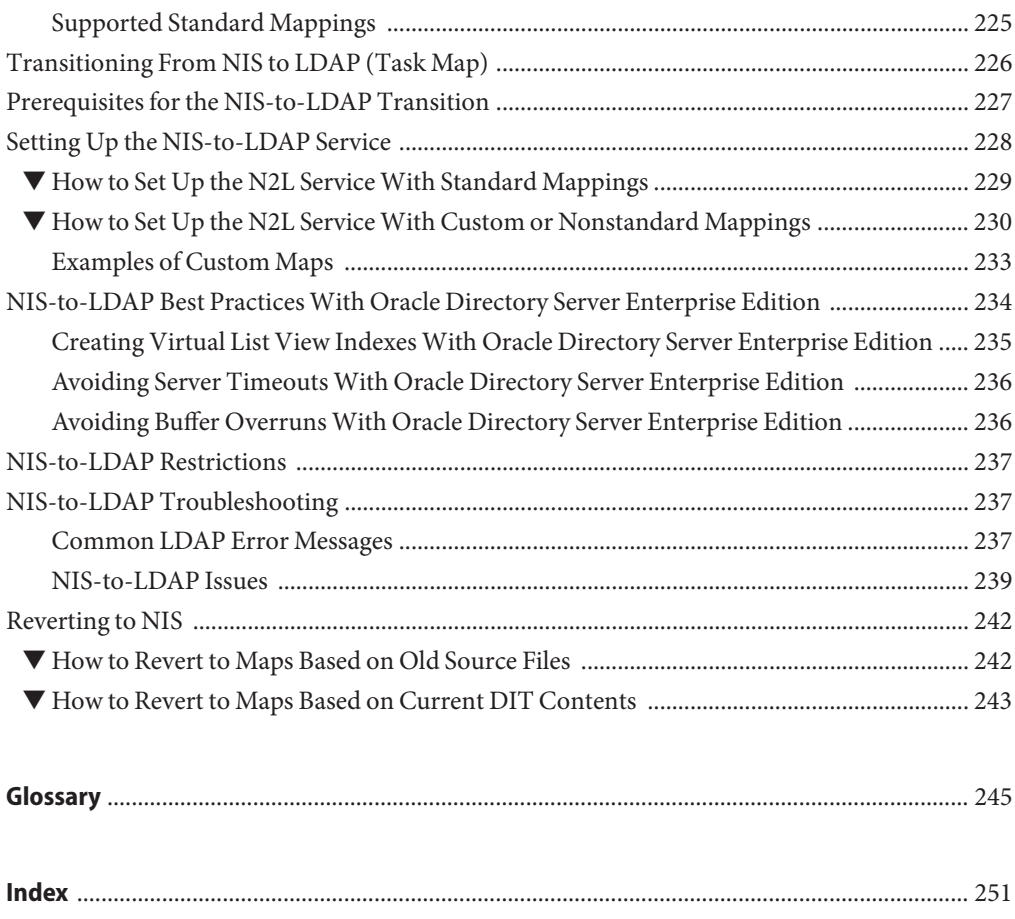

# Tables

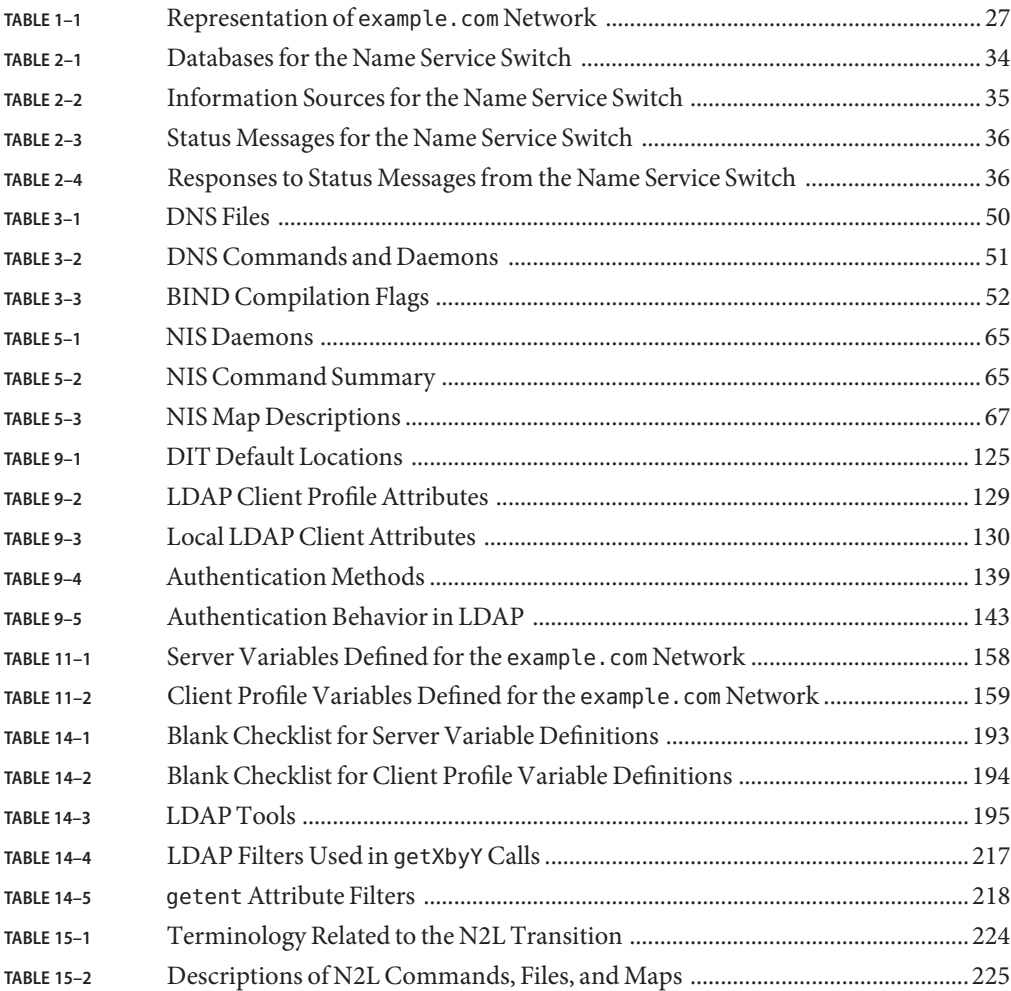

# Examples

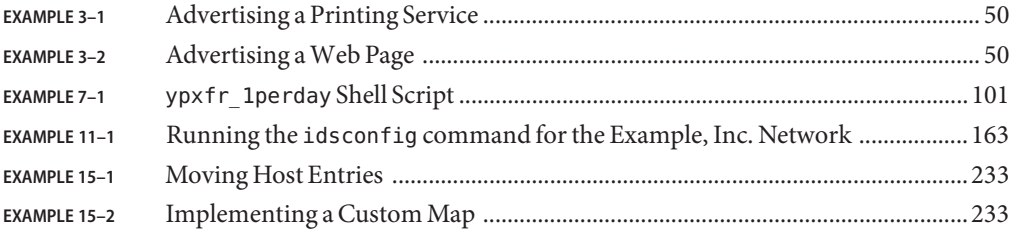

## <span id="page-16-0"></span>Preface

*Oracle Solaris Administration Guide: Naming and Directory Services (DNS, NIS and LDAP)* describes the setup and administration of the Oracle Solaris operating system (OS) naming and directory services: DNS, NIS, and LDAP. This guide is part of a multivolume set that covers a significant part of the Oracle Solaris administration information.

**Note –** This Oracle Solaris release supports systems that use the SPARC and x86 families of processor architectures. The supported systems appear in the *[Oracle Solaris OS: Hardware](http://www.oracle.com/webfolder/technetwork/hcl/index.html) [Compatibility Lists](http://www.oracle.com/webfolder/technetwork/hcl/index.html)*. This document cites any implementation differences between the platform types.

#### **Who Should Use This Book**

This guide is written for experienced system and network administrators.

Although this book introduces networking concepts relevant to Oracle Solaris naming and directory services, it explains neither the networking fundamentals nor the administration tools in the Oracle Solaris release.

#### **How This Book Is Organized**

This guide is divided into parts according to the respective naming services.

[Part I, "About Naming and Directory Services"](#page-20-0)

[Part II, "NIS Setup and Administration"](#page-58-0)

[Part III, "LDAP Naming Services"](#page-118-0)

## **How the System Administration Guides Are Organized**

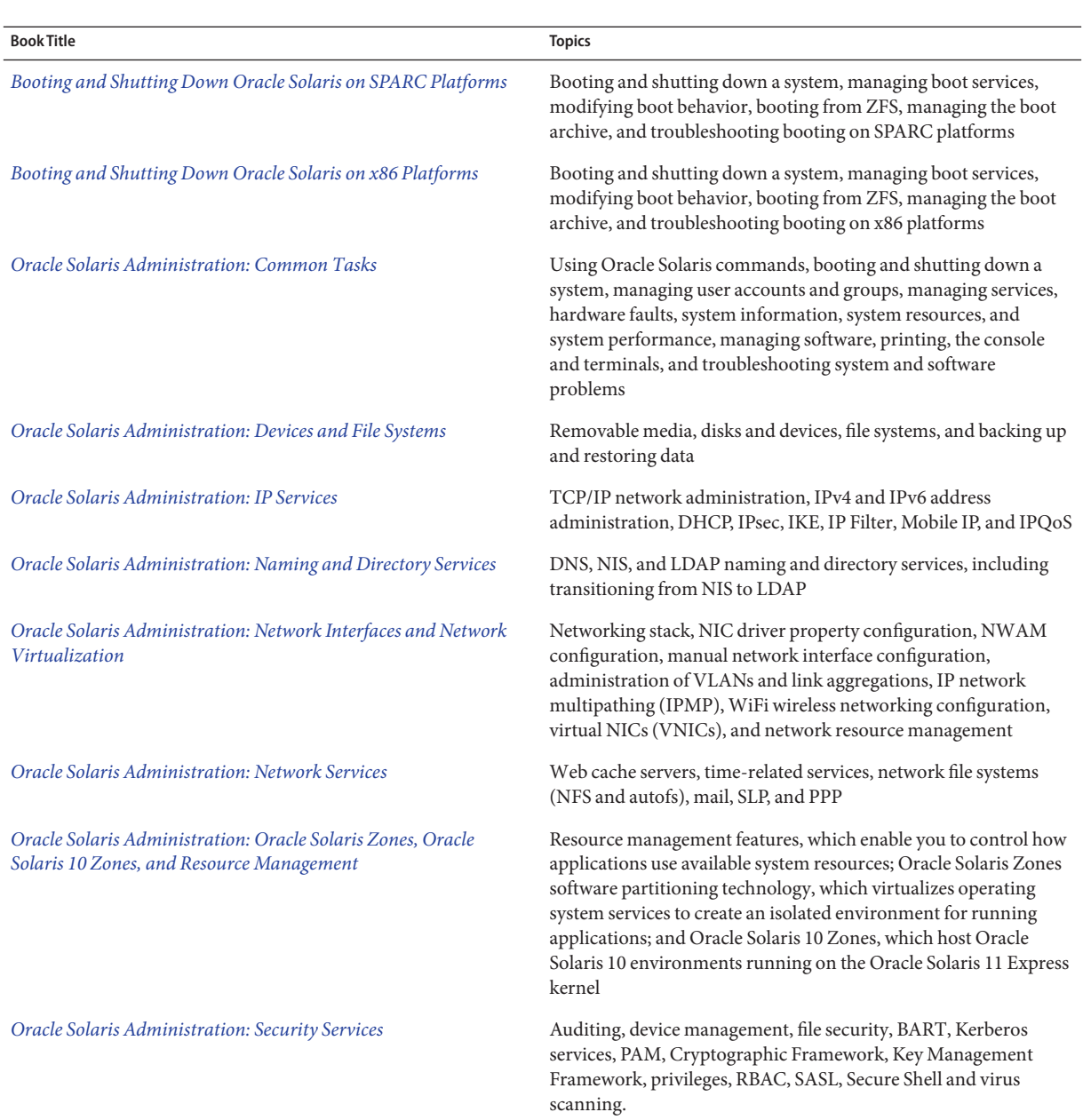

Here is a list of the topics that are covered by the System Administration Guides.

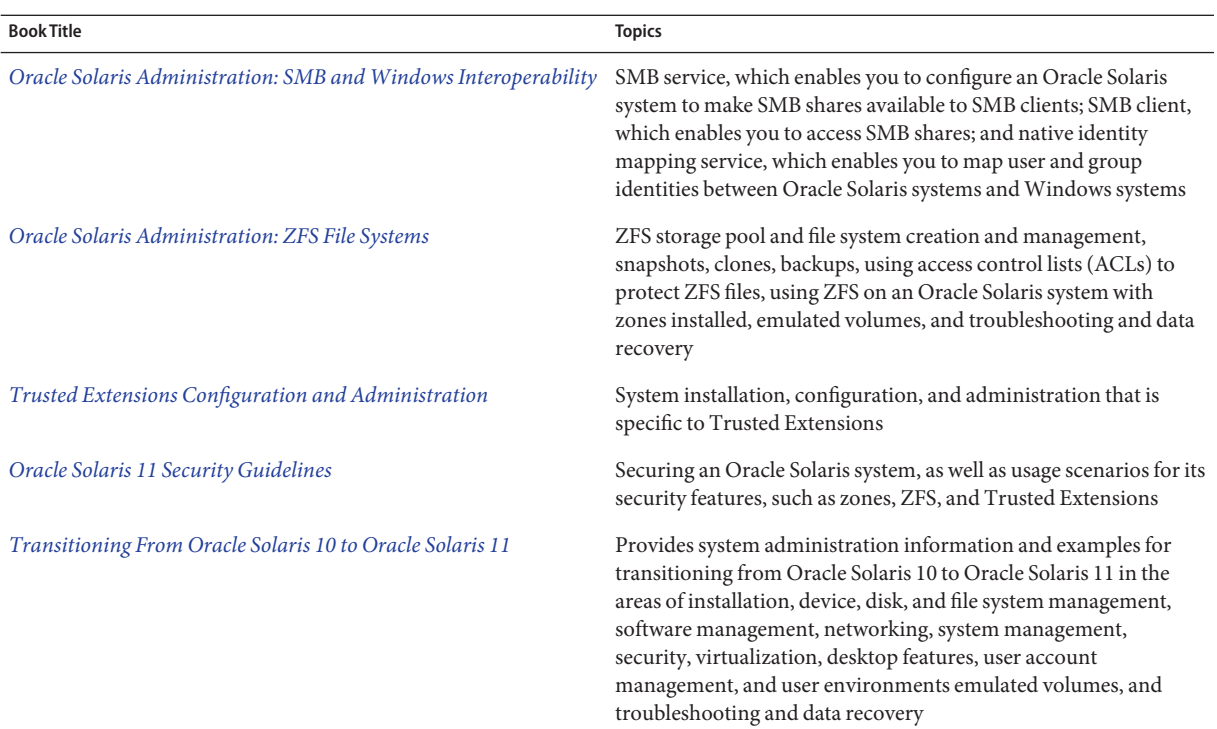

### **Related Books**

- *Oracle Directory Server Enterprise Edition Deployment Guide*
- *Oracle Directory Server Enterprise Edition Administration Guide*
- *DNS and Bind*, by Cricket Liu and Paul Albitz, (5th Edition, O'Reilly, 2006)
- *Understanding and Deploying LDAP Directory Services*, by Timothy A. Howes, Ph.D. and Mark C. Smith

### **Access to Oracle Support**

Oracle customers have access to electronic support through My Oracle Support. For information, visit <http://www.oracle.com/pls/topic/lookup?ctx=acc&id=info> or visit <http://www.oracle.com/pls/topic/lookup?ctx=acc&id=trs> if you are hearing impaired.

### **Typographic Conventions**

The following table describes the typographic conventions that are used in this book.

**TABLE P–1** Typographic Conventions

| <b>Typeface</b> | Meaning                                        | Example                                                   |
|-----------------|------------------------------------------------|-----------------------------------------------------------|
| AaBbCc123       | The names of commands, files, and directories, | Edit your . login file.                                   |
|                 | and onscreen computer output                   | Use 1s - a to list all files.                             |
|                 |                                                | machine name% you have mail.                              |
| AaBbCc123       | What you type, contrasted with onscreen        | machine name% su                                          |
|                 | computer output                                | Password:                                                 |
| aabbcc123       | Placeholder: replace with a real name or value | The command to remove a file is rm<br>filename.           |
| AaBbCc123       | Book titles, new terms, and terms to be        | Read Chapter 6 in the User's Guide.                       |
|                 | emphasized                                     | A <i>cache</i> is a copy that is stored<br>locally.       |
|                 |                                                | Do <i>not</i> save the file.                              |
|                 |                                                | <b>Note:</b> Some emphasized items<br>appear bold online. |

#### **Shell Prompts in Command Examples**

The following table shows the default UNIX system prompt and superuser prompt for shells that are included in the Oracle Solaris OS. Note that the default system prompt that is displayed in command examples varies, depending on the Oracle Solaris release.

**TABLE P–2** Shell Prompts

| Shell                                                  | Prompt        |
|--------------------------------------------------------|---------------|
| Bash shell, Korn shell, and Bourne shell               | \$            |
| Bash shell, Korn shell, and Bourne shell for superuser | #             |
| C shell                                                | machine name% |
| C shell for superuser                                  | machine name# |

#### <span id="page-20-0"></span>**PART I**

# About Naming and Directory Services

This part introduces the naming and directory services for the Oracle Solaris OS. It also describes how to configure naming services using the Service Management Facility (SMF) so that you can coordinate lookups by using the different local and remote directory services. It also describes how to configure the Domain Name Service (DNS), as well as Active Directory clients.

<span id="page-22-0"></span>CHAP **CHAPTER 1**

# Naming and Directory Services (Overview)

This chapter provides an overview of naming and directory services included in the Oracle Solaris release. It also briefly describes DNS, NIS, and LDAP naming services.

The following topics are covered in this chapter:

- "What Is a Naming Service?" on page 23
- ["Oracle Solaris Naming Services" on page 29](#page-28-0)
- ["Naming Services: A Quick Comparison" on page 31](#page-30-0)

#### **What Is a Naming Service?**

A *Naming service* performs lookups of stored information, such as:

- Host names and addresses
- User names
- Passwords
- Access permissions
- Group membership, automount maps, and so on

This information is made available so that users can log in to their host, access resources, and be granted permissions. The name service information can be stored locally in various forms of database files, or in a central network-based repository or database.

Without a central naming service, each host would have to maintain its own copy of this information. Naming service information can be stored in files, maps, or database tables. If you centralize all data, administration becomes easier.

Naming services are fundamental to any computing network. Among other features, naming services provide functionality that does the following.

- Associates (*binds*) names with objects
- Resolves names to objects
- Removes bindings
- Lists names
- Renames information

A network information service enables systems to be identified by common names instead of numerical addresses. This makes communication simpler because users do not have to remember and try to enter cumbersome numerical addresses like 192.168.0.0.

For example, take a network of three systems that are named, pine, elm, and oak. Before pine can send a message to either elm or oak, pine must know their numerical network addresses. For this reason, pine keeps a file, /etc/inet/hosts, that stores the network address of every system in the network, including itself.

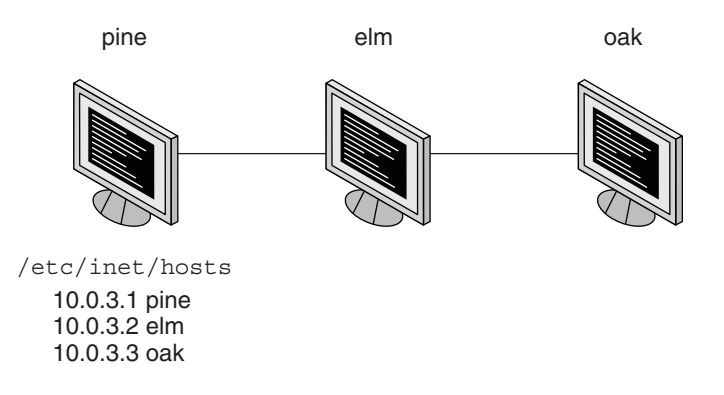

Likewise, in order for elm and oak to communicate with pine or with each other, the systems must keep similar files.

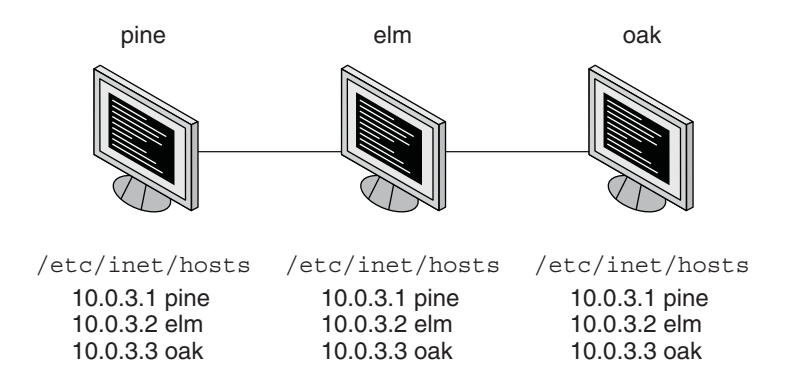

In addition to storing addresses, systems store security information, mail data, network services information and so on. As networks offer more services, the list stored of information grows. As a result, each system might keep an entire set of files that are similar to /etc/inet/hosts.

A network information service stores network information on a server, which can be queried by any system.

The systems are known as*clients* of the server. The following figure illustrates the client-server arrangement. Whenever information about the network changes, instead of updating each client's local file, an administrator updates only the information stored by the network information service. Doing so reduces errors, inconsistencies between clients, and the sheer size of the task.

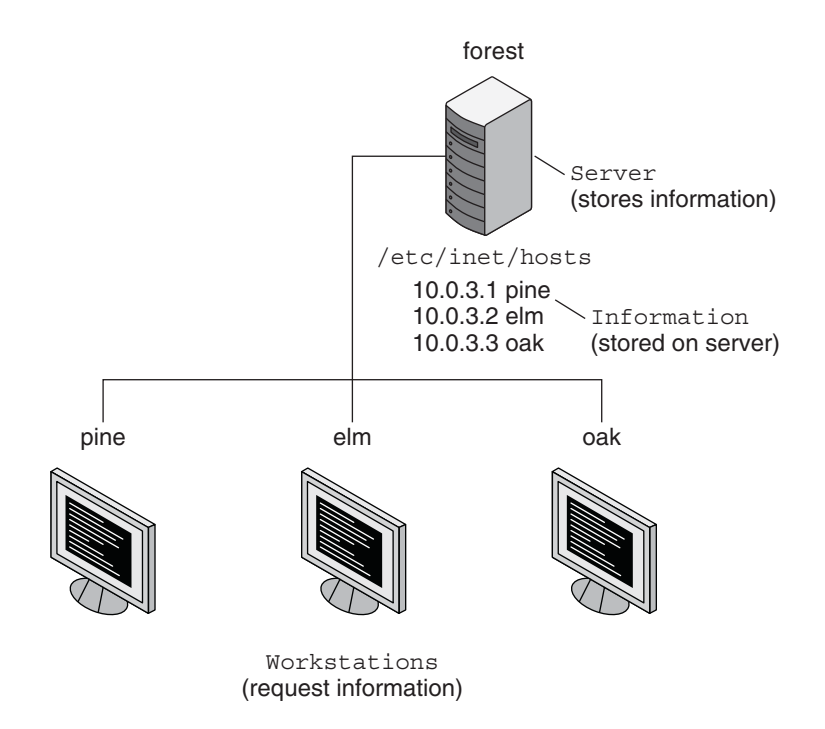

This arrangement, of a server providing centralized services to clients across a network, is known as*client-server computing*.

Although the main purpose of a network information service is to centralize information, the network information service can also simplify network names. For example, assume your company has set up a network which is connected to the Internet. The Internet has assigned your network the network address 192.168.0.0 and the domain name example.com. Your company has two divisions, Sales and Manufacturing (Manf), so its network is divided into a main network and one subnet for each division. Each net has its own address.

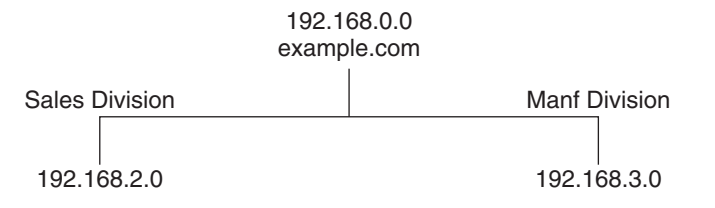

Each division could be identified by its network address, as shown above, but descriptive names made possible by naming services would be preferable.

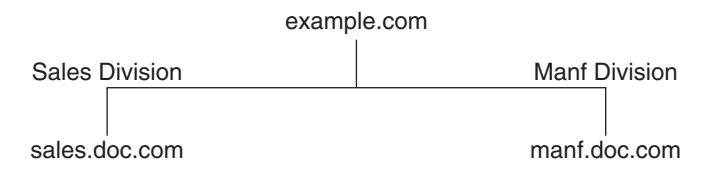

Instead of addressing mail or other network communications to 198.168.0.0, mail could be addressed to example.com. Instead of addressing mail to 192.168.2.0 or 192.168.3.0, mail could be addressed to sales.example.com or manf.example.com.

Names are also more flexible than physical addresses. Physical networks tend to remain stable, but company organization tends to change.

For example, assume that the example.com network is supported by three servers, S1, S2, and S3. Assume that two of those servers, S2 and S3, support clients.

<span id="page-26-0"></span>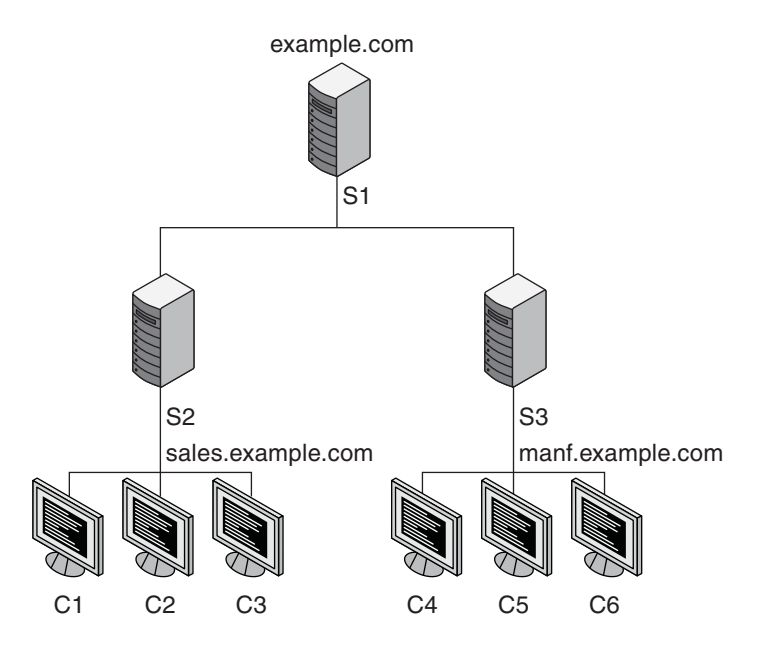

Clients C1, C2, and C3 would obtain their network information from server S2. Clients C4, C5, and C6 would obtain information from server S3. The resulting network is summarized in the following table. The table is a generalized representation of that network but does not resemble an actual network information map.

**TABLE 1–1** Representation of example.com Network

| <b>Network Address</b> | <b>Network Name</b> | Server | Clients    |
|------------------------|---------------------|--------|------------|
| 192.168.1.0            | example.com         | S1     |            |
| 192.168.2.0            | sales.example.com   | S2     | C1, C2, C3 |
| 192.168.3.0            | manf.example.com    | S3     | C4, C5, C6 |

Now, assume that you create a third division, Testing, which borrowed some resources from the other two divisions, but did not create a third subnet. The physical network would then no longer parallel the corporate structure.

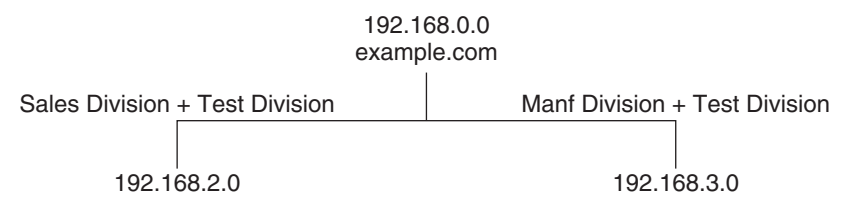

Traffic for the Test Division would not have its own subnet, but would instead be split between 192.168.2.0 and 192.168.3.0. However, with a network information service, the Test Division traffic could have its own dedicated network.

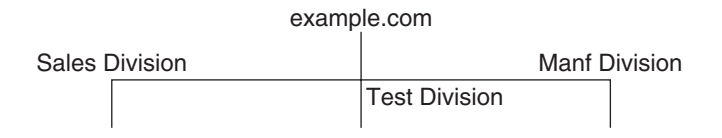

Thus, when an organization changes, its network information service can change its mapping as shown here.

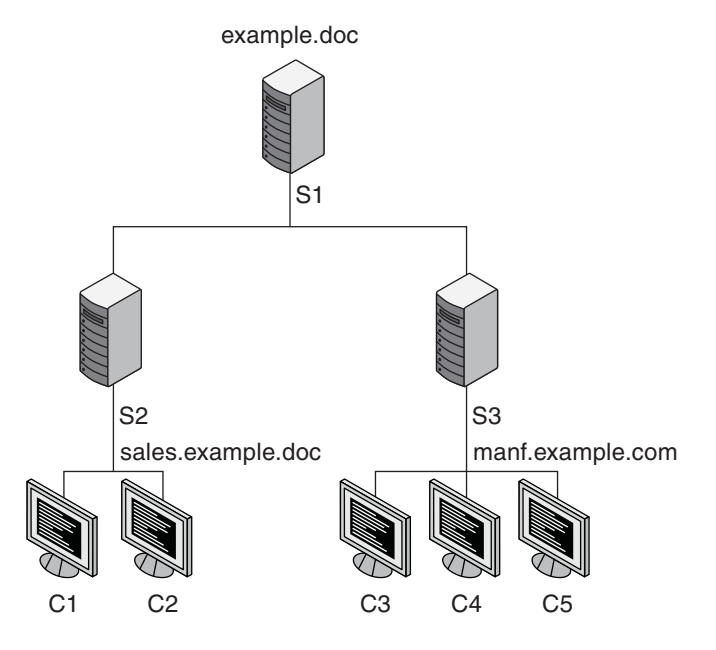

Now, clients C1 and C2 would obtain their information from server S2. C3, C4, and C5 obtain information from server S3.

Subsequent changes in your organization would be accommodated by changes to the network information structure without reorganizing the network structure.

### <span id="page-28-0"></span>**Oracle Solaris Naming Services**

The Oracle Solaris platform provides the following naming services:

- Domain Name System (DNS) (see "Description of the DNS Naming Service" on page 29)
- /etc files, the original UNIX naming system (see ["Description of the](#page-29-0) /etc Files Naming [Service" on page 30\)](#page-29-0)
- Network Information Service (NIS) (see ["Description of the NIS Naming Service" on](#page-29-0) [page 30\)](#page-29-0)
- Lightweight Directory Access Protocol (LDAP) (see [Part III, "LDAP Naming Services"](#page-118-0) *LDAP Naming Services Setup and Administration*)

Most modern networks use two or more of these services in combination. Which naming service is used for a particular lookup is coordinated by the name service switch, which is discussed in [Chapter 2, "Name Service Switch \(Overview\)."](#page-32-0)

### **Description of the DNS Naming Service**

The *Domain Name System* (DNS) is a hierarchical, distributed database, implemented on a TCP/IP network. It is primarily used to look up IP addresses for Internet host names and host names for IP addresses. The data is distributed across the network and is located by using period-separated names that are read from right to left. DNS is also used to store other Internet-related host information, such as mail exchange routing information, location data, and available services. The hierarchical nature of the service enables the local administration of local domains, while providing international coverage of other domains connected that are to the Internet, an intranet, or both.

DNS clients request information about a host name from one or more name servers and wait for a response. DNS servers respond to requests from a information cache that was loaded from file or a third-party database on a DNS master, or over the network from a cooperating DNS slave server, or from information stored from previous queries. If no response is found and the server is not responsible for the domain in question, the service will, if so permitted, recursively request the host name from other servers and cache that response.

### **Description of Multicast DNS and Service Discovery**

Support for two extensions to the DNS protocol is now available. Both extensions are managed by the svc:network/dns/multicast service. Multicast DNS (mDNS) implements DNS in a

<span id="page-29-0"></span>small network where no conventional DNS server has been installed. DNS Service Discovery (DNS-SD) extends Multicast DNS to also provide simple service discovery (network browsing). For more information, see ["Multicast DNS" on page 41](#page-40-0) and ["Multicast DNS Service Discovery"](#page-41-0) [on page 42.](#page-41-0)

### **Description of the /etc Files Naming Service**

The original host-based UNIX naming system was developed for stand-alone UNIX machines and then adapted for network use. Many old UNIX operating systems and machines still manage all naming data by using only local files. However, managing hosts, users, and other naming data by using local files is not well suited for large complex networks. Each /etc file is described in its associated man page. For example, the /etc/inet/hosts file is described in the [hosts](http://www.oracle.com/pls/topic/lookup?ctx=E19963&id=REFMAN4hosts-4)(4) man page.

#### **Description of the NIS Naming Service**

The *Network Information Service* (NIS) was developed independently of DNS. DNS makes communication simpler by using machine names instead of numerical IP addresses. NIS focuses on making network administration more manageable by providing centralized control over a variety of network information. NIS stores information about the network, machine names and addresses, users, and network services. This collection of network information is referred to as the *NIS namespace*.

NIS namespace information is stored in NIS maps. NIS maps were designed to replace UNIX /etc files, as well as other configuration files. NIS maps store much more than names and addresses. As a result, the NIS namespace has a large set of maps. See ["Working With NIS](#page-92-0) [Maps" on page 93](#page-92-0) for more information.

NIS uses a client-server arrangement which is similar to DNS. Replicated NIS servers provide services to NIS clients. The principal servers are called *master*servers, and for reliability, the servers have backup, or*slave* servers. Both master and slave servers use the NIS retrieval software and both store NIS maps. For more information on NIS Architecture and NIS Administration, see [Chapter 6, "Setting Up and Configuring NIS \(Tasks\),"](#page-72-0) and [Chapter 7,](#page-88-0) ["Administering NIS \(Tasks\)."](#page-88-0)

### **Description of the LDAP Naming Services**

The Oracle Solaris OS supports the Lightweight Directory Access Protocol (LDAP) in conjunction with the Oracle Directory Server Enterprise Edition (formerly Sun Java System Directory Server), as well as other LDAP directory servers.

For information about LDAP naming services, see [Chapter 9, "Introduction to LDAP Naming](#page-120-0) [Services \(Overview\)."](#page-120-0)

<span id="page-30-0"></span>For information about transitioning from NIS to LDAP, see [Chapter 15, "Transitioning From](#page-220-0) [NIS to LDAP \(Tasks\)."](#page-220-0)

For information about single sign-on, as well as the setup and maintenance of Kerberos authentication services, see Part VI, "Kerberos Service," in *[Oracle Solaris Administration:](http://www.oracle.com/pls/topic/lookup?ctx=E19963&id=SYSADV6seamtm-1) [Security Services](http://www.oracle.com/pls/topic/lookup?ctx=E19963&id=SYSADV6seamtm-1)*.

#### **Description of the Name Service Switch**

The name service switch is a mechanism to allow clients to search through the DNS, LDAP, NIS or local files data sources for naming information. The switch is managed through the svc:/system/name-service/switch service. For more information, see [Chapter 2, "Name](#page-32-0) [Service Switch \(Overview\)."](#page-32-0)

### **Naming Services: A Quick Comparison**

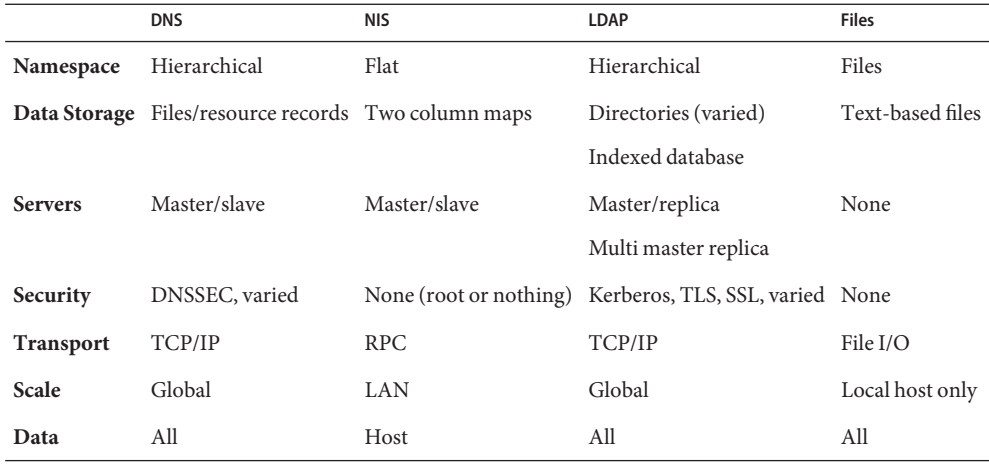

**Note –** DNS is the recommended service for host or network address lookups for LDAP and files-based naming.

<span id="page-32-0"></span>**CHAPTER 2** 2

## Name Service Switch (Overview)

This chapter describes the name service switch. You use the name service switch to coordinate usage of different naming services. The following topics are covered in this chapter:

- "About the Name Service Switch" on page 33
- ["Managing the Name Service Switch" on page 38](#page-37-0)
- ["DNS and Internet Access" on page 40](#page-39-0)
- ["Name Service Switch and Password Information" on page 40](#page-39-0)

#### **About the Name Service Switch**

The name service switch is a configurable selection service that enables an administrator to specify which name information service or source to use for each type of network information. The services are called a database. The name service switch is used by client applications that call any of the getXbyY() interfaces, such as the following.

- gethostbyname()
- getpwuid()
- qetpwnam()
- getaddrinfo()

Each system has its own configuration in an SMF repository. Each property defined in the name service switch identifies a particular database, such as a host, password, or group. The value assigned to each property lists one or more sources from which to request the information. Sometimes, these values include guidance or options. The guidance might include how many retries to a service should be attempted, what timeout to apply, or what to do if the service fails.

#### **Databases and Sources for the Name Service Switch**

The following databases are supported by the name service switch.

| <b>Information Database</b> | <b>Description</b>                                                                             |
|-----------------------------|------------------------------------------------------------------------------------------------|
| alias                       | Lists email addresses and aliases                                                              |
| auth attr                   | Lists authorization names and descriptions                                                     |
| automount                   | Lists information about remote file systems that could be mounted locally                      |
| bootparam                   | Lists boot information for diskless clients                                                    |
| ether                       | Lists the Ethernet addresses and matching host names                                           |
| group                       | Lists information about groups that can be used to share access to files                       |
| host                        | Lists the IP address and matching host names                                                   |
| netgroup                    | Lists information for shared NFS file systems                                                  |
| netmask                     | Lists network masks used to implement IP subnets                                               |
| network                     | Lists the name and number for each network                                                     |
| password                    | Lists user account information                                                                 |
| prof attr                   | Lists execution profile names, descriptions, and other attributes                              |
| project                     | Lists project names, unique identifiers, and associated resource allocations                   |
| protocol                    | Lists Internet protocol names, numbers and any aliases                                         |
| publickey                   | Lists public key information                                                                   |
| rpc                         | Lists names and numbers of RPC programs                                                        |
| service                     | Lists the name, port, and protocol for Internet services                                       |
| tnrhdb                      | Lists security attributes for a host using the Trusted Extensions feature of<br>Oracle Solaris |
| tnrhtp                      | Lists templates used by Trusted Extensions                                                     |

<span id="page-33-0"></span>**TABLE 2–1** Databases for the Name Service Switch

In addition, a default property in the name service switch defines the source string for any database that is not otherwise defined. If your network uses the same sources for most databases, then you can change the default property and not define a property for each database. See ["How to Change the Source for All Naming Databases" on page 39](#page-38-0) for the procedure.

To support prior releases, the enable\_passwd\_compat and enable\_group\_compat properties can be set to true to enable compat mode for password and group information. This mode provides support for old-style + or - syntax in the appropriate databases. In the current release, this functionality has been replaced by the pam\_list module.

<span id="page-34-0"></span>The following table describes the kind of sources that can be listed in the name service switch for the databases listed above.

| <b>Information Sources</b> | <b>Description</b>                                                                                                    |
|----------------------------|----------------------------------------------------------------------------------------------------|
| ad                         | Identifies databases stored on an Active Directory server.                                                                                                    |
| compat                     | compatizion be used for password and group information to support old-style + or-<br>syntax in the /etc/passwd, /etc/shadow, and /etc/group files. This functionality has<br>been replaced by the pam list module. |
| dns                        | Specifies that host information be obtained from DNS.                                                                                                    |
| files                      | Specifies a file stored in the client's /etc directory, for example, /etc/passwd.                                                                                                    |
| ldap                       | Specifies that entries be obtained from the LDAP directory.                                                                                                    |
| mdns                       | Specifies hosts information by using Multicast DNS (mDNS).                                                                                                    |
| nis                        | Specifies an NIS map, for example, the hosts map.                                                                                                    |

**TABLE 2–2** Information Sources for the Name Service Switch

#### **Search Criteria for the Name Service Switch**

The following search criteria formats can be used to select one or more information sources, and to specify the order that the sources are used.

- **Single Source** If an information type has only one source, such as files, a search routine that uses the switch searches for the information in that source *only*. If the routine finds the information, the routine returns a success status message. If the routine does not find the information, the routine stops searching and returns a different status message. What the routine does with the status message varies from routine to routine.
- **Multiple Sources** If a database contains multiple sources for a given information type, the switch directs the search routine to search in the first listed source. If the routine finds the information, the routine returns a success status message. If the routine does not find the information in the first source, the routine tries the next source. The routine searches all sources until the routine has found the information, or until the routine is halted by a return specification. If all of the listed sources are searched without finding the information, the routine stops searching and returns a non-success status message.

By default in the Oracle Solaris 11 release, the first source is files. This configuration prevents system hangs if the next source listed is not available.

#### **Status Messages for the Name Service Switch**

If a routine finds the information, the routine returns a success status message. If the routine does not find the information, the routine returns one of three error status messages. Possible status messages are listed in the following table.

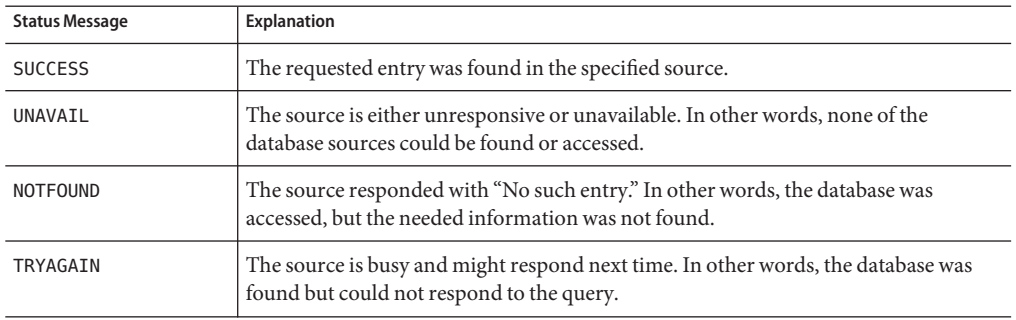

<span id="page-35-0"></span>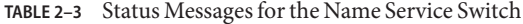

#### **Switch Action Options for the Name Service Switch**

You can instruct the name service switch to respond to status messages with either of the two *actions*shown in the following table.

**TABLE 2–4** Responses to Status Messages from the Name Service Switch

| Action   | Explanation                       |
|----------|-----------------------------------|
| return   | Stop looking for the information. |
| continue | Try the next source.              |

In addition, for the TRYAGAIN status message, the following actions can be defined

- forever Retries the current source indefinitely
- *n* Retry the current source *n* more times

#### **Default Search Criteria for the Name Service Switch**

The combination of the name service switch status message and action options determine what the search routine does at each step. The combination of the status message and action options make up the *search criteria*.

The switch's default search criteria are the same for every source. This list includes a description of several of the search criteria.

- SUCCESS=return. Stop looking for the information. Proceed using the information that has been found.
- UNAVAIL=continue. Go to the next name service switch source and continue searching. If this source is the last or only source, return with a NOTFOUND status.
- NOTFOUND=continue. Go to the next name service switch source and continue searching. If this source is the last or only source, return with a NOTFOUND status.
■ TRYAGAIN=continue. Go to the next name service switch source and continue searching. If this source is the last or only source, return with a NOTFOUND status.

You can change the default search criteria by explicitly specifying some other criteria by using the *STATUS=action* syntax shown in the preceding list. For example, the default action for a NOTFOUND condition is to continue the search to the next source. The search criteria for the network database could be reported as:

svc:/system/name-service/switch> **listprop config/network** config/network astring "nis [NOTFOUND=return] files"

The networks: nis [NOTFOUND=return] files entry specifies a non-default criterion for the NOTFOUND status. Non-default criteria are delimited by square brackets.

In this example, the search routine behaves as follows:

- If the network database is available and contains the needed information, the routine returns with a SUCCESS status message.
- If the network database is not available, the routine returns with an UNAVAIL status message. By default, the routine continues to search by using the next criteria listed.
- If the network database is available and found, but the database does not contain the needed information, the routine returns with a NOTFOUND message. However, instead of continuing to search the next source, which would be the default behavior, the routine stops searching.
- If the network database is busy, the routine returns with an TRYAGAIN status message and by default continues to search the network database.

**Note –** Lookups in the name service switch are performed in the order in which items are listed. However, password updates are performed in reverse order, unless otherwise specified by using the passwd -r *repository* command. See ["Name Service Switch and Password Information" on](#page-39-0) [page 40](#page-39-0) for more information.

### **What If the Syntax IsWrong?**

The client library routines contain compiled-in default entries that are used if no specific SMF property or default SMF property is defined in the name service switch, or if the property is syntactically incorrect. Typically, these compiled-in defaults are "files" only.

### **auto\_home and auto\_master**

The switch search criteria for the auto home and auto master tables and maps is combined into one category, which is called automount.

### **timezone and the Name Service Switch**

The timezone table does not use the name service switch, so the table is not included in the property list for the switch.

## **keyserv and publickey Entries in the Name Service Switch**

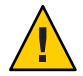

**Caution –** You must restart the keyserv daemon after you make a change to the name service switch in order for the changes to take effect.

The keyserv daemon reads the publickey properties in the name service switch only when keyserv is started. If you change the name service switch properties, keyserv does not register the changes until the keyserv daemon is restarted by using svcadm refresh svc:/network/rpc/keyserv:default. This command must be run after the properties have been changed and the name-service/switch service has been refreshed so that the property changes are loaded into the SMF repository.

# **Managing the Name Service Switch**

When you change a machine's naming service, you need to modify that machine's name service switch information accordingly. For example, if you change a machine's naming service from files to NIS, you need to configure the name service switch to use NIS.

## **How to Use a Legacy nsswitch**.conf File

#### **Become an administrator. 1**

For more information, see ["How to Obtain Administrative Rights" in](http://www.oracle.com/pls/topic/lookup?ctx=E19963&id=SYSADV6rbactask-28) *Oracle Solaris [Administration: Security Services](http://www.oracle.com/pls/topic/lookup?ctx=E19963&id=SYSADV6rbactask-28)*.

**Copy the nsswitch.conf file to a new system. 2**

Make sure to name the file /etc/nsswitch.conf.

**Load the information from the file into the SMF repository. 3**

# **nscfg import -f svc:/system/name-service/switch:default**

- **Refresh the service for the name service switch. 4**
	- # **svcadm refresh name-service/switch**

## ▼ **How to Switch the Source for a Database**

#### **Become an administrator. 1**

For more information, see ["How to Obtain Administrative Rights" in](http://www.oracle.com/pls/topic/lookup?ctx=E19963&id=SYSADV6rbactask-28) *Oracle Solaris [Administration: Security Services](http://www.oracle.com/pls/topic/lookup?ctx=E19963&id=SYSADV6rbactask-28)*.

### **Change the source definition for the selected database. 2**

In this example, the database search order is first files, then nis.

```
# svccfg -s system/name-service/switch
svc:/system/name-service/switch> setprop config/host = astring: "files nis"
svc:/system/name-service/switch> quit
```
### **Refresh service for the name service switch. 3**

```
# svcadm refresh name-service/switch
```
## **How to Change the Source for All Naming Databases**

#### **Become an administrator. 1**

For more information, see ["How to Obtain Administrative Rights" in](http://www.oracle.com/pls/topic/lookup?ctx=E19963&id=SYSADV6rbactask-28) *Oracle Solaris [Administration: Security Services](http://www.oracle.com/pls/topic/lookup?ctx=E19963&id=SYSADV6rbactask-28)*.

### **Change the config/default property. 2**

This property should use the source definition that is most common. In this example, the database search order is first files, then nis.

```
# svccfg -s system/name-service/switch
svc:/system/name-service/switch> setprop config/default = astring: "files nis"
svc:/system/name-service/switch> quit
```
### **(Optional) Change the properties for individual databases. 3**

Use this command to change the source definition for any database that does not use the order that is selected in the config/default property.

```
# svccfg -s system/name-service/switch
svc:/system/name-service/switch> setprop config/host = astring: "files dns nis"
svc:/system/name-service/switch> quit
```
### **Refresh the service for the name service switch. 4**

# **svcadm refresh name-service/switch**

### <span id="page-39-0"></span>**DNS and Internet Access**

The name service switch also controls DNS forwarding for clients as described in the following chapter. DNS forwarding grants Internet access to clients.

## **Name Service Switch and Password Information**

It is possible to include and access password information in multiple repositories, such as files and nis. You can use the config/password property in the name service switch to establish the lookup order for that information.

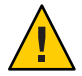

**Caution –** files should be the first source in the name services switch for passwd information to prevent a denial of service (DoS) attack on the system.

In an NIS environment, the config/password property in the name service switch should list the repositories in the following order;

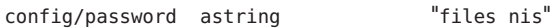

**Tip –** Listing files first allows the root user to log in, under most circumstances, even when the system encounters some network or naming service issues.

Do not maintain multiple repositories*for the same user*. In most cases, the naming service looks up and returns the first definition only. Duplicate entries usually mask security problems.

For example, having the same user in both files and in the network repository will (depending on the config/password name-service/switch configuration) use one login ID over the other. The first matched ID for a given machine will become the ID used for the login session. If an ID is in both files and the network repository, and the network repository has been disabled for security reasons, then any machine where the ID resides and is accessed before the network ID is disabled might now be insecure and vulnerable to insecure and unwanted access.

**CHAPTER 3** 3

# Managing DNS (Tasks)

This chapter provides information about the DNS server and client services. The following topics are covered:

- "DNS Overview" on page 41
- ["DNS and the Service Management Facility" on page 42](#page-41-0)
- ["Administering DNS \(Tasks\)" on page 43](#page-42-0)
- ["Administering Multicast DNS" on page 48](#page-47-0)
- ["DNS Reference" on page 50](#page-49-0)

### **DNS Overview**

DNS, as with most networking protocols, has two parts: a service providing answers and a client that queries the service. In the Oracle Solaris operating system, the default DNS service is provided by BIND, from the Internet Systems Consortium (ISC), and its associated daemon named. The DNS client consists of a collection of utilities and libraries.

### **Multicast DNS**

Multicast DNS (mDNS) provides a naming service system that is easy to set up and maintain for systems on a local link. All participating network devices on the same local link perform standard DNS functions, using mDNS rather than unicast, and do not need a unicast DNS server. For administrators, the primary advantage of mDNS is that no unicast DNS server needs to be maintained on the local network. There is no need, for example, to update and maintain host names in files to resolve hostname to IP address requests for systems on the local link that are using mDNS.

# <span id="page-41-0"></span>**Multicast DNS Service Discovery**

Network services include printing, file transfer, music sharing, servers for photo, document, and other file sharing, and services provided by other local devices. DNS service discovery support in Oracle Solaris includes an open source framework and tools from Apple Inc. to enable applications to advertise and discover network services using DNS in this Oracle Solaris release.

For users, network service discovery makes computing easier by enabling them to browse for services on the network, rather than needing to find the service manually. Existing standards and work preformed by other companies and groups ensure that cross-platform support is available.

# **Related Materials About DNS**

For information about DNS and BIND administration, see the following documentation:

- *BIND 9 Administrator's Manual* on the ISC web site at <http://www.isc.org>
- BIND 9 Migration Notes documentation in the /usr/share/doc/bind/migration.txt file
- Listings of BIND features, known bugs and defects, and links to additional material on the ISC web site at <http://www.isc.org>
- *DNS and Bind (5th Edition)*, by Paul Albitz and Cricket Liu, (O'Reilly, 2006)

# **DNS and the Service Management Facility**

The DNS server daemon, namedmust be managed by using the Service Management Facility (SMF). For an overview of SMF, refer to [Chapter 6, "Managing Services \(Overview\)," in](http://www.oracle.com/pls/topic/lookup?ctx=E19963&id=SYSADV1hbrunlevels-25516) *Oracle [Solaris Administration: Common Tasks](http://www.oracle.com/pls/topic/lookup?ctx=E19963&id=SYSADV1hbrunlevels-25516)*. Also refer to the [svcadm](http://www.oracle.com/pls/topic/lookup?ctx=E19963&id=REFMAN4svcadm-1m)(1M), [svcs](http://www.oracle.com/pls/topic/lookup?ctx=E19963&id=REFMAN4svcs-1)(1), and [svccfg](http://www.oracle.com/pls/topic/lookup?ctx=E19963&id=REFMAN4svccfg-1m)(1M) man pages for more details.

The following list provides a short overview of some of the important information needed to use the SMF service to administer the DNS service.

To perform administrative actions on this service, such as enabling, disabling, or restarting, use the svcadm command.

**Tip –** Temporarily disabling a service by using the -t option provides some protection for the service configuration. If the service is disabled with the -t option, the original settings are restored for the service after a reboot. If the service is disabled without -t, the service remains disabled after a reboot.

- <span id="page-42-0"></span>■ The Fault Managed Resource Identifiers (FMRIs) for the DNS service are svc:/network/dns/server:*instance* and svc:/network/dns/client:*instance*.
- You can query the status of the DNS server and client by using the svcs command.
	- The following is an example of the svcs command and its output:

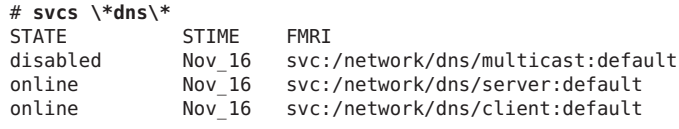

The following is an example of svcs -l command and its output.

```
# svcs -l /network/dns/server
fmri svc:/network/dns/server:default
name BIND DNS server
enabled true
state online
next_state none
state_time Tue Jul 26 19:26:12 2011
logfile /var/svc/log/network-dns-server:default.log
restarter svc:/system/svc/restarter:default
contract_id 83
manifest /lib/svc/manifest/network/dns/server.xml
dependency require_all/none svc:/system/filesystem/local (online)
dependency require_any/error svc:/network/loopback (online)
dependency optional_all/error svc:/network/physical (online)
```
■ If you need to start the DNS service with different options, change the properties of the svc:/network/dns/server service by using the svccfg command. For an example, see ["How to Configure DNS Server Options" on page 45.](#page-44-0)

When the DNS server daemon, named, is managed by SMF, the server is automatically restarted when an unexpected event occurs that causes named to exit abnormally. Additionally, you can use the svcadm command to restart the service. The BIND-specific management that is available by using rndc command can be used simultaneously with SMF.

### **Administering DNS (Tasks)**

The following tasks are documented:

- ["How to Install the DNS Package" on page 44](#page-43-0)
- ["How to Configure a DNS Server" on page 44](#page-43-0)
- ["How to Create an](#page-44-0) rndc.conf File" on page 45
- ["How to Configure DNS Server Options" on page 45](#page-44-0)
- ["How to Run the DNS Service as an Alternative User" on page 45](#page-44-0)
- ["How to Enable a DNS Client" on page 46](#page-45-0)
- ["How to Troubleshoot DNS Server Startup Issues" on page 47](#page-46-0)
- ["How to Verify the DNS Configuration" on page 48](#page-47-0)

### <span id="page-43-0"></span>**How to Install the DNS Package**

Normally, the DNS package is automatically installed with the Oracle Solaris release. If the package was not included when the server was installed, use the following procedure to install the package.

#### **Become an administrator. 1**

For more information, see ["How to Obtain Administrative Rights" in](http://www.oracle.com/pls/topic/lookup?ctx=E19963&id=SYSADV6rbactask-28) *Oracle Solaris [Administration: Security Services](http://www.oracle.com/pls/topic/lookup?ctx=E19963&id=SYSADV6rbactask-28)*.

### **Install the DNS package. 2**

# **pkg install pkg:/service/network/dns/bind**

### **How to Configure a DNS Server**

#### **Become an administrator. 1**

For more information, see ["How to Obtain Administrative Rights" in](http://www.oracle.com/pls/topic/lookup?ctx=E19963&id=SYSADV6rbactask-28) *Oracle Solaris [Administration: Security Services](http://www.oracle.com/pls/topic/lookup?ctx=E19963&id=SYSADV6rbactask-28)*.

### **Create and verify a DNS configuration file. 2**

Before the named daemon will start, a valid configuration file must exist. The file is called /etc/named.conf by default. The configuration of named might be very simple. An empty file provides sufficient information to configure a caching only server, assuming that DNS root servers are accessible.

```
# touch /etc/named.conf
# named-checkconf -z /etc/named.conf
```
### **(Optional) Create an rndc configuration file. 3**

This file is used to configure remote control access of the DNS server.

```
# rndc-confgen -a
wrote key file "/etc/rndc.key"
```
#### **(Optional) Change configuration information for the dns/server service. 4**

See ["How to Configure DNS Server Options" on page 45.](#page-44-0)

#### **Start the DNS service. 5**

# **svcadm enable network/dns/server**

### <span id="page-44-0"></span>▼ **How to Create an rndc.conf File**

The /etc/rndc.conf file is used to configure remote control access of the DNS server daemon, named, by using the rndc command. To create a default file, use the following procedure. Refer to the [rndc.conf](http://www.oracle.com/pls/topic/lookup?ctx=E19963&id=REFMAN4rndc.conf-4) $(4)$  man page for further options.

#### **Become an administrator. 1**

For more information, see ["How to Obtain Administrative Rights" in](http://www.oracle.com/pls/topic/lookup?ctx=E19963&id=SYSADV6rbactask-28) *Oracle Solaris [Administration: Security Services](http://www.oracle.com/pls/topic/lookup?ctx=E19963&id=SYSADV6rbactask-28)*.

**Create the rndc configuration file. 2**

# **rndc-confgen -a** wrote key file "/etc/rndc.key

**Restart the DNS service. 3**

```
# svcadm restart dns/server:default
```
### **How to Configure DNS Server Options**

This procedure explains how to select the IPv4 transport protocol for named traffic. See the [named](http://www.oracle.com/pls/topic/lookup?ctx=E19963&id=REFMAN4named-1m)(1M) man page.

#### **Become an administrator. 1**

For more information, see ["How to Obtain Administrative Rights" in](http://www.oracle.com/pls/topic/lookup?ctx=E19963&id=SYSADV6rbactask-28) *Oracle Solaris [Administration: Security Services](http://www.oracle.com/pls/topic/lookup?ctx=E19963&id=SYSADV6rbactask-28)*.

**Change the configuration information for the dns/server service. 2**

```
# svccfg -s network/dns/server
svc:/network/dns/server:default> setprop options/ip_interfaces = "IPv4"
svc:/network/dns/server:default> quit
```
**Update the SMF repository and enable the DNS service. 3**

```
# svcadm refresh network/dns/server
# svcadm enable network/dns/server
```
### **How to Run the DNS Service as an Alternative User**

This procedure explains how to assign a user the relevant authorizations to manage the named daemon.

#### **Become an administrator. 1**

For more information, see ["How to Obtain Administrative Rights" in](http://www.oracle.com/pls/topic/lookup?ctx=E19963&id=SYSADV6rbactask-28) *Oracle Solaris [Administration: Security Services](http://www.oracle.com/pls/topic/lookup?ctx=E19963&id=SYSADV6rbactask-28)*.

<span id="page-45-0"></span>**Add the user to the appropriate role. 2**

# **usermod -A solaris.smf.manage.bind dnsadmin**

**Set service properties for the user. 3**

```
# svccfg -s network/dns/server
svc:/network/dns/server:default> setprop start/user = dnsadmin
svc:/network/dns/server:default> setprop start/group = dnsadmin
svc:/network/dns/server:default> exit
```
### **Create a directory for a new process ID file. 4**

Because only root has write access to create the default process ID file, /var/run/named/named.pid, the named daemon must be configured to use an alternative file.

```
# mkdir /var/named/tmp
# chown dnsadmin /var/named/tmp
```
### **Change the configuration to use the new directory. 5**

Add the following lines to the named.conf file:

```
# head /etc/named.conf
options {
directory "/var/named";
pid-file "/var/named/tmp/named.pid";
};
```
**Update the SMF repository and restart the DNS service. 6**

```
# svcadm refresh svc:/network/dns/server:default
# svcadm restart svc:/network/dns/server:default
```
### ▼ **How to Enable a DNS Client**

#### **Become an administrator. 1**

For more information, see ["How to Obtain Administrative Rights" in](http://www.oracle.com/pls/topic/lookup?ctx=E19963&id=SYSADV6rbactask-28) *Oracle Solaris [Administration: Security Services](http://www.oracle.com/pls/topic/lookup?ctx=E19963&id=SYSADV6rbactask-28)*.

### **Configure the DNS domain. 2**

First, list the domains to search and the IP addresses for the DNS name servers. Then , update the SMF repository.

#### # **svccfg -s network/dns/client**

```
svc:/network/dns/client> setprop config/search = astring: ("example.com" "sales.example.com")
svc:/network/dns/client> setprop config/nameserver = net_address: (192.168.1.10 192.168.1.11)
svc:/network/dns/client> select network/dns/client:default
svc:/network/dns/client:default> refresh
svc:/network/dns/client:default> quit
```
<span id="page-46-0"></span>**Update name service switch information to use DNS. 3**

The first command updates the DNS configuration information in the SMF repository.

```
# svccfg -s system/name-service/switch
svc:/system/name-service/switch> setprop config/host = astring: "files dns"
svc:/system/name-service/switch> select system/name-service/switch:default
svc:/system/name-service/switch:default> refresh
svc:/system/name-service/switch:default> quit
```
**Write the new information into the /etc/resolv.conf file. 4**

The /etc/resolv.conf is still used by some processes so after any changes to the SMF repository that would change the contents of the file, the file should be recreated.

```
# nscfg export svc:/network/dns/client:default
```
**Start the services needed to run the DNS client. 5**

```
# svcadm enable network/dns/client
```
# **svcadm enable system/name-service/switch**

### ▼ **How to Troubleshoot DNS Server Startup Issues**

### **Become an administrator. 1**

For more information, see ["How to Obtain Administrative Rights" in](http://www.oracle.com/pls/topic/lookup?ctx=E19963&id=SYSADV6rbactask-28) *Oracle Solaris [Administration: Security Services](http://www.oracle.com/pls/topic/lookup?ctx=E19963&id=SYSADV6rbactask-28)*.

### **Check the DNS service status. 2**

```
# svcs -x dns/server:default
svc:/network/dns/server:default (BIND DNS server)
State: online since Tue Oct 18 19:35:00 2011
  See: named(1M)
  See: /var/svc/log/network-dns-server:default.log
Impact: None.
```
**Check the DNS service log file. 3**

# **tail /var/svc/log/network-dns-server:default.log**

### **Check syslog messages. 4**

# **grep named /var/adm/messages**

**Start the named daemon manually. 5**

Running named in the foreground forces all logging to standard error so that it is easier to identify problems.

# **named -g**

<span id="page-47-0"></span>**After the issue has been fixed, clear the maintenance required state. 6**

```
# svcadm clear dns/server:default
# svcs dns/server:default
STATE STIME FMRI
online 17:59:08 svc:/network/dns/server:default
```
### **How to Verify the DNS Configuration**

When modifying the DNS configuration, you can verify the syntax of the /etc/named.conf file with the named-checkzone command.

#### **Become an administrator. 1**

For more information, see ["How to Obtain Administrative Rights" in](http://www.oracle.com/pls/topic/lookup?ctx=E19963&id=SYSADV6rbactask-28) *Oracle Solaris [Administration: Security Services](http://www.oracle.com/pls/topic/lookup?ctx=E19963&id=SYSADV6rbactask-28)*.

### **Change the configuration file, as needed. 2**

In this example, the default directory is changed.

# **echo 'options {directory "/var/named";};' > /etc/named.conf**

### **Verify the file contents. 3**

# **named-checkconf** /etc/named.conf:1: change directory to '/var/named' failed: file not found

/etc/named.conf:1: parsing failed

In this example, the check failed because the /var/named directory has not yet been created.

### **Correct any errors reported. 4**

# **mkdir /var/named**

- **Repeat steps 3 and 4 until no errors are reported. 5**
- **(Optional) If the change needs to be reflected in the running service, update the SMF repository 6 and enable the DNS service.**

```
# svcadm refresh network/dns/server
# svcadm enable network/dns/server
```
## **Administering Multicast DNS**

The following sections explain how to enable multicast DNS (mDNS) and DNS service discovery. Also provided are examples of how to advertise resources for DNS service discovery.

## ▼ **How to Enable mDNS and DNS Service Discovery**

For mDNS and DNS Service Discovery to function, mDNS must be deployed on all systems that are to participate in mDNS. The mDNS service is used to advertise the availability of services provided on the system.

#### **Become an administrator. 1**

For more information, see ["How to Obtain Administrative Rights" in](http://www.oracle.com/pls/topic/lookup?ctx=E19963&id=SYSADV6rbactask-28) *Oracle Solaris [Administration: Security Services](http://www.oracle.com/pls/topic/lookup?ctx=E19963&id=SYSADV6rbactask-28)*.

### **If needed, install the mDNS package. 2**

# **pkg install pkg:/service/network/dns/mdns**

### **Update name service switch information. 3**

To be able to resolve local hosts, change the config/host property of the name-service/switch service to include mdns as a source. For example:

```
# /usr/sbin/svccfg -s svc:/system/name-service/switch
svc:/system/name-service/switch> setprop config/host = astring: "files dns mdns"
svc:/system/name-service/switch> select system/name-service/switch:default
svc:/system/name-service/switch:default> refresh
svc:/system/name-service/switch> quit
```
### **Enable the mDNS service. 4**

### # **svcadm enable svc:/network/dns/multicast:default**

Enabling mDNS in this way ensures that your changes persist through upgrades and reboots. For more information, see the [svcadm](http://www.oracle.com/pls/topic/lookup?ctx=E19963&id=REFMAN4svcadm-1m)(1M) man page.

#### **(Optional) If needed, check the mDNS error log. 5**

Check the mDNS service log, /var/svc/log/network-dns-multicast:default.log, for errors or messages.

## **Advertising Resources for DNS**

You can use the dns-sd command as a network diagnosis tool, to browse and discover services, similar to how you would use the ping or traceroute command.

The dns-sd command is primarily for interactive use, mainly because its command-line arguments and its output format can change over time, which makes invoking it from a shell script unpredictable and risky. Additionally, the asynchronous nature of DNS service discovery (DNS-SD) does not easily lend itself to script-oriented programming.

For complete information, see the dns-sd(1M) man page. To incorporate the DNS service in applications, see the libdns-sd(3DNS\_SD) man page.

The following are examples of advertising services using DNS service discovery.

<span id="page-49-0"></span>**EXAMPLE 3–1** Advertising a Printing Service

The following command advertises the existence of LPR printing service on port 515 on a system called My Test, so that it will be available to DNS-SD compatible printing clients:

```
# dns-sd -R "My Test" _printer._tcp. . 515 pdl=application/postscript
```
For this registration to be useful, the LPR service must be available on port 515.

**EXAMPLE 3-2** Advertising a Web Page

The following command advertises a web page being served by an HTTP server on port 80 on the My Test system. The web page will appear on the Bonjour list in Safari and other DNS-SD compatible web clients.

# **dns-sd -R "My Test" \_http.\_tcp . 80 path=/path-to-page.html**

### **DNS Reference**

This section includes tables of the files, daemons, and commands that are associated with the DNS service. In addition, a table of some of the flags that are used when the ISC version of BIND was built is included.

### **DNS Files**

The following table describes the files that are associated with the DNS service.

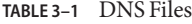

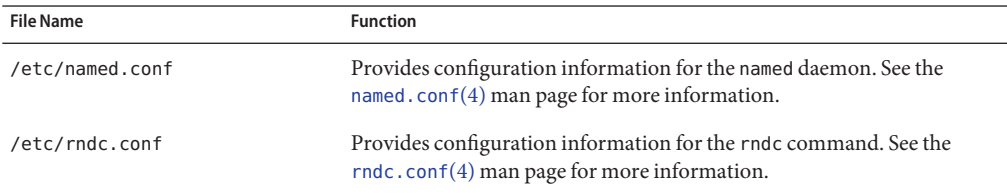

### **DNS Commands and Daemons**

The following table describes the commands and daemons that are associated with the DNS service.

| <b>File Name</b>              | <b>Function</b>                                                                                                    |  |
|-------------------------------|----------------------------------------------------------------------------------------------------|--|
| /usr/bin/dns-sd               | Finds or lists resources used by the mDNS service. See the dns - sd(1M)<br>man page for more information.                                                               |  |
| /usr/sbin/dig                 | Requests DNS responses from a DNS server. Often used to troubleshoot.<br>See the dig( $1M$ ) man page for more information.                                             |  |
| /usr/sbin/dnssec-dsfromkey    | Generates a DS RR from a key file. See the dnssec-dsfromkey $(1M)$ man<br>page for more information.                                                                    |  |
| /usr/sbin/dnssec-keyfromlabel | Retrieves selected keys from cryptographic device and builds a key file.<br>See the dnssec-keygen(1M) man page for more information.                                    |  |
| /usr/sbin/dnssec-keygen       | Creates keys and key files for secure DNS and for transaction signatures<br>(TSIG). See the dnssec-keygen(1M) man page for more information.                            |  |
| /usr/sbin/dnssec-signzone     | Signs a DNS zone. See the dnssec-signzone(1M) man page for more<br>information.                                                                                         |  |
| /usr/sbin/host                | Performs simple DNS lookups, often converting host names to IP<br>addresses or IP addresses to host names. See the host(1M) man page for<br>more information.           |  |
| /usr/sbin/named               | DNS server daemon, which responds to information requests from<br>clients. See the named $(1M)$ man page for more information.                                          |  |
| /usr/sbin/named-checkconf     | Checks the syntax of the named. conf file. See the named $(1M)$ man page<br>for more information.                                                                       |  |
| /usr/sbin/named-checkzone     | Checks the syntax and integrity of a DNS zone file. See the<br>named-checkzone(1M) man page for more information.                                                       |  |
| /usr/sbin/named-compilezone   | Converts a DNS zone file. See the named-compilezone(1M) man page<br>for more information.                                                                               |  |
| /usr/sbin/nscfg               | Legacy name service configuration utility, which imports or exports<br>resolv.conf content from the SMF repository. See the nscfg(1M) man<br>page for more information. |  |
| /usr/sbin/nslookup            | Deprecated: Queries the DNS server. Instead use the dig command.                                                                                                    |  |
| /usr/sbin/nsupdate            | Submits DNS update requests to a DNS server. See the nsupdate(1M)<br>man page for more information.                                                                     |  |
| /usr/sbin/rndc                | Provides remote control of the DNS server daemon. See the rndc(1M)<br>man page for more information.                                                                    |  |
| /usr/sbin/rndc-confgen        | Generates configuration files for the rndc command. See the<br>rndc-confgen(1M) man page for more information.                                                          |  |

**TABLE 3–2** DNS Commands and Daemons

## **Compilation Flags UsedWhen BINDWas Built**

You can view the flags that were used to compile BIND by using the named -V command. This table shows some of the compilation flags that were used when building the ISC version of BIND for the Oracle Solaris 11 release.

**TABLE 3–3** BIND Compilation Flags

| <b>Flag Name</b>              | <b>Function</b>                                                                                        |
|-------------------------------|----------------------------------------------------------------------------------------------------|
| with-openssl                  | Builds BIND with cryptographic and Secure Sockets Layer (SSL)<br>support, which is required for DNSSEC |
| enable-threads                | Enables multithreading                                                                                 |
| enable-devpoll                | Uses the /dev/poll driver for fast poll on many file descriptors                                       |
| disable-openssl-version-check | Disables the OpenSSL version check because OpenSSL is provided by a<br>separate dynamic library        |
| enable-fixed-rrset            | Enables fixed resource record set ordering, which is needed for<br>backward compatibility              |
| with-pkcs11                   | Enables the use of OpenSSL cryptographic hardware support                                              |

### **CHAPTER 4** 4

# Setting Up Oracle Solaris Active Directory Clients (Tasks)

The nss ad naming service module provides a back end for the passwd, shadow, and group files. The nss ad module uses Active Directory (AD) and its native schema as the naming service to resolve user and group names and IDs from across an AD forest. The following topics are included:

- "Overview of the nss\_ad Naming Service Module" on page 53
- ["Password Updates" on page 56](#page-55-0)
- "How the nss\_ad [Naming Service Module Retrieves Data From AD" on page 56](#page-55-0)

## **Overview of the nss\_adNaming Service Module**

The Oracle Solaris client must be joined to an AD domain before any of the AD interoperability functionality, including nss\_ad, can be used. The kclient utility is used to join the client to AD. During the join operation, kclient configures Kerberos v5 on the client. Thereafter, nss\_ad can be used to resolve naming service requests by specifying ad as a source in the nsswitch.conf file for the supported databases. The nss\_ad module uses host credentials to look up naming service information in AD.

The nss\_ad module uses DNS server records to auto-discover AD directory servers, such as domain controllers and global catalog servers. Therefore, DNS must be properly configured on the Oracle Solaris client. The nss\_ad module also uses the LDAP v3 protocol to access naming information from AD servers. The AD server schema requires no modification because nss\_ad works with the native AD schema.

The nss\_ad module does not currently support logins of Windows users onto an Oracle Solaris system. Until such logins are supported, such users should continue to log in by using traditional back ends such as nis and ldap.

The idmap and svc:/system/name-service/cache services must be enabled to use nss\_ad. The nss ad module uses the idmap service to map between Windows security identifiers (SIDs), UNIX user identifiers (UIDs), and group identifiers (GIDs).

Ensure that all AD user and group names are qualified with domain names such as user@domain or group@domain. For example, getpwnam(dana) will fail, but getpwnam(dana@domain) will succeed, provided that dana is a valid Windows user in the domain named domain.

The following additional rules also pertain to the nss\_ad module:

- Like AD, nss\_ad performs case-insensitive matching of user and group names.
- Only use the nss\_ad module in UTF-8 locales or in domains where users and groups have only ASCII characters in their names.
- Well-known SIDs are a set of SIDs that identify generic users or generic groups in the Windows world. They are not domain specific and their values remain constant across all Windows operating systems. The names of well-known SIDs are qualified with the string BUILTIN, for example, Remote Desktop Users@BUILTIN.
- The nss\_ad module does not support enumeration. Therefore, the getpwent() and getgrent() interfaces and commands that use them such as getent passwd and getent group cannot retrieve information from AD.
- The nss\_ad module currently supports only the passwd and group files. nss\_ad does not support other naming service databases that follow the passwd entry, such as audit user and user attr. If the ad back end is processed (based on the configuration), it returns NOT FOUND for these databases.

### **How to Configure the** nss ad Module

The nss\_ad module requires that the Oracle Solaris client use DNS for host resolution.

#### **Configure the DNS service. 1**

See ["How to Enable a DNS Client" on page 46](#page-45-0) for instructions.

**Note –** The AD domain name must be specified either by means of the domain directive or as the first item in the list specified by the search directive.

If both directives are specified, then whichever is last takes precedence. This is required for the idmap auto-discovery feature to work properly.

In the following example, the dig commands verify that the AD server can be resolved by using its name and IP address.

```
# dig -x 192.168.11.22 +short
myserver.ad.example
# dig myserver.ad.example +short
192.168.11.22
```
**Add dns to the list of naming services for hosts. 2**

```
# svccfg -s svc:/system/name-service/switch
svc:/system/name-service/switch> setprop config/host = astring: "files dns"
svc:/system/name-service/switch> select system/name-service/switch:default
svc:/system/name-service/switch:default> refresh
svc:/system/name-service/switch:default> quit
```
**Note –** To include additional naming services such as nis or ldap for host resolution, add them after dns.

**Verify that the DNS service is enabled and online. 3**

For example:

```
# svcs svc:/network/dns/client
STATE STIME FMRI
online Oct_14 svc:/network/dns/client:default
```
**Use the kclient utility to join the system to the AD domain. 4**

For example:

**# /usr/sbin/kclient -T ms\_ad**

**Add ad to the list of naming services for password and group. 5**

```
# svccfg -s svc:/system/name-service/switch
svc:/system/name-service/switch> setprop config/password = astring: "files nis ad"
svc:/system/name-service/switch> setprop config/group = astring: "files nis ad"
svc:/system/name-service/switch> select system/name-service/switch:default
svc:/system/name-service/switch:default> refresh
svc:/system/name-service/switch:default> quit
```
**Enable the idmap service. 6**

**# svcadm enable idmap**

- **Update the SMF repository for the name service switch service. 7**
	- **# svcadm refresh name-service/switch**

**Note –** The nscd module automatically restarts if necessary, whenever name service switch is refreshed.

**Verify that you can access user and group information from AD. 8**

For example:

```
# getent passwd 'test_user@example'
test_user@example:x:2154266625:2154266626:test_user::
# getent passwd 2154266625
test_user@example:x:2154266625:2154266626:test_user::
```
### <span id="page-55-0"></span>**Password Updates**

The passwd(4) man page contains a list of valid formats for the config/passwd property in the name service switch. Adding ad to these configurations is supported. However, changing AD user passwords through the passwd command is not supported. If found in the passwd entry during a password update, ad is skipped. Use the kpasswd command to update AD user passwords.

The ad search order can be added to existing valid passorwd and group entries in name service switch. For example:

```
# svccfg -s svc:/system/name-service/switch
svc:/system/name-service/switch> setprop config/password = astring: "files nis ad"
svc:/system/name-service/switch> setprop config/group = astring: "files nis ad"
svc:/system/name-service/switch> select system/name-service/switch:default
svc:/system/name-service/switch:default> refresh
svc:/system/name-service/switch:default> quit
```
## **How the nss\_adNaming Service Module Retrieves Data From AD**

The following section describes how the nss\_ad module resolves naming service requests for the passwd, shadow, and group files by retrieving corresponding data from AD.

## **Retrieving passwd Information**

The following syntax shows the proper form of a passwd entry:

*username*:*password*:*uid*:*gid*:*gecos*:*home-directory*:*login-shell*

See the [passwd](http://www.oracle.com/pls/topic/lookup?ctx=E19963&id=REFMAN4passwd-4)(4) man page for more information.

The nss\_ad module retrieves passwd information from AD as follows:

- *username* **–** Field uses the value of the samAccountName AD attribute and is qualified by the domain name in which the object resides, for example, terryb@example.com.
- *password* Field uses the value of x because the user password is not available in the AD object.
- *uid* Field uses the Windows user's SID from the object SID AD attribute, which is mapped to the UID by using the idmap service.
- *gid* Field uses the Windows user's primary group SID, which is mapped to the GID by using the idmap service. The group SID is obtained by appending the value of the primaryGroupID AD attribute to the domain SID. For users in AD, the primaryGroupID

attribute is an optional attribute, so it might not exist. If the attribute does not exist, nss\_ad uses the idmap diagonal mapping facility to map the user SID from the objectSID attribute.

- *gecos* Value of the CN AD attribute.
- *home-directory* Value of the homeDirectory AD attribute, if a value exists. Otherwise, the field is left empty.
- *login-shell* Field is left empty because there is no login shell attribute in the native AD schema.

## **Retrieving shadow Information**

The following syntax shows the proper form of a shadow entry:

*username*:*password*:*lastchg*:*min*:*max*:*warn*:*inactive*:*expire*:*flag*

See the [shadow](http://www.oracle.com/pls/topic/lookup?ctx=E19963&id=REFMAN4shadow-4) $(4)$  man page for more information.

The nss ad module retrieves shadow information from AD as follows:

- *username* Field uses the value of the samAccountName AD attribute and is qualified by the domain name in which the object resides, for example, terryb@example.com.
- *password* Field uses the value of \*NP\* because the user password is not available in the AD object.

The rest of the shadow fields are left empty because shadow fields are irrelevant with AD and Kerberos v5.

## **Retrieving group Information**

The following syntax shows the proper form of a group entry:

*groupname*:*password*:*gid*:*user-list*

See the [group](http://www.oracle.com/pls/topic/lookup?ctx=E19963&id=REFMAN4group-4)(4) for man page for more information.

The nss ad module retrieves information from AD as follows:

- *groupname* Field uses the value of the samAccountName AD attribute and is qualified by the domain name in which the object resides, for example, admins@example.
- password Field is left empty because the Windows groups do not have passwords.
- *gid* **–** Field uses the Windows group's SID from the objectSID AD attribute, which is mapped to the GID by using the idmap service.
- *user-list* Field is left empty.

### **PART II**

# NIS Setup and Administration

This part provides an overview of the Network Information Service (NIS) naming service, as well as the setup, administration, and troubleshooting of NIS within the Oracle Solaris OS.

**CHAPTER 5** 5

# Network Information Service (Overview)

This chapter provides an overview of the Network Information Service (NIS).

NIS is a distributed naming service. It is a mechanism for identifying and locating network objects and resources. It provides a uniform storage and retrieval method for network-wide information in a transport-protocol and media-independent fashion.

This chapter covers the following topics:

- "NIS Introduction" on page 61
- ["NIS Machine Types" on page 63](#page-62-0)
- ["NIS Elements" on page 64](#page-63-0)
- ["NIS Binding" on page 70](#page-69-0)

### **NIS Introduction**

By running NIS, the system administrator can distribute administrative databases, called *maps*, among a variety of servers (*master* and *slaves*). The administrator can update those databases from a centralized location in an automatic and reliable fashion to ensure that all clients share the same naming service information in a consistent manner throughout the network.

NIS was developed independently of DNS and has a slightly different focus. Whereas DNS focuses on making communication simpler by using machine names instead of numerical IP addresses, NIS focuses on making network administration more manageable by providing centralized control over a variety of network information. NIS stores information not only about machine names and addresses, but also about users, the network itself, and network services. This collection of network *information* is referred to as the NIS *namespace*.

**Note –** In some contexts *machine* names are referred to has *host* names or *machine* names. This discussion uses *machine*, but some screen messages or NIS map names might use *host* or *machine*.

### **NIS Architecture**

NIS uses a client-server arrangement. NIS servers provide services to NIS clients. The principal server is called a *master*server, and for reliability, it can have several backup servers or*slave* servers. Both master and slave servers use the NIS information retrieval software, and both store NIS maps.

NIS uses domains to arrange the machines, users, and networks in its namespace. However, it does not use a domain hierarchy. An NIS namespace is flat.

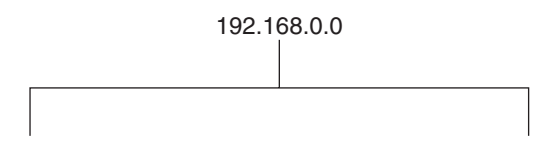

Thus, this physical network would be arranged into one NIS domain.

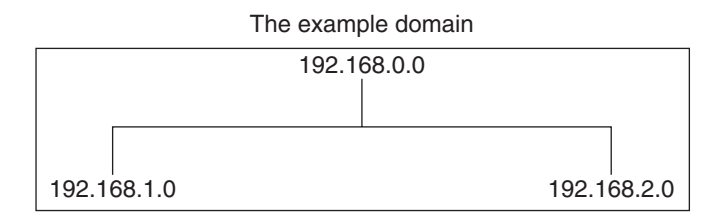

An NIS domain cannot be connected directly to the Internet using just NIS. However, organizations that want to use NIS and also be connected to the Internet can combine NIS with DNS. You can use NIS to manage all local information and use DNS for Internet host lookup. NIS also provides a forwarding service that forwards host lookups to DNS if the information cannot be found in an NIS map. The Oracle Solaris system also allows you to set up the name service switch service so that hosts lookup requests can be directed in the following ways: .

- To access only DNS
- To access DNS, but if a host is not found in DNS, then access NIS
- To access NIS, but if a host is not found by NIS, then access DNS

For maximum interoperability, DNS is the recommended service for host lookups. See [Chapter 2, "Name Service Switch \(Overview\),"](#page-32-0) for details.

### <span id="page-62-0"></span>**NIS Machine Types**

There are three types of NIS machines.

- Master server
- Slave servers
- Clients of NIS servers

Any machine can be an NIS client, but only machines with disks should be NIS servers, either master or slave. Servers are also clients, typically of themselves.

## **NIS Servers**

NIS servers come in two varieties, master and slave. The machine designated as master server contains the set of maps that the system administrator creates and updates as necessary. Each NIS domain must have one, and only one, master server, which can propagate NIS updates with the least performance degradation.

You can designate additional NIS servers in the domain as slave servers. A slave server has a complete copy of the master set of NIS maps. Whenever the master server maps are updated, the updates are propagated among the slave servers. Slave servers can handle any overflow of requests from the master server, minimizing "server unavailable" errors.

Normally, the system administrator designates one master server for all NIS maps. However, because each individual NIS map has the machine name of the master server encoded within it, you could designate different servers to act as master and slave servers for different maps. To minimize confusion, designate a single server as the master for all the maps you create within a single domain. The examples in this chapter assume that one server is the master for all maps in the domain.

## **NIS Clients**

NIS clients run processes that request data from maps on the servers. Clients do not make a distinction between master and slave servers, since all NIS servers should have the same information.

**Note –** The Oracle Solaris OS does not support a configuration in which an NIS client and a native LDAP client coexist on the same client system.

### <span id="page-63-0"></span>**NIS Elements**

The NIS naming service is composed of the following elements:

- Domains (see "The NIS Domain" on page 64)
- Daemons (see "NIS Daemons" on page 64)
- Commands (see ["NIS Commands" on page 65\)](#page-64-0)
- Maps (see ["NIS Maps" on page 66\)](#page-65-0)

### **The NIS Domain**

An NIS *domain* is a collection of hosts which share a common set of NIS maps. Each domain has a domain name, and each machine sharing the common set of maps belongs to that domain.

NIS domains and DNS domains are not necessarily the same. In some environments, NIS domains are defined based on enterprise-wide network subnet administrative layouts. DNS names and domains are defined by internet DNS naming standards and hierarchies. The two naming domain naming systems might be or might not be configured to match up identically. The domain name for the two services are controlled separately and might be configured differently.

Any host can belong to a given domain, as long as there is a server for that domain's maps in the same network or subnet. NIS domain lookups use remote procedure calls (RPCs). Therefore, NIS requires that all the clients and all the server machines that provide direct services to those clients must exist on the same accessible subnet. It is not uncommon to have each administrative subnet managed as a separate NIS domain (distinct from an enterprise-wide DNS domain) but using common databases managed from a common master machine. The NIS domain name and all the shared NIS configuration information is managed by the svc:/network/nis/domain SMF service.

### **NIS Daemons**

The NIS service is provided by the daemons shown in the following table. The NIS service is managed by SMF. Administrative actions on this service, such as enabling, disabling, or restarting, can be performed by using the svcadm command. For an overview of SMF, refer to [Chapter 6, "Managing Services \(Overview\)," in](http://www.oracle.com/pls/topic/lookup?ctx=E19963&id=SYSADV1hbrunlevels-25516) *Oracle Solaris Administration: Common Tasks*. Also refer to the [svcadm](http://www.oracle.com/pls/topic/lookup?ctx=E19963&id=REFMAN4svcadm-1m)( $1M$ ) and [svcs](http://www.oracle.com/pls/topic/lookup?ctx=E19963&id=REFMAN4svcs-1)( $1$ ) man pages for more details.

<span id="page-64-0"></span>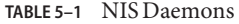

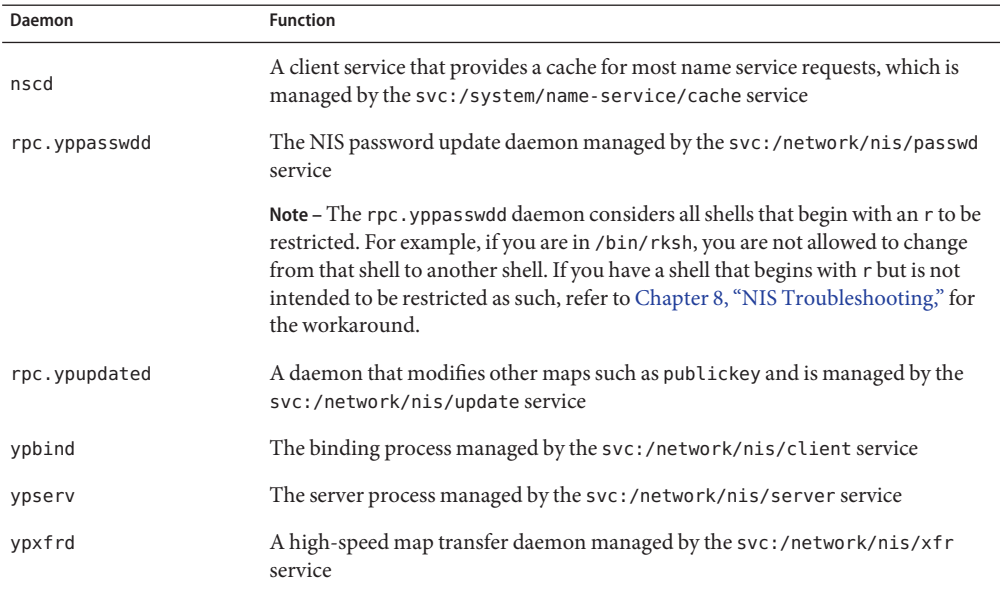

### **NIS Commands**

The NIS service is supported by several commands, which are described in the following table.

**TABLE 5–2** NIS Command Summary

| Command | Description                                                                                                    |
|---------|----------------------------------------------------------------------------------------------------|
| make    | Updates NIS maps by reading /var/yp/Makefile (when the command is run in the<br>/var/yp directory). You can use make to update all maps based on the input files or<br>to update individual maps. The ypmake( $1M$ ) man page describes the functionality of<br>make for NIS. |
| makedbm | Takes an input file and converts it into dbm. dir and dbm. pag files. NIS uses valid dbm<br>files as maps. You can also use makedbm - u to disassemble a map so that you can see<br>the key-value pairs that comprise it.                                                     |
| ypcat   | Displays the contents of an NIS map.                                                                                                    |
| ypinit  | Automatically creates maps for an NIS server from the input files. It is also used to<br>construct the initial /var/yp/binding/ <i>domain</i> /ypservers file on the clients. Use<br>ypinit to set up the master NIS server and the slave NIS servers for the first time.     |
| ypmatch | Prints the value for one or more specified keys in an NIS map. You cannot specify<br>which version of the NIS server map you are seeing.                                                                                                    |

<span id="page-65-0"></span>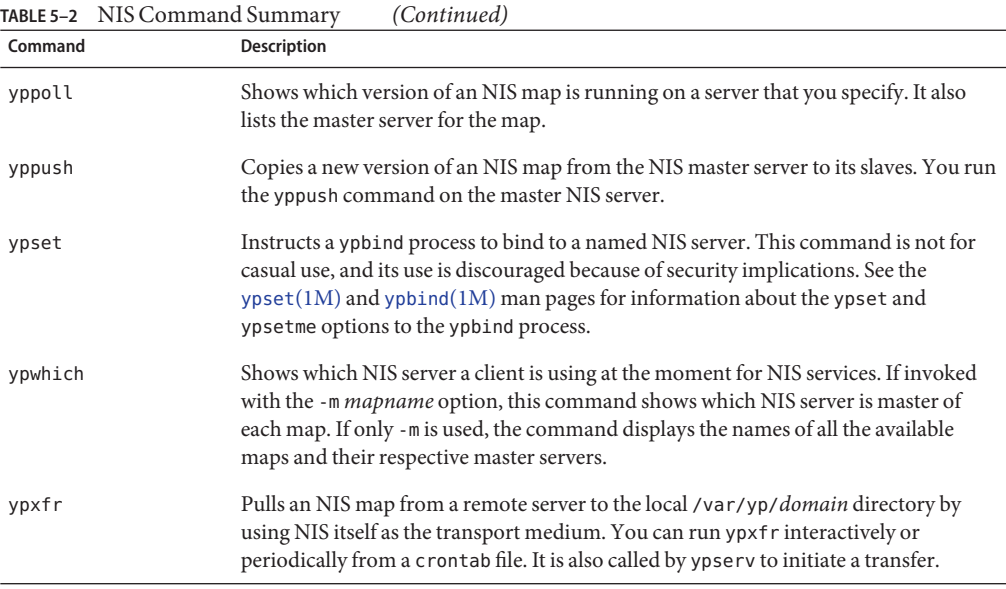

### **NIS Maps**

The information in NIS maps is stored in ndbm format. The [ypfiles](http://www.oracle.com/pls/topic/lookup?ctx=E19963&id=REFMAN4ypfiles-4)(4) and  $ndbm(3C)$  $ndbm(3C)$  man pages explain the format of the map file.

NIS maps extend access to UNIX /etc data and other configuration files, such as passwd, shadow and group so that the same data can be shared between a network of systems. Sharing these files simplifies administrative updates and management of those data files. NIS is deployable with minimal effort. However, larger enterprises, especially those with security requirements should consider using LDAP naming services instead. On a network running NIS, the NIS master server for each NIS domain maintains a set of NIS maps for other machines in the domain to query. NIS slave servers also maintain duplicates of the master server's maps. NIS client machines can obtain namespace information from either master or slave servers.

NIS maps are essentially two-column tables. One column is the *key* and the other column is information related to the key. NIS finds information for a client by searching through the keys. Some information is stored in several maps because each map uses a different key. For example, the names and addresses of machines are stored in two maps: hosts.byname and hosts.byaddr. When a server has a machine's name and needs to find its address, it looks in the hosts.byname map. When it has the address and needs to find the name, it looks in the hosts.byaddr map.

An NIS Makefile is stored in the /var/yp directory of machines designated as an NIS server at installation time. Running make in that directory causes makedbm to create or modify the default NIS maps from the input files.

**Note –** Always create maps on the master server, as maps created on a slave will not automatically be pushed to the master server.

### **Default NIS Maps**

A default set of NIS maps are provided in the Oracle Solaris system. You might want to use all these maps or only some of them. NIS can also use whatever maps you create or add when you install other software products.

Default maps for an NIS domain are located in each server's /var/yp/*domain–name* directory. For example, the maps that belong to the domain test.com are located in each server's /var/yp/test.com directory.

The following table describes the default NIS maps and lists the appropriate source file name for each map.

| <b>Map Name</b> | <b>Corresponding Source File</b> | Description                                                                                   |
|-----------------|----------------------------------|-----------------------------------------------------------------------------------------------|
| audit user      | audit user                       | Contains user auditing preselection data.                                                     |
| auth attr       | auth attr                        | Contains authorization names and descriptions.                                                |
| bootparams      | bootparams                       | Contains path names of files that clients need<br>during boot: root, swap, possibly others.   |
| ethers.byaddr   | ethers                           | Contains machine names and Ethernet addresses.<br>The Ethernet address is the key in the map. |
| ethers.byname   | ethers                           | Same as ethers. byaddr, except the key is<br>machine name instead of the Ethernet address.    |
| exec_attr       | exec attr                        | Contains profile execution attributes.                                                        |
| group.bygid     | group                            | Contains group security information with group<br>ID as key.                                  |
| group.byname    | group                            | Contains group security information with group<br>name as key.                                |
| hosts.byaddr    | hosts                            | Contains machine name, and IP address, with IP<br>address as key.                             |
| hosts.byname    | hosts                            | Contains machine name and IP address, with<br>machine (host) name as key.                     |
| mail.aliases    | aliases                          | Contains aliases and mail addresses, with aliases<br>as key.                                  |

**TABLE 5–3** NIS Map Descriptions

| NIS Map Descriptions<br>TABLE 5-3<br><b>Map Name</b> | (Continued)<br><b>Corresponding Source File</b> | <b>Description</b>                                                                                                    |
|------------------------------------------------------|-------------------------------------------------|----------------------------------------------------------------------------------------------------|
| mail.byaddr                                          | aliases                                         | Contains mail address and alias, with mail<br>address as key.                                                                                                    |
| netgroup.byhost                                      | netgroup                                        | Contains group name, user name and machine<br>name.                                                                                                    |
| netgroup.byuser                                      | netgroup                                        | Same as netgroup. byhost, except that key is user<br>name.                                                                                                    |
| netgroup                                             | netgroup                                        | Same as netgroup. byhost, except that key is<br>group name.                                                                                                    |
| netid.byname                                         | passwd, hosts<br>group                          | Used for UNIX-style authentication. Contains<br>machine name and mail address (including<br>domain name). If there is a netid file available it<br>is consulted in addition to the data available<br>through the other files. |
| publickey.byname                                     | publickey                                       | Contains the public key database used by secure<br>RPC.                                                                                                    |
| netmasks.byaddr                                      | netmasks                                        | Contains network mask to be used with IP<br>submitting, with the address as key.                                                                                                    |
| networks.byaddr                                      | networks                                        | Contains names of networks known to your<br>system and their IP addresses, with the address as<br>key.                                                                                                    |
| networks.byname                                      | networks                                        | Same as networks. byaddr, except key is name of<br>network.                                                                                                    |
| passwd.adjunct.byname                                | passwd and shadow                               | Contains auditing information and the hidden<br>password information for C2 clients.                                                                                                    |
| passwd.byname                                        | passwd and shadow                               | Contains password information with user name<br>as key.                                                                                                    |
| passwd.byuid                                         | passwd and shadow                               | Same as passwd.byname, except that key is user<br>ID.                                                                                                    |
| prof attr                                            | prof attr                                       | Contains attributes for execution profiles.                                                                                                    |
| protocols.byname                                     | protocols                                       | Contains network protocols known to your<br>network.                                                                                                    |
| protocols.bynumber                                   | protocols                                       | Same as protocols. byname, except that key is<br>protocol number.                                                                                                    |
| rpc.bynumber                                         | rpc                                             | Contains program number and name of RPCs<br>known to your system. Key is RPC program<br>number.                                                                                                    |

| Map Name           | <b>Corresponding Source File</b> | <b>Description</b>                                                         |
|--------------------|----------------------------------|----------------------------------------------------------------------------|
| services.byname    | services                         | Lists Internet services known to your network.<br>Key is port or protocol. |
| services.byservice | services                         | Lists Internet services known to your network.<br>Key is service name.     |
| user attr          | user attr                        | Contains extended attributes for users and roles.                          |
| ypservers          | N/A                              | Lists NIS servers known to your network.                                   |

**TABLE 5–3** NIS Map Descriptions *(Continued)*

The ageing.byname mapping contains information that is used by the yppasswdd daemon to read and write password aging information to the directory information tree (DIT) when the NIS-to-LDAP transition is implemented. If password aging is not being used, then it can be commented out of the mapping file. For more information about the NIS-to-LDAP transition, see [Chapter 15, "Transitioning From NIS to LDAP \(Tasks\)."](#page-220-0)

### **Using NIS Maps**

NIS makes updating network databases much simpler than with the /etc files system. You no longer have to change the administrative /etc files on every machine each time you modify the network environment.

However, NIS provides no additional security than that provided by the /etc files. If additional security is needed, such as restricting access to the network databases, sending the results of searches over the network by using SSL, or using more advanced features such as Kerberos secured searches, then LDAP naming services should be used instead.

For example, when you add a new user to a network running NIS, you only have to update the input file in the master server and run the makecommand. This command automatically updates the passwd.byname and passwd.byuid maps. These maps are then transferred to the slave servers and are available to all of the domain's client machines and their programs. When a client machine or application requests information by using the user name or UID, the NIS server refers to the passwd.byname or passwd.byuid map, as appropriate, and sends the requested information to the client.

You can use the ypcat command to display the values in a map. The ypcat basic format is the following.

### % **ypcat** *mapname*

where *mapname* is the name of the map you want to examine or its *nickname*. If a map is composed only of keys, as in the case of ypservers, use ypcat -k. Otherwise, ypcat prints blank lines. The  $\gamma$  [ypcat](http://www.oracle.com/pls/topic/lookup?ctx=E19963&id=REFMAN4ypcat-1)(1) man page describes more options for ypcat.

You can use the ypwhich command to determine which server is the master of a particular map. Type the following.

#### <span id="page-69-0"></span>% **ypwhich -m** *mapname*

where *mapname* is the name or the nickname of the map whose master you want to find. ypwhich responds by displaying the name of the master server. For complete information, refer to the [ypwhich](http://www.oracle.com/pls/topic/lookup?ctx=E19963&id=REFMAN4ypwhich-1)(1) man page.

### **NIS Map Nicknames**

*Nicknames* are aliases for full map names. To obtain a list of available map nicknames, such as passwd for passwd.byname, type ypcat -x or ypwhich -x.

Nicknames are stored in the /var/yp/nicknames file, which contains a map nickname followed by the fully specified name for the map, separated by a space. This list can be added to or modified. Currently, there is a limit of 500 nicknames.

### **NIS Binding**

NIS clients are connected to an NIS server through the binding process. This process is supported by the svc:/network/nis/client and svc:/network/nis/domain services. These services must be enabled for any NIS service to operate. The svc:/network/nis/client service can work in one of two modes: server-list or broadcast.

■ Server-list — In the server-list mode, the ypbind process queries the svc:/network/nis/domain service for the names of all NIS servers in the domain. The ypbind process binds only to servers in this file.

NIS servers can be added by using the svccfg command. They are added to the config/ypservers property in the svc:/network/nis/domain service. Each property value represents a specific NIS server.

Additionally, any server name that is specified in the svc:/network/nis/domain service must contain an entry in the /etc/inet/hosts file for NIS binding to function.

■ Broadcast — The ypbind process can also use an RPC broadcast to initiate a binding. Because broadcasts are only local subnet events that are not routed further, there must be at least one server (master or slave) on the same subnet as the client. The servers themselves might exist throughout different subnetworks because map propagation works across subnet boundaries. In a subnet environment, one common method is to make the subnet router an NIS server. This allows the domain server to serve clients on either subnet interface.

Broadcast mode is generally the recommended mode of operation. Broadcast mode does not require additional host entries to be specified (or changes to be made to /etc/inet/hosts).

Normally, after a client is bound to a server, it stays bound to that server until something causes the binding to change. For example, if a server goes out of service, the clients it served will then bind to new servers.

To determine which NIS server is currently providing service to a specific client, use the following command.

% **ypwhich** *machinename*

where *machinename* is the name of the client. If no machine name is mentioned, the ypwhich command defaults to the local machine (that is, the machine on which the command is run).

## **Server-List Mode**

The binding process in server-list mode works as follows:

- 1. Any program, running on the NIS client machine that needs information provided by an NIS map, asks ypbind for the name of a server.
- 2. The ypbind daemon looks in the /var/yp/binding/*domainname*/ypservers file for a list of NIS servers for the domain.
- 3. The ypbind daemon initiates binding to the first server in the list. If the server does not respond, ypbind tries the second, and so on, until it finds a server or exhausts the list.
- 4. The ypbind daemon tells the client process which server to talk to. The client then sends the request directly to the server.
- 5. The ypserv daemon on the NIS server handles the request by consulting the appropriate map.
- 6. The ypserv daemon sends the requested information back to the client.

# **Broadcast Mode**

The broadcast mode binding process works as follows:

- 1. The ypbind daemon must be started with the broadcast option set (broadcast).
- 2. The ypbind daemon issues an RPC broadcast in search of an NIS server.

**Note –** In order to support such clients, it is necessary to have an NIS server on each subnet requiring NIS service.

- 3. The ypbind daemon initiates binding to the first server that responds to the broadcast.
- 4. The ypbind daemon tells the client process which server to talk to. The client then sends the request directly to the server.
- 5. The ypserv daemon on the NIS server handles the request by consulting the appropriate map.
- 6. The ypserv daemon sends the requested information back to the client.
<span id="page-72-0"></span>

**CHAPTER 6** 6

# Setting Up and Configuring NIS (Tasks)

This chapter describes the initial set up and configuration of the Network Information Service (NIS).

**Note –** In some contexts, *machine* names are referred to as *host* names or *machine* names. This discussion uses "machine," but some screen messages or NIS map names might use *host* or *machine*.

This chapter covers the following topics:

- "Configuring NIS Task Map" on page 73
- ["Before You Begin Configuring NIS" on page 74](#page-73-0)
- ["Planning Your NIS Domain" on page 75](#page-74-0)
- ["Preparing the Master Server" on page 76](#page-75-0)
- ["Starting and Stopping NIS Services on an NIS Server" on page 82](#page-81-0)
- ["Setting Up NIS Slave Servers" on page 84](#page-83-0)
- ["Administering NIS Clients" on page 86](#page-85-0)

# **Configuring NIS Task Map**

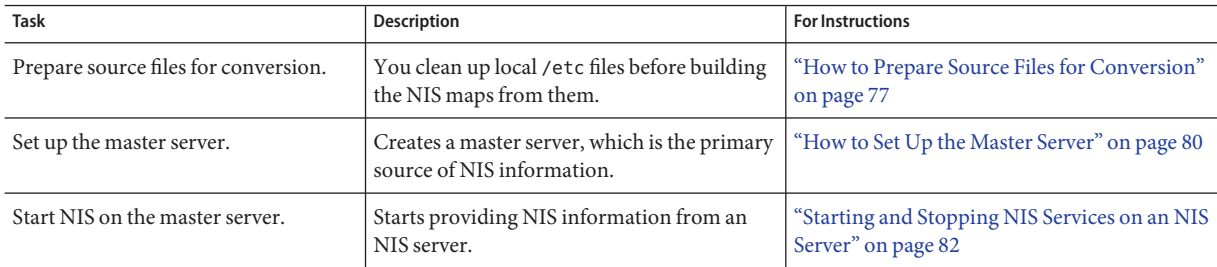

<span id="page-73-0"></span>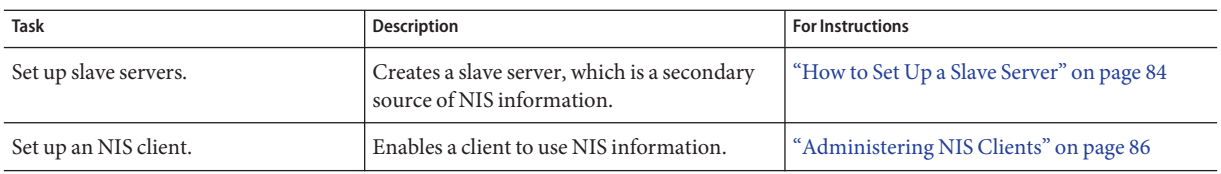

# **Before You Begin Configuring NIS**

Before configuring your NIS namespace, you must do the following.

- Plan your NIS domain. See ["Planning Your NIS Domain" on page 75](#page-74-0) for details.
- Install properly configured name service switch information on all the machines that will be using NIS. See [Chapter 2, "Name Service Switch \(Overview\),"](#page-32-0) for details.

# **NIS and the Service Management Facility**

The NIS service is managed by the Service Management Facility. For an overview of SMF, refer to [Chapter 6, "Managing Services \(Overview\)," in](http://www.oracle.com/pls/topic/lookup?ctx=E19963&id=SYSADV1hbrunlevels-25516) *Oracle Solaris Administration: Common [Tasks](http://www.oracle.com/pls/topic/lookup?ctx=E19963&id=SYSADV1hbrunlevels-25516)*. Also refer to the [svcadm](http://www.oracle.com/pls/topic/lookup?ctx=E19963&id=REFMAN4svcadm-1m)(1M) and [svcs](http://www.oracle.com/pls/topic/lookup?ctx=E19963&id=REFMAN4svcs-1)(1) man pages for more details.

The following list provides a short overview of some of the important information needed to use the SMF service to administer NIS.

Administrative actions on this service, such as enabling, disabling, or restarting, can be performed by using the svcadm command. However, ypstart and ypstop can also be used from the command line to start or stop NIS. See the [ypstart](http://www.oracle.com/pls/topic/lookup?ctx=E19963&id=REFMAN4ypstart-1m)(1M) and [ypstop](http://www.oracle.com/pls/topic/lookup?ctx=E19963&id=REFMAN4ypstop-1m)(1M) man pages for more information.

**Tip –** Temporarily disabling a service by using the -t option provides some protection for the service configuration. If the service is disabled with the -t option, the original settings would be restored for the service after a reboot. If the service is disabled without -t, the service will remain disabled after reboot.

- The NIS Fault Manager Resource Identifiers (FMRIs) are:
	- svc:/network/nis/server for the NIS server
	- svc:/network/nis/client for the NIS client
	- svc:/network/nis/domain for the domain name
- You can query the status of the NIS service by using the svcs command.
	- The following are examples of the svcs command and its output:

```
$ svcs network/nis/server
STATE STIME FMRI<br>online Jan 10 svc:
                        svc:/network/nis/server:default
```
<span id="page-74-0"></span>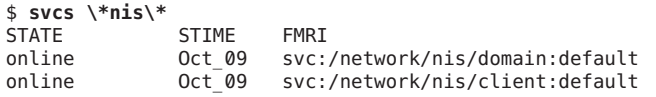

■ The following is an example of the svcs -1 command and its output:

```
$ svcs -l /network/nis/client
fmri svc:/network/nis/client:default
name NIS (YP) client
enabled true
state online
next_state none<br>state_time Tue
                 Tue Aug 23 19:23:28 2011
logfile /var/svc/log/network-nis-client:default.log
restarter svc:/system/svc/restarter:default
contract_id 88
manifest /lib/svc/manifest/network/nis/client.xml<br>manifest /lib/svc/manifest/network/network-locati
manifest /lib/svc/manifest/network/network-location.xml<br>manifest /lib/svc/manifest/svstem/name-service/upgrade.
                 /lib/svc/manifest/system/name-service/upgrade.xml
manifest /lib/svc/manifest/milestone/config.xml<br>dependency require all/none svc:/system/filesyste
dependency require_all/none svc:/system/filesystem/minimal (online)<br>dependency require all/restart svc:/network/rpc/bind (online)
                 require all/restart svc:/network/rpc/bind (online)
dependency require_all/restart svc:/network/nis/domain (online)
dependency optional_all/none svc:/network/nis/server (absent)<br>dependency optional_all/none svc:/network/location:default (o
                 optional all/none svc:/network/location:default (online)
dependency optional all/none svc:/system/name-service/upgrade (online)
dependency optional all/none svc:/milestone/config (online)
dependency optional_all/none svc:/system/manifest-import (online)<br>dependency require all/none svc:/milestone/unconfiq (online)
                 require all/none svc:/milestone/unconfig (online)
```
- You can use the svccfq utility to obtain more detailed information about a service. See the [svccfg](http://www.oracle.com/pls/topic/lookup?ctx=E19963&id=REFMAN4svccfg-1m) $(1M)$  man page.
- You can check a daemon's presence by using the ps command.

```
$ ps -ef |grep ypbind
             1 0 Aug 23 ? 0:00 /usr/lib/netsvc/yp/ypbind -broadcast
```
## **Planning Your NIS Domain**

Before you configure machines as NIS servers or clients, you must plan the NIS domain.

Decide which machines will be in your NIS domain. An NIS domain does not have to mirror your DNS domain. A DNS domain can have more than one NIS domain, and machines can exist in your DNS domain that are outside of your NIS domain.

An NIS domain name can be 256 characters long. A good practice is to limit domain names to no more than 32 characters. NIS domain names are case-sensitive. For convenience, you can choose to use your Internet domain name as the basis for your NIS domain name. Be aware that users might become confused if the NIS domain name includes capitals, but the DNS domain name does not. For example, if your Internet domain name is doc.com, you can also name your NIS domain doc.com. If you wanted to divide doc.com into two NIS domains, for example, one for the sales department and the other for the manufacturing department, you could name one domain sales.doc.com and the other domain manf.doc.com.

<span id="page-75-0"></span>**Note –** Merging and administering split NIS domains can be very difficult, so ensure that you have a good reason to split an NIS domain.

Before a machine can use NIS services, the correct NIS domain name and machine name must be set. A machine's name is set in the config/nodename property of the svc:/system/identity:node service. The machine's domain name is set in the config/domainname property of the svc:/network/nis/domain service. These properties are read at boot time. The contents are used by the uname -S and domainname commands, respectively.

## **Identify Your NIS Servers and Clients**

Select one machine to be the master server. Decide which machines will be slave servers.

Decide which machines will be NIS clients. Typically, all machines in your NIS domain are set to be NIS clients, although this is not necessary.

## **Preparing the Master Server**

The following sections describe how to prepare the source files and the passwd files for the master server.

## **Source Files Directory**

The source files are typically located in the /etc directory on the master server. However, leaving them in /etc is undesirable because the contents of the maps are then the same as the contents of the local files on the master server. This is a special problem for passwd and shadow files because all users have access to the master server maps and the root password would be passed to all NIS clients through the passwd map. See "passwd [Files and Namespace Security"](#page-76-0) [on page 77](#page-76-0) for additional information.

However, if you put the source files in some other directory, you must modify the Makefile in /var/yp by changing the DIR=/etc line to DIR=/*your-choice*, where *your-choice* is the name of the directory you will be using to store the source files. This allows you to treat the local files on the server as if they were those of a client. (It is good practice to first save a copy of the original Makefile.)

In addition, the audit\_user, auth\_attr, exec\_attr, and prof\_attr NIS maps should be created from a directory other than the default. Amend /var/yp/Makefile by changing RBACDIR *=/etc/security* to *RBACDIR=/your-choice*.

## <span id="page-76-0"></span>**passwd Files and Namespace Security**

For security reasons, the files used to build the NIS password maps should not contain an entry for root, to prevent unauthorized root access. Therefore, the password maps should not be built from the files located in the master server's /etc directory. The password files used to build the password maps should have the root entry removed from them and be located in a directory that can be protected from unauthorized access.

For example, the master server password input files should be stored in a directory such as /var/yp, or any directory of your choice, as long as the file itself is not a link to another file and its location is specified in the Makefile. The correct directory option is set automatically according to the configuration specified in your Makefile.

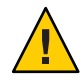

**Caution –** Be sure that the passwd file in the directory specified by PWDDIR does not contain an entry for root.

If your source files are in a directory other than /etc, you must alter the PWDIR password macro in /var/yp/Makefile to refer to the directory where the passwd and shadow files reside. You change the line PWDIR=/etc to PWDIR=/*your-choice*, where *your-choice* is the name of the directory you that will use to store the passwd map source files.

# **How to Prepare Source Files for Conversion**

This procedure explains how to prepare the source files for conversion to NIS maps.

**Become an administrator. 1**

> For more information, see ["How to Obtain Administrative Rights" in](http://www.oracle.com/pls/topic/lookup?ctx=E19963&id=SYSADV6rbactask-28) *Oracle Solaris [Administration: Security Services](http://www.oracle.com/pls/topic/lookup?ctx=E19963&id=SYSADV6rbactask-28)*.

**Check the source files on the master server to make sure that they reflect your system. 2**

Check the following files:

- audit\_user
- auth\_attr
- auto.home or auto\_home
- auto.master or auto master
- bootparams
- ethers
- exec attr
- group
- hosts
- ipnodes
- netgroup
- netmasks
- networks
- passwd
- protocols
- rpc
- service
- shadow
- user attr
- **Copy all of these source files, except for passwd and shadow, to the source directory that you have selected. 3**

The source directory is defined in /var/yp/Makefile by the DIR macro.

**Copy the passwd and shadow files to the password source directory that you have selected. 4**

The password source directory is defined in the Makefile by the PWDIR macro.

**Copy the audit\_user, auth\_attr, exec\_attr, and prof\_attr files to the RBAC source directory 5 that you have selected.**

The RBAC source directory is defined in /var/yp/Makefile by the RBACDIR macro. If desired, merge the contents of the files in the /etc/security/auth attr.d directory into a copy of the auth attr file before copying it. Similarly, combine the files in the exec attr.d and prof\_attr.d directories with exec\_attr and prof\_attr, if desired.

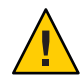

**Caution –** Because these files will need to be remerged any time the system is upgraded, keep the local files separate from the release files in the/etc/security/\*.d directories.

#### **Check the /etc/mail/aliases file. 6**

Unlike other source files, the /etc/mail/aliases file cannot be moved to another directory. This file must reside in the /etc/mail directory. Refer to the [aliases](http://www.oracle.com/pls/topic/lookup?ctx=E19963&id=REFMAN4aliases-4)(4) man page for more information.

**Note –** You can add an NIS-specific mail aliases file by pointing the ALIASES = /etc/mail/aliases entry in /var/yp/Makefile to another location. When you then run the make command, the ALIASES entry creates a mail.aliases map. The sendmail service uses this map in addition to the /etc/mail/aliases file when the /etc/nsswitch.conf file properly targets nis in addition to files. Refer to ["Modifying and Using](#page-95-0) /var/yp/Makefile" on [page 96.](#page-95-0)

**Clean all comments and other extraneous lines and information from the source files. 7**

These operations can be done through a sed or awk script or with a text editor. /var/yp/Makefile performs some file cleaning automatically for you, but it is good practice to manually examine and clean these files before running the make command.

**Make sure that the data in all the source files is correctly formatted. 8**

Source file data must be in the correct format for that particular file. Check the man pages for the different files to make sure that each file is in the correct format.

# **Preparing /var/yp/Makefile**

After checking the source files and copying them into the source file directory, you now need to convert those source files into the ndbm format maps that the NIS service uses. This is done automatically for you by ypinit when called on the master server, as explained in ["How to Set](#page-79-0) [Up the Master Server" on page 80.](#page-79-0)

The ypinit script calls the make program, which uses /var/yp/Makefile. A default copy of the file is provided for you in the /var/yp directory and contains the commands needed to transform the source files into the desired ndbm format maps.

You can use the default Makefile as is, or modify it. If you do modify the default Makefile, be sure to first copy and store the original default Makefile in case you need it for future use. You might need to make one or more of the following modifications to the Makefile:

■ *Nondefault maps*

If you have created your own non-default source files and want to convert them to NIS maps, you must add those source files to the Makefile.

■ DIR *value*

If you want the Makefile to use source files stored in some directory other than /etc, as explained in ["Source Files Directory" on page 76,](#page-75-0) you must change the value of DIR in the Makefile to the directory that you want to use. When changing this value in the Makefile, do not indent the line.

■ PWDIR *value*

If you want the Makefile to use the passwd, shadow, and adjunct source files that are stored in some directory other than /etc, you must change the value of PWDIR in the Makefile to the directory that you want to use. When changing this value in the Makefile, do not indent the line.

■ RBACDIR *value*

If you want the Makefile to use the audit user, auth attr, exec attr, and prof attr source files that are stored in some directory other than /etc, you must change the value of RBACDIR in the Makefile to the directory that you want to use. When changing this value in the Makefile, do not indent the line.

### <span id="page-79-0"></span>■ *Domain name resolver*

If you want the NIS server to use the domain name resolver for machines not in the current domain, comment out the Makefile line B=, and uncomment (activate) the line B=-b.

The function of the Makefile is to create the appropriate NIS maps for each of the databases listed under all. After passing through makedbm the data is collected in two files, mapname.dir and mapname.pag. Both files are in the /var/yp/*domainname* directory on the master server.

The Makefile builds passwd maps from the /PWDIR/passwd, /PWDIR/shadow, and /PWDIR/security/passwd.adjunct files, as appropriate.

## ▼ **How to Install the NIS Master Server Package**

Normally, the NIS master server package is installed when appropriate with the Oracle Solaris release. If the package was not included when the system was installed, use the following procedure to install the package.

#### **Become an administrator. 1**

For more information, see ["How to Obtain Administrative Rights" in](http://www.oracle.com/pls/topic/lookup?ctx=E19963&id=SYSADV6rbactask-28) *Oracle Solaris [Administration: Security Services](http://www.oracle.com/pls/topic/lookup?ctx=E19963&id=SYSADV6rbactask-28)*.

#### **Install the NIS master server package. 2**

# **pkg install pkg:/service/network/nis**

## **How to Set Up the Master Server**

The ypinit script sets up the master server and the slave servers and clients to use NIS. It also initially runs the make command to create the maps on the master server.

To use the ypinit command to build a fresh set of NIS maps on the master server, complete the following procedure.

#### **Become an administrator on the NIS master server. 1**

For more information, see ["How to Obtain Administrative Rights" in](http://www.oracle.com/pls/topic/lookup?ctx=E19963&id=SYSADV6rbactask-28) *Oracle Solaris [Administration: Security Services](http://www.oracle.com/pls/topic/lookup?ctx=E19963&id=SYSADV6rbactask-28)*.

#### **Edit the /etc/inet/hosts file. 2**

Add the host name and IP address of each NIS server. Use the following format: *IPaddress FQDN-hostname aliases*.

For example:

129.0.0.1 master.example.com master<br>129.0.0.2 slave1.example.com slave1 129.0.0.2 slave1.example.com slave1<br>129.0.0.3 slave2.example.com slave2 slave2.example.com slave2

### **Build new maps on the master server. 3**

# **/usr/sbin/ypinit** -m

#### **Type the names of the NIS servers. 4**

When ypinit prompts for a list of other machines to become NIS slave servers, type the name of the server you are working on, along with the names of the NIS slave servers that you specified in the /etc/inet/hosts file.

### **Verify that the DNS domain name is set. 5**

# **svcprop -p config/domainname svc:/network/nis/domain:default** example.com

#### **Type y to select to stop the process if a nonfatal error occurs. 6**

When ypinit asks whether you want the procedure to terminate at the first nonfatal error or continue despite nonfatal errors, type **y**. When you choose **y**, ypinit exits upon encountering the first problem. You can then fix it and restart ypinit. This is recommended if you are running ypinit for the first time. If you prefer to continue, you can try to manually fix all problems that occur, and then restart ypinit.

**Note –** A nonfatal error can appear when some of the map files are not present. This is not an error that affects the functioning of NIS. You might need to add maps manually if they were not created automatically. Refer to ["Default NIS Maps" on page 67](#page-66-0) for a description of all default NIS maps.

### **Choose if the source files should be deleted. 7**

The ypinit command asks whether the existing files in the /var/yp/*domain-name* directory can be destroyed. This message is displayed only if NIS has been previously installed. Normally, you would choose to delete the source files if you want to clean up the files from a previous installation.

#### **After the ypinit command has constructed the list of servers, it invokes the make command. 8**

This program uses the instructions contained in the Makefile (either the default file or the one you modified) located in /var/yp. The make command cleans any remaining comment lines from the files that you designated. It also runs makedbm on the files, creating the appropriate maps and establishing the name of the master server for each map.

If the map or maps being pushed by the Makefile correspond to a domain other than the one returned by the domainname command on the master, you can make sure that they are pushed to the correct domain by starting make in the ypinit shell script with a proper identification of the variable DOM, as follows:

#### # **make DOM=***domain-name passwd*

This command pushes the passwd map to the intended domain, instead of the domain to which the master belongs.

<span id="page-81-0"></span>**If needed, make changes to the name service switch. 9**

See ["Managing the Name Service Switch" on page 38.](#page-37-0)

## **How to Support Multiple NIS Domains on One Master Server**

Normally, an NIS master server supports only one NIS domain. However, if you are using a master server to support multiple domains, you must slightly modify the steps, as described in ["How to Set Up the Master Server" on page 80,](#page-79-0) when setting up the server to serve the additional domains.

**Become an administrator on the NIS master server. 1**

For more information, see ["How to Obtain Administrative Rights" in](http://www.oracle.com/pls/topic/lookup?ctx=E19963&id=SYSADV6rbactask-28) *Oracle Solaris [Administration: Security Services](http://www.oracle.com/pls/topic/lookup?ctx=E19963&id=SYSADV6rbactask-28)*.

### **Change the NIS domain name. 2**

```
# svccfg -s svc:/network/nis/domain
svc:/network/nis/domain: setprop config/domainname = hostname: sales.example.com
svc:/network/nis/domain: quit
```
**Refresh the SMF service. 3**

# **svcadm refresh svc:/network/nis/domain**

**Build the NIS files. 4**

# **make DOM=sales.example.com**

# **Starting and Stopping NIS Services on an NIS Server**

Now that the master maps are created, you can start the NIS daemons on the master server and begin service. When you enable the NIS service, the ypserv and ypbind daemons start on the server. When a client requests information from the server, ypserv is the daemon that responds to information requests from clients after looking them up in the NIS maps. The ypserv and ypbind daemons are administered as a unit.

The following are the three ways that the NIS service can be started or stopped on a server:

- The SMF service automatically starts the NIS service during the boot process, if the NIS service was enabled previously.
- Using the svcadm enable *fmri* and svcadm disable *fmri* commands is the preferred manual method.
- The ypstart and ypstop commands, provide another manual method, although the svcadm command is preferred so that you can use SMF to administer the NIS service..

## **Starting the NIS Service Automatically**

When the svc:/network/nis/server service is enabled, then the ypserv daemon is automatically started up at boot. See ["How to Set Up the Master Server" on page 80](#page-79-0) for more information.

## **How to Enable the NIS Server Services Manually**

When you use the svcadm command, the instance name is required only if you are running more than one instance of the service. For more information, see ["NIS and the Service](#page-73-0) [Management Facility" on page 74,](#page-73-0) or the [svcadm](http://www.oracle.com/pls/topic/lookup?ctx=E19963&id=REFMAN4svcadm-1m)(1M) man page.

**Become an administrator. 1**

> For more information, see ["How to Obtain Administrative Rights" in](http://www.oracle.com/pls/topic/lookup?ctx=E19963&id=SYSADV6rbactask-28) *Oracle Solaris [Administration: Security Services](http://www.oracle.com/pls/topic/lookup?ctx=E19963&id=SYSADV6rbactask-28)*.

### **Start the required NIS server services. 2**

```
# svcadm enable network/nis/domain
# svcadm enable network/nis/server
```
**Note –** The NIS service can also be enabled by using the ypstart command although the svcadm command is preferred.

## ▼ **How to Disable the NIS Server Services**

When you use the svcadm command, a specific instance name is required only if you are running more than one instance of the service. For more information, see ["NIS and the Service](#page-73-0) [Management Facility" on page 74,](#page-73-0) or the [svcadm](http://www.oracle.com/pls/topic/lookup?ctx=E19963&id=REFMAN4svcadm-1m)(1M) man page.

#### **Become an administrator. 1**

For more information, see ["How to Obtain Administrative Rights" in](http://www.oracle.com/pls/topic/lookup?ctx=E19963&id=SYSADV6rbactask-28) *Oracle Solaris [Administration: Security Services](http://www.oracle.com/pls/topic/lookup?ctx=E19963&id=SYSADV6rbactask-28)*.

### **Disable the required NIS server services. 2**

```
# svcadm disable network/nis/domain
# svcadm disable network/nis/server
```
**Note –** The NIS service can also be disabled using the ypstop command.

## <span id="page-83-0"></span>**How to Refresh the NIS Server Service**

This procedure explains how to refresh the NIS server services after a configuration change has been made.

When you use the svcadm command, a specific instance name is required only if you are running more than one instance of the service. For more information, see ["NIS and the Service](#page-73-0) [Management Facility" on page 74,](#page-73-0) or the [svcadm](http://www.oracle.com/pls/topic/lookup?ctx=E19963&id=REFMAN4svcadm-1m)(1M) man page.

#### **Become an administrator. 1**

For more information, see ["How to Obtain Administrative Rights" in](http://www.oracle.com/pls/topic/lookup?ctx=E19963&id=SYSADV6rbactask-28) *Oracle Solaris [Administration: Security Services](http://www.oracle.com/pls/topic/lookup?ctx=E19963&id=SYSADV6rbactask-28)*.

**Refresh the required NIS server services. 2**

```
# svcadm refresh network/nis/domain
# svcadm refresh network/nis/server
```
## **Setting Up NIS Slave Servers**

Your network can have one or more slave servers. Having slave servers ensures the continuity of NIS services when the master server is not available.

## **Preparing a Slave Server**

Before actually running the ypinit command to create the slave servers, first make sure that the svc:/network/nis/domain service has been configured.

**Note –** NIS domain names are case-sensitive, although DNS domain names are not.

Make sure that the network is working properly before you configure an NIS slave server. In particular, make sure that you can use the sshd command to send files from the master NIS server to NIS slaves.

## **How to Set Up a Slave Server**

The following procedure explains how to set up a slave server. Repeat this procedure for each machine you want configured as an NIS slave server.

#### **Become an administrator. 1**

For more information, see ["How to Obtain Administrative Rights" in](http://www.oracle.com/pls/topic/lookup?ctx=E19963&id=SYSADV6rbactask-28) *Oracle Solaris [Administration: Security Services](http://www.oracle.com/pls/topic/lookup?ctx=E19963&id=SYSADV6rbactask-28)*.

### **Edit the /etc/inet/hosts file. 2**

Add the name and IP address of each of the other NIS servers. Use the following format: *IPaddress FQDN-hostname aliases*.

For example:

129.0.0.1 master.example.com master 129.0.0.2 slave1.example.com slave1<br>129.0.0.3 slave2.example.com slave2 slave2.example.com slave2

**Change directory to /var/yp on the slave server. 3**

**Note –** You must first configure the new slave server as an NIS client so that it can obtain the NIS maps from the master server for the first time. See ["Administering NIS Clients" on page 86](#page-85-0) for details.

#### **Initialize the slave server as an NIS client. 4**

# **/usr/sbin/ypinit -c**

The ypinit command prompts you for a list of NIS servers. Type the name of the local slave you are working on first, then type the name of the master server, followed by names of the other NIS slave servers in your domain. For the other slave servers, follow the order from the physically closest to the furthest in network terms.

#### **Determine if the client services are running, then start or restart the services as needed. 5**

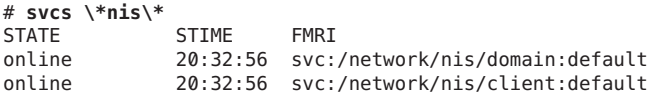

If the services are displayed with an online state, then NIS is running. If the service state is disabled, then NIS is not running.

**a. If the client services are running, restart the client services.**

```
# svcadm restart network/nis/domain
# svcadm restart network/nis/client
```
**b. If the client services are not running, start the client services.**

```
# svcadm enable network/nis/domain
# svcadm enable network/nis/client
```
**Determine if the NIS master server is running, then start or restart the service as needed. 6**

# **svcs network/nis/server** STATE STIME FMRI offline 20:32:56 svc:/network/nis/server:default

- **a. If the master NIS server is running, restart the service.**
	- # **svcadm restart network/nis/server**

<span id="page-85-0"></span>**b. If the master NIS server is not running, start the service.**

# **svcadm enable network/nis/server**

**Initialize this machine as a slave server. 7**

# **/usr/sbin/ypinit** -s *master*

where *master*is the machine name of the existing NIS master server.

## **How to Start NIS on a Slave Server**

The following procedure explains how to start NIS on a slave server.

**Become an administrator. 1**

> For more information, see ["How to Obtain Administrative Rights" in](http://www.oracle.com/pls/topic/lookup?ctx=E19963&id=SYSADV6rbactask-28) *Oracle Solaris [Administration: Security Services](http://www.oracle.com/pls/topic/lookup?ctx=E19963&id=SYSADV6rbactask-28)*.

- **Restart the client service and start all NIS server processes. 2**
	- # **svcadm restart network/nis/domain**
	- # **svcadm restart network/nis/client**
	- # **svcadm enable network/nis/server**

## **Administering NIS Clients**

The two methods for configuring a client machine to use NIS as its naming service are explained in this section.

**Note –** The Oracle Solaris OS does not support a configuration in which an NIS client and a native LDAP client coexist on the same client machine.

- **Broadcast method** The preferred method of configuring a client machine to use NIS. See "How to Configure an NIS Client in Broadcast Mode" on page 86 for instructions.
- **Server-list method** Another method for configuring a client machine by using the ypinit command to specify the servers. See ["How to Configure an NIS Client Using Specific](#page-86-0) [NIS Servers" on page 87](#page-86-0) for instructions.

## **How to Configure an NIS Client in Broadcast Mode**

This is the preferred method for establishing an NIS client.

When you start the nis/client service, the service runs the ypbind command, which searches the local subnet for an NIS server. If a subnet is found, ypbind binds to it. This search is referred <span id="page-86-0"></span>to as *broadcasting*. If no NIS server exists on the client's local subnet, ypbind fails to bind and the client machine cannot obtain namespace data from the NIS service. See "How to Configure an NIS Client Using Specific NIS Servers" on page 87 for instructions.

**Become an administrator. 1**

For more information, see ["How to Obtain Administrative Rights" in](http://www.oracle.com/pls/topic/lookup?ctx=E19963&id=SYSADV6rbactask-28) *Oracle Solaris [Administration: Security Services](http://www.oracle.com/pls/topic/lookup?ctx=E19963&id=SYSADV6rbactask-28)*.

**Set the NIS domain name. 2**

```
# svccfg -s network/nis/domain
svc:/network/nis/domain> setprop setconfig/domainname = hostname: example.com
svc:/network/nis/domain> quit
# svcadm refresh network/nis/domain
```
**If needed, make changes to the name service switch. 3**

See ["Managing the Name Service Switch" on page 38.](#page-37-0)

- **Start the NIS client services. 4**
	- # **svcadm enable network/nis/domain**
	- # **svcadm enable network/nis/client**

## ▼ **How to Configure an NIS Client Using Specific NIS Servers**

#### **Become an administrator. 1**

For more information, see ["How to Obtain Administrative Rights" in](http://www.oracle.com/pls/topic/lookup?ctx=E19963&id=SYSADV6rbactask-28) *Oracle Solaris [Administration: Security Services](http://www.oracle.com/pls/topic/lookup?ctx=E19963&id=SYSADV6rbactask-28)*.

### **Set the NIS domain name. 2**

```
# svccfg -s network/nis/domain
svc:/network/nis/domain> setprop setconfig/domainname = hostname: example.com
svc:/network/nis/domain> quit
# svcadm refresh network/nis/domain
# svcadm enable network/nis/domain
```
### **Run the client configuration script. 3**

#### # **ypinit -c**

You are prompted to name the NIS servers from which the client obtains naming service information. You can list the master server and as many slave servers as you want. The servers that you list can be located anywhere in the domain. It is a better practice to first list the servers closest (in network terms) to the machine, than those servers that are located on more distant parts of the network.

# ▼ **Disabling the NIS Client Services**

#### **Become an administrator. 1**

For more information, see ["How to Obtain Administrative Rights" in](http://www.oracle.com/pls/topic/lookup?ctx=E19963&id=SYSADV6rbactask-28) *Oracle Solaris [Administration: Security Services](http://www.oracle.com/pls/topic/lookup?ctx=E19963&id=SYSADV6rbactask-28)*.

#### **Disable the NIS client services. 2**

- # **svcadm disable network/nis/domain**
- # **svcadm disable network/nis/client**

<span id="page-88-0"></span>**CHAPTER 7** 7

# Administering NIS (Tasks)

This chapter describes how to administer NIS. The following topics are covered:

- "Password Files and Namespace Security" on page 89
- ["Administering NIS Users" on page 90](#page-89-0)
- ["Working With NIS Maps" on page 93](#page-92-0)
- ["Updating and Modifying Existing Maps" on page 99](#page-98-0)
- ["Adding a Slave Server" on page 104](#page-103-0)
- ["Using NIS With C2 Security" on page 106](#page-105-0)
- ["Setting a Machine's NIS Domain" on page 107](#page-106-0)
- ["Using NIS in Conjunction With DNS" on page 108](#page-107-0)
- ["Turning Off NIS Services" on page 109](#page-108-0)

**Note –** The NIS service is managed by the Service Management Facility. Administrative actions on this service, such as enabling, disabling, or restarting, can be performed by using the svcadm command. See ["NIS and the Service Management Facility" on page 74](#page-73-0) for more information about using SMF with NIS. For an overview of SMF, refer to [Chapter 6, "Managing Services](http://www.oracle.com/pls/topic/lookup?ctx=E19963&id=SYSADV1hbrunlevels-25516) (Overview)," in *[Oracle Solaris Administration: Common Tasks](http://www.oracle.com/pls/topic/lookup?ctx=E19963&id=SYSADV1hbrunlevels-25516)*. Also refer to the [svcadm](http://www.oracle.com/pls/topic/lookup?ctx=E19963&id=REFMAN4svcadm-1m)(1M) and [svcs](http://www.oracle.com/pls/topic/lookup?ctx=E19963&id=REFMAN4svcs-1)(1) man pages for more details.

NIS services can also be started and stopped by using the ypstart and ypstop commands. See the [ypstart](http://www.oracle.com/pls/topic/lookup?ctx=E19963&id=REFMAN4ypstart-1m)(1M) and [ypstop](http://www.oracle.com/pls/topic/lookup?ctx=E19963&id=REFMAN4ypstop-1m)(1M) man pages for more information.

## **Password Files and Namespace Security**

For security reasons, follow these guidelines.

■ It is best to limit access to the NIS maps on the master server.

<span id="page-89-0"></span>■ The files used to build the NIS password maps should not contain an entry for root to protect against unauthorized access. To accomplish this, the password files used to build the password maps should have the root entry removed from them and be located in a directory other than the master server's /etc directory. This directory should be secured against unauthorized access.

For example, the master server password input files could be stored in a directory such as /var/yp, or any directory of your choice, as long as the file itself is not a link to another file and is specified in the Makefile. When you use either the Service Management Facility or the ypstart script to start the NIS service, the correct directory option is set according to the configuration specified in your Makefile.

**Note –** In addition to the older Solaris 1 version passwd file format, this implementation of NIS accepts the Solaris 2 passwd and shadow file formats as input for building the NIS password maps.

# **Administering NIS Users**

This section includes information about setting user passwords, adding new users to an NIS domain, and assigning users to netgroups.

## **How to Add a New NIS User to an NIS Domain**

**Become an administrator on the NIS master server. 1**

For more information, see ["How to Obtain Administrative Rights" in](http://www.oracle.com/pls/topic/lookup?ctx=E19963&id=SYSADV6rbactask-28) *Oracle Solaris [Administration: Security Services](http://www.oracle.com/pls/topic/lookup?ctx=E19963&id=SYSADV6rbactask-28)*.

### **Create the new user's login ID with the useradd command. 2**

#### # **useradd** *userID*

where *userID* is the login ID of the new user. This command creates entries in the /etc/passwd and /etc/shadow files on the master NIS server.

### **Create the new user's initial password. 3**

To create an initial password that the new user can use to log in, run the passwd command.

#### # **passwd** *userID*

where *userID* is the login ID of the new user. You will be prompted for the password to assign to this user.

This step is necessary because the password entry created by the useradd command is locked, which means that the new user cannot log in. By specifying an initial password, you unlock the entry.

### **Copy the new entry into the master server's passwdmap input files. 4**

The map source files on your master server should be in a directory other than /etc. Copy and paste the new lines from the /etc/passwd and /etc/shadow files into the passwd map input files on the server. See ["Password Files and Namespace Security" on page 89](#page-88-0) for additional information.

For example, if you added the new user brown, the line from /etc/passwd that you would copy to your passwd input file would look like the following.

brown:x:123:10:User brown:/home/brown:/bin/csh:

The line for brown that you would copy from /etc/shadow would look like:

brown:\$5\$YiFpYWXb\$6jJkG/gKdfkKtlTbemORnbeH.qsvO9MwBD3ulTihq9B:6445::::::

- **Make sure that the Makefile correctly specifies the directory where the password input file 5 resides.**
- **Delete the new user's entries from the/etc/passwd and /etc/shadow input files. 6**

For security reasons, do not keep user entries in the NIS master server /etc/passwd and /etc/shadow files. After copying the entries for the new user to the NIS map source files that are stored in some other directory, use the userdel command on the master server to delete the new user.

For example, to delete the new user brown from the master server's /etc files, you would enter the following.

# **userdel brown**

For more information about [userdel](http://www.oracle.com/pls/topic/lookup?ctx=E19963&id=REFMAN4userdel-1m), see the userdel(1M) man page.

### **Update the NIS passwdmaps. 7**

After you have updated the passwd input file on the master server, update the passwd maps by running make in the directory containing the source file.

```
# userdel brown
# cd /var/yp
# /usr/ccs/bin/make passwd
```
#### **Tell the new user the initial password you have assigned to his or her login ID. 8**

After logging in, the new user can run passwd at any time to establish a different password.

## **Setting User Passwords**

Users run passwd to change their passwords.

```
% passwd username
```
Before users can change their passwords, you must start the rpc . yppasswdd daemon on the master server to update the password file.

The rpc.yppasswdd daemon starts automatically on the master server. Notice that when the -m option is given to rpc.yppasswdd, the make command is run in /var/yp immediately following a modification of the file. If you want to avoid having the make command run each time the passwd file is changed, remove the -m option from the rpc.yppasswd command in the ypstart script and control the pushing of the passwd maps through the crontab file.

## **NIS Netgroups**

NIS netgroups are groups (sets) of users or machines that you define for your administrative purposes. For example, you can create netgroups that do the following.

- Define a set of users who can access a specific machine
- Define a set of NFS client machines to be given some specific file system access
- Define a set of users who are to have administrator privileges on all the machines in a particular NIS domain

Each netgroup is given a netgroup name. Netgroups do not directly set permissions or access rights. Instead, the netgroup names are used by other NIS maps in places where a user name or machine name would normally be used. For example, suppose you created a netgroup of network administrators called netadmins. To grant all members of the netadmins netgroup access to a given machine, you only need to add a netadmin entry to that machine's /etc/passwd file. Netgroup names can also be added to the /etc/netgroup file and propagated to the NIS netgroup map. See [netgroup](http://www.oracle.com/pls/topic/lookup?ctx=E19963&id=REFMAN4netgroup-4)(4) for more detailed information on using netgroups.

On a network using NIS, the netgroup input file on the master NIS server is used for generating three maps: netgroup, netgroup.byuser, and netgroup.byhost. The netgroup map contains the basic information in the netgroup input file. The two other NIS maps contain information in a format that speeds lookups of netgroup information, given the machine or user name.

Entries in the netgroup input file are in the format: *name ID*, where *name* is the name you give to a netgroup, and *ID* identifies a machine or user who belongs to the netgroup. You can specify as many IDs (members) to a netgroup as you want, separated by commas. For example, to create a netgroup with three members, the netgroup input file entry would be in the format: *name ID*, *ID*, *ID*. The member IDs in a netgroup input file entry are in the following format.

### ([-|*machine*], [-|*user*], [*domain*])

Where *machine* is a machine name, *user*is a user ID, and *domain* is the machine or user's NIS domain. The *domain* element is optional and should only be used to identify machines or users in some other NIS domain. The *machine* and *user* element of each member's entry are required, but a dash (-) is used to denote a null. There is no necessary relationship between the machine and user elements in an entry.

<span id="page-92-0"></span>The following are two sample netgroup input file entries, each of which create a netgroup named admins composed of the users hauri and juanita who is in the remote domain sales and the machines altair and sirius.

admins (altair, hauri), (sirius,juanita,sales) admins (altair,-), (sirius,-), (-,hauri), (-,juanita,sales)

Various programs use the netgroup NIS maps for permission checking during login, remote mount, remote login, and remote shell creation. These programs include mountd, and login. The login command consults the netgroup maps for user classifications if it encounters netgroup names in the passwd database. The mountd daemon consults the netgroup maps for machine classifications if it encounters netgroup names in the /etc/dfs/dfstab file. In fact, any program that uses the ruserok interface checks the netgroup maps for both machine and user classifications if they encounter netgroup names in the /etc/hosts.equiv or .rhosts file.

If you add a new NIS user or machine to your network, be sure to add them to appropriate netgroups in the netgroup input file. Then use the make and yppush commands to create the netgroup maps and push them to all of your NIS servers. See [netgroup](http://www.oracle.com/pls/topic/lookup?ctx=E19963&id=REFMAN4netgroup-4)(4) for detailed information on using netgroups and netgroup input file syntax.

## **WorkingWith NIS Maps**

This section contains the following information:

- "Obtaining Map Information" on page 93
- ["Changing a Map's Master Server" on page 94](#page-93-0)
- ["Modifying Configuration Files" on page 95](#page-94-0)
- ["Modifying and Using](#page-95-0) /var/yp/Makefile" on page 96

## **Obtaining Map Information**

Users can obtain information from and about the maps at any time by using the ypcat, ypwhich, and ypmatch commands. In the examples that follow, *mapname* refers both to the official name of a map and to its nickname, if any.

To list all the values in a map, type the following:

```
% ypcat mapname
```
To list both the keys and the values (if any) in a map, type the following:

% **ypcat -k** *mapname*

To list all the map nicknames, type any of the following commands:

```
% ypcat -x
% ypmatch -x
% ypwhich -x
```
To list all the available maps and their masters, type the following:

% **ypwhich -m**

To list the master server for a particular map, type the following:

% **ypwhich -m** *mapname*

To match a key with an entry in a map, type the following:

% **ypmatch** *key mapname*

If the item you are looking for is not a key in a map, type the following:

% **ypcat** *mapname* **| grep** *item*

where *item* is the information for which you are searching. To obtain information about other domains, use the -d domainname option of these commands.

If the machine requesting information for a domain other than its default does not have a binding for the requested domain, ypbind consults the /var/yp/binding/*domainname*/ypservers file for a list of servers for that domain. If this file does not exist it issues an RPC broadcast for a server. In this case, there must be a server for the requested domain on the same subnet as the requesting machine.

## **Changing a Map's Master Server**

To change the master server for a selected map, you first have to build the map on the new NIS master. Since the old master server name occurs as a key-value pair in the existing map (this pair is inserted automatically by makedbm), copying the map to the new master or transferring a copy to the new master with ypxfr is insufficient. You have to reassociate the key with the new master server name. If the map has an ASCII source file, you should copy this file to the new master.

### **How to Change a Map's Master Server**

**Become an administrator on the NIS master server. 1**

For more information, see ["How to Obtain Administrative Rights" in](http://www.oracle.com/pls/topic/lookup?ctx=E19963&id=SYSADV6rbactask-28) *Oracle Solaris [Administration: Security Services](http://www.oracle.com/pls/topic/lookup?ctx=E19963&id=SYSADV6rbactask-28)*.

#### **Change directories. 2**

newmaster# **cd /var/yp**

<span id="page-94-0"></span>**The /var/yp/Makefile must have an entry for the new map before you specify the map to 3 make.**

If this is not the case, edit the Makefile now. For this example, add an entry for a map called sites.byname.

**To update or remake the map, type the following: 4**

newmaster# **make sites.byname**

**If the old master remains an NIS server, remote log in (rlogin) to the old master and edit 5 /var/yp/Makefile.**

Make sure that you comment out the section of the Makefile that made the sites. byname map so that it is no longer made there.

**If sites.byname only exists as an ndbm file, remake it on the new master server. 6**

First, disassemble a copy of the sites.byname file by using the ypcat command. Then, run the disassembled version through makedbm.

```
newmaster# cd /var/yp
newmaster# ypcat sites.byname | makedbm domain/sites.byname
```
After making the map on the new master, you must send a copy of the new map to the other slave servers. Do not use yppush, because the other slaves will try to get new copies from the old master, rather than the new one. A typical method for circumventing this is to transfer a copy of the map from the new master back to the old master. To do this, become superuser, or assume an equivalent role, on the old master server and type the following.

### oldmaster# **/usr/lib/netsvc/yp/ypxfr -h newmaster sites.byname**

Now it is safe to run yppush. Any remaining slave servers still believe that the old master is the current master and will attempt to get the current version of the map from the old master. When clients do so, they will get the new map, which names the new master as the current master.

If this method fails, you can log in as root on each NIS server and execute the ypxfr command as shown.

# **Modifying Configuration Files**

NIS intelligently parses the setup files. Although this makes NIS administration easier, it does make the behavior of NIS more sensitive to changes in the setup and configuration files.

Use the procedures in this section when doing any of the following:

- /var/yp/Makefile to add or delete supported maps
- Adding or deleting \$PWDIR/security/passwd.adjunct to allow or deny C2 security (\$PWDIR is defined in /var/yp/Makefile)

## <span id="page-95-0"></span>**How to Modify Configuration Files**

You do not have to stop and start NIS when changing NIS maps or the map source files.

Keep the following in mind.

- Deleting a map or source file from an NIS master server does not automatically result in corresponding deletions from slave servers. You must delete maps and source files from slave servers by hand.
- New maps do not automatically get pushed to existing slave servers. You must run ypxfr from the slaves.

#### **Become an administrator. 1**

For more information, see ["How to Obtain Administrative Rights" in](http://www.oracle.com/pls/topic/lookup?ctx=E19963&id=SYSADV6rbactask-28) *Oracle Solaris [Administration: Security Services](http://www.oracle.com/pls/topic/lookup?ctx=E19963&id=SYSADV6rbactask-28)*.

- **Stop the NIS server. 2**
	- # **svcadm disable network/nis/server**
- **Make the necessary changes to your files. 3**
- **Start the NIS server. 4**

# **svcadm enable network/nis/server**

## **Modifying and Using /var/yp/Makefile**

You can modify the Makefile provided by default in /var/yp to suit your needs. You can add or delete maps, and you can change the names of some of the directories.

**Tip –** Keep an unmodified copy of the original Makefile for future reference.

### **WorkingWith the Makefile**

To add a new NIS map, you must get copies of the ndbm files for the map into the /var/yp/*domainname* directory on each of the NIS servers in the domain. This is normally done for you by the Makefile. After deciding which NIS server is the master of the map, modify the Makefile on the master server so that you can conveniently rebuild the map. Different servers can be masters of different maps, but in most cases this leads to administrative confusion. Try to set only one server as the master of all maps.

Typically a human-readable text file is filtered through awk, sed, or grep to make it suitable for input to makedbm. Refer to the default Makefile for examples. See the [make](http://www.oracle.com/pls/topic/lookup?ctx=E19963&id=REFMAN4make-1s)(1S) for general information about the make command.

Use the mechanisms already in place in the Makefile when deciding how to create dependencies that make will recognize. Be aware that make is very sensitive to the presence or absence of tabs at the beginning of lines within the dependency rules. A missing tab can invalidate an entry that is otherwise well formed.

Adding an entry to the Makefile involves the following.

- Adding the name of the database to the all rule
- Writing the time rule
- Adding the rule for the database

For example, in order for the Makefile to work on automounter input files, you would have to add the auto\_direct.time and auto\_home.time maps to the NIS database.

To add these maps to the NIS database you need to modify the Makefile.

## **Changing MakefileMacros/Variables**

You can change the settings of the variables defined at the top of the Makefile by changing the value to the right of the equal sign  $(=)$ . For instance, if you do not want to use the files located in /etc as input for the maps, but you would rather use files located in another directory, such as /var/etc/domainname, you should change DIR from DIR=/etc to DIR=/var/etc/*domainname*. You should also change PWDIR from PWDIR=/etc to PWDIR=/var/etc/*domainname*.

The variables are the following:

- *DIR* = The directory containing all of the NIS input files except passwd and shadow. The default value is /etc. Since it is not good practice to use the files in the master server's /etc directory as NIS input files, you should change this value.
- *PWDIR*= The directory containing the passwd and shadow NIS input files. Since it is not good practice to use the files in the master server's /etc directory as NIS input files, you should change this value.
- *DOM* = The NIS domain name. The default value of DOM can be set by using the domainname command., The domain name is set in the config/domainname property of the svc:/network/nis/domain service.

# **Modifying Makefile Entries**

The following procedure describes how to add and delete databases from the Makefile.

## **How to Modify** /var/yp/Makefile **to Use Specific Databases**

This procedure requires that you have already configured an NIS master server.

#### **Become an administrator. 1**

For more information, see ["How to Obtain Administrative Rights" in](http://www.oracle.com/pls/topic/lookup?ctx=E19963&id=SYSADV6rbactask-28) *Oracle Solaris [Administration: Security Services](http://www.oracle.com/pls/topic/lookup?ctx=E19963&id=SYSADV6rbactask-28)*.

### **Modify the line that starts with the word all by adding the names of the database you want to 2 add:**

```
all: passwd group hosts ethers networks rpc services protocols \
    netgroup bootparams aliases netid netmasks \
    audit user auth attr exec attr prof attr \setminusauto_direct auto_home auto_direct.time auto_home.time
```
The order of the entries is not relevant, but the blank space at the beginning of the continuation lines must be a Tab, not spaces.

### **Add the following lines at the end of the Makefile: 3**

```
auto direct: auto direct.time
auto home: auto home.time
```
### **Add an entry for auto\_direct.time in the middle of the file. 4**

```
auto direct.time: $(DIR)/auto direct
@(while read L; do echo $$L; done < $(DIR)/auto_direct
 $(CHKPIPE)) | \ (sed -e "/^#/d" -e "s/#.*$$//" -e "/^ *$$/d"
 $(CHKPIPE)) | \ $(MAKEDBM) - $(YPDBDIR)/$(DOM)/auto_direct;
 @touch auto_direct.time;
 @echo "updated auto_direct";
 @if [ ! $(NOPUSH) ]; then $(YPPUSH) auto_direct; fi
 @if [ ! $(NOPUSH) ]; then echo "pushed auto_direct"; fi
```
where

- CHKPIPE makes certain that the operations to the left of the pipe (|) are successfully completed before piping the results to next commands. If the operations to the left of the pipe do not successfully complete, the process is terminated with a NIS make terminated message.
- NOPUSH prevents the makefile from calling yppush to transfer the new map to the slave servers. If NOPUSH is not set, the push is done automatically.

The while loop at the beginning is designed to eliminate any backslash-extended lines in the input file. The sed script eliminates comment and empty lines.

Follow the same procedure for all other automounter maps, such as auto home or any other non-default maps.

#### **Run the make command. 5**

# **make** *mapname*

<span id="page-98-0"></span>where *mapname* is the name of the map you want to make.

## **How to Modify the Makefile to Delete Databases**

If you do not want the Makefile to produce maps for a specific database, edit the Makefile as follows.

- **Delete the name of the database from the all rule. 1**
- **Delete or comment out the database rule for the database you want to delete. 2**

For example, to delete the hosts database, the hosts.time entry should be removed.

**Remove the time rule. 3**

For example, to delete the hosts database, the hosts: hosts.time entry should be removed.

**Remove the map from the master and slave servers. 4**

## **Updating and Modifying Existing Maps**

After you have installed NIS, you might discover that some maps require frequent updating while others never need to change. For example, the passwd.byname map can change frequently on a large company's network, while the auto\_master map changes little, if at all.

As mentioned in ["Default NIS Maps" on page 67,](#page-66-0) the default location of the default NIS maps is on the master server in /var/yp/*domainname*, where *domainname* is the name of the NIS domain. When you need to update a map, you can use one of two updating procedures, depending on whether or not it is a default map.

- A default map is a map in the default set that is created by the ypinit command from the network databases.
- Non-default maps can be any of the following:
	- Maps that are included with an application purchased from a vendor
	- Maps that are created specifically for your site
	- Maps that are created from a non-text file

The following sections explain how to use various updating tools. In practice, you might decide to only use them if you add non-default maps or change the set of NIS servers after the system is already up and running.

## **How to Update Maps Supplied With the Default Set**

Use the following procedure to update maps that are supplied with the default set.

#### **Become an administrator on the NIS master server. 1**

For more information, see ["How to Obtain Administrative Rights" in](http://www.oracle.com/pls/topic/lookup?ctx=E19963&id=SYSADV6rbactask-28) *Oracle Solaris [Administration: Security Services](http://www.oracle.com/pls/topic/lookup?ctx=E19963&id=SYSADV6rbactask-28)*.

#### **Edit the source file for the map that you want to change. 2**

The file could reside in /etc or in some other directory of your choice.

#### **Run the make command. 3**

# **cd /var/yp** # **make** *mapname*

The make command then updates your map according to the changes you made in its corresponding file. It also propagates the changes among the other servers.

# **Maintaining Updated Maps**

The following sections describe additional procedures after you have completed updating maps that are supplied with the default set.

## **Propagating an NIS Map**

After a map is changed, the Makefile uses yppush to propagate a new map to the slave servers (unless NOPUSH is set in the Makefile). It does this by informing the ypserv daemon and sending a map transfer request. The ypserv daemon on the slave then starts a ypxfr process, which in turn contacts the ypxfrd daemon on the master server. Some basic checks are made (for example did the map really change?) and then the map is transferred. ypxfr on the slave then sends a response to the yppush process indicating whether the transfer succeeded.

**Note –** The above procedure will *not* work for newly created maps that do not yet exist on the slave servers. New maps must be sent to the slave servers by running ypxfr on the slaves.

Occasionally, maps fail to propagate and you must to use ypxfr manually to send new map information. You can choose to use ypxfr in two different ways: periodically through the root crontab file, or interactively on the command line. These approaches are discussed in the following sections.

## **Using the cron Command for Map Transfers**

Maps have different rates of change. For instance, some maps might not change for months at a time, such as protocols.byname among the default maps and auto\_master among the non-default maps. However passwd.byname can change several times a day. Scheduling map transfer by using the crontab command enables you to set specific propagation times for individual maps.

To periodically run ypxfr at a rate appropriate for the map, the root crontab file on each slave server should contain the appropriate ypxfr entries. ypxfr contacts the master server and transfers the map only if the copy on the master server is more recent than the local copy.

**Note –** If your master server runs rpc.yppasswdd with the default -m option, then each time someone changes their yp password, the passwd daemon runs make, which rebuilds the passwd maps.

## **Using Shell ScriptsWith cron and ypxfr**

As an alternative to creating separate crontab entries for each map, you might prefer to have the root crontab command run a shell script that periodically updates all maps. Sample map-updating shell scripts are n the /usr/lib/netsvc/yp directory. The script names are ypxfr\_1perday, ypxfr\_1perhour, and ypxfr\_2perday. You can modify or replace these shell scripts to accomodate your site requirements. The following example shows the default ypxfr\_1perday shell script.

**EXAMPLE 7–1** ypxfr\_1perday Shell Script

```
#! /bin/sh
#
# ypxfr_1perday.sh - Do daily yp map check/updates
PATH=/bin:/usr/bin:/usr/lib/netsvc/yp:$PATH
export PATH
# set -xv
ypxfr group.byname
ypxfr group.bygid
ypxfr protocols.byname
ypxfr protocols.bynumber
ypxfr networks.byname
ypxfr networks.byaddr
ypxfr services.byname
ypxfr ypservers
```
This shell script updates the maps once per day, if the root crontab is executed daily. You can also have scripts that update maps once a week, once a month, once every hour, and so forth. However, be aware of the performance degradation that is implied in frequently propagating the maps. For more information, see the  $c$  rontab $(1)$  man page.

Run the same shell scripts as root on each slave server configured for the NIS domain. Alter the exact time of execution from one server to another to avoid bogging down the master.

If you want to transfer the map from a particular slave server, use the -h *machine* option of ypxfr within the shell script. Here is the syntax of the commands you put in the script.

# **/usr/lib/netsvc/yp/ypxfr** -h *machine* **[** -c **]** *mapname*

Where *machine* is the name of the server with the maps you want to transfer, and *mapname* is the name of the requested map. If you use the -h option without specifying a machine, ypxfr tries to get the map from the master server. If ypserv is not running locally at the time ypxfr is executed, you must use the -c flag so that ypxfr does not send a clear current map request to the local ypserver.

You can use the -s *domain* option to transfer maps from another domain to your local domain. These maps must be the same across domains. For example, two domains might share the same services.byname and services.byaddr maps. Alternatively, for more control you can use rcp or rsync to transfer files across domains.

## **Directly Invoking the ypxfr Command**

The second method of invoking the ypxfr command is to run it as a command. Typically, you do this only in exceptional situations – for example, when setting up a temporary NIS server to create a test environment or when trying to quickly get an NIS server that has been out of service consistent with the other servers.

## **Logging ypxfr Activity**

The transfer attempts and results of ypxfr can be captured in a log file. If a file called /var/yp/ypxfr.log exists, results are appended to it. No attempt to limit the size of the log file is made. To prevent it from growing indefinitely, empty it from time to time by typing the following.

```
# cd /var/yp
# cp ypxfr.log ypxfr.log.old
# cat /dev/null > /var/yp/ypxfr.log
```
You can have crontab execute these commands once a week. To turn off logging, remove the log file.

# **Modifying Non-Default Maps**

To update a non-default map, you must do the following:

- 1. Create or edit its corresponding text file.
- 2. Build (or rebuild) the new or updated map. There are two ways to build a map.
	- Use the Makefile. Using the Makefile is the preferred method of building a non-default map. If the map has an entry in the Makefile, run make *name* where *name* is the name of map you want to build. If the map does not have a Makefile entry, try to create one following the instructions in ["Modifying and Using](#page-95-0) /var/yp/Makefile" on page 96.

■ Use the /usr/sbin/[makedbm](http://www.oracle.com/pls/topic/lookup?ctx=E19963&id=REFMAN4makedbm-1m) program. The makedbm( $1M$ ) man page fully describes this command.

# **Using the makedbm Command to Modify a Non-Default Map**

There are two different methods for using makedbm to modify maps if you do not have an input file:

- Redirect the makedbm -u output to a temporary file, modify the file, then use the modified file as input to makedbm.
- Have the output of makedbm -u operated on within a pipeline that feeds into makedbm. This is appropriate if you can update the disassembled map with either awk, sed, or a cat append.

## **Creating New Maps From Text Files**

Assume that a text file /var/yp/mymap.asc was created with an editor or a shell script on the master. You want to create an NIS map from this file and locate it in the *home-domain* subdirectory. To do this, type the following on the master server.

```
# cd /var/yp
# makedbm mymap.asc home-domain/mymap
```
The *mymap* map now exists on the master server in the directory *home-domain*. To distribute the new map to slave servers run ypxfr.

# **Adding Entries to a File-Based Map**

Adding entries to mymap is simple. First, you must modify the text file /var/yp/*mymap*.asc. If you modify the actual dbm files without modifying the corresponding text file, the modifications are lost. Then run makedbm as shown above.

# **Creating Maps From Standard Input**

When no original text file exists, create the NIS map from the keyboard by typing input to makedbm, as shown below (end with Control-D).

```
ypmaster# cd /var/yp
ypmaster# makedbm home-domain/mymap key1 value1 key2 value2 key3 value3
```
## <span id="page-103-0"></span>**Modifying Maps Made From Standard Input**

If you later need to modify the map, you can use makedbm to disassemble the map and create a temporary text intermediate file. To disassemble the map and create a temporary file, type the following:

```
% cd /var/yp
% makedbm -u homedomain/mymap > mymap.temp
```
The resulting temporary file *mymap*.temp has one entry per line. You can edit this file as needed, using any text editor.

To update the map, give the name of the modified temporary file to makedbm by typing the following:

```
% makedbm mymap.temp homedomain/mymap
% rm mymap.temp
```
Then propagate the map to the slave servers, by becoming root and typing the following.

```
# yppush mymap
```
The preceding paragraphs explained how to use makedbm to create maps. However, almost everything you actually have to do can be done by theypinit command and by using /var/yp/Makefile unless you add non-default maps to the database or change the set of NIS servers after the system is already up and running.

Whether you use the Makefile in /var/yp or some other procedure the goal is the same. A new pair of well-formed dbm files must end up in the maps directory on the master server.

# **Adding a Slave Server**

After NIS is running, you might need to create an NIS slave server that you did not include in the initial list given to the ypinit command.

Use this procedure to add a new NIS slave server.

# **How to Add a New Slave Server**

**Become an administrator on the NIS master server. 1**

For more information, see ["How to Obtain Administrative Rights" in](http://www.oracle.com/pls/topic/lookup?ctx=E19963&id=SYSADV6rbactask-28) *Oracle Solaris [Administration: Security Services](http://www.oracle.com/pls/topic/lookup?ctx=E19963&id=SYSADV6rbactask-28)*.

#### **Change to the NIS domain directory. 2**

# **cd /var/yp/***domainname*

### **Disassemble the ypservers file. 3**

#### # **makedbm -u ypservers >/tmp/temp\_file**

The makedbm command converts ypservers from ndbm format to a temporary ASCII file /tmp/temp\_file.

### **Edit the /tmp/temp\_file file. 4**

Add the name of the new slave server to the list of servers. Then, save and close the file.

**Run the makedbm command with temp\_file as the input file and ypservers as the output file. 5** # **makedbm /tmp/temp\_file ypservers**

The makedbm command then converts ypservers back into ndbm format.

### **Verify that the ypserversmap is correct. 6**

Because there is no ASCII file for ypservers, type the following on the slave server:

#### slave3# **makedbm -u ypservers**

The makedbm command displays each entry in ypservers on your screen.

**Note –** If a machine name is not in ypservers, it will not receive updates to the map files because yppush consults this map for the list of slave servers.

#### **Become an administrator on the new NIS slave server. 7**

For more information , see ["How to Obtain Administrative Rights" in](http://www.oracle.com/pls/topic/lookup?ctx=E19963&id=SYSADV6rbactask-28) *Oracle Solaris [Administration: Security Services](http://www.oracle.com/pls/topic/lookup?ctx=E19963&id=SYSADV6rbactask-28)*.

### **Verify that the DNS domain name is set. 8**

```
# svcprop -p config/domainname svc:/network/nis/domain:default
example.com
```
### **Set up the new slave server's NIS domain directory. 9**

Copy the NIS map set from the master server, then start the NIS client. When running the ypinit command, follow the prompts and list the NIS servers in order of preference.

slave3# **cd /var/yp** slave3# **ypinit -c**

#### **Initialize this machine as a slave. 10**

slave3# **/usr/sbin/ypinit** -s *ypmaster*

where *ypmaster*is the machine name of the existing NIS master server.

#### **Stop the machine running as an NIS client. 11**

slave3# **svcadm disable network/nis/client**

<span id="page-105-0"></span>**Determine if the client services are running, then start or restart the services as needed. 12**

```
# svcs \*nis\*
STATE STIME FMRI
online 20:32:56 svc:/network/nis/domain:default
online 20:32:56 svc:/network/nis/client:default
```
If the services are displayed with an online state, then NIS is running. If the service state is disabled, then NIS is not running.

**a. If the client services are running, restart the client services.**

```
# svcadm restart network/nis/domain
# svcadm restart network/nis/client
```
**b. If the client services are not running, start the client services.**

```
# svcadm enable network/nis/domain
# svcadm enable network/nis/client
```
**Determine if the NIS server is running, then start or restart the service as needed. 13**

# **svcs network/nis/server** STATE STIME FMRI offline 20:32:56 svc:/network/nis/server:default

**a. If the NIS server is running, restart the service.**

slave3# **svcadm restart network/nis/server**

**b. If the NIS server is not running, start the service.**

slave3# **svcadm enable network/nis/server**

## **Using NISWith C2 Security**

If the \$PWDIR/security/passwd.adjunct file is present, C2 security is started automatically. (\$PWDIR is defined in /var/yp/Makefile.) The C2 security mode uses the passwd.adjunct file to create the passwd.adjunct NIS map. In this implementation, NIS allows you to use both the passwd.adjunct file and shadow file to manage security. The passwd.adjunct file is processed only when you type the following.

#### # **make passwd.adjunct**

The make passwd command processes the passwd map only, not the passwd.adjunct map when you run make manually in the C2 security mode.

## <span id="page-106-0"></span>**Binding to a Specific NIS Server**

Use the following steps to bind to an NIS server that you specify. For more information, see the  $y$ pinit(1M), [ypstart](http://www.oracle.com/pls/topic/lookup?ctx=E19963&id=REFMAN1ypstart-1m)(1M), and [svcadm](http://www.oracle.com/pls/topic/lookup?ctx=E19963&id=REFMAN1svcadm-1m)(1M) man pages.

- 1. Add the host name of the NIS server and its IP address to the /etc/hosts file.
- 2. Verify that the DNS domain name is set.

# **svcprop -p config/domainname svc:/network/nis/domain:default** example.com

3. Prompt for the NIS server host name.

```
# /usr/sbin/ypinit -c
Server name: Type the NIS server host name
```
- 4. Restart the NIS services by performing one of the following steps:
	- For the services to persist across reboots, run the svcadm command.
		- # **svcadm enable svc:/network/nis/client**
	- For the services to persist until reboot only, run the ypstop and ypstart commands.
		- # **/usr/lib/netsvc/yp/ypstop**
		- # **/usr/lib/netsvc/yp/ypstart**

# **Setting a Machine's NIS Domain**

To change the NIS domain name of a machine, use the following procedure.

## **How to Set a Machine's NIS Domain Name**

#### **Become an administrator. 1**

For more information, see ["How to Obtain Administrative Rights" in](http://www.oracle.com/pls/topic/lookup?ctx=E19963&id=SYSADV6rbactask-28) *Oracle Solaris [Administration: Security Services](http://www.oracle.com/pls/topic/lookup?ctx=E19963&id=SYSADV6rbactask-28)*.

### **Define the NIS domain name. 2**

```
# svccfg -s nis/domain
svc:/network/nis/domain> setprop config/domainname = hostname research.example.com
svc:/network/nis/domain> quit
```
**Update and run the domain name services. 3**

```
# svccfg -s nis/domain:default refresh
# svcadm enable nis/domain
```
**Set up the machine as an NIS client, a slave server, or a master server. 4**

See [Chapter 6, "Setting Up and Configuring NIS \(Tasks\),"](#page-72-0) for details.

# <span id="page-107-0"></span>**Using NIS in ConjunctionWith DNS**

Typically, NIS clients are configured with the nsswitch.conf file to use only NIS for machine name and address lookups. If this type of lookup fails, an NIS server can forward these lookups to DNS.

# **How to Configure Machine Host Name and Address Lookup Through NIS and DNS**

#### **Become an administrator. 1**

For more information, see ["How to Obtain Administrative Rights" in](http://www.oracle.com/pls/topic/lookup?ctx=E19963&id=SYSADV6rbactask-28) *Oracle Solaris [Administration: Security Services](http://www.oracle.com/pls/topic/lookup?ctx=E19963&id=SYSADV6rbactask-28)*.

### **Add the YP\_INTERDOMAIN key. 2**

The two map files, hosts.byname and hosts.byaddr must include the YP\_INTERDOMAIN key. To test this key, edit /var/yp/Makefile and modify the following lines.

 $#R = -h$  $B=$ to

 $B = -b$  $#B=$ 

makedbm will now start with the -b flag when it makes the maps, and the YP\_INTERDOMAIN key will be inserted into the ndbm files.

### **Run the make command to rebuild maps. 3**

# **/usr/ccs/bin/make hosts**

### **Check that DNS name servers are set properly. 4**

The following command lists all of the IP addresses for the DNS name servers:

# **svcprop -p config/nameserver network/dns/client**

```
To enable DNS forwarding, restart each server.
5
```
### # **svcadm restart network/nis/server:***instance*

In this implementation of NIS, the ypserv daemon automatically starts with the -d option to forward requests to DNS.
# **Turning Off NIS Services**

If the ypserv daemon on the NIS master is disabled, you can no longer update any of the NIS maps.

■ To disable NIS on a client, type the following:

```
# svcadm disable network/nis/domain
# svcadm disable network/nis/client
```
- To disable NIS on a specific slave or master server, type the following on the server:
	- # **svcadm disable network/nis/domain**
	- # **svcadm disable network/nis/server**

#### **CHAPTER 8** 8

# NIS Troubleshooting

This chapter explains how to resolve problems encountered on networks running NIS. It covers problems that are encountered on both NIS clients and NIS servers.

Before trying to debug an NIS server or client, review [Chapter 5, "Network Information Service](#page-60-0) [\(Overview\),"](#page-60-0) which explains the NIS environment. Then, look for the subheading in this section that best describes your problem.

**Note –** The NIS service is managed by the Service Management Facility. Administrative actions on this service, such as enabling, disabling, or restarting, can be performed by using the svcadm command. See ["NIS and the Service Management Facility" on page 74](#page-73-0) for more information about using SMF with NIS. For an overview of SMF, refer to [Chapter 6, "Managing Services](http://www.oracle.com/pls/topic/lookup?ctx=E19963&id=SYSADV1hbrunlevels-25516) (Overview)," in *[Oracle Solaris Administration: Common Tasks](http://www.oracle.com/pls/topic/lookup?ctx=E19963&id=SYSADV1hbrunlevels-25516)*. Also refer to the [svcadm](http://www.oracle.com/pls/topic/lookup?ctx=E19963&id=REFMAN4svcadm-1m)(1M) and [svcs](http://www.oracle.com/pls/topic/lookup?ctx=E19963&id=REFMAN4svcs-1)(1) man pages for more details.

NIS services can also be started and stopped by using the ypstart and ypstop commands. See the [ypstart](http://www.oracle.com/pls/topic/lookup?ctx=E19963&id=REFMAN4ypstart-1m)(1M) and [ypstop](http://www.oracle.com/pls/topic/lookup?ctx=E19963&id=REFMAN4ypstop-1m)(1M) man pages for more information.

# **NIS Binding Problems**

## **Symptoms of NIS Binding Problems**

Common symptoms of NIS binding problems include the following.

- Messages saying that ypbind can't find or communicate with a server
- Messages saying that server not responding
- Messages saying that NIS is unavailable
- Commands on a client limp along in background mode or function much slower than normal
- <span id="page-111-0"></span>■ Commands on a client hang. Sometimes commands hang even though the system as a whole seems fine and you can run new commands
- Commands on a client crash with obscure messages, or no message at all

## **NIS Problems Affecting One Client**

If only one or two clients are experiencing symptoms that indicate NIS binding difficulty, the problems probably are on those clients. If many NIS clients are failing to bind properly, the problem probably exists on one or more of the NIS servers. See ["NIS Problems Affecting Many](#page-114-0) [Clients" on page 115.](#page-114-0)

#### **ypbindNot Running on Client**

One client has problems, but other clients on the same subnet are operating normally. On the problem client, run ls -l on a directory, such as /usr, that contains files owned by many users, including some not in the client /etc/passwd file. If the resulting display lists file owners who are not in the local /etc/passwd as numbers, rather than names, this indicates that NIS service is not working on the client.

These symptoms usually mean that the client ypbind process is not running. Verify whether the NIS client services are running.

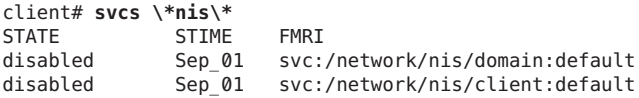

If the services are in a disabled state, log in as root or assume an equivalent role, and start the NIS client service.

```
client# svcadm enable network/nis/domain
client# svcadm enable network/nis/client
```
### **Missing or Incorrect Domain Name**

One client has problems, the other clients are operating normally, but ypbind is running on the problem client. The client might have an incorrectly set domain.

On the client, run the domainname command to see which domain name is set.

```
client7# domainname
example.com
```
Compare the output with the actual domain name in /var/yp on the NIS master server. The actual NIS domain is shown as a subdirectory in the /var/yp directory.

```
client7# ls /var/yp...
-rwxr-xr-x 1 root Makefile
drwxr-xr-x 2 root binding
drwx------ 2 root example.com ...
```
If the domain name returned by running domainname on a machine is not the same as the server domain name listed as a directory in /var/yp, the domain name specified in the machine's /etc/defaultdomain file is incorrect. Reset the NIS domain name as shown in ["How to Set a](#page-106-0) [Machine's NIS Domain Name" on page 107.](#page-106-0)

**Note –** The NIS domain name is case-sensitive.

### **Client Not Bound to Server**

If your domain name is set correctly, ypbind is running, and commands still hang, then make sure that the client is bound to a server by running the ypwhich command. If you have just started ypbind, then run ypwhich several times (typically, the first one reports that the domain is not bound and the second succeeds normally).

### **No Server Available**

If your domain name is set correctly, ypbind is running, and you get messages indicating that the client cannot communicate with a server, this might indicate a number of different problems:

- Does the client have a /var/yp/binding/*domainname/ypservers file containing a list of* servers to bind to? If not, run ypinit -c and specify in order of preference the servers that this client should bind to.
- If the client does have a /var/yp/binding/*domainname*/ypservers file, are there enough servers listed in it if one or two become unavailable? If not, add additional servers to the list by running ypinit -c.
- Do the selected NIS servers have entries in the /etc/inet/hosts file? To view the selected NIS servers, use the svcprop -p config/ypservers nis/domain command. If these hosts are not in the local /etc/inet/hosts file, add the servers to the hosts NIS maps and rebuild your maps by running the ypinit -c or ypinit -s command as described in "Working With [NIS Maps" on page 93.](#page-92-0)
- Is the name service switch set up to check the machine's local hosts file in addition to NIS? See [Chapter 2, "Name Service Switch \(Overview\),"](#page-32-0) for more information on the switch.
- Is the name service switch set up to check files first for services and rpc? See [Chapter 2,](#page-32-0) ["Name Service Switch \(Overview\),"](#page-32-0) for more information about the switch.

## <span id="page-113-0"></span>**ypwhichDisplays Are Inconsistent**

When you use ypwhich several times on the same client, the resulting display varies because the NIS server changes. This is normal. The binding of the NIS client to the NIS server changes over time when the network or the NIS servers are busy. Whenever possible, the network becomes stable at a point where all clients get acceptable response time from the NIS servers. As long as your client machine gets NIS service, it does not matter where the service comes from. For example, an NIS server machine can get its own NIS services from another NIS server on the network.

## **When Server Binding is Not Possible**

In extreme cases where local server binding is not possible, use of the ypset command can temporarily allow binding to another server, if available, on another network or subnet. However, in order to use the -ypset option, ypbind must be started with either the -ypset or -ypsetme options. For more information, see the [ypbind](http://www.oracle.com/pls/topic/lookup?ctx=E19963&id=REFMAN1ypbind-1m) $(1M)$  man page.

#### # **/usr/lib/netsvc/yp/ypbind -ypset**

For another method, see ["Binding to a Specific NIS Server" on page 107.](#page-106-0)

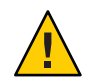

**Caution –** For security reasons, the use of the -ypset and -ypsetme options is not recommended. Only use these options for debugging purposes under controlled circumstances. Use of the -ypset and -ypsetme options can result in serious security breaches because while the daemons are running, anyone can alter server bindings, causing trouble for others and permitting unauthorized access to sensitive data. If you must start the ypbind daemon with these options, after you have fixed the problem you must kill the ypbind process and restart it again without those options.

To restart the ypbind daemon, use SMF as follows:

```
# svcadm enable -r svc:/network/nis/client:default
```
## **ypbind Crashes**

If the ypbind daemon crashes almost immediately each time it is started, look for a problem in the svc:/network/nis/client:default service log. Check for the presence of the rpcbind daemon by typing the following:

```
% ps -e |grep rpcbind
```
If rpcbind is not present or does not stay up or behaves strangely, check the svc:/network/rpc/bind:default log file. For more information, see the [rpcbind](http://www.oracle.com/pls/topic/lookup?ctx=E19963&id=REFMAN1rpcbind-1m)(1M) and [rpcinfo](http://www.oracle.com/pls/topic/lookup?ctx=E19963&id=REFMAN1rpcinfo-1m)(1M) man pages.

You might be able to communicate with rpcbind on the problematic client from a machine operating normally. From the functioning machine, type the following:

#### <span id="page-114-0"></span>% **rpcinfo** *client*

If rpcbind on the problematic machine is fine, rpcinfo produces the following output:

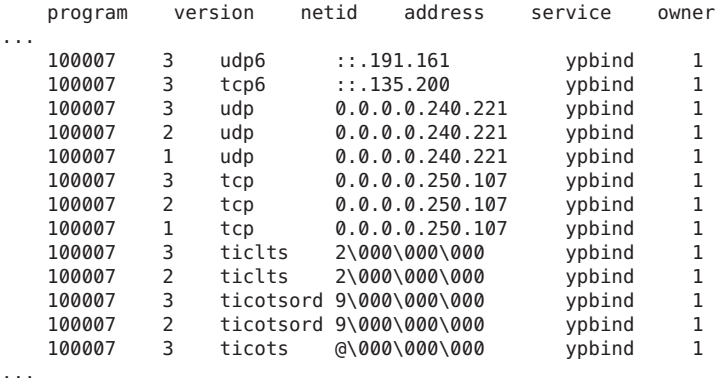

Your machine will have different addresses. If the addresses are not displayed, ypbind has been unable to register its services. Reboot the machine and run rpcinfo again. If the ypbind processes are there and they change each time you try to restart the NIS service, reboot the system, even if the rpcbind daemon is running.

## **NIS Problems Affecting Many Clients**

If only one or two clients are experiencing symptoms that indicate NIS binding difficulty, the problems probably are on those clients. See ["NIS Problems Affecting One Client" on page 112.](#page-111-0) If many NIS clients are failing to bind properly, the problem probably exists on one or more of the NIS servers.

## **rpc.yppasswdd Considers a Non-Restricted Shell That BeginsWith r to Be Restricted**

- 1. Create /etc/default/yppasswdd that contains a special string: "check\_restricted\_shell\_name=1".
- 2. If the "check restricted shell name=1" string is commented out, the 'r' check will not occur.

## **Network or Servers Are Unreachable**

NIS can hang if the network or NIS servers are so overloaded that the ypserv daemon cannot receive a response back to the client ypbind process within the timeout period. NIS can also hang if the network is down.

Under these circumstances, every client on the network experiences the same or similar problems. In most cases, the condition is temporary. The messages usually go away when the NIS server reboots and restarts ypserv, when the load on the NIS servers or the network itself decreases, or when the network resumes normal operations.

## **Server Malfunction**

Make sure the servers are up and running. If you are not physically near the servers, use the ping command.

## **NIS Daemons Not Running**

If the servers are up and running, try to find a client machine behaving normally, and run the ypwhich command. If ypwhich does not respond, kill it. Then log in as root on the NIS server and check if the NIS process is running by typing the following:

```
# ptree |grep ypbind
100759 /usr/lib/netsvc/yp/ypbind -broadcast
       527360 grep yp
```
If neither the ypserv (NIS server) nor the ypbind (NIS client) daemons are running, restart them by typing the following:

#### # **svcadm restart network/nis/client**

If both the ypserv and ypbind processes are running on the NIS server, then run the ypwhich command. If the command does not respond, the ypserv daemon has probably hung and should be restarted. While logged in as root on the server, restart the NIS service by typing the following:

```
# svcadm restart network/nis/server
```
## **Servers Have Different Versions of an NIS Map**

Because NIS propagates maps among servers, occasionally you might find different versions of the same map on various NIS servers on the network. This version discrepancy is normal and acceptable if the differences do not last for more than a short time.

The most common cause of map discrepancy is that something is preventing normal map propagation. For example, an NIS server or router between NIS servers is down. When all NIS servers and the routers between them are running, ypxfr should succeed.

If the servers and routers are functioning properly, check the following:

- Check the ypx fr log output. See "Logging ypx fr [Output" on page 117.](#page-116-0)
- Check the svc:/network/nis/xfr:default log file for errors.
- Check the control files. See "Check the crontab File and ypx fr [Shell Script" on page 117.](#page-116-0)
- Check the ypservers map on the master server. See ["Check the](#page-116-0) ypservers Map" on [page 117.](#page-116-0)

## <span id="page-116-0"></span>**Logging ypxfr Output**

If a particular slave server has problems updating maps, log in to that server and run the ypxfr command interactively. If the command fails, it indicates why it failed, and you can fix the problem. If the command succeeds, but you suspect it has occasionally failed, create a log file to enable the logging of messages. To create a log file, type the following on the slave.

```
ypslave# cd /var/yp
ypslave# touch ypxfr.log
```
This creates a ypxfr.log file that saves all output from ypxfr.

The output resembles the output ypxfr displays when run interactively, but each line in the log file is time stamped. (You might see unusual ordering in the timestamps. That is okay – the timestamp tells you when ypxfr started to run. If copies of ypxfr ran simultaneously but their work took differing amounts of time, they might actually write their summary status line to the log files in an order different from that which they were invoked.) Any pattern of intermittent failure shows up in the log.

**Note –** When you have fixed the problem, turn off logging by removing the log file. If you forget to remove it, the file continues to grow without limit.

### **Check the crontab File and ypxfr Shell Script**

Inspect the root crontab file, and check the ypxfr shell script it invokes. Typographical errors in these files can cause propagation problems. Failures to refer to a shell script within the /var/spool/cron/crontabs/root file, or failures to refer to a map within any shell script can also cause errors.

### **Check the ypservers Map**

Also, make sure that the NIS slave server is listed in the ypservers map on the master server for the domain. If it is not, the slave server still operates perfectly as a server, but yppush does not propagate map changes to the slave server.

#### **Workaround to Update Maps on a Broken Slave Server**

If the NIS slave server problem is not obvious, you can perform a workaround while you debug the problem, by using the scp or ssh command to copy a recent version of the inconsistent map from any healthy NIS server. The following shows how to transfer the problem map:

ypslave# **scp ypmaster:/var/yp/***mydomain***/***map***.\\* /var/yp/***mydomain*

The \* character has been escaped in the command line, so that it will be expanded on ypmaster, instead of locally on ypslave.

## **ypserv Crashes**

When the ypserv process crashes almost immediately and does not stay up even with repeated activations, the debugging process is virtually identical to that described in "ypbind [Crashes" on](#page-113-0) [page 114.](#page-113-0) First, run the following command to see if any errors are being reported:

#### # **svcs -vx nis/server**

Check for the existence of the rpcbind daemon as follows:

#### # **ptree |grep rpcbind**

Reboot the server if you do not find the daemon. Otherwise, if the daemon is running, type the following and look for similar output:

#### % **rpcinfo -p ypserver**

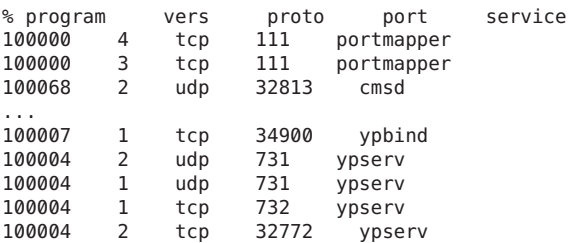

Your machine might have different port numbers. The four entries representing the ypserv process are the following:

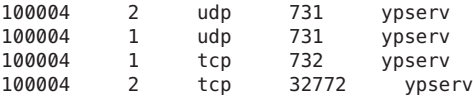

If there are no entries, and ypserv is unable to register its services with rpcbind, reboot the machine. If there are entries, de-register the service from rpcbind before restarting ypserv. To de-register the service from rpcbind, on the server type the following.

```
# rpcinfo -d number 1
# rpcinfo -d number 2
```
where *number* is the ID number reported by rpcinfo (100004, in the preceding example).

## **PART III**

# LDAP Naming Services

This part provides an overview of the LDAP naming services. Additionally, it covers the setup, configuration, administration, and troubleshooting of LDAP naming services in the Oracle Solaris OS, with a focus on the use of Oracle Directory Server Enterprise Edition.

#### **CHAPTER 9** 9

# Introduction to LDAP Naming Services (Overview)

The LDAP chapters describe how to set up an LDAP naming services client to work with Oracle Directory Server Enterprise Edition (formerly Sun Java System Directory Server). However, while using the Oracle Directory Server Enterprise Edition is recommended, it is not required. A brief description of generic directory server requirements appears in [Chapter 14, "LDAP](#page-192-0) [Naming Service \(Reference\)."](#page-192-0)

**Note –** A directory server is not necessarily an LDAP server. However, in the context of these chapters, the term "directory server" is synonymous with "LDAP server."

The following subjects are covered in this chapter:

- ["Audience Assumptions" on page 122](#page-121-0)
- ["LDAP Naming Services Compared to Other Naming Services" on page 122](#page-121-0)
- ["LDAP Naming Services Setup \(Task Map\)" on page 123](#page-122-0)
- ["LDAP Data Interchange Format" on page 124](#page-123-0)
- ["Using Fully Qualified Domain Names With LDAP" on page 125](#page-124-0)
- ["Default Directory Information Tree" on page 125](#page-124-0)
- ["Default LDAP Schema" on page 126](#page-125-0)
- ["Service Search Descriptors and Schema Mapping" on page 126](#page-125-0)
- ["LDAP Client Profiles" on page 128](#page-127-0)
- "ldap\_cachemgr [Daemon" on page 131](#page-130-0)
- ["LDAP Naming Services Security Model" on page 132](#page-131-0)

## <span id="page-121-0"></span>**Audience Assumptions**

The LDAP naming services chapters are written for system administrators who already have a working knowledge of LDAP. Following is a partial list of concepts with which you must be very familiar. Otherwise, you might have difficulty using this guide to deploy LDAP naming services in the Oracle Solaris system.

- LDAP Information Model (entries, object classes, attributes, types, values)
- LDAP Naming Model (Directory Information Tree (DIT) structure)
- LDAP Functional Model (search parameters: base object (DN), scope, size limit, time limit, filters (browsing indexes for the Oracle Directory Server Enterprise Edition), attribute list)
- LDAP Security Model (authentication methods, access control models)
- Overall planning and design of an LDAP directory service, including how to plan the data and how to design the DIT, topology, replication, and security

## **Suggested Background Reading**

To learn more about any of the preceding concepts or to study LDAP and the deployment of directory services in general, refer to the following sources:

■ *Oracle Directory Server Enterprise Edition Deployment Guide*

This guide provides a foundation for planning your directory, including directory design, schema design, the directory tree, topology, replication, and security. The last chapter provides sample deployment scenarios to help you plan both simple, smaller-scale deployments and complex worldwide deployments.

■ *Oracle Directory Server Enterprise Edition Administration Guide*

## **Additional Prerequisite**

If you need to install Oracle Directory Server Enterprise Edition, refer to the *Installation Guide* for the version of Oracle Directory Server Enterprise Edition that you are using.

# **LDAP Naming Services Compared to Other Naming Services**

See ["Naming Services: A Quick Comparison" on page 31](#page-30-0) for comparison of the DNS, NIS, and LDAP naming services.

# <span id="page-122-0"></span>**Advantages of LDAP Naming Services**

- LDAP enables you to consolidate information by replacing application-specific databases, which reduces the number of distinct databases to be managed.
- LDAP allows data to be shared by different naming services.
- LDAP provides a central repository for data.
- LDAP allows for more frequent data synchronization between masters and replicas.
- LDAP is multi-platform and multi-vendor compatible.

# **Restrictions of LDAP Naming Services**

Following are some restrictions that are associated with LDAP naming services:

- An LDAP server is currently not supported as being its own client.
- Setting up and managing an LDAP naming service is more complex and requires careful planning.
- An NIS client and a native LDAP client cannot coexist on the same client machine.

**Note –** A directory server (an LDAP server)*cannot* be its own client. That is, you cannot configure the machine that is running the directory server software to become an LDAP naming services client.

# **LDAP Naming Services Setup (Task Map)**

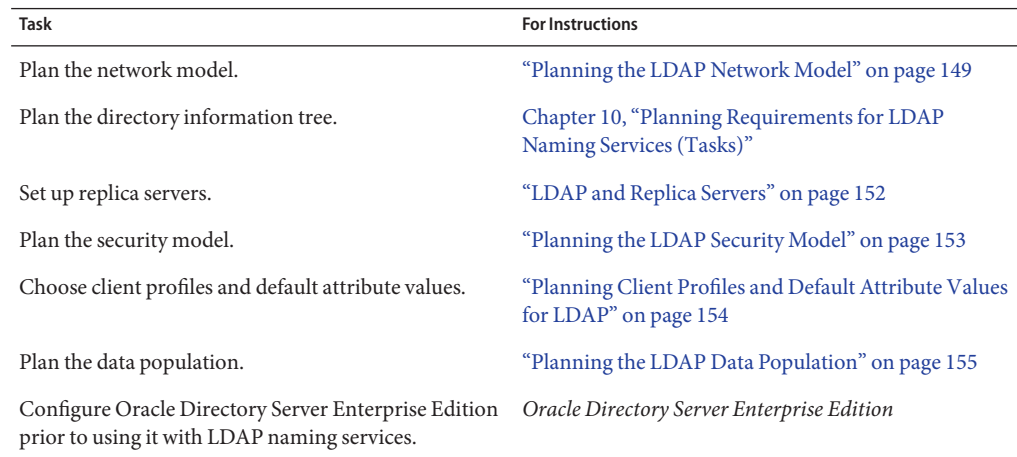

<span id="page-123-0"></span>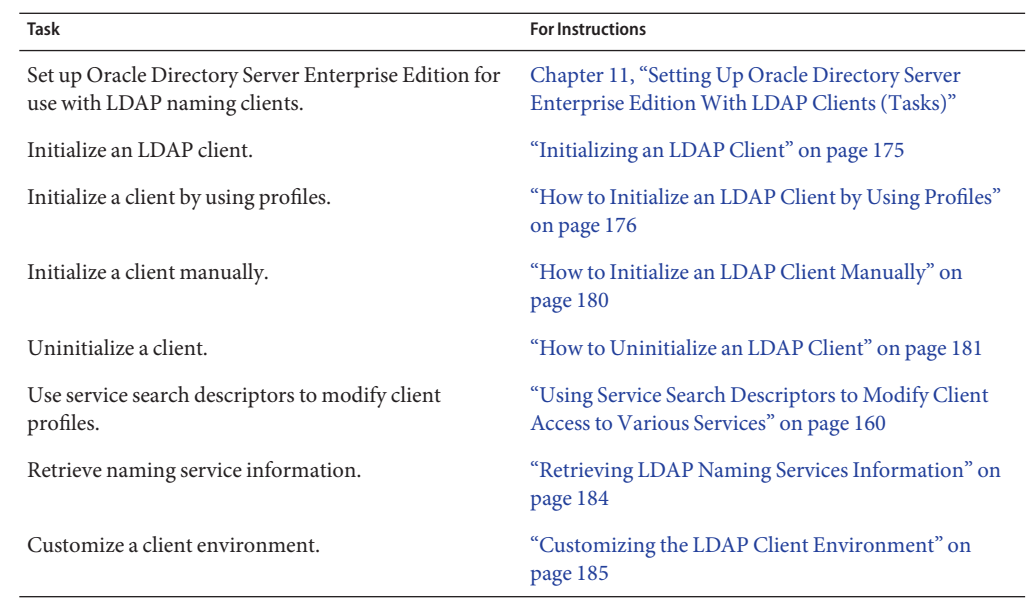

## **LDAP Data Interchange Format**

LDAP Data Interchange Format (LDIF) is used as a common text-based interchange format between many LDAP tools such as ldapadd and ldapmodify. LDIF is fully described in [LDIF](http://www.ietf.org/rfc/rfc2849.txt) [RFC 2849.](http://www.ietf.org/rfc/rfc2849.txt) The following are two examples of LDIF output created by the ldapadd command. Use [ldaplist](http://www.oracle.com/pls/topic/lookup?ctx=E19963&id=REFMAN4ldaplist-1)(1) with the -l option to display the following information.

```
% ldaplist -l hosts myhost
hosts
dn: cn=myhost+ipHostNumber=7.7.7.115,ou=Hosts,dc=mydc,dc=mycom,dc=com
cn: myhost
iphostnumber: 7.7.7.115
objectclass: top
objectclass: device
objectclass: ipHost
description: host 1 - floor 1 - Lab a - building b
% ldaplist -l passwd user1
passwd
dn: uid=user1,ou=People,dc=mydc,dc=mycom,dc=com
uid: user1
cn: user1
userpassword: {crypt}duTx91g7PoNzE
uidnumber: 199995
gidnumber: 20
gecos: Joe Smith [New York]
homedirectory: /home/user1
loginshell: /bin/csh
```

```
objectclass: top
objectclass: shadowAccount
objectclass: account
objectclass: posixAccount
```
# <span id="page-124-0"></span>**Using Fully Qualified Domain NamesWith LDAP**

If LDAP is used to resolve host names, then an LDAP client always returns a fully qualified domain name (FQDN) for a host name. The LDAP FQDN is similar to the FQDN returned by DNS. For example, suppose your domain name is the following:

west.example.net

Both gethostbyname() and getnameinfo() return the FQDN version when looking up the host name *server*:

server.west.example.net

## **Default Directory Information Tree**

By default, LDAP clients access the information assuming that the directory information tree (DIT) has a given structure. For each domain supported by the LDAP server, there is a subtree with an assumed structure. This default structure, however, can be overridden by specifying Service Search Descriptors (SSDs). For a given domain, the default DIT will have a base container that holds a number of well known containers that hold entries for a specific information type. See the following table for the names of these subtrees. This information can be found in [RFC 2307](http://tools.ietf.org/html/draft-howard-rfc2307bis-01) and others.

| <b>Default Container</b> | <b>Information Type</b>                                    |  |  |  |
|--------------------------|------------------------------------------------------------|--|--|--|
| ou=Ethers                | bootparams, ethers                                         |  |  |  |
| ou=Group                 | group                                                      |  |  |  |
| ou=Hosts                 | hosts, ipnodes, publickey for hosts                        |  |  |  |
| ou=Aliases               | aliases                                                    |  |  |  |
| ou=Netgroup              | netgroup                                                   |  |  |  |
| ou=Networks              | networks, netmasks                                         |  |  |  |
| ou=People                | passwd, shadow, user_attr, audit_user, publickey for users |  |  |  |
| ou=Protocols             | protocols                                                  |  |  |  |
| ou=Rpc                   | rpc                                                        |  |  |  |

**TABLE 9–1** DIT Default Locations

<span id="page-125-0"></span>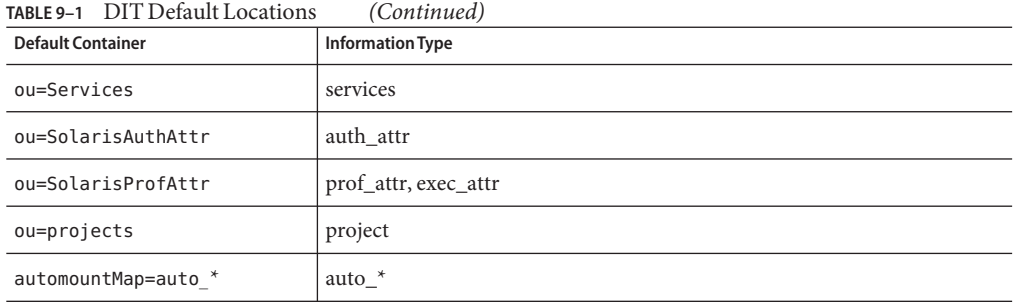

## **Default LDAP Schema**

Schemas are definitions describing what types of information can be stored as entries in an LDAP directory. To support LDAP naming clients, the directory server's schema might need to be extended. Detailed information about IETF and Oracle Solaris specific schemas is included in [Chapter 14, "LDAP Naming Service \(Reference\)."](#page-192-0) The various RFCs can also be accessed on the IETF Web site http://www.ietf.org.

## **Service Search Descriptors and Schema Mapping**

**Note –** If you use schema mapping, you must do so in a very careful and consistent manner. Make sure the syntax of the mapped attribute is consistent with the attribute it is mapped to. In other words, make sure that single-valued attributes map to single-valued attributes, that the attribute syntaxes are in agreement, and that mapped object classes have the correct mandatory (possibly mapped) attributes.

As previously discussed, LDAP naming services expect, by default, the DIT to be structured in a certain way. If you want, you can instruct the LDAP naming service to search in other locations than the default locations in the DIT by using service search descriptors (SSDs). Additionally, you can specify that different attributes and object classes be used in place of those specified by the default schema. For a list of default filters, see ["Default Filters Used by LDAP Naming](#page-215-0) [Services" on page 216.](#page-215-0)

# **Description of SSDs**

The serviceSearchDescriptor attribute defines how and where an LDAP naming service client should search for information for a particular service. The serviceSearchDescriptor contains a service name, followed by one or more semicolon-separated base-scope-filter triples. These base-scope-filter triples are used to define searches only for the specific service and are searched in order. If multiple base-scope-filters are specified for a given service, then when that service looks for a particular entry, it will search in each base with the specified scope and filter.

**Note –** The default location is not searched for a service (database) with an SSD unless it is included in the SSD. Unpredictable behavior will result if multiple SSDs are given for a service.

In the following example, the LDAP naming service client performs a one-level search in ou=west,dc=example,dc=com followed by a one-level search in ou=east,dc=example,dc=com for the passwd service. To look up the passwd data for a user's username, the default LDAP filter (&(objectClass=posixAccount)(uid=username)) is used for each BaseDN.

```
serviceSearchDescriptor: passwd:ou=west,dc=example,dc=com;ou=east,
dc=example,dc=com
```
In the following example, the LDAP naming service client would perform a subtree search in ou=west,dc=example,dc=com for the passwd service. To look up the passwd data for user username, the subtree ou=west,dc=example,dc=com would be searched with the LDAP filter (&(fulltimeEmployee=TRUE)(uid=username)).

```
serviceSearchDescriptor: passwd:ou=west,dc=example,
dc=com?sub?fulltimeEmployee=TRUE
```
It is also possible to associate multiple containers with a particular service type. In the following example, the service search descriptor specifies searching for the password entries in three containers.

```
ou=myuser,dc=example,dc=com
ou=newuser,dc=example,dc=com
ou=extuser,dc=example,dc=com
```
Note that a trailing ',' in the example implies that the defaultSearchBase is appended to the relative base in the SSD.

```
defaultSearchBase: dc=example,dc=com
serviceSearchDescriptor: \
passwd:ou=myuser,;ou=newuser,;ou=extuser,dc=example,dc=com
```
### **attributeMap Attributes**

The LDAP naming service allows one or more attribute names to be remapped for any of its services. (The LDAP client uses the well-known attributes documented in [Chapter 14, "LDAP](#page-192-0) [Naming Service \(Reference\)."\)](#page-192-0) If you map an attribute, you must be sure that the attribute has the same meaning and syntax as the original attribute. Note that mapping the userPassword attribute might cause problems.

<span id="page-127-0"></span>There are a couple of reasons you might want to use schema mappings.

- You want to map attributes in an existing directory server
- If you have user names that differ only in case, you must map the uid attribute, which ignores case, to an attribute that does not ignore case

The format for this attribute is service:attribute-name=mapped-attribute-name.

If you want to map more than one attribute for a given service, you can define multiple attributeMap attributes.

In the following example, the employeeName and home attributes would be used whenever the uid and homeDirectory attributes would be used for the passwd service.

attributeMap: passwd:uid=employeeName attributeMap: passwd:homeDirectory=home

There exists one special case where you can map the passwd service's gecos attribute to several attributes. The following is an example.

attributeMap: gecos=cn sn title

This maps the gecos values to a space separated list of the cn, sn, and title attribute values.

#### **objectclassMap Attribute**

The LDAP naming service allows object classes to be remapped for any of its services. If you want to map more than one object class for a given service, you can define multiple objectclassMap attributes. In the following example, the myUnixAccount object class is used whenever the posixAccount object class is used.

```
objectclassMap: passwd:posixAccount=myUnixAccount
```
## **LDAP Client Profiles**

To simplify client setup, and avoid having to reenter the same information for each and every client, create a single client profile on the directory server. This way, a single profile defines the configuration for all clients configured to use it. Any subsequent change to the profile attributes is propagated to the clients at a rate defined by the refresh interval.

Configuration information specified in the LDAP client profiles, is automatically imported into the SMF repository when the svc:/network/ldap/client service is started.

Any client profiles should be stored in a well-known location on the LDAP server. The root DN for the given domain must have an object class of nisDomainObject and a nisDomain attribute containing the client's domain. All profiles are located in the ou=profile container relative to this container. These profiles should be readable anonymously.

# **LDAP Client Profile Attributes**

The following table shows the LDAP client's profile attributes, which can be set automatically when you run idsconfig. See ["How to Initialize an LDAP Client Manually" on page 180](#page-179-0) and the [idsconfig](http://www.oracle.com/pls/topic/lookup?ctx=E19963&id=REFMAN4idsconfig-1m)(1M) man page for information on how to set a client profile manually.

| <b>Attribute</b>        | <b>Description</b>                                                                                                    |  |  |
|-------------------------|----------------------------------------------------------------------------------------------------|--|--|
| cn                      | The profile name. The attribute has no default value. The value must be<br>specified.                                                                                                    |  |  |
| preferredServerList     | The host addresses of the preferred servers is a space separated list of<br>server addresses. (Do not use host names.) The servers in this list are tried<br>in order before those in defaultServerList until a successful connection<br>is made. This has no default value. At least one server must be specified in<br>either preferredServerList or defaultServerList.                                                                                                    |  |  |
| defaultServerList       | The host addresses of the default servers is a space separated list of server<br>addresses. (Do not use host names.) After the servers in<br>preferredServerlist are tried, those default servers on the client's<br>subnet are tried, followed by the remaining default servers, until a<br>connection is made. At least one server must be specified in either<br>preferredServerList or defaultServerList. The servers in this list are<br>tried only after those on the preferred server list. This attribute has no<br>default value. |  |  |
| defaultSearchBase       | The DN relative to which to locate the well-known containers. There is no<br>default for this value. However, this can be overridden for a given service<br>by the serviceSearchDescriptor attribute.                                                                                                    |  |  |
| defaultSearchScope      | Defines the scope of a database search by a client. It can be overridden by<br>the serviceSearchDescriptor attribute. The possible values are one or<br>sub. The default value is a one level search.                                                                                                    |  |  |
| authenticationMethod    | Identifies the method of authentication used by the client. The default is<br>none (anonymous). See "Choosing Authentication Methods for the<br>LDAP Naming Service" on page 137 for more information.                                                                                                    |  |  |
| credentialLevel         | Identifies the type of credentials a client should use to authenticate. The<br>choices are anonymous, proxy, or self (also known as per-user). The<br>default is anonymous.                                                                                                    |  |  |
| serviceSearchDescriptor | Defines how and where a client should search for a naming database, for<br>example, if the client should look in one or more points in the DIT. By<br>default no SSDs are defined.                                                                                                    |  |  |

**TABLE 9–2** LDAP Client Profile Attributes

| <b>Attribute</b>            | <b>Description</b>                                                                                                    |  |  |
|-----------------------------|----------------------------------------------------------------------------------------------------|--|--|
| serviceAuthenticationMethod | Authentication method used by a client for the specified service. By<br>default, no service authentication methods are defined. If a service does<br>not have serviceAuthenticationMethod defined, it will default to the<br>value of authenticationMethod. |  |  |
| attributeMap                | Attribute mappings used by client. By default no attribute Map is<br>defined.                                                                                                    |  |  |
| objectclassMap              | Object class mappings used by client. By default no objectclassMap is<br>defined.                                                                                                    |  |  |
| searchTimeLimit             | Maximum time [in seconds] a client should allow for a search to complete<br>before timing out. This does not affect the time the LDAP server will allow<br>for a search to complete. The default value is 30 seconds.                                       |  |  |
| bindTimeLimit               | Maximum time in seconds a client should allow to bind with a server<br>before timing out. Default value is 30 seconds.                                                                                                    |  |  |
| followReferrals             | Specifies whether a client should follow an LDAP referral. Possible values<br>TRUE or FALSE. The default value is TRUE.                                                                                                    |  |  |
| profileTTL                  | Time between refreshes of the client profile from the LDAP server by the<br>ldap_cachemgr(1M). Default is 43200 seconds or 12 hours. If given a<br>value of 0, the profile will never be refreshed.                                                         |  |  |

<span id="page-129-0"></span>**TABLE 9–2** LDAP Client Profile Attributes *(Continued)*

## **Local LDAP Client Attributes**

The following table lists the LDAP client attributes that can be set locally using the ldapclient command. See the [ldapclient](http://www.oracle.com/pls/topic/lookup?ctx=E19963&id=REFMAN4ldapclient-1m)(1M) man page for more information.

**TABLE 9–3** Local LDAP Client Attributes

| <b>Attribute</b> | <b>Description</b>                                                                                                    |
|------------------|----------------------------------------------------------------------------------------------------|
| adminDN          | Specifies the administrator entry's distinguished name for the admin<br>credential. If the value of the enableShadowUpdate switch is true on the client<br>system, and credential Level has a value other than self, then adminDN<br>must be specified. |
| adminPassword    | Specifies the administrator entry's password for the admin credential. If the<br>value of the enable Shadow Update switch is true on the client system, and<br>credential Level has a value other than self, then adminPassword must be<br>defined.     |
| domainName       | Specifies the client's domain name (which becomes the default domain for the<br>client system). This attribute has no default value and must be specified.                                                                                              |

<span id="page-130-0"></span>

| IABLE 9–3<br>LOCALLDAP CHEIN AUTIDULES<br>Continuea) |                                                                                                    |  |  |  |
|------------------------------------------------------|----------------------------------------------------------------------------------------------------|--|--|--|
| <b>Attribute</b>                                     | Description                                                                                                    |  |  |  |
| proxyDN                                              | The proxy's distinguished name. If the client system is configured with<br>credential Level of proxy, the proxyDN must be specified.                                                                                                    |  |  |  |
| proxyPassword                                        | The proxy's password. If the client system is configured with<br>credentialLevel of proxy, proxyPassword must be defined.                                                                                                    |  |  |  |
| certificatePath                                      | The directory on the local file system containing the certificate databases. If a<br>client system is configured with authenticationMethod or<br>serviceAuthenticationMethod using TLS, then this attribute is used. The<br>default value is /var/ldap. |  |  |  |

**TABLE 9–3** Local LDAP Client Attributes *(Continued)*

**Note –** If the BaseDN in an SSD *contains a trailing comma*, it is treated as a relative value of the defaultSearchBase. The values of the defaultSearchBase are appended to the BaseDN before a search is performed.

## **ldap\_cachemgrDaemon**

ldap\_cachemgr is a daemon that runs on LDAP client machines. The svc:/network/ldap/client service manages the ldap\_cachemgr daemon, so the service must be enabled in order for the daemon to run properly. The daemon performs the following key functions.

- Gains access to the configuration data, running as root
- Refreshes the client configuration information stored in the profiles on the server and pulls this data from the clients
- Maintains a sorted list of active LDAP servers to use
- Improves lookup efficiency by caching some common lookup requests submitted by various clients
- Improves the efficiency of host lookups
- If the enableShadowUpdate switch is set to true, gains access to the configured administrator credential and performs updates to the shadow data.

**Note –** ldap\_cachemgr must be running at all times for LDAP naming services to work.

Refer to the [ldap\\_cachemgr](http://www.oracle.com/pls/topic/lookup?ctx=E19963&id=REFMAN4ldap-cachemgr-1m)(1M) man page for detailed information.

# <span id="page-131-0"></span>**LDAP Naming Services Security Model**

The LDAP naming services can use the LDAP repository in two different ways. One is as a source of both a naming service and an authentication service. The other is strictly as the source of naming data. This section discusses the concepts of client identity, authentication methods, The pam\_ldap and pam\_unix\_\* modules, and account management when the LDAP repository is used as both a naming service and authentication service. This section also discusses the use of LDAP naming services in conjunction with the Kerberos environment [\(Part VI, "Kerberos](http://www.oracle.com/pls/topic/lookup?ctx=E19963&id=SYSADV6seamtm-1) Service," in *[Oracle Solaris Administration: Security Services](http://www.oracle.com/pls/topic/lookup?ctx=E19963&id=SYSADV6seamtm-1)*) and [pam\\_krb5](http://www.oracle.com/pls/topic/lookup?ctx=E19963&id=REFMAN4pam-krb5-5)(5) modules.

**Note –** Previously, if you enabled pam\_ldap account management, all users needed to provide a login password for authentication any time they logged in to the system. Therefore, non-password-based logins using tools such as rsh, rlogin, or ssh would fail.

Perform account management and retrieve the account status of users without authenticating to Directory Server as the user is logging in. The new control on Directory Server is 1.3.6.1.4.1.42.2.27.9.5.8, which is enabled by default.

To modify this control for other than default, add Access Control Instructions (ACI) on Directory Server:

```
dn: oid=1.3.6.1.4.1.42.2.27.9.5.8,cn=features,cn=config
objectClass: top
objectClass: directoryServerFeature
oid:1.3.6.1.4.1.42.2.27.9.5.8
cn:Password Policy Account Usable Request Control
aci: (targetattr != "aci")(version 3.0; acl "Account Usable";
     allow (read, search, compare, proxy)
     (groupdn = "ldap:///cn=Administrators,cn=config");)
creatorsName: cn=server,cn=plugins,cn=config
modifiersName: cn=server,cn=plugins,cn=config
```
**Note –** If you use Kerberos as your authentication system and integrate it with the LDAP naming system, you will be able to support a single sign on (SSO) environment in your enterprise through Kerberos. You will also be able to use that same identity system when querying LDAP naming data on a per-user or per-host basis.

To access the information in the LDAP repository, clients can first establish identity with the directory server. This identity can be either anonymous, or as a host or user that is recognized by the LDAP server. Based on the client's identity and the server's access control information (ACI), the LDAP server will allow the client to read directory information. For more information on ACIs, consult the *Administration Guide* for the version of Oracle Directory Server Enterprise Edition that you are using.

If the identity is based on the host that the request is coming from, then you are using proxy authentication. Once the host has been authenticated, all users on that host get access. If the identity is based on the user, then you are using per-user authentication. Each user on a host must be authenticated to get access.

If the client is connecting as anything other than anonymous for any given request, the client must prove its identity to the server using an authentication method supported by both the client and the server. Once the client has established its identity, it can then make the various LDAP requests.

When you log into a system, the PAM service may use information from the local machine, from the LDAP service, from a Kerberos server or some combination of the three to decide if the log in attempt will be successful. When the pam kerb module is used, the decision to allow access is decided by the Kerberos server. When the pam\_ldap module is used, half of the decision must come from the LDAP server and the other half comes from the local host. Information from the local host, using the pam\_unix\_\* modules, the decision is made locally.

When you use pam ldap to login using the LDAP service, there is a distinction between how the naming service and the authentication service (pam\_ldap) access the directory. The naming service reads various entries and their attributes from the directory based on predefined identity. The authentication service establishes whether the user has entered the correct password by using that user's name and password to authenticate to the LDAP server. See the [pam\\_ldap](http://www.oracle.com/pls/topic/lookup?ctx=E19963&id=REFMAN4pam-ldap-5)(5) man page for more information about the authentication service.

When Kerberos is used to perform authentication, and when authentication in LDAP naming services is also enabled (as is required for per-user mode), Kerberos can provide dual functions. Kerberos authenticates to the server and the Kerberos identity for the principal (user or host) is used to authenticate to the directory. In this way, the same user identity that is used to authenticate to the system is also used to authenticate to the directory for lookups and updates. Administrators can use access control information (ACI) in the directory to limit the results out of the naming service if desired.

## **Transport Layer Security**

Transport layer security (TLS) can be used to secure communication between an LDAP client and the directory server, providing both privacy and data integrity. The TLS protocol is a superset of the Secure Sockets Layer (SSL) protocol. LDAP naming services support TLS connections. Be aware that using SSL adds load to the directory server and the client.

You will need to set up your directory server for SSL. For more information about setting up Oracle Directory Server Enterprise Edition for SSL, see the Administration Guide for the version of Oracle Directory Server Enterprise Edition that you are using. You will also need to set up your LDAP client for SSL.

If using TLS, the necessary security databases must be installed. In particular, the certificate and key database files are needed. For example, if you adopt an older database format from Netscape Communicator, two files, cert7.db and key3.db, are required. Or if you use a new database format from Mozilla, three files, cert8.db, key3.db, and secmod.db are needed. The cert7.db or cert8.dbfile contains trusted certificates. The key3.dbfile contains the client's keys. Even if the LDAP naming service client does not use client keys, this file must be present. The secmod.db file contains the security modules such as the PKCS#11 module. This file is not required if the older format is used.

See ["Setting Up TLS Security" on page 181](#page-180-0) for more information.

# **Assigning Client Credential Levels**

LDAP naming services clients authenticate to the LDAP server according to a client's credential level. LDAP clients can be assigned several levels with which to authenticate to a directory server.

- anonymous
- proxy
- proxy anonymous
- self (called per-user in this document)

## **LDAP anonymous Credential Level**

If you use anonymous access, you can access only the data that is available to everyone. In anonymous mode, an LDAP BIND operation does not take place. Also, you should consider the security implications. Allowing anonymous access for certain parts of the directory implies that anyone with access to the directory has read access. If you use an anonymous credential level, you need to allow read access to all the LDAP naming entries and attributes.

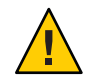

**Caution –** Allowing anonymous write to a directory should never be allowed, as anyone could change information in the DIT to which they have write access, including another user's password, or their own identity.

**Note –** Oracle Directory Server Enterprise Edition allows you to restrict access based on IP addresses, DNS name, authentication method, and time-of-day. You might want to limit access with further restrictions. For more information, see "Managing Access Control" in the *Administration Guide* for the version of Oracle Directory Server Enterprise Edition that you are using.

## **LDAP proxy Credential Level**

The client authenticates or binds to a single shared set of LDAP bind credentials, otherwise known as a proxy account. This proxy account can be any entry that is allowed to bind to the directory. This proxy account needs sufficient access to perform the naming service functions on the LDAP server. The proxy account is a shared-per-system resource. That is, each user logged in to a system using proxy access, including the root user, sees the same results as all other users on that system. You need to configure the proxyDN and proxyPassword on every client using the proxy credential level. The encrypted proxyPassword is stored locally on the client. You can set up different proxies for different groups of clients. For example, you can configure a proxy for all the sales clients to access both the company-wide-accessible and sales directories, while preventing sales clients from accessing human resource directories with payroll information. Or, in the most extreme cases, you can either assign different proxies to each client or assign just one proxy to all clients. A typical LDAP deployment would probably lie between the two extremes. Consider the choices carefully. Too few proxy agents might limit your ability to control user access to resources. However, having too many proxies complicates the setup and maintenance of the system. You need to grant the appropriate rights to the proxy user, depending on your environment. See ["Credential Storage for LDAP Clients" on page 136](#page-135-0) for information on how to determine which authentication method makes the most sense for your configuration.

If the password changes for a proxy user, you need to update it on every client that uses that proxy user. If you use password aging on LDAP accounts, be sure to turn it off for proxy users.

**Note –** Be aware that the proxy credential level applies to all users and processes on any given system. If two users need to use different naming policies, they must use different machines, or they must use the per-user authentication model.

In addition, if clients are using a proxy credential to authenticate, the proxyDN must have the same proxyPassword on all of the servers.

## **LDAP proxy anonymous Credential Level**

proxy anonymous is a multi-valued entry, in that more than one credential level is defined. A client assigned the proxy anonymous level will first attempt to authenticate with its proxy identity. If the client is unable to authenticate as the proxy user for whatever reason (user lockout, password expired, for example), then the client will use anonymous access. This might lead to a different level of service, depending on how the directory is configured.

## **LDAP per-user Authentication**

Per-user (self) authentication uses the Kerberos identity (principal) to perform a lookup for each user or each system when authenticating to the directory server. With per-user authentication, the system administrator can use access control instructions (ACI's), access

<span id="page-135-0"></span>control lists (ACL's), roles, groups or other directory access control mechanisms to grant or deny access to specific naming service data for specific users or systems.

**Note –** When configuring per-user mode, the configuration value to enable this mode is "self," which denotes per-user mode.

To use the per-user authentication model, the Kerberos single sign-on service must be deployed. In addition, the one or more directory servers used in the deployment must support SASL and the SASL/GSSAPI authentication mechanism. Because Kerberos expects to use files and DNS for host name lookups, instead of LDAP, DNS should be deployed in this environment. Also, to use per-user authentication, nscd must be enabled. The nscd daemon is not an optional component in this configuration.

#### **enableShadowUpdate Switch**

If the enableShadowUpdate switch is set to true on the client, the admin credentials will be used to update the shadow data. Shadow data is stored in the shadowAccount object class on the directory server. Admin credentials are defined by the values of the adminDN and adminPassword attributes, as described in ["Local LDAP Client Attributes" on page 130.](#page-129-0) These admin credentials are not used for any other purpose.

Admin credentials have properties similar to Proxy credentials. The exception is that for admin credentials, the user must have all privileges for the zone or have an effective UID of root to read or update the shadow data. Admin credentials can be assigned to any entry that is allowed to bind to the directory. However, do *not* use the same directory manager identity (cn=Directory Manager) of the LDAP server.

This entry with admin credentials must have sufficient access to read and write the shadow data in the directory. Because the entry is a shared-per-system resource, the adminDN and adminPassword attributes must be configured on every client. The encrypted adminPassword is stored locally on the client. The password uses the same authentication methods that are configured for the client. The admin credentials are used by all users and processes on a given system to read and update the shadow data.

## **Credential Storage for LDAP Clients**

If you configure a client to use a proxy identity, the client saves proxy information in the svc:/network/ldap/client service. The current LDAP implementation does not store proxy credentials in a client's profile. Any proxy credentials that are set by using ldapclient during initialization are stored in the SMF repository. This results in improved security surrounding a proxy's DN and password information. See [Chapter 12, "Setting Up LDAP Clients \(Tasks\),"](#page-172-0) for more information on setting up client profiles.

Similarly, if you configure a client to enable shadow data updates, and the client credential level is not self, the client saves its information in the svc:/network/ldap/client service.

<span id="page-136-0"></span>If you configure a client to use per-user authentication, the Kerberos identity and Kerberos ticket information for each principal (each user or host) are used during authentication. In this environment the directory server maps the Kerberos principal to a DN and the Kerberos credentials are used to authenticate to that DN. The directory server can then use its access control instruction (ACI) mechanisms to allow or deny access to naming service data as necessary. In this situation, Kerberos ticket information is used to authenticate to the directory server and the system does not store authentication DNs or passwords on the system. Therefore, for this type of configuration, you do not need to specify the adminDN and adminPassword attributes when the client is initialized with the ldapclient command.

## **Choosing Authentication Methods for the LDAP Naming Service**

When you assign the proxy or proxy-anonymous credential level to a client, you also need to select a method by which the proxy authenticates to the directory server. By default, the authentication method is none, which implies anonymous access. The authentication method may also have a transport security option associated with it.

The authentication method, like the credential level, may be multi-valued. For example, in the client profile you could specify that the client first tries to bind using the simple method secured by TLS. If unsuccessful, the client would try to bind with the sasl/digest-MD5 method. The authenticationMethod would then be tls:simple;sasl/digest-MD5.

LDAP naming services support some Simple Authentication and Security Layer (SASL) mechanisms. These mechanisms allow for a secure password exchange without requiring TLS. However, these mechanisms do not provide data integrity or privacy. See RFC 2222 for information on SASL.

The following authentication mechanisms are supported.

■ none

The client does not authenticate to the directory. This is equivalent to the anonymous credential level.

■ simple

If the client system uses the simple authentication method, it binds to the server by sending the user's password in the clear. The password is thus subject to snooping unless the session is protected by IPsec. The primary advantages of using the simple authentication method are that all directory servers support it and that it is easy to set up.

■ sasl/digest-MD5

The client's password is protected during authentication, but the session is not encrypted. Some directory servers, including Oracle Directory Server Enterprise Edition, also support the sasl/digest-MD5 authentication method. The primary advantage of digest-MD5 is that

the password does not go over the wire in the clear during authentication and therefore is more secure than the simple authentication method. See RFC 2831 for information on digest-MD5. digest-MD5 is considered an improvement over cram-MD5 for its improved security.

When using sasl/digest-MD5, the authentication is secure, but the session is not protected.

**Note –** If you are using Oracle Directory Server Enterprise Edition, the password *must be stored in the clear*in the directory.

sasl/cram-MD5

In this case, the LDAP session is not encrypted, but the client's password is protected during authentication, as authentication is performed by using sasl/cram-MD5. This authentication method is obsolete and should not be used.

sasl/GSSAPI

This authentication method is used in conjunction with the self credential mode to enable per-user lookups. A per-user nscd assigned to use the client's credentials binds to the directory server using the sasl/GSSAPI method and the client's Kerberos credentials. Access can be controlled in the directory server on a per-user basis.

■ tls:simple

The client binds using the simple method and the session is encrypted. The password is protected.

■ tls:sasl/cram-MD5

The LDAP session is encrypted and the client authenticates to the directory server using sasl/cram-MD5.

■ tls:sasl/digest-MD5

The LDAP session is encrypted and the client authenticates to the directory server using sasl/digest-MD5.

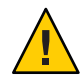

**Caution –** Oracle Directory Server Enterprise Edition requires passwords to be stored in the clear in order to use digest-MD5. If the authentication method is set to sasl/digest-MD5 or tls:sasl/digest-MD5, then the passwords for the proxy user will need to be stored in the clear. Be especially careful that the userPassword attribute has the proper ACIs if it is stored in the clear, so that it is not readable.

The following table summarizes the various authentication methods and their respective characteristics.

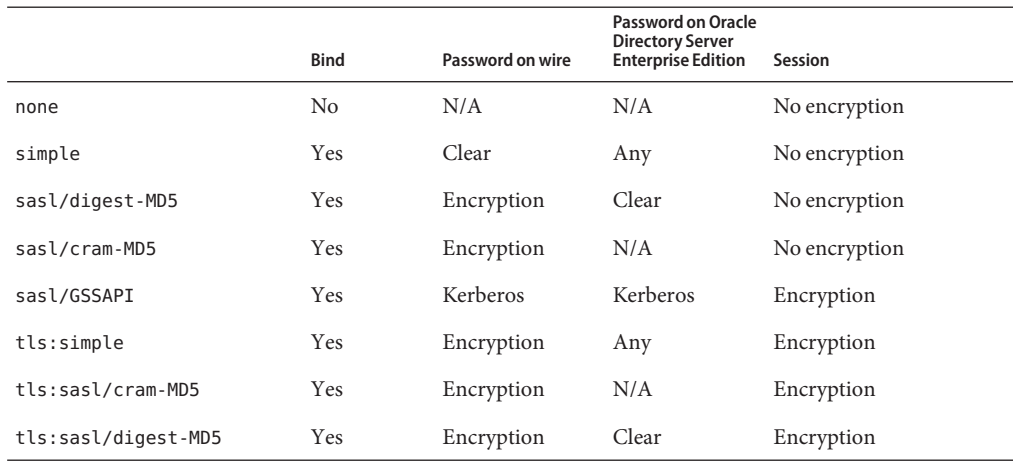

#### **TABLE 9-4** Authentication Methods

## **Specifying Authentication Methods for Specific Services in LDAP**

The authentication method can be specified for a given service in the serviceAuthenticationMethod attribute. The following services allow for the authentication method to be selected:

■ passwd-cmd

This service is used by  $p$  as swd $(1)$  to change the login password and password attributes.

■ keyserv

This service is used by the [chkey](http://www.oracle.com/pls/topic/lookup?ctx=E19963&id=REFMAN4chkey-1)(1) and [newkey](http://www.oracle.com/pls/topic/lookup?ctx=E19963&id=REFMAN4newkey-1m)(1M) utilities to create and change a user's Diffie-Hellman key pair.

■ pam\_ldap

This service is used for authenticating users with pam  $l \text{dap}(5)$ .

pam\_ldap supports account management.

**Note –** If the service does not have a serviceAuthenticationMethod set, it will default to the value of the authenticationMethod attribute.

**Note –** In per-user mode,["Kerberos Service Module" on page 142](#page-141-0) (pam Kerberos) is used as the authentication service. ServiceAuthenticationMethod is not needed in this mode of operation.

**Note –** If the enableShadowUpdate switch is set to true, the ldap\_cachemgr daemon binds to the LDAP server by using the authentication method that is defined in the serviceAuthenticationMethod parameter of passwd-cmd, if the method is defined. Otherwise, authenticationMethod is used. The daemon will not use the none authentication method.

The following example shows a section of a client profile in which the users will use sasl/digest-MD5 to authenticate to the directory server, but will use an SSL session to change their password.

```
serviceAuthenticationMethod=pam_ldap:sasl/digest-MD5
serviceAuthenticationMethod=passwd-cmd:tls:simple
```
## **Pluggable Authentication Methods**

By using the PAM framework, you can choose among several authentication services, including the pam\_unix, pam\_krb5, and pam\_ldap\_\* modules.

If the per-user authentication method is used, pam\_krb5, the strongest authentication service of the three methods listed above, must be enabled. See [pam\\_krb5](http://www.oracle.com/pls/topic/lookup?ctx=E19963&id=REFMAN4pam-krb5-5)(5) and the *[Oracle Solaris](http://www.oracle.com/pls/topic/lookup?ctx=E19963&id=SYSADV6) [Administration: Security Services](http://www.oracle.com/pls/topic/lookup?ctx=E19963&id=SYSADV6)*.

The pam\_krb5 authentication system may be used even if per-user authentication is not enabled. If proxy or anonymous credential levels are used to access directory server data then restricting access to directory data on a per-user basis is not possible.

Because of its increased flexibility, support of stronger authentication methods, and ability to use account management, the use of the pam\_ldap module is recommended over the use of the pam unix \* modules when anonymous or proxy authentication methods are used.

#### **pam\_unix\_\* Service Modules**

If you have not changed the /etc/pam.conf file, UNIX authentication is enabled by default.

**Note –** The pam\_unix module has been removed and is no longer supported with the Oracle Solaris release. A set of other service modules provides equivalent or greater functionality. Therefore, in this guide, pam\_unix refers to the equivalent functionality, not to the pam\_unix module itself.

Following is a list of the modules that provide the equivalent to the original pam unix module.

```
pam authtok check(5)
```

```
pam authtok get(5)pam_authtok_store(5)
pam_dhkeys(5)
pam passwd auth(5)pam unix account(5)pam unix auth(5)pam unix cred(5)pam unix session(5)
```
The pam unix  $*$  modules follows the traditional model of UNIX authentication, as described in the following list.

- 1. The client retrieves the user's encrypted password from the name service.
- 2. The user is prompted for the user's password.
- 3. The user's password is encrypted.
- 4. The client compares the two encrypted passwords to determine whether the user should be authenticated.

Additionally, there are two restrictions when using the pam unix  $*$  modules.

- The password must be stored in UNIX crypt format and not in any other encryption methods, including clear.
- The userPassword attribute must be readable by the name service.

For example, if you set the credential level to anonymous, then anyone must be able to read the userPassword attribute. Similarly, if you set the credential level to proxy, then the proxy user must be able to read the userPassword attribute.

**Note –** UNIX authentication is not compatible with the sasl authentication method digest-MD5, since Oracle Directory Server Enterprise Edition requires passwords to be stored in the clear in order to use digest-MD5. UNIX authentication requires the password be stored in crypt format.

**Note –** The pam\_unix\_account module supports account management when the enableShadowUpdate switch is set to true. The controls for a remote LDAP user account are applied just as the controls are applied to a local user account that is defined in the passwd and shadow files. In enableShadowUpdate mode, for the LDAP account, the system updates and uses the shadow data on the LDAP server for password aging and account locking. Of course, the shadow data of the local account only applies to the local client system, whereas the shadow data of an LDAP user account applies to the user on all client systems.

Password history checking is only supported for the local client, not for an LDAP user account.

## <span id="page-141-0"></span>**Kerberos Service Module**

Refer to the [pam\\_krb5](http://www.oracle.com/pls/topic/lookup?ctx=E19963&id=REFMAN4pam-krb5-5)(5) man page and *[Oracle Solaris Administration: Security Services](http://www.oracle.com/pls/topic/lookup?ctx=E19963&id=SYSADV6)*.

## **LDAP Service Module**

When implementing LDAP authentication, the user binds to the LDAP server by using the authentication method defined in pam\_ldap's serviceAuthenticationMethod parameter, if one exists. Otherwise, authenticationMethod is used.

If pam\_ldap is able to bind to the server with the user's identity and supplied password, it authenticates the user.

**Note –** Previously, if you enabled pam\_ldap account management, all users needed to provide a login password for authentication any time they logged in to the system. Therefore, non-password-based logins using tools such as rsh, rlogin, or ssh would fail.

Perform account management and retrieve the account status of users without authenticating to Directory Server as the user is logging in. The new control on Directory Server is 1.3.6.1.4.1.42.2.27.9.5.8, which is enabled by default.

To modify this control for other than default, add Access Control Instructions (ACI) on Directory Server:

```
dn: oid=1.3.6.1.4.1.42.2.27.9.5.8,cn=features,cn=config
objectClass: top
objectClass: directoryServerFeature
oid:1.3.6.1.4.1.42.2.27.9.5.8
cn:Password Policy Account Usable Request Control
aci: (targetattr != "aci")(version 3.0; acl "Account Usable";
     allow (read, search, compare, proxy)
     (groupdn = "ldap:///cn=Administrators,cn=config");)
creatorsName: cn=server,cn=plugins,cn=config
modifiersName: cn=server,cn=plugins,cn=config
```
pam\_ldap does not read the userPassword attribute. Therefore, there is no need to grant access to read the userPassword attribute unless there are other clients using UNIX authentication. Also, pam\_ldap does not support the none authentication method. Thus, you must define the serviceAuthenticationMethod or the authenticationMethod attributes so clients can use pam ldap. See the pam  $ldap(5)$  man page for more information.

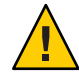

**Caution –** If the simple authentication method is used, the userPassword attribute can be read on the wire by third parties.

The following table summarizes the main differences between authentication mechanisms.

| Event                                                       | pam unix *                                                           | pam ldap                                                                                      | pam krb5                                                                                                    |
|-------------------------------------------------------------|----------------------------------------------------------------------|-----------------------------------------------------------------------------------------------|----------------------------------------------------------------------------------------------------|
| Password Sent                                               | Uses passwd service<br>authentication method                         | Uses passwd service<br>authentication method                                                  | Uses Kerberos single sign<br>on technology, not<br>passwords                                                                                                    |
| New Password Sent                                           | Encrypted                                                            | No encryption (unless<br>TLS is used)                                                         | Uses Kerberos, no<br>passwords are sent over<br>the wire                                                                                                    |
| New Password Stored                                         | crypt format                                                         | Password storage scheme<br>defined on Oracle<br>Directory Server<br><b>Enterprise Edition</b> | Passwords are managed<br>by Kerberos                                                                                                    |
| Requires password read?                                     | Yes                                                                  | No                                                                                            | No                                                                                                    |
| sasl/digest-MD5<br>compatibility after<br>changing password | No. Password is not<br>stored in clear. User<br>cannot authenticate. | Yes. As long as default<br>storage scheme is set to<br>clear, user can<br>authenticate.       | No. sasl/GSSAPI is used.<br>There are no passwords<br>over the wire and there<br>are no passwords to be<br>stored in the directory<br>server, except when using<br>a Kerberos kdc that<br>manages its password<br>database in the LDAP<br>directory server. |
| Password policy<br>supported?                               | Yes.<br>enableShadowUpdate<br>must be set to true.                   | Yes, if so configured.                                                                        | See pam $krb5(5)$ ,<br>Kerberos V5 Account<br>Management Module.                                                                                                    |

**TABLE 9–5** Authentication Behavior in LDAP

## **PAM and Changing Passwords**

Use the passwd command to change a password. If the enableShadowUpdate switch is not set to true, the userPassword attribute must be writable by the user. If the enableShadowUpdate switch is set to true, the admin credentials must be able to update the userPassword attribute. Remember that the serviceAuthenticationMethod for passwd-cmd overrides the authenticationMethod for this operation. Depending on the authentication method that is used, the current password might be unencrypted on the wire.

In the case of UNIX authentication, the new userPassword attribute is encrypted using UNIX crypt format and tagged before being written to LDAP. Therefore, the new password is encrypted on the wire, regardless of the authentication method used to bind to the server. See the [pam\\_authtok\\_store](http://www.oracle.com/pls/topic/lookup?ctx=E19963&id=REFMAN4pam-authtok-store-5)(5) man page for more information.

If the enableShadowUpdate switch is set to true, the pam unix  $*$  modules also update the related shadow information when the user password is changed. The pam\_unix\_\* modules update the same shadow fields in the local shadow files that the modules update when the local user password is changed.

The pam\_ldap no longer supports password update. The pam\_authtok\_store with the server\_policy option now replaces the pam\_ldap password update capability. When you use pam\_authtok\_store, the new password is sent to the LDAP server in the clear. Therefore, to ensure privacy, use TLS. If TLS is not used, the new userPassword is subject to snooping. If you set an untagged password with Oracle Directory Server Enterprise Edition, the software encrypts the password by using the passwordStorageScheme attribute. For more information about the passwordStorageScheme, see the section on user account management in the *Administration Guide* for the version of Oracle Directory Server Enterprise Edition that you are using.

**Note –** You need to consider the following configuration issues when setting the passwordStorageScheme attribute. If an NIS, or another client using UNIX authentication is using LDAP as a repository, then passwordStorageScheme needs to be crypt. Also, if using LDAP authentication with sasl/digest-MD5 with Oracle Directory Server Enterprise Edition, passwordStorageScheme must be set to clear.

## **LDAP Account Management**

If you select pam\_krb5 as your account and password management system, the Kerberos environment will manage all your account, password, account lockout, and other account management details. Refer to [pam\\_krb5](http://www.oracle.com/pls/topic/lookup?ctx=E19963&id=REFMAN4pam-krb5-5)(5) and the *[Oracle Solaris Administration: Security](http://www.oracle.com/pls/topic/lookup?ctx=E19963&id=SYSADV6) [Services](http://www.oracle.com/pls/topic/lookup?ctx=E19963&id=SYSADV6)*.

If you do not use pam\_krb5, then LDAP naming services can be configured to take advantage of the password and account lockout policy support in Oracle Directory Server Enterprise Edition. You can configure [pam\\_ldap](http://www.oracle.com/pls/topic/lookup?ctx=E19963&id=REFMAN4pam-ldap-5)(5) to support user account management. [passwd](http://www.oracle.com/pls/topic/lookup?ctx=E19963&id=REFMAN4passwd-1)(1) enforces password syntax rules set by the Oracle Directory Server Enterprise Edition password policy, when used with the proper PAM configuration.

The following account management features are supported through [pam\\_ldap](http://www.oracle.com/pls/topic/lookup?ctx=E19963&id=REFMAN4pam-ldap-5)(5). These features depend on Oracle Directory Server Enterprise Edition's password and account lockout policy configuration. You can enable as many or as few of the features as you want.

■ Password aging and expiration notification

Users must change their passwords according to a schedule. A password expires if it is not changed within the time configured. An expired password causes user authentication to fail.

Users see a warning message whenever they log in within the expiration warning period. The message specifies the number of hours or days until the password expires.
■ Password syntax checking

New passwords must meet the minimum password length requirements. In addition, a password cannot match the value of the uid, cn, sn, or mail attributes in the user's directory entry.

Password in history checking

Users cannot reuse passwords. If a user attempts to change the password to one that was previously used, [passwd](http://www.oracle.com/pls/topic/lookup?ctx=E19963&id=REFMAN4passwd-1)(1) fails. LDAP administrators can configure the number of passwords kept in the server's history list.

■ User account lockout

A user account can be locked out after a given number of repeated authentication failures. A user can also be locked out if his account is inactivated by an administrator. Authentication will continue to fail until the account lockout time is passed or the administrator reactivates the account.

**Note –** The preceding account management features only work with the Oracle Directory Server Enterprise Edition. For information about configuring the password and account lockout policy on the server, see the "User Account Management" chapter in the Administration Guide for the version of Oracle Directory Server Enterprise Edition that you are using. Also see "Example pam\_conf File Using the pam\_ldap [Module for Account Management" on page 196.](#page-195-0) Do not enable account management for proxy accounts.

Before configuring the password and account lockout policy on Oracle Directory Server Enterprise Edition, make sure all hosts use the "newest" LDAP client with pam\_ldap account management.

In addition, make sure the clients have a properly configured  $p$ am.conf $(4)$  file. Otherwise, LDAP naming services will not work when proxy or user passwords expire.

**Note –** Previously, if you enabled pam\_ldap account management, all users needed to provide a login password for authentication any time they logged in to the system. Therefore, non-password-based logins using tools such as rsh, rlogin, or ssh would fail.

Perform account management and retrieve the account status of users without authenticating to Directory Server as the user is logging in. The new control on Directory Server is 1.3.6.1.4.1.42.2.27.9.5.8, which is enabled by default.

To modify this control for other than default, add Access Control Instructions (ACI) on Directory Server:

```
dn: oid=1.3.6.1.4.1.42.2.27.9.5.8,cn=features,cn=config
objectClass: top
objectClass: directoryServerFeature
oid:1.3.6.1.4.1.42.2.27.9.5.8
cn:Password Policy Account Usable Request Control
aci: (targetattr != "aci")(version 3.0; acl "Account Usable";
     allow (read, search, compare, proxy)
     (groupdn = "ldap:///cn=Administrators,cn=config");)
creatorsName: cn=server,cn=plugins,cn=config
modifiersName: cn=server,cn=plugins,cn=config
```
#### **LDAP Account ManagementWith the pam\_unix\_\*Modules**

If the enableShadowUpdate switch is set to true on the client, account management functionality that is available to local accounts is also available to LDAP accounts. Functionality includes password aging, account expiry and notification, failed login account locking, and so on. Also, the -dluNfnwx options to the passwd command are now supported in LDAP. Thus, the full functionality of the passwd command and the pam\_unix\_\* modules in the files naming service is supported in the LDAP naming service. The enableShadowUpdate switch provides a way to implement consistent account management for users who are defined in both the files and the LDAP scope.

To prevent users from modifying their own account management data and thereby circumventing password policy, the LDAP server is configured to prevent user write access to the user's own shadow data on the server. An administrator with admin credentials performs the shadow data updates for a client system. Such a configuration, however, conflicts with the pam\_ldap module, which requires that passwords be modifiable by users. Therefore, account management by the pam ldap and the pam unix \* modules are incompatible.

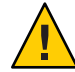

**Caution –** Do not use both the pam\_ldap module and the pam\_unix\_\* modules in the same LDAP naming domain. Either all clients use the pam\_ldap module or all clients use the pam\_unix\_\* modules. This limitation might indicate that you need a dedicated LDAP server. For example, a web or email application might expect users to change their own password on the LDAP server.

The implementation of enableShadowUpdate also requires that the admin credential (adminDN plus adminPassword) be stored locally on every client. This information is stored in the svc:/network/ldap/client service.

Unlike using pam\_ldap for account management, using the pam\_unix\_\* modules for account management does not require a change to the /etc/pam.conf file. The default /etc/pam.conf file is sufficient.

#### 10**CHAPTER 10**

# Planning Requirements for LDAP Naming Services (Tasks)

This chapter discusses the high-level planning you should do before beginning the server and client setup and installation processes.

This chapter covers the following topics.

- "LDAP Planning Overview" on page 149
- "Planning the LDAP Network Model" on page 149
- ["Planning the Directory Information Tree" on page 150](#page-149-0)
- ["LDAP and Replica Servers" on page 152](#page-151-0)
- ["Planning the LDAP Security Model" on page 153](#page-152-0)
- ["Planning Client Profiles and Default Attribute Values for LDAP" on page 154](#page-153-0)
- ["Planning the LDAP Data Population" on page 155](#page-154-0)

#### **LDAP Planning Overview**

The LDAP client profile is a collection of configuration information an LDAP client uses to access LDAP naming services information about the supporting LDAP server. This chapter discusses the planning of the various aspects of the LDAP naming services. These include the network model, the directory information tree, the security model, the default values of the various profile attributes, and finally, the preparation for data population.

## **Planning the LDAP Network Model**

For availability and performance considerations, each subnet of the company-wide network should have its own LDAP server to service all the LDAP clients in the subnet. Only one of the servers needs to be a master LDAP server. The rest could all be replicas of the master server.

To plan for the network configuration, consider how many servers are available, how a client would be able to get to the servers, and in what order the servers should be accessed. If there is one per subnet, you could use the defaultServerList attribute to list all the servers and have <span id="page-149-0"></span>the LDAP client sort and manipulate the access order. If the servers need to be accessed in a certain order due to speed or data management reasons, you should use the preferredServerList attribute to define the fixed order of accessing the servers. defaultServerList treats all servers in the list equally, while servers in the preferredServerList are in priority order, where the first server in the list is the best server to use. The major difference being that when the preferredServerList is used available server with the highest priority is used over another available server with a lower priority. In the event that a server with higher priority becomes available, the client machine will disconnect from the server of lower priority. When a defaultServerList is used, all servers have equal priority, and one server coming online will not replace an existing server. Both lists may be used in a configuration. Note that you might not want to put the master server on either of these lists to reduce the load on the master server.

In addition, you might find three more attributes worth consideration when planning for the server and network configuration. The bindTimeLimit attribute can be used to set the time-out value for a TCP connect request. The searchTimeLimit attribute can be used to set the time-out value for an LDAP search operation. The profileTTL attribute can be used to control how often the LDAP client should download its profile from the servers. For a slow or unstable network, the bindTimeLimit and searchTimeLimit attributes might need a larger value than the defaults. For early stage testing of the deployment, you might want to reduce the value of the profileTTL attribute to have the clients pick up the frequent changes made to the profile stored in the LDAP servers.

#### **Planning the Directory Information Tree**

LDAP naming services have a default directory information tree (DIT) and an associated default schema. For example, the ou=people container contains the user account, password, and shadow information. The ou=hosts container contains information about systems in the network. Each entry in the ou=people container would be of objectclass posixAccount and shadowAccount.

The default DIT is a well-designed directory structure and is based on open standards. For more information, see [RFC 2307bis](http://tools.ietf.org/html/draft-howard-rfc2307bis-01) and [RFC 4876.](http://www.ietf.org/rfc/rfc4876.txt) The default DIT should be sufficient for most of naming service needs and is recommended for use without changes. If you choose to use the default DIT, you only need to decide is from which node (base DN) in the directory tree the naming services information will be searched for a given domain. This node is specified with the defaultSearchBase attribute. Additionally, you might want to set the defaultSearchScope attribute to tell the clients the scope of search a naming service lookup should perform. Is it just searching one level under the DN (one), or the entire subtree under the DN (sub)?

There are times, however, that more flexibility is needed for the LDAP naming service to either work with an existing DIT or handle a more complicated DIT with naming service data scattered around the directory tree. For example, user account entries may exist in different part of the tree. The serviceSearchDescriptor, attributeMap, and objectclassMap attributes in the client profile are designed to handle these situations.

A service search descriptor can be used to override the default search base, search scope, and search filter for a particular service. See ["Service Search Descriptors and Schema Mapping" on](#page-125-0) [page 126.](#page-125-0)

The attributeMap and objectclassMap attributes provide a way for schema mapping. They make it possible for the LDAP naming services to work with an existing DIT. You can map the posixAccount object class to an existing object class, myAccount, for example. You can map an attribute in the posixAccount object class to an attribute in the myAccount object class.

# **Multiple Directory Servers**

Multiple LDAP servers can serve one DIT. For example, some subtrees of the DIT reside on other LDAP servers. In this case, an LDAP server may refer the LDAP client to a different server for the naming data it knows about but is not in its own database. If you plan such a DIT configuration, you should set the clients' profile attribute followReferrals to indicate to the LDAP naming service to follow server referrals to continue naming service lookups. However, it is best to have all naming data for a given domain reside on a single directory server, if at all possible.

Referrals can be useful if you want to have clients access read-only replicas most of the time and follow referrals to a read/write master server only when necessary. In this way, the master server does not get overloaded with requests that could be handled by replicas.

# **Data SharingWith Other Applications**

To make best use of LDAP, you should have a single LDAP entry for each logical entry. For example, for a user you can have not only company white-page information, but also account information, and possibly application-specific data. Since posixAccount and shadowAccount are auxiliary object classes, they can be added to any entry in the directory. This will require careful planning, setup, and administration.

# **Choosing the Directory Suffix**

See the Oracle Directory Server Enterprise Edition documentation for information about how to choose an appropriate directory suffix.

## <span id="page-151-0"></span>**LDAP and Replica Servers**

There are three different strategies to employ when setting up replica servers.

- Single-master replication
- Floating-master replication
- Multi-master replication

#### *Single-master*

With single-master replication, only one master server for any given partition or non-partitioned network holds writable copies of directory entries. Any replica servers have read-only copies of the directory entries. While both replicas and masters can perform searches, compares, and bind operations, only the master server can perform write operations.

The potential disadvantage to the single-master replication strategy is that the master server is a single point of failure. If the master server goes down, none of the replicas can process write operations.

#### *Floating-master*

The floating-master strategy is similar to the single-master strategy in that there is only one master server with write capabilities at any given time for a given partitioned or non-partitioned network. However, when implementing the floating-master strategy, when the master server goes down, a replica is automatically transformed into a master server by way of an algorithm.

One potential disadvantage to the floating-master replication strategy is that if your network becomes partitioned and replicas on either side of the partition become masters, the process of reconciling the new masters can be very complicated if the network is rejoined.

#### *Multi-master*

With multi-master replication, there are multiple master servers with their own read-write copies of the directory entry data. While the multi-master strategy eliminates the problem of having a single point of failure, update conflicts can occur between servers. In other words, if an entry's attribute is modified around the same time on two masters, an update conflict resolution policy, such as "last writer wins," must be in place.

For information about how to set up replica servers, refer to the *Administration Guide* for the version of Oracle Directory Server Enterprise Edition that you are using. In general, for large scale enterprise deployments, multi-master replication is the recommended option.

### <span id="page-152-0"></span>**Planning the LDAP Security Model**

To plan for the security model, you should first consider what identity the LDAP client should be using to talk to the LDAP server. For example, you must decide if you want an enterprise-wide single sign-on solution, with no passwords being sent over the wire, or the wire encryption of data and the ability to access control data results from the directory server on a per-user basis. You must also decide whether you want strong authentication to protect the user password flow across the wire, and/or if you need to encrypt the session between the LDAP client and the LDAP server to protect the LDAP data transmitted.

The credentialLevel and authenticationMethod attributes in the profile are used for this. There are four possible credential levels for credentialLevel: anonymous, proxy, proxy anonymous and self. See ["LDAP Naming Services Security Model" on page 132](#page-131-0) for a detailed discussion of LDAP naming service security concepts.

**Note –** Previously, if you enabled pam\_ldap account management, all users needed to provide a login password for authentication any time they logged in to the system. Therefore, non-password-based logins using tools such as rsh, rlogin, or ssh would fail.

Perform account management and retrieve the account status of users without authenticating to Directory Server as the user is logging in. The new control on Directory Server is 1.3.6.1.4.1.42.2.27.9.5.8, which is enabled by default.

To modify this control for other than default, add Access Control Instructions (ACI) on Directory Server:

```
dn: oid=1.3.6.1.4.1.42.2.27.9.5.8,cn=features,cn=config
objectClass: top
objectClass: directoryServerFeature
oid:1.3.6.1.4.1.42.2.27.9.5.8
cn:Password Policy Account Usable Request Control
aci: (targetattr != "aci")(version 3.0; acl "Account Usable";
     allow (read, search, compare, proxy)
     (groupdn = "ldap:///cn=Administrators,cn=config");)
creatorsName: cn=server,cn=plugins,cn=config
modifiersName: cn=server,cn=plugins,cn=config
```
**Note –** If you enable pam\_krb5 and Kerberos as an enterprise-wide single sign on solution, you can design a system whereby login passwords are only needed once at the start of a session. See *[Oracle Solaris Administration: Security Services](http://www.oracle.com/pls/topic/lookup?ctx=E19963&id=SYSADV6)* for further details. If you enable Kerberos you will generally also need to enable DNS. See the chapters on DNS in this manual for further details.

The main decisions you need to make when planning your security model are the following.

- <span id="page-153-0"></span>Will you use Kerberos and per-user authentication?
- What credential level and authentication methods will LDAP clients use?
- Will you use TLS?
- Do you need to be backward compatible with NIS? In other words, will clients use the pam unix \* or pam\_ldap module?
- What will the servers' passwordStorageScheme attribute settings be?
- How will you set up the Access Control Information?

For more information about ACIs, consult the *Administration Guide* for the version of Oracle Directory Server Enterprise Edition that you are using.

■ Will clients use the pam\_unix \* or pam\_ldap module to perform LDAP account management?

# **Planning Client Profiles and Default Attribute Values for LDAP**

By going through the previous planning steps (network model, DIT, and security model), you should have some idea of the values for the following profile attributes.

- cn
- defaultServerList
- preferredServerList
- bindTimeLimit
- searchTimeLimit
- profileTTL
- defaultSearchBase
- defaultSearchScope
- serviceSearchDescriptor
- attributeMap
- objectclassMap
- followReferrals
- credentialLevel
- authenticationMethod
- serviceCredentialLevel
- serviceAuthenticationMethod

Of the preceding attributes, only cn, defaultServerList, and defaultSearchBase are required. They have no default values. The rest are optional, and some have default values.

See [Chapter 12, "Setting Up LDAP Clients \(Tasks\),"](#page-172-0) for more information about setting up LDAP clients.

# <span id="page-154-0"></span>**Planning the LDAP Data Population**

To populate the LDAP server with data, after the LDAP server has been configured with the proper DIT and schema. Use the new ldapaddent tool. This tool will create entries in LDAP containers from their corresponding /etc files. It can be used to populate data into the containers for the following types of data: aliases, auto\_\*, bootparams, ethers, group, hosts (including IPv6 addresses), netgroup, netmasks, networks, passwd, shadow, protocols, publickey, rpc, and services. Also, the RBAC-related files can be added: /etc/user\_attr, /etc/security/auth\_attr, /etc/security/prof\_attr, and /etc/security/exec\_attr.

By default, ldapaddent reads from the standard input and adds this data to the LDAP container associated with the database specified on the command line. But an input file from which data should be read can be specified using the -f option.

Because the entries are stored in the directory based on the client's configuration, the client must be configured to use the LDAP naming services.

For better performance, load the databases in this order:

- 1. passwd database followed by shadow database
- 2. networks database followed by netmasks database
- 3. bootparams database followed by ethers database

Note that when adding automounter entries, the database name is in the form of auto  $*($  for example, auto home).

If you have /etc files from different hosts to add to the LDAP server, you can either merge all of them into the same /etc file and then use the ldapaddent command on one host to add the files, or run the ldapaddent command on the different hosts one by one, with the expectation that each host is already configured as an LDAP client.

If your naming service data is already in an NIS server, and you want to move the data to the LDAP server for LDAP naming services, use the ypcat command to dump the NIS map into files. Then, run the ldapaddent command against these files to add the data to the LDAP server.

The following procedure assumes that the tables are to be extracted from a yp client.

## ▼ **How to Populate a ServerWith host Entries by Using the ldapaddent Command**

**Make sure that Oracle Directory Server Enterprise Edition was set up by using the idsconfig command. 1**

**On a client machine, become superuser or assume an equivalent role. 2**

Roles contain authorizations and privileged commands. For more information about roles, see [Chapter 9, "Using Role-Based Access Control \(Tasks\)," in](http://www.oracle.com/pls/topic/lookup?ctx=E19963&id=SYSADV6rbactask-1) *Oracle Solaris Administration: [Security Services](http://www.oracle.com/pls/topic/lookup?ctx=E19963&id=SYSADV6rbactask-1)*.

#### **Make the machine an LDAP client. 3**

# **ldapclient init -a profileName=new -a domainName=west.example.com 192.168.0.1**

#### **Populate the server with data. 4**

```
# ldapaddent -D "cn=directory manager" -f /etc/hosts hosts
```
You will be prompted for a password.

In this example, the ldapaddent command will use the authentication method that has been configured in the profile new. Selecting simple will cause the password to be sent in the clear. For more information, refer to the [ldapaddent](http://www.oracle.com/pls/topic/lookup?ctx=E19963&id=REFMAN4ldapaddent-1m)(1M) man page.

In stand-alone mode, the command should be appear similar to the following:

# **ldapaddent -h 192.168.0.1 -N new -M west.example.com -a simple-D "cn=directory manager" -f /etc/hosts hosts**

#### 11**CHAPTER 11**

# Setting Up Oracle Directory Server Enterprise EditionWith LDAP Clients (Tasks)

This chapter describes how to configure Oracle Directory Server Enterprise Edition to support a network of LDAP naming services clients. The information is specific to the Oracle Directory Server Enterprise Edition. For information about installing and configuring the directory server, see the Oracle Directory Server Enterprise Edition documentation.

**Note –** You must have already performed all the procedures described in the installation and configuration documentation that shipped with your Oracle Directory Server Enterprise Edition before you can configure Oracle Directory Server Enterprise Edition to work with LDAP clients.

**Note –** A directory server (an LDAP server)*cannot* be its own client.

This chapter covers the following topics.

- ["Configuring Oracle Directory Server Enterprise Edition by Using the](#page-157-0) idsconfig [Command" on page 158](#page-157-0)
- ["Using Service Search Descriptors to Modify Client Access to Various Services" on page 160](#page-159-0)
- "Running the idsconfig [Command" on page 162](#page-161-0)
- ["Populating the Directory Server by Using the](#page-166-0) 1dapaddent Command" on page 167
- ["Specifying Group Memberships by Using the Member Attribute" on page 167](#page-166-0)
- ["Populating the Directory Server With Additional Profiles" on page 168](#page-167-0)
- ["Configuring the Directory Server to Enable Account Management" on page 169](#page-168-0)

# <span id="page-157-0"></span>**Configuring Oracle Directory Server Enterprise Edition by Using the idsconfig Command**

## **Creating a Checklist Based on Your Server Installation**

During the server installation process, you will have defined crucial variables, with which you should create a checklist similar to the one below before launching idsconfig. You can use the blank checklist provided in ["Blank Checklists for Configuring LDAP " on page 193.](#page-192-0)

**Note –** The information included below will serve as the basis for all examples that follow in the LDAP-related chapters. The example domain is of a widget company, Example, Inc. with stores nationwide. The examples deal with the West Coast Division, with the domain name of west.example.com.

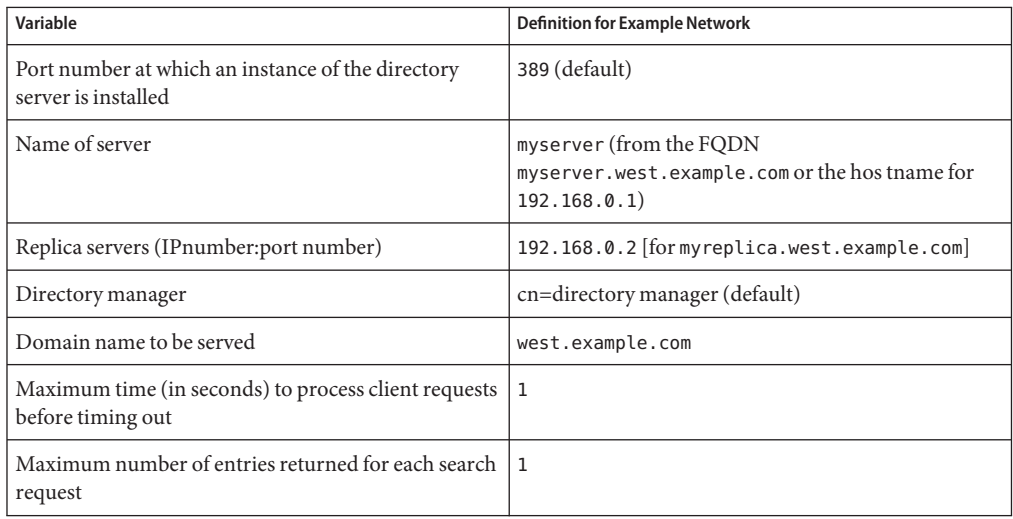

**TABLE 11–1** Server Variables Defined for the example.com Network

**Note –** If you are using host names in defining defaultServerList or preferredServerList, you *must* ensure that LDAP is not used for host lookups. This means thatldap must not be configured in the config/host property of the svc:/network/name-service/switch service.

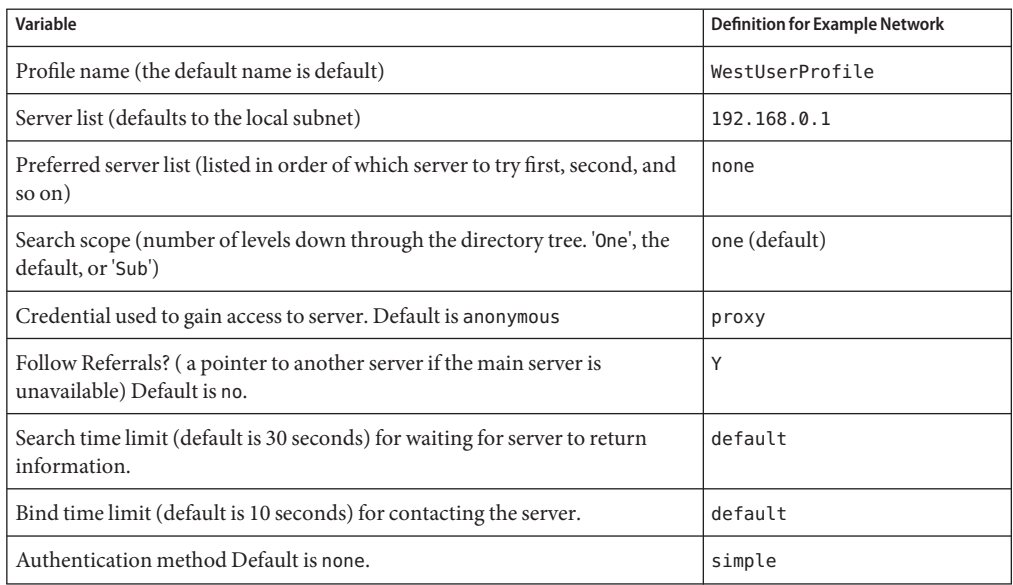

**TABLE 11–2** Client Profile Variables Defined for the example.com Network

**Note –** Client profiles are defined per domain. At least one profile must be defined for a given domain.

#### **Attribute Indexes**

The idsconfig command indexes the following list of attributes for improved performance:

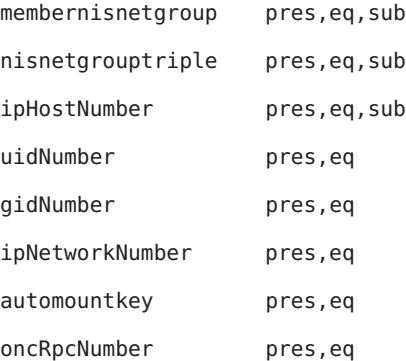

### <span id="page-159-0"></span>**Schema Definitions**

[idsconfig](http://www.oracle.com/pls/topic/lookup?ctx=E19963&id=REFMAN4idsconfig-1m)(1M) automatically adds the necessary schema definitions. Unless you are very experienced in LDAP administration, do not manually modify the server schema. See [Chapter 14, "LDAP Naming Service \(Reference\),"](#page-192-0) for an extended list of schemas used by the LDAP naming service.

# **Using Browsing Indexes**

The browsing index functionality of the Oracle Directory Server Enterprise Edition, otherwise known as the virtual list view (VLV), provides a way in which a client can view a select group or number of entries from very long list, thus making the search process less time consuming for each client. Browsing indexes provide optimized, predefined search parameters with which the LDAP naming client can access specific information from the various services more quickly. Keep in mind that if you do not create browsing indexes, the clients will not access all the entries of a given type if the server limits are exceeded. For example, if there are 5000 password entries, but the size limit of 1000 entries is enabled, 4000 entries will not be returned during some lookup operations. That can often cause login and other serious failures for the client machines.

VLV indexes are configured on the directory server and the proxy user has read access to these indexes.

Before configuring browsing indexes on the Oracle Directory Server Enterprise Edition, consider the performance cost associated with using these indexes. For more information, refer to the *Administration Guide* for the version of Oracle Directory Server Enterprise Edition that you are using.

idsconfig creates entries for several VLV indexes. See the [idsconfig](http://www.oracle.com/pls/topic/lookup?ctx=E19963&id=REFMAN4idsconfig-1m)(1M) man page for more information. Refer to the output of the idsconfig command to determine the VLV entries created by idsconfig. See "Example idsconfig [Setup" on page 163](#page-162-0) for sample idsconfig output.

# **Using Service Search Descriptors to Modify Client Access to Various Services**

A service search descriptor (SSD) changes the default search request for a given operation in LDAP to a search you define. SSDs are particularly useful if, for example, you have been using LDAP with customized container definitions or another operating system and are now transitional to the latest Oracle Solaris release. Using SSDs, you can configure LDAP naming services without having to change your existing LDAP database and data.

## **Setting Up SSDs by Using the idsconfig Command**

Assume your predecessor at Example, Inc. had configured LDAP, storing users in ou=Users container. You are now upgrading to the latest Oracle Solaris release. By definition, an LDAP client assumes that user entries are stored in ou=People container. Thus, when it comes to searching the passwd service, LDAP client will search the ou=people level of the DIT and not find the correct values.

One laborious solution to the above problem would be to completely overwrite Example, Inc.'s existing DIT and to rewrite all the exiting applications on Example, Inc.'s network so that they are compatible with the new LDAP naming service. A second, far preferable solution would be to use an SSD that would tell LDAP client to look for user info in an ou=Users container instead the default ou=people container.

You would define the necessary SSD during the configuration of the Oracle Directory Server Enterprise Edition using idsconfig. The prompt line appears as follows.

```
Do you wish to setup Service Search Descriptors (y/n/h? y
  A Add a Service Search Descriptor
 D Delete a SSD
 M Modify a SSD
 P Display all SSD's
 H Help
 X Clear all SSD's
 Q Exit menu
Enter menu choice: [Quit] a
Enter the service id: passwd
Enter the base: service ou=user,dc=west,dc=example,dc=com
Enter the scope: one[default]
 A Add a Service Search Descriptor
 D Delete a SSD
 M Modify a SSD
 P Display all SSD's
 H Help
 X Clear all SSD's
 Q Exit menu
Enter menu choice: [Quit] p
Current Service Search Descriptors:
==================================
Passwd:ou=Users,ou=west,ou=example,ou=com?
Hit return to continue.
 A Add a Service Search Descriptor
 D Delete a SSD
 M Modify a SSD
 P Display all SSD's
 H Help
 X Clear all SSD's
```
Q Exit menu Enter menu choice: [Quit] **q**

## <span id="page-161-0"></span>**Running the idsconfig Command**

**Note –** You do not need special rights to run idsconfig, nor do you need to be an LDAP naming client. Remember to create a checklist as mentioned in ["Creating a Checklist Based on Your](#page-157-0) [Server Installation" on page 158](#page-157-0) in preparation for running idsconfig. You do not have to run idsconfig from a server or an LDAP naming service client machine. You can run idsconfig from any Oracle Solaris machine on the network.

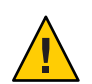

**Caution –** idsconfig sends the Directory Manager's password in the clear. If you do not want this to happen, you must run idsconfig on the directory server itself, not on a client.

## **How to Configure Oracle Directory Server Enterprise Edition by Using the idsconfig Command**

**Make sure the target Oracle Directory Server Enterprise Edition is up and running. 1**

#### **Run the idsconfig command. 2**

#### # **/usr/lib/ldap/idsconfig**

Refer to [Example 11–1](#page-162-0) for an example run of idsconfig using the definitions listed in the server and client checklists at the beginning of this chapter in ["Creating a Checklist Based on](#page-157-0) [Your Server Installation" on page 158.](#page-157-0)

#### **Answer the questions when prompted. 3**

Note that 'no' [n] is the default user input. If you need clarification on any given question, type **h**

and a brief help paragraph will appear.

After idsconfig has completed the setup of the directory, you need to run the specified commands on the server before the server setup is complete and the server is ready to serve clients.

#### <span id="page-162-0"></span>**Example idsconfig Setup**

This section provides an example of a basic idsconfig setup that uses many of the defaults. The most complicated method of modifying client profiles is to create SSDs. Refer to ["Using Service](#page-159-0) [Search Descriptors to Modify Client Access to Various Services" on page 160](#page-159-0) for a detailed discussion.

The data in square brackets after a prompt indicates the default value for that prompt. To accept the default value, press Return.

**Note –** Any parameters that are left blank in the summary screen are not set up.

After idsconfig has completed the setup of the directory, you need to run the specified commands on the server before the server setup is complete and the server is ready to serve clients.

**EXAMPLE 11–1** Running the idsconfig command for the Example, Inc. Network

In the following example, the idsconfig utility is run immediately after a server instance is created on the LDAP server.

```
# usr/lib/ldap/idsconfig
It is strongly recommended that you BACKUP the directory server
before running idsconfig.
Hit Ctrl-C at any time before the final confirmation to exit.
Do you wish to continue with server setup (y/n/h)? [n] y
Enter the JES Directory Server's hostname to setup: myserver
Enter the port number for DSEE (h=help): [389]
Enter the directory manager DN: [cn=Directory Manager]
Enter passwd for cn=Directory Manager :
Enter the domainname to be served (h=help): [west.example.com]
Enter LDAP Base DN (h=help): [dc=west,dc=example,dc=com]
 Checking LDAP Base DN ...
 Validating LDAP Base DN and Suffix ...
 No valid suffixes were found for Base DN dc=west,dc=example,dc=com
Enter suffix to be created (b=back/h=help): [dc=west,dc=example,dc=com]
Enter ldbm database name (b=back/h=help): [west]
  sasl/GSSAPI is not supported by this LDAP server
Enter the profile name (h=help): [default] WestUserProfile
Default server list (h=help): [192.168.0.1]
Preferred server list (h=help):
Choose desired search scope (one, sub, h=help): [one]
The following are the supported credential levels:
 1 anonymous
 2 proxy
 3 proxy anonymous
  4 self
Choose Credential level [h=help]: [1] 2
```
The following are the supported Authentication Methods:

```
1 none
 2 simple
 3 sasl/DIGEST-MD5
 4 tls:simple
 5 tls:sasl/DIGEST-MD5
 6 sasl/GSSAPI
Choose Authentication Method (h=help): [1] 2
```

```
Current authenticationMethod: simple
Do you want to add another Authentication Method? n
Do you want the clients to follow referrals (y/n/h)? [n]
Do you want to modify the server timelimit value (y/n/h)? [n] y
Enter the time limit for DSEE (current=3600): [-1]
Do you want to modify the server sizelimit value (y/n/h)? [n] y
Enter the size limit for DSEE (current=2000): [-1]
Do you want to store passwords in "crypt" format (y/n/h)? [n] y
Do you want to setup a Service Authentication Methods (y/n/h)? [n]
Client search time limit in seconds (h=help): [30]
Profile Time To Live in seconds (h=help): [43200]
Bind time limit in seconds (h=help): [10]
Do you want to enable shadow update (y/n/h)? [n]
Do you wish to setup Service Search Descriptors (y/n/h)? [n]
```
Summary of Configuration

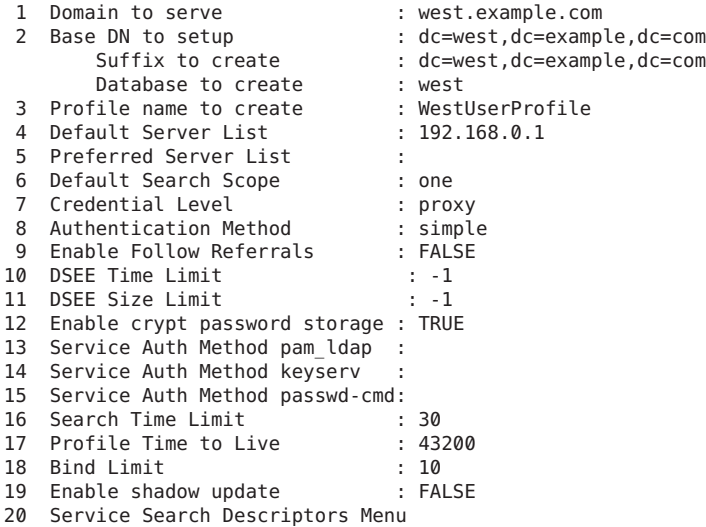

```
Enter config value to change: (1-20 0=commit changes) [0]
Enter DN for proxy agent: [\text{cn=proxvagent}, \text{ou=profile}, \text{dc=west}, \text{dc=example}, \text{dc=com}]Enter passwd for proxyagent:
Re-enter passwd:
```
**EXAMPLE 11–1** Running the idsconfig command for the Example, Inc. Network *(Continued)* WARNING: About to start committing changes. (y=continue, n=EXIT) **y** 1. Changed timelimit to -1 in cn=config. 2. Changed sizelimit to -1 in cn=config. 3. Changed passwordstoragescheme to "crypt" in cn=config. 4. Schema attributes have been updated. 5. Schema objectclass definitions have been added. 6. Database west successfully created. 7. Suffix dc=west,dc=example,dc=com successfully created. 8. NisDomainObject added to dc=west,dc=example,dc=com. 9. Top level "ou" containers complete. 10. automount maps: auto home auto direct auto master auto shared processed. 11. ACI for dc=west,dc=example,dc=com modified to disable self modify. 12. Add of VLV Access Control Information (ACI). 13. Proxy Agent cn=proxyagent,ou=profile,dc=west,dc=example,dc=com added. 14. Give cn=proxyagent,ou=profile,dc=west,dc=example,dc=com read permission for password. 15. Generated client profile and loaded on server. 16. Processing eq,pres indexes: uidNumber (eq,pres) Finished indexing. ipNetworkNumber (eq,pres) Finished indexing. gidnumber (eq,pres) Finished indexing. oncrpcnumber (eq,pres) Finished indexing. automountKey (eq,pres) Finished indexing. 17. Processing eq,pres,sub indexes: ipHostNumber (eq,pres,sub) Finished indexing. membernisnetgroup (eq,pres,sub) Finished indexing. nisnetgrouptriple (eq,pres,sub) Finished indexing. 18. Processing VLV indexes: west.example.com.getgrent vlv index Entry created west.example.com.gethostent vlv index Entry created west.example.com.getnetent vlv index Entry created west.example.com.getpwent vlv index Entry created west.example.com.getrpcent vlv index Entry created west.example.com.getspent vlv\_index Entry created west.example.com.getauhoent vlv index Entry created west.example.com.getsoluent vlv index Entry created west.example.com.getauduent vlv index Entry created west.example.com.getauthent vlv index Entry created west.example.com.getexecent vlv\_index Entry created<br>west.example.com.getprofent vlv\_index Entry created west.example.com.getprofent vlv\_index west.example.com.getmailent vlv index Entry created west.example.com.getbootent vlv index Entry created west.example.com.getethent vlv index Entry created west.example.com.getngrpent vlv index Entry created west.example.com.getipnent vlv\_index Entry created<br>west.example.com.getmaskent vlv index Entry created west.example.com.getmaskent vlv index west.example.com.getprent vlv index Entry created west.example.com.getip4ent vlv index Entry created west.example.com.getip6ent vlv index Entry created

idsconfig: Setup of DSEE server myserver is complete.

**EXAMPLE 11–1** Running the idsconfig command for the Example, Inc. Network *(Continued)*

Note: idsconfig has created entries for VLV indexes.

For DS5.x, use the directoryserver(1m) script on myserver to stop the server. Then, using directoryserver, follow the directoryserver examples below to create the actual VLV indexes.

For DSEE6.x, use dsadm command delivered with DS on myserver to stop the server. Then, using dsadm, follow the dsadm examples below to create the actual VLV indexes.

directoryserver -s <server-instance> vlvindex -n west -T west.example.com.getgrent directoryserver -s <server-instance> vlvindex -n west -T west.example.com.gethostent directoryserver -s <server-instance> vlvindex -n west -T west.example.com.getnetent directoryserver -s <server-instance> vlvindex -n west -T west.example.com.getpwent directoryserver -s <server-instance> vlvindex -n west -T west.example.com.getrpcent directoryserver -s <server-instance> vlvindex -n west -T west.example.com.getspent directoryserver -s <server-instance> vlvindex -n west -T west.example.com.getauhoent directoryserver -s <server-instance> vlvindex -n west -T west.example.com.getsoluent directoryserver -s <server-instance> vlvindex -n west -T west.example.com.getauduent directoryserver -s <server-instance> vlvindex -n west -T west.example.com.getauthent directoryserver -s <server-instance> vlvindex -n west -T west.example.com.getexecent directoryserver -s <server-instance> vlvindex -n west -T west.example.com.getprofent directoryserver -s <server-instance> vlvindex -n west -T west.example.com.getmailent directoryserver -s <server-instance> vlvindex -n west -T west.example.com.getbootent directoryserver -s <server-instance> vlvindex -n west -T west.example.com.getethent directoryserver -s <server-instance> vlvindex -n west -T west.example.com.getngrpent directoryserver -s <server-instance> vlvindex -n west -T west.example.com.getipnent directoryserver -s <server-instance> vlvindex -n west -T west.example.com.getmaskent directoryserver -s <server-instance> vlvindex -n west -T west.example.com.getprent directoryserver -s <server-instance> vlvindex -n west -T west.example.com.getip4ent directoryserver -s <server-instance> vlvindex -n west -T west.example.com.getip6ent

<install-path>/bin/dsadm reindex -l -t west.example.com.getgrent <directory-instance-path> dc=west,dc=example,dc=com <install-path>/bin/dsadm reindex -l -t west.example.com.gethostent <directory-instance-path> dc=west,dc=example,dc=com .

<install-path>/bin/dsadm reindex -l -t west.example.com.getip6ent <directory-instance-path> dc=west,dc=example,dc=com

. .

# <span id="page-166-0"></span>**Populating the Directory Server by Using the ldapaddent Command**

**Note –** Before populating the directory server with data, you must configure the server to store passwords in UNIX Crypt format if you are using the pam\_unix\_\* modules. If you are using pam\_ldap, you can store passwords in any format. For more information about setting the password in UNIX crypt format, see the Oracle Directory Server Enterprise Edition documents.

ldapaddent reads from the standard input (that being an /etc/filename like passwd) and places this data to the container associated with the service. Client configuration determines how the data will be written by default.

**How to Populate Oracle Directory Server Enterprise EditionWith User Password Data by Using the ldapaddent Command**

**Use the ldapaddent command to add /etc/passwd entries to the server.** ●

# **ldapaddent -D "cn=directory manager" -f /etc/passwd passwd**

See the [ldapaddent](http://www.oracle.com/pls/topic/lookup?ctx=E19963&id=REFMAN4ldapaddent-1m)(1M) man page. Also see [Chapter 9, "Introduction to LDAP Naming](#page-120-0) [Services \(Overview\),"](#page-120-0) for information about LDAP security and write-access to the directory server.

# **Specifying Group Memberships by Using the Member Attribute**

The Internet-Draft rfc2307bis specifies that the groupOfMembers object class can also be used as the convenient structural class for the LDAP entries of the group service. Such group entries can then have member attribute values specifying group membership in Distinguished Names (DNs). Oracle Solaris LDAP clients support such group entries and use the member attribute values for group membership resolution.

The LDAP clients also support group entries that use the groupOfUniqueNames object class and the uniqueMember attribute. However, using this object class and attribute is not recommended. <span id="page-167-0"></span>The existing way of defining the group entries with the posixGroup object class and the memberUid attribute is still supported. This type of group entries are still what the ldapaddent command creates when populating the LDAP servers for the group services. It does not add the member attribute to the group entries.

To add group entries with the groupOfMembers object class and member attribute values, use the ldapadd tool and an input file similar to the following:

```
dn: cn=group1,ou=group,dc=mkg,dc=example,dc=com
objectClass: posixGroup
objectClass: groupOfNames
objectClass: top
cn: group1
gidNumber: 1234
member: uid=user1,ou=people,dc=mkg,dc=example,dc=com
member: uid=user2,ou=people,dc=mkg,dc=example,dc=com
member: cn=group2,ou=group,dc=mkg,dc=example,dc=com
```
LDAP clients will handle group entries with a mix of none, any or all of the memberUid, member, and uniqueMember attributes. The membership evaluation result will be that a group has membership that is the union of all three with duplicates removed. That is, if a group entry G has a memberUid value referring to user U1 and U2, a member value referring to user U2, and a uniqueMember value referring to user U3, then group G has three members, U1, U2, and U3. Nested groups are also supported, that is, a member attribute can have values pointing to other groups.

To efficiently evaluate group membership to determine the groups (including the nested ones) that a user is a member of, the memberOf plug-in must be configured and enabled on the LDAP servers. If not, only the containing groups, not nested ones, will be resolved. By default, the memberOf plug-in is enabled by the ODSEE server. If the plug-in is not enabled, use ODSEE's dsconf tool to enable it.

# **Populating the Directory ServerWith Additional Profiles**

Use the ldapclient command with the genprofile option to create an LDIF representation of a configuration profile, based on the attributes specified. The profile you create can then be loaded into an LDAP server to be used as the client profile. The client profile can be downloaded by the client by using ldapclient init.

Refer to [ldapclient](http://www.oracle.com/pls/topic/lookup?ctx=E19963&id=REFMAN4ldapclient-1m)(1M) for information about using ldapclient genprofile.

### <span id="page-168-0"></span>**How to Populate the Directory Server With Additional Profiles by Using the ldapclient Command**

**Become an administrator. 1**

> For more information, see ["How to Obtain Administrative Rights" in](http://www.oracle.com/pls/topic/lookup?ctx=E19963&id=SYSADV6rbactask-28) *Oracle Solaris [Administration: Security Services](http://www.oracle.com/pls/topic/lookup?ctx=E19963&id=SYSADV6rbactask-28)*.

**Use ldapclient with the genprofile command. 2**

```
# ldapclient genprofile \
-a profileName=myprofile \
-a defaultSearchBase=dc=west,dc=example,dc=com \
-a "defaultServerList=192.168.0.1 192.168.0.2:386" \> myprofile.ldif
```
**Upload the new profile to the server. 3**

```
# ldapadd -h 192.168.0.1 -D "cn=directory manager" -f myprofile.ldif
```
# **Configuring the Directory Server to Enable Account Management**

Account management can be implemented for clients that use pam\_ldap and for clients that use the pam unix  $*$  modules.

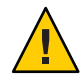

**Caution –** Do not use both the pam\_ldap and pam\_unix\_\* modules in the same LDAP naming domain. Either all clients use pam\_ldap or all clients use the pam\_unix\_\* modules. This limitation might indicate that you need a dedicated LDAP server.

## **For Clients That Use the pam\_ldapModule**

In order for pam\_ldap to work properly, the password and account lockout policy must be properly configured on the server. You can use the Directory Server Console or ldapmodify to configure the account management policy for the LDAP directory. For procedures and more information, see the "User Account Management" chapter in the *Administration Guide* for the version of Oracle Directory Server Enterprise Edition that you are using.

**Note –** Previously, if you enabled pam\_ldap account management, all users needed to provide a login password for authentication any time they logged in to the system. Therefore, non-password-based logins using tools such as rsh, rlogin, or ssh would fail.

Perform account management and retrieve the account status of users without authenticating to Directory Server as the user is logging in. The new control on Directory Server is 1.3.6.1.4.1.42.2.27.9.5.8, which is enabled by default.

To modify this control for other than default, add Access Control Instructions (ACI) on Directory Server:

```
dn: oid=1.3.6.1.4.1.42.2.27.9.5.8,cn=features,cn=config
objectClass: top
objectClass: directoryServerFeature
oid:1.3.6.1.4.1.42.2.27.9.5.8
cn:Password Policy Account Usable Request Control
aci: (targetattr != "aci")(version 3.0; acl "Account Usable";
     allow (read, search, compare, proxy)
     (groupdn = "ldap:///cn=Administrators,cn=config");)
creatorsName: cn=server,cn=plugins,cn=config
modifiersName: cn=server,cn=plugins,cn=config
```
Passwords for proxy users should *never* be allowed to expire. If proxy passwords expire, clients using the proxy credential level cannot retrieve naming service information from the server. To ensure that proxy users have passwords that do not expire, modify the proxy accounts with the following script.

```
# ldapmodify -h ldapserver -D administrator DN \ -w administrator password <<EOF
dn: proxy user DN
DNchangetype: modify
replace: passwordexpirationtime
passwordexpirationtime: 20380119031407Z
EOF
```
**Note –** pam\_ldap account management relies on Oracle Directory Server Enterprise Edition to maintain and provide password aging and account expiration information for users. The directory server does not interpret the corresponding data from shadow entries to validate user accounts. The pam\_unix\_\* modules, however, examines the shadow data to determine if accounts are locked or if passwords are aged. Since the shadow data is not kept up to date by the LDAP naming services or the directory server, the modules should not grant access based on the shadow data. The shadow data is retrieved using the proxy identity. Therefore, do not allow proxy users to have read access to the userPassword attribute. Denying proxy users read access to userPassword prevents the PAM service from making an invalid account validation.

#### **For Clients That Use the pam\_unix\_\*Modules**

To enable LDAP clients to use the pam\_unix\_\* modules for account management, the server must be set up to enable the updating of shadow data. Unlike pam\_ldap account management, the pam unix \* modules do not require extra configuration steps. All configuration can be performed by running the idsconfig utility. For a basic idsconfig run, see [Example 11–1.](#page-162-0)

The following shows the output of two idsconfig runs.

The first idsconfig run uses an existing client profile.

#### # **/usr/lib/ldap/idsconfig**

It is strongly recommended that you BACKUP the directory server before running idsconfig.

Hit Ctrl-C at any time before the final confirmation to exit.

Do you wish to continue with server setup (y/n/h)? [n] **y** Enter the JES Directory Server's hostname to setup: **myserver** Enter the port number for DSEE (h=help): [389] Enter the directory manager DN: [cn=Directory Manager] Enter passwd for cn=Directory Manager : Enter the domainname to be served (h=help): [west.example.com] Enter LDAP Base DN (h=help): [dc=west,dc=example,dc=com] Checking LDAP Base DN ... Validating LDAP Base DN and Suffix ... sasl/GSSAPI is not supported by this LDAP server

Enter the profile name (h=help): [default] **WestUserProfile**

Profile 'WestUserProfile' already exists, it is possible to enable shadow update now. idsconfig will exit after shadow update is enabled. You can also continue to overwrite the profile or create a new one and be given the chance to enable shadow update later.

```
Just enable shadow update (y/n/h)? [n] y
Add the administrator identity (y/n/h)? [y]
Enter DN for the administrator: [cn=admin,ou=profile,dc=west,dc=example,dc=com]
Enter passwd for the administrator:
Re-enter passwd:
  ADDED: Administrator identity cn=admin,ou=profile,dc=west,dc=example,dc=com.
         Proxy ACI LDAP Naming Services proxy password read does not
         exist for dc=west,dc=example,dc=com.
 ACI SET: Give cn=admin,ou=profile,dc=west,dc=example,dc=com read/write access
           to shadow data.
 ACI SET: Non-Admin access to shadow data denied.
```
Shadow update has been enabled.

The second idsconfig run creates a new profile for later use. Only partial output is displayed.

#### # **/usr/lib/ldap/idsconfig**

It is strongly recommended that you BACKUP the directory server before running idsconfig. Hit Ctrl-C at any time before the final confirmation to exit. Do you wish to continue with server setup (y/n/h)? [n] **y** Enter the JES Directory Server's hostname to setup: myserver Enter the port number for DSEE (h=help): [389] Enter the directory manager DN: [cn=Directory Manager] Enter passwd for cn=Directory Manager : Enter the domainname to be served (h=help): [west.example.com] Enter LDAP Base DN (h=help): [dc=west,dc=example,dc=com] Checking LDAP Base DN ... Validating LDAP Base DN and Suffix ... sasl/GSSAPI is not supported by this LDAP server Enter the profile name (h=help): [default] **WestUserProfile-new** Default server list (h=help): [192.168.0.1] . . . Do you want to enable shadow update (y/n/h)? [n] **y** Summary of Configuration 1 Domain to serve : west.example.com 2 Base DN to setup : dc=west,dc=example,dc=com Suffix to create : dc=west,dc=example,dc=com<br>
ile name to create : WestUserProfile-new 3 Profile name to create . . . 19 Enable shadow update : TRUE . . . Enter DN for the administrator: [cn=admin,ou=profile,dc=west,dc=example,dc=com] Enter passwd for the administrator: Re-enter passwd: WARNING: About to start committing changes. (y=continue, n=EXIT) **y** 1. Changed timelimit to -1 in cn=config. 2. Changed sizelimit to -1 in cn=config. . . . 11. ACI for dc=test1,dc=mpklab,dc=sfbay,dc=sun,dc=com modified to disable self modify. . . . 15. Give cn=admin,ou=profile,dc=west,dc=example,dc=com write permission for shadow. ...

<span id="page-172-0"></span>12**CHAPTER 12**

# Setting Up LDAP Clients (Tasks)

This chapter describes how to set up an LDAP naming services client. This chapter covers the following topics:

- "Prerequisites to LDAP Client Setup" on page 173
- ["LDAP and the Service Management Facility" on page 174](#page-173-0)
- ["Initializing an LDAP Client" on page 175](#page-174-0)
- ["Retrieving LDAP Naming Services Information" on page 184](#page-183-0)
- ["Customizing the LDAP Client Environment" on page 185](#page-184-0)

## **Prerequisites to LDAP Client Setup**

In order for an Oracle Solaris client to use LDAP as a naming service, the following requirements must be met:

- The client's domain name must be served by the LDAP server.
- The name service switch must point to LDAP for the required services.
- The client must be configured with all the given parameters that define its behavior.
- ldap\_cachemgr must be running on the client.
- At least one server for which a client is configured must be up and running.

The ldapclient utility is the key to setting up an LDAP client, as it performs all of the above steps, except for starting the server. The rest of this chapter will show examples of how to use the ldapclient utility to set up an LDAP client and use the various other LDAP utilities to get information about, and check the status of, an LDAP client.

## <span id="page-173-0"></span>**LDAP and the Service Management Facility**

The LDAP client service is managed by using the Service Management Facility. For an overview of SMF, refer to [Chapter 6, "Managing Services \(Overview\)," in](http://www.oracle.com/pls/topic/lookup?ctx=E19963&id=SYSADV1hbrunlevels-25516) *Oracle Solaris Administration: [Common Tasks](http://www.oracle.com/pls/topic/lookup?ctx=E19963&id=SYSADV1hbrunlevels-25516)*. Also refer to the [svcadm](http://www.oracle.com/pls/topic/lookup?ctx=E19963&id=REFMAN1Msvcadm-1m)(1M) and [svcs](http://www.oracle.com/pls/topic/lookup?ctx=E19963&id=REFMAN1svcs-1)(1) man pages for more details.

The following list provides a short overview of some of the important information needed to use the SMF service to administer the LDAP client service.

Administrative actions on the LDAP client service, such as enabling, disabling, or restarting, can be performed by using the svcadm command.

**Tip –** Temporarily disabling a service by using the -t option provides some protection for the service configuration. If the service is disabled with the -t option, the original settings would be restored for the service after a reboot. If the service is disabled without -t, the service will remain disabled after reboot.

- The Fault Management Resource Identifier (FMRI) for the LDAP client service is svc:/network/ldap/client.
- During the configuration process, the network/nis/domain service will also be enabled to supply the domain name that is used by the network/ldap/client service.
- You can query the status of the LDAP client and the ldap cachemgr daemon by using the svcs command.
	- The following are examples of the svcs command and its output:

```
# svcs \*ldap\*
STATE STIME FMRI
online 15:43:46 svc:/network/ldap/client:default
```
■ Example of svcs -1 command and output. To get the output shown below, you must use the instance name in the FMRI.

```
# svcs -l network/ldap/client:default
fmri svc:/network/ldap/client:default
name LDAP Name Service Client
enabled true
state online
next_state none
restarter svc:/system/svc/restarter:default
manifest /lib/svc/manifest/network/ldap/client.xml<br>manifest /lib/svc/manifest/network/network-locatio
            /lib/svc/manifest/network/network-location.xml
manifest /lib/svc/manifest/system/name-service/upgrade.xml
manifest /lib/svc/manifest/milestone/config.xml
dependency require_all/none svc:/system/filesystem/minimal (online)
dependency require all/none svc:/network/initial (online)
dependency optional_all/none svc:/network/location:default (online)
dependency require_all/restart svc:/network/nis/domain (online)<br>dependency optional all/none svc:/system/name-service/upgrade (
dependency optional_all/none svc:/system/name-service/upgrade (online)<br>dependency optional all/none svc:/milestone/confiq (online)
              optional all/none svc:/milestone/config (online)
```
dependency optional\_all/none svc:/system/manifest-import (online) dependency require all/none svc:/milestone/unconfig (online)

- <span id="page-174-0"></span>■ You can check for a daemon's presence by using the following commands:.
	- On a server, use the ptree command:

```
# ptree 'pgrep slapd'
6410 zsched
11565 /export/dsee/dsee6/ds6/lib/64/ns-slapd -D /export/dsee/test1 -i /export
```
■ On a client, use the following command:

```
# ldapsearch -h server-name -b "" -s base "objectclass=*" |grep -i context
namingContexts: dc=example,dc=com
```
#### **Initializing an LDAP Client**

The ldapclient command is used to set up LDAP clients on an Oracle Solaris system. The command assumes that the server has already been configured with the appropriate client profiles. You must install and configure the server with the appropriate profiles before you can set up clients.

**Note –** Because LDAP and NIS use the same domain name component that is defined in the network/nis/domain service, the Oracle Solaris OS does not support a configuration in which an NIS client and a native LDAP client coexist on the same client system.

There are two main ways to set up a client by using ldapclient.

■ *Profile*

At a minimum, you need to specify the server address containing the profile and domain you want to use. If no profile is specified, then the "default" profile is assumed. The server will provide the rest of the required information, except for proxy and certificate database information. If a client's credential level is proxy or proxy anonymous, you must supply the proxy bind DN and password. See ["Assigning Client Credential Levels" on page 134](#page-133-0) for more information.

To enable shadow data update, you must provide the admin credential (adminDN plus adminPassword).

■ *Manual*

You configure the profile on the client itself, which means that you define all parameters from the command line. Thus, the profile information is stored in cache files and is never refreshed by the server.

**Note –** In enterprise environments, using an LDAP configuration profile can reduce complexity if the profile is shared across machines.

#### **How to Initialize an LDAP Client by Using Profiles**

**Become an administrator. 1**

> For more information, see ["How to Obtain Administrative Rights" in](http://www.oracle.com/pls/topic/lookup?ctx=E19963&id=SYSADV6rbactask-28) *Oracle Solaris [Administration: Security Services](http://www.oracle.com/pls/topic/lookup?ctx=E19963&id=SYSADV6rbactask-28)*.

**Run the ldapclient command with the init option. 2**

```
# ldapclient init -a profileName=new \
-a domainName=west.example.com 192.168.0.1
System successfully configured
```
#### **How to Initialize an LDAP Client by Using Per-User Credentials**

#### **Before You Begin**

Before you set up an LDAP client with per-user credentials, the following must already be configured:

- One or more Kerberos key distribution center (KDC) servers must be configured and running.
- DNS, client access to a DNS server, and at least one DNS server must be configured and running.
- Kerberos on the client machine must be configured and enabled.
- A Kerberos client installation profile such as the following must exist:

```
# cat /usr/tmp/krb5.profile
REALM SPARKS.COM
KDC kdc.example.com
ADMIN super/admin
FILEPATH /usr/tmp/krb5.conf
NFS 1
DNSLOOKUP none
```
- The LDAP server must be installed and configured to support sasl/GSSAPI.
- Appropriate identity mapping configurations must exist.
- Kerberos host principals for the directory server and the KDC must be set up in the KDC.
- The idsconfig command must have been run on the directory server DIT to be used.
- An appropriate per-user gssapi profile (such as gssapi\_EXAMPLE.COM) must have been created.

An illustration of a per-user profile in the idsconfig command is shown in the following partial example:

#### # **/usr/lib/ldap/idsconfig**

```
Do you wish to continue with server setup (y/n/h)? [n] y
Enter the Directory Server's hostname to setup: kdc.example.com
Enter the port number for DSEE (h=help): [389] <Enter your port>
Enter the directory manager DN: [cn=Directory Manager] <Enter your DN>
Enter passwd for cn=Directory Manager : <Enter your password>
Enter the domainname to be served (h=help): [example.com] <Enter your domain>
Enter LDAP Base DN (h=help): [dc=example,dc=com] <Enter your DN>
GSSAPI is supported. Do you want to set up gssapi:(y/n) [n] y
Enter Kerberos Realm: [EXAMPLE.COM] EXAMPLE.COM
```
**Note –** In addition, for a gssapi profile, you must supply a credential level of 4 self and the authentication method of 6 sasl/GSSAPI.

- The necessary user principals must exist in the KDC.
- On the client machine, Kerberos must be initialized by using the client profile with a command such as the following:

```
# /usr/sbin/kclient -p /usr/tmp/krb5.profile
```
■ The name service switch must be configured to use dns for hosts. The following command checks the current repository values:

% **svcprop -p config/host system/name-service/switch** files\ dns\ nis

- DNS must be configured, and the DNS service must be running. See the DNS chapters in this document for details.
- The directory server DIT must be preloaded with (at a minimum) the users of this client machine, the client host, and the necessary auto home LDAP entries. See other sections of this manual for details on how to add entries by using the ldapaddent command.

**Note –** Do not edit either client configuration file directly. Use the ldapclient command to create or modify the content of these files.

#### **Run ldapclient init to initialize the client by using the gssapi profile. 1**

```
# /usr/sbin/ldapclient init -a profilename=gssapi_SPARKS.COM -a \
domainname=example.com 9.9.9.50
```
- **Try to log in as a user: 2**
	- **Run kinit -p** *user*
	- **Run ldaplist -l passwd** *user***in the user's login session and you should see userpassword.**

■ **Run ldaplist -l passwd bar can get the entry without userpassword. By default root can still see userpassword of everybody.**

#### Notes About Using Per-User Credentials **More Information**

- If the syslog file has this message: libsldap: Status: 7 Mesg: openConnection: GSSAPI bind failed - 82 Local error, it is likely that Kerberos is not initialized or its ticket is expired. Run the klist command to browse it. For example, run kinit -p foo or kinit -R -p foo and try again.
- If you want to, you can add pam krb5.so.1 to /etc/pam.conf so that it will automatically run the kinit command when you log in.

For example:

**login auth optional pam\_krb5.so.1 rlogin auth optional pam\_krb5.so.1 other auth optional pam\_krb5.so.1**

- If a user has run the kinit command and the syslog message indicates Invalid credential, then the problem could be that the root host entry or the user entry is not in the LDAP directory or mapping rules are not correct.
- When the ldapclient init command is executed, it checks if the LDAP profile contains a self/ sasl/GSSAPI configuration. If it fails in the switch check, then the usual reason is that DNS was not the search criteria for the hosts database.
	- If the check fails because the DNS client id not enabled, run svcs  $-1$  dns/client to determine if the service is disabled. Run svcadm enable dns/client to enable the service.
	- If the check fails because of a sasl/GSSAPI bind, check syslog to determine the problem.

See other references in this guide and in the *[Oracle Solaris Administration: Security Services](http://www.oracle.com/pls/topic/lookup?ctx=E19963&id=SYSADV6)* for details.

### **How to Initialize an LDAP Client by Using Proxy Credentials**

**Note –** Do not edit either of the client configuration files directly. Use the ldapclient command to create or modify the content of these files.

#### **Become an administrator. 1**

For more information, see ["How to Obtain Administrative Rights" in](http://www.oracle.com/pls/topic/lookup?ctx=E19963&id=SYSADV6rbactask-28) *Oracle Solaris [Administration: Security Services](http://www.oracle.com/pls/topic/lookup?ctx=E19963&id=SYSADV6rbactask-28)*.

**Define proxy values. 2**

```
# ldapclient init \
-a proxyDN=cn=proxyagent,ou=profile,dc=west,dc=example,dc=com \
-a domainName=west.example.com \
-a profileName=pit1 \
-a proxyPassword=test1234 192.168.0.1
System successfully configured
```
The -a proxyDN and -a proxyPassword are *required* if the profile to be used is set up for proxy. As the credentials are not stored in the profile saved on the server, you must supply the information when you initialize the client. This method is more secure than the older method of storing the proxy credentials on the server.

The proxy information is stored in the svc:/network/ldap/client service in the config and cred property groups.

## **How to Initialize an LDAP Client to Enable the Updating of Shadow Data**

**Become an administrator. 1**

> For more information, see ["How to Obtain Administrative Rights" in](http://www.oracle.com/pls/topic/lookup?ctx=E19963&id=SYSADV6rbactask-28) *Oracle Solaris [Administration: Security Services](http://www.oracle.com/pls/topic/lookup?ctx=E19963&id=SYSADV6rbactask-28)*.

- **To set the enableShadowUpdate switch and define the admin credential, run the ldapclient command. 2**
	- **To update an already running LDAP client, run this command:**

```
# ldapclient mod -a enableShadowUpdate=TRUE \
-a adminDN=cn=admin,ou=profile,dc=west,dc=example,dc=com \
-a adminPassword=admin-password
System successfully configured
```
■ **To initialize an LDAP client, run this command:**

```
# ldapclient init \
-a adminDN=cn=admin,ou=profile,dc=west,dc=example,dc=com \
-a adminPassword=admin-password
-a domainName=west.example.com \
-a profileName=WestUserProfile \
-a proxyDN=cn=proxyagent,ou=profile,dc=west,dc=example,dc=com \
-a proxyPassword=<proxy_password> \
192.168.0.1
System successfully configured
```
#### **To verify the configuration, display the contents of the cred property of the 3 network/ldap/client service.**

The output appears similar to the following:

```
# svcprop -p cred svc:/network/ldap/client
cred/read_authorization astring solaris.smf.value.name-service.ldap.client
cred/value authorization astring solaris.smf.value.name-service.ldap.client
cred/bind_dn astring cn=proxyagent,ou=profile,dc=west,dc=example,dc=com
cred/bind_passwd astring {NS1}4a3788f8eb85de11
cred/enable_shadow_update boolean true
cred/admin_bind_dn astring cn=admin,ou=profile,dc=west,dc=example,dc=com
cred/admin_bind_passwd astring {NS1}4a3788f8c053434f
```
#### ▼ **How to Initialize an LDAP Client Manually**

Root users or administrators with an equivalent role can perform manual LDAP client configurations. However, many of the checks are bypassed during the process, so it is relatively easy to misconfigure your system. In addition, you must change settings *on every machine*, instead of in one central place, as is done when using profiles.

#### **Become an administrator. 1**

For more information, see ["How to Obtain Administrative Rights" in](http://www.oracle.com/pls/topic/lookup?ctx=E19963&id=SYSADV6rbactask-28) *Oracle Solaris [Administration: Security Services](http://www.oracle.com/pls/topic/lookup?ctx=E19963&id=SYSADV6rbactask-28)*.

#### **Initialize the client. 2**

```
# ldapclient manual \
-a domainName=dc=west.example.com -a credentialLevel=proxy \
-a defaultSearchBase=dc=west,dc=example,dc=com \
-a proxyDN=cn=proxyagent,ou=profile,dc=west,dc=example,dc=com \
-a proxyPassword=testtest 192.168.0.1
```
#### **Verify the LDAP client configuration. 3**

```
# ldapclient list
NS_LDAP_FILE_VERSION= 2.0
NS LDAP BINDDN= cn=proxyagent,ou=profile,dc=west,dc=example,dc=com
NS_LDAP_BINDPASSWD= {NS1}4a3788e8c053424f
NS_LDAP_SERVERS= 192.168.0.1
NS_LDAP_SEARCH_BASEDN= dc=west,dc=example,dc=com
NS_LDAP_CREDENTIAL_LEVEL= proxy
```
#### **How to Modify a Manual LDAP Client Configuration**

#### **Become an administrator. 1**

For more information, see ["How to Obtain Administrative Rights" in](http://www.oracle.com/pls/topic/lookup?ctx=E19963&id=SYSADV6rbactask-28) *Oracle Solaris [Administration: Security Services](http://www.oracle.com/pls/topic/lookup?ctx=E19963&id=SYSADV6rbactask-28)*.
**Use the ldapclient mod command to change the authentication method to simple. 2**

# **ldapclient mod -a authenticationMethod=simple**

**Verify the change was made to the LDAP client configuration. 3**

```
# ldapclient list
NS_LDAP_FILE_VERSION= 2.0
NS LDAP BINDDN= cn=proxyagent,ou=profile,dc=west,dc=example,dc=com
NS_LDAP_BINDPASSWD= {NS1}4a3788e8c053424f
NS_LDAP_SERVERS= 192.168.0.1
NS_LDAP_SEARCH_BASEDN= dc=west,dc=example,dc=com
NS_LDAP_AUTH= simple
NS_LDAP_CREDENTIAL_LEVEL= proxy
```

```
Troubleshooting
```
You cannot change some attributes of an LDAP client configuration by using the mod subcommand. For example, you cannot change the profileName and profileTTL attributes. To change these attributes, create a new profile by using the ldapclient init command, as described in ["How to Initialize an LDAP Client by Using Profiles" on page 176.](#page-175-0) Or, run the ldapclient manual command, as described in ["How to Initialize an LDAP Client Manually"](#page-179-0) [on page 180.](#page-179-0)

#### ▼ **How to Uninitialize an LDAP Client**

The ldapclient uninit command restores the client name service to what it was prior to the most recent init, modify, or manual operation. In other words, the command performs an "undo" on the last step taken. For example, if the client was configured to use profile1 and was then changed to use profile2, using ldapclient uninit would revert the client back to using profile1.

**Become an administrator. 1**

> For more information, see ["How to Obtain Administrative Rights" in](http://www.oracle.com/pls/topic/lookup?ctx=E19963&id=SYSADV6rbactask-28) *Oracle Solaris [Administration: Security Services](http://www.oracle.com/pls/topic/lookup?ctx=E19963&id=SYSADV6rbactask-28)*.

**Uninitialize the LDAP client. 2**

```
# ldapclient uninit
System successfully recovered
```
#### **Setting Up TLS Security**

**Note –** The security database files must be readable by everyone. Do not include any private keys in the key3.db file.

If using transport layer security (TLS), the necessary security databases must be installed. In particular, the certificate and key database files are required. For example, if you use a newer database format from Mozilla Firefox, three files, cert8.db, key3.db and secmod.db are required. The cert8.db file contains trusted certificates. The key3.db file contains the client's keys. Even if the LDAP naming service client does not use client keys, this file must be present. The secmod.db file contains the security modules such as PKCS#11 module. This file is not required if the older format is used.

**Note –** Before running ldapclient, you should set up and install the needed security database files described in this section.

See the section about configuring LDAP clients to use SSL in the "Managing SSL" chapter of the Administrator's Guide for the version of Oracle Directory Server Enterprise Edition you are using. For information on how to create and manage these files. Once configured, these files must be stored in the location expected by the LDAP naming services client. The attribute certificatePath is used to determine this location. This is by default /var/ldap.

For example, after setting up the necessary cert8.db, key3.db, and secmod.db files by using Mozilla Firefox, copy the files to the default location as follows:

```
# cp $HOME/.mozilla/firefox/*.default/cert8.db /var/ldap
# cp $HOME/.mozilla/firefox/*.default/key3.db /var/ldap
# cp $HOME/.mozilla/firefox/*.default/secmod.db /var/ldap
```
Next, give everyone read access.

```
# chmod 444 /var/ldap/cert8.db
# chmod 444 /var/ldap/key3.db
# chmod 444 /var/ldap/secmod.db
```
**Note –** Mozilla Firefox has its cert8.db, key3.db, and secmod.db files managed in a subdirectories under \$HOME/.mozilla. Copies of these security databases must be stored on a local file system if you are using them for an LDAP naming services client.

### **Configuring PAM**

The pam\_ldap module is one authentication and account management PAM module option for LDAP. See the [pam\\_ldap](http://www.oracle.com/pls/topic/lookup?ctx=E19963&id=REFMAN5pam-ldap-5)(5) man page for more information about the features currently supported with pam\_ldap.

If you have selected both the per-user mode and the self credentials option, then you must also enable the PAM Kerberos pam\_krb5 module. See the [pam\\_krb5](http://www.oracle.com/pls/topic/lookup?ctx=E19963&id=REFMAN4pam-krb5-5)(5) man page and the *[Oracle](http://www.oracle.com/pls/topic/lookup?ctx=E19963&id=SYSADV6) [Solaris Administration: Security Services](http://www.oracle.com/pls/topic/lookup?ctx=E19963&id=SYSADV6)* documentation for further details.

#### **Configuring PAM to Use UNIX policy**

To configure PAM to use UNIX policy, use the default /etc/pam.conf file. No changes are needed. For details, see the pam.  $\text{conf}(4)$  man page.

However, if password aging and password policy as controlled by the shadow data are required, the client must be configured and run with the enableShadowUpdate switch. See ["How to](#page-178-0) [Initialize an LDAP Client to Enable the Updating of Shadow Data" on page 179](#page-178-0) for more information.

#### **Configuring PAM to Use LDAP server\_policy**

To configure PAM to use LDAP server\_policy, follow the sample in ["Example](#page-195-0) pam\_conf File Using the pam\_ldap [Module for Account Management" on page 196.](#page-195-0) Add the lines that contain pam\_ldap.so.1 to the client's /etc/pam.conf file. In addition, if any PAM module in the sample pam.conf file specifies the binding flag and the server policy option, use the same flag and option for the corresponding module in the client's /etc/pam.conf file. Also, add the server\_policy option to the line that contains the service module pam\_authtok\_store.so.1.

**Note –** Previously, if you enabled pam\_ldap account management, all users needed to provide a login password for authentication any time they logged in to the system. Therefore, non-password-based logins using tools such as rsh, rlogin, or ssh would fail.

Perform account management and retrieve the account status of users without authenticating to Directory Server as the user is logging in. The new control on Directory Server is 1.3.6.1.4.1.42.2.27.9.5.8, which is enabled by default.

To modify this control for other than default, add Access Control Instructions (ACI) on Directory Server:

```
dn: oid=1.3.6.1.4.1.42.2.27.9.5.8,cn=features,cn=config
objectClass: top
objectClass: directoryServerFeature
oid:1.3.6.1.4.1.42.2.27.9.5.8
cn:Password Policy Account Usable Request Control
aci: (targetattr != "aci")(version 3.0; acl "Account Usable";
     allow (read, search, compare, proxy)
     (groupdn = "ldap:///cn=Administrators,cn=config");)
creatorsName: cn=server,cn=plugins,cn=config
modifiersName: cn=server,cn=plugins,cn=config
```
■ The binding control flag

Using the binding control flag allows a local password override of a remote (LDAP) password. For example, if a user account is found on both the local files and the LDAP namespace, the password associated with the local account takes precedence over the remote password. Thus, if the local password expires, authentication fails even if the remote LDAP password is still valid.

The server policy option

The server policy option instructs pam\_unix\_auth, pam\_unix\_account, and pam\_passwd\_auth to ignore a user found in the LDAP namespace and to allow pam\_ldap to perform authentication or account validation. In the case of pam\_authtok\_store, a new password is passed to the LDAP server without encryption. The password is thereby stored in the directory according to the password encryption scheme configured on the server. For more information, see [pam.conf](http://www.oracle.com/pls/topic/lookup?ctx=E19963&id=REFMAN1pam.conf-4)(4) and [pam\\_ldap](http://www.oracle.com/pls/topic/lookup?ctx=E19963&id=REFMAN5pam-ldap-5)(5).

#### **Retrieving LDAP Naming Services Information**

You can retrieve information about LDAP naming services by using the ldaplist utility. This LDAP utility lists the naming information from the LDAP servers in LDIF format. It can be useful for troubleshooting. See [ldaplist](http://www.oracle.com/pls/topic/lookup?ctx=E19963&id=REFMAN1ldaplist-1)(1) for further information.

#### **Listing All LDAP Containers**

ldaplist displays its output with a blank line separating records, which is helpful for big multiline records.

**Note –** The output of ldaplist depends upon the client configuration. For example, if the value of ns\_ldap\_search is sub rather than one, ldaplist lists all the entries under the current search baseDN.

The following is an example of ldaplist output.

```
# ldaplist
dn: ou=people,dc=west,dc=example,dc=com
dn: ou=group,dc=west,dc=example,dc=com
dn: ou=rpc,dc=west,dc=example,dc=com
dn: ou=protocols,dc=west,dc=example,dc=com
dn: ou=networks,dc=west,dc=example,dc=com
dn: ou=netgroup,dc=west,dc=example,dc=com
dn: ou=aliases,dc=west,dc=example,dc=com
dn: ou=hosts,dc=west,dc=example,dc=com
dn: ou=services,dc=west,dc=example,dc=com
dn: ou=ethers,dc=west,dc=example,dc=com
dn: ou=profile,dc=west,dc=example,dc=com
```
- dn: automountmap=auto\_home,dc=west,dc=example,dc=com
- dn: automountmap=auto\_direct,dc=west,dc=example,dc=com
- dn: automountmap=auto\_master,dc=west,dc=example,dc=com
- dn: automountmap=auto\_shared,dc=west,dc=example,dc=com

#### **Listing All User Entry Attributes**

To list specific information such as a user's passwd entry, use getent as follows:

```
# getent passwd user1
user1::30641:10:Joe Q. User:/home/user1:/bin/csh
```
If you want to list all attributes, use ldaplist with the -l option.

```
# ldaplist -l passwd user1
        dn: uid=user1,ou=People,dc=west,dc=example,dc=com
       uid: user1
       cn: user1
       uidNumber: 30641
       gidNumber: 10
       gecos: Joe Q. User
       homeDirectory: /home/user1
       loginShell: /bin/csh
       objectClass: top
       objectClass: shadowAccount
        objectClass: account
        objectClass: posixAccount
        shadowLastChange: 6445
```
#### **Customizing the LDAP Client Environment**

The following sections describe how you can customize the LDAP client environment.

You can change any of the services, but be careful, because if the data is not populated on the server for the service specified, things will stop working. Also, in some cases files may not be set up by default.

#### **Modifying the Name Service Switch for LDAP**

You can modify the name service switch to customize where each naming service accesses its information. See ["Managing the Name Service Switch" on page 38.](#page-37-0)

# **Enabling DNSWith LDAP**

If you want to enable DNS, see ["How to Enable a DNS Client" on page 46.](#page-45-0) If per-user authentication is used, the sasl/GSSAPI and Kerberos mechanisms expect the DNS naming service to be configured and enabled.

13**CHAPTER 13**  $\bullet$   $\bullet$ 

# LDAP Troubleshooting (Reference)

This chapter describes LDAP configuration problems and suggests solutions for resolving them.

# **Monitoring LDAP Client Status**

The following sections show various commands to help determine the state of the LDAP client environment. Also see the man pages for additional information about the options that can be used.

For an overview of the Service Management Facility (SMF), refer to [Chapter 6, "Managing](http://www.oracle.com/pls/topic/lookup?ctx=E19963&id=SYSADV1hbrunlevels-25516) Services (Overview)," in *[Oracle Solaris Administration: Common Tasks](http://www.oracle.com/pls/topic/lookup?ctx=E19963&id=SYSADV1hbrunlevels-25516)*. Also refer to the [svcadm](http://www.oracle.com/pls/topic/lookup?ctx=E19963&id=REFMAN4svcadm-1m)( $1M$ ) and [svcs](http://www.oracle.com/pls/topic/lookup?ctx=E19963&id=REFMAN4svcs-1)( $1$ ) man pages for more details.

# **Verifying That the ldap\_cachemgrDaemon Is Running**

The ldap cachemgr daemon must be running and functioning correctly at all times. Otherwise, the system doesn't work. When you set up and start the LDAP client service, svc:/network/ldap/client, the client SMF method automatically starts the ldap\_cachemgr daemon. The following methods determine if the LDAP client service is online:

■ Use the svcs command to see if the service is enabled.

```
# svcs \*ldap\*
STATE STIME FMRI<br>disabled Aug 24 svc:
                 Aug 24 svc:/network/ldap/client:default
```
■ Use this command to see all information about the service.

```
# svcs -l network/ldap/client:default
fmri svc:/network/ldap/client:default
name LDAP Name Service Client
enabled false
```

```
state disabled
next_state none
state_time Thu Oct 20 23:04:11 2011
logfile /var/svc/log/network-ldap-client:default.log
restarter svc:/system/svc/restarter:default
contract_id
manifest /lib/svc/manifest/network/ldap/client.xml
manifest /lib/svc/manifest/milestone/config.xml
manifest /lib/svc/manifest/network/network-location.xml
manifest /lib/svc/manifest/system/name-service/upgrade.xml
dependency optional_all/none svc:/milestone/config (online)
dependency optional_all/none svc:/network/location:default (online)
dependency require all/none svc:/system/filesystem/minimal (online)
dependency require_all/none svc:/network/initial (online)
dependency require all/restart svc:/network/nis/domain (online)
dependency optional all/none svc:/system/manifest-import (online)
dependency require_all/none svc:/milestone/unconfig (online)
dependency optional all/none svc:/system/name-service/upgrade (online)
```
■ Pass the -g option to ldap\_cachemgr.

This option provides more extensive status information, which is useful when you diagnose a problem.

```
# /usr/lib/ldap/ldap_cachemgr -g
cachemgr configuration:
server debug level
server log file "/var/ldap/cachemgr.log"
number of calls to ldapcachemgr 19
cachemgr cache data statistics:
Configuration refresh information:
  Previous refresh time: 2010/11/16 18:33:28
  Next refresh time: 2010/11/16 18:43:28
Server information:
  Previous refresh time: 2010/11/16 18:33:28
  Next refresh time: 2010/11/16 18:36:08
  server: 192.168.0.0, status: UP
  server: 192.168.0.1, status: ERROR
    error message: Can't connect to the LDAP server
Cache data information:
  Maximum cache entries: 256<br>Number of cache entries: 2
  Number of cache entries: 2
```
For more information about the ldap cachemgr daemon, see the ldap cachemgr( $1M$ ) man page.

#### **Checking the Current Profile Information**

Become superuser or assume an equivalent role, and run ldapclient with the list option.

```
# ldapclient list
NS_LDAP_FILE_VERSION= 2.0
NS_LDAP_BINDDN= cn=proxyagent,ou=profile,dc=west,dc=example,dc=com
NS_LDAP_BINDPASSWD= {NS1}4a3788e8c053424f
```

```
NS_LDAP_SERVERS= 192.168.0.1, 192.168.0.10
NS_LDAP_SEARCH_BASEDN= dc=west,dc=example,dc=com
NS_LDAP_AUTH= simple
NS_LDAP_SEARCH_REF= TRUE
NS_LDAP_SEARCH_SCOPE= one
NS_LDAP_SEARCH_TIME= 30
NS_LDAP_SERVER_PREF= 192.168.0.1
NS_LDAP_PROFILE= pit1
NS_LDAP_CREDENTIAL_LEVEL= proxy
NS_LDAP_SERVICE_SEARCH_DESC= passwd:ou=people,?sub
NS_LDAP_SERVICE_SEARCH_DESC= group:ou=group,dc=west,dc=example,dc=com?one
NS_LDAP_BIND_TIME= 5
```
The current profile information can be viewed using the svccfgor svcprop command, or the [ldapclient](http://www.oracle.com/pls/topic/lookup?ctx=E19963&id=REFMAN4ldapclient-1m) command with the list option. See the ldapclient $(1M)$  man page for specific information about every available property setting.

# **Verifying Basic Client-Server Communication**

The best way to show that your client is talking to the LDAP server is with the ldaplist command. Using ldaplist with no arguments dumps all the containers on the server. This works as long as the containers exist, and do not have to be populated. See the  $ldaplist(1)$  $ldaplist(1)$  man page for more information.

If the first step works, you can try ldaplist passwd *username* or ldaplist hosts *hostname* but if they contain lots of data you might want to pick a less populated service, or pipe them to head or more.

# **Checking Server Data From a Non-Client Machine**

Most of the commands in the preceding sections assume that you have already created an LDAP client. If you have not created a client and want to check the data on the server, use the ldapsearch command. The following example lists all of the containers.

#### # **ldapsearch -h server1 -b "dc=west,dc=example,dc=com" -s one "objectclass=\*"**

The default output for the ldapsearch command is the industry standardized LDIF format that is defined by RFC-2849. All versions of ldapsearch can output LDIF format using the -L option.

# **LDAP Configuration Problems and Solutions**

The following sections describe LDAP configuration problems and suggests solutions to the problems.

# **Unresolved Host Name**

The LDAP client back end returns fully qualified host names for host lookups, such as host names returned by gethostbyname() and getaddrinfo(). If the name stored is qualified, that is, contains at least one dot, the client returns the name as is. For example, if the name stored is hostB.eng, the returned name is hostB.eng.

If the name stored in the LDAP directory is not qualified (it does not contain a dot), the client back end appends the domain part to the name. For example, if the name stored is hostA, the returned name is hostA.domainname.

# **Unable to Reach Systems in the LDAP Domain Remotely**

If the DNS domain name is different from the LDAP domain name, then the LDAP naming service cannot be used to serve host names unless the host names are stored fully qualified.

# **Login Does NotWork**

LDAP clients use the PAM modules for user authentication during login. When using the standard UNIX PAM module, the password is read from the server and checked on the client side. This process can fail due to one of the following reasons:

- 1. ldap is not associated with the passwd database in the name service switch.
- 2. The user's userPassword attribute on the server list is not readable by the proxy agent. You need to allow at least the proxy agent to read the password because the proxy agent returns it to the client for comparison. pam\_ldap does not require read access to the password.
- 3. The proxy agent might not have the correct password.
- 4. The entry does not have the shadowAccount object class.
- 5. No password is defined for the user.

When you use ldapaddent, you must use the -p option to ensure that the password is added to the user entry. If you use ldapaddent without the -p option, the user's password is not stored in the directory unless you also add the /etc/shadow file by using ldapaddent.

6. No LDAP servers are reachable.

Check the status of the servers.

# **/usr/lib/ldap/ldap\_cachemgr -g**

- 7. pam.conf is configured incorrectly.
- 8. The user is not defined in the LDAP namespace.
- 9. NS\_LDAP\_CREDENTIAL\_LEVEL is set to anonymous for the pam\_unix\_\* modules, and userPassword is not available to anonymous users.
- 10. The password is not stored in crypt format.
- 11. If pam\_ldap is configured to support account management, login failure could be the result of one of the following:
	- The user's password has expired.
	- The user's account is locked out due to too many failed login attempts.
	- The user's account has been deactivated by the administrator.
	- The user tried to log in using a nonpassword-based program, such as rsh, rlogin, ssh, or sftp.
- 12. If per-user authentication and sasl/GSSAPI are being used, then some component of Kerberos or the pam\_krb5 configuration is setup incorrectly. Refer to the *[Oracle Solaris](http://www.oracle.com/pls/topic/lookup?ctx=E19963&id=SYSADV6) [Administration: Security Services](http://www.oracle.com/pls/topic/lookup?ctx=E19963&id=SYSADV6)* for details on resolving these issues.

# **Lookup Too Slow**

The LDAP database relies on indexes to improve search performance. A major performance degradation occurs when indexes are improperly configured. The documentation includes a common set of attributes that should be indexed. You can also add your own indexes to improve performance at your site.

# **ldapclient Command Cannot Bind to a Server**

The ldapclient command failed to initialize the client when using the init option with the profileName attribute specified. Possible reasons for failure include the following:

- 1. The incorrect domain name was specified on the command line.
- 2. The nisDomain attribute is not set in the DIT to represent the entry point for the specified client domain.
- 3. Access control information is not set up properly on the server, thus disallowing anonymous search in the LDAP database.
- 4. An incorrect server address passed to the ldapclient command. Use the ldapsearch command to verify the server address.
- 5. An incorrect profile name passed to the ldapclient command. Use the ldapsearch command to verify the profile name in the DIT.

6. Use snoop on the client's network interface to see what sort of traffic is going out, and determine to which server it is talking.

# **Using the ldap\_cachemgrDaemon for Debugging**

Running the ldap\_cachemgr daemon with the -g option can be a useful way to debug, as you can view the current client configuration and statistics. For example,

#### # **ldap\_cachemgr -g**

would print current configuration and statistics to standard output, including the status of all LDAP servers, as mentioned previously. Note that you do *not* need to become super user to execute this command.

# **ldapclient Command Hangs During Setup**

If the ldapclient command hangs, pressing Ctrl-C will exit after restoring the previous environment. If this happens, check with the server administrator to ensure that the server is running.

Also check the server list attributes in either the profile or from the command line and make sure that the server information is correct.

14**CHAPTER 14**

# LDAP Naming Service (Reference)

This chapter covers the following topics.

- "Blank Checklists for Configuring LDAP" on page 193
- ["LDAP Commands" on page 194](#page-193-0)
- "Example pam\_conf File Using the pam\_ldap [Module for Account Management" on page 196](#page-195-0)
- ["IETF Schemas for LDAP" on page 198](#page-197-0)
- ["Directory User Agent Profile \(](#page-202-0)DUAProfile) Schema" on page 203
- ["Oracle Solaris Schemas" on page 205](#page-204-0)
- ["Internet Print Protocol Information for LDAP" on page 207](#page-206-0)
- ["Generic Directory Server Requirements for LDAP" on page 215](#page-214-0)
- ["Default Filters Used by LDAP Naming Services" on page 216](#page-215-0)

# **Blank Checklists for Configuring LDAP**

**TABLE 14–1** Blank Checklist for Server Variable Definitions

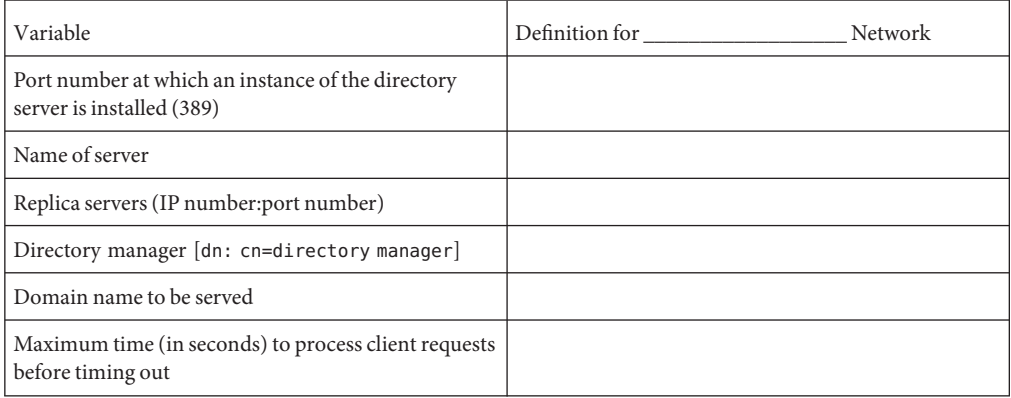

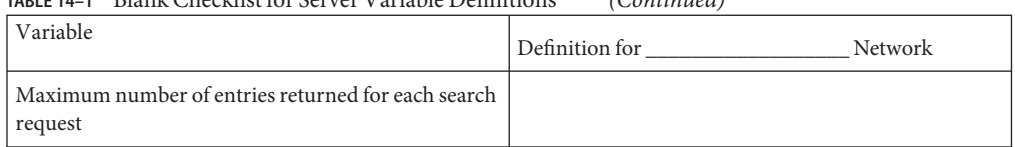

#### <span id="page-193-0"></span>**TABLE 14–1** Blank Checklist for Server Variable Definitions *(Continued)*

#### **TABLE 14–2** Blank Checklist for Client Profile Variable Definitions

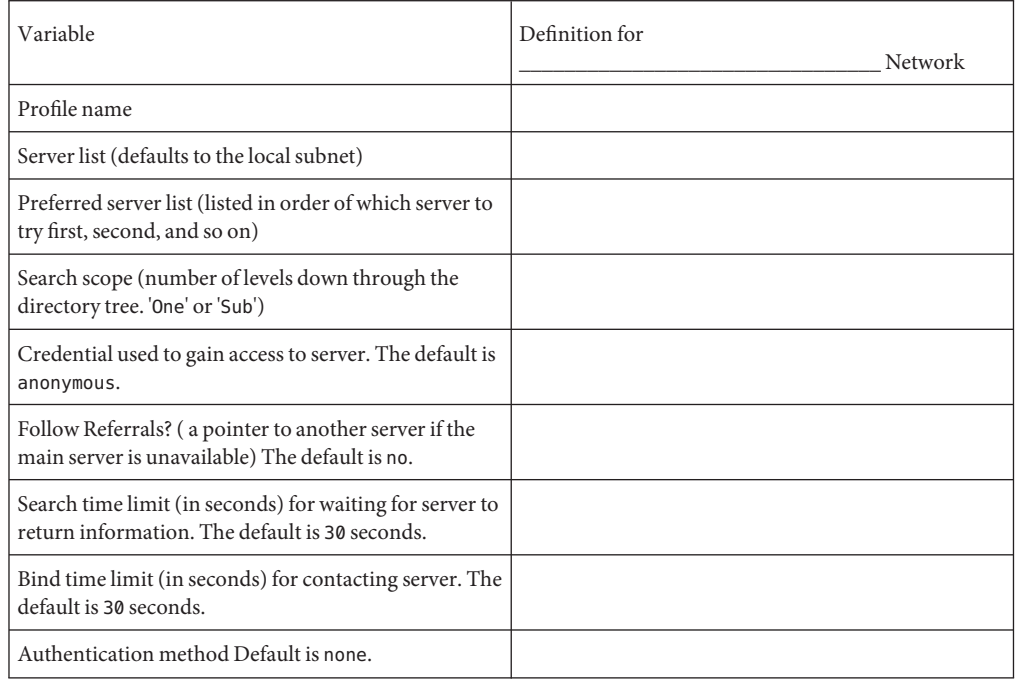

#### **LDAP Commands**

There are two sets of LDAP-related commands in the Oracle Solaris system. One set is the general LDAP tools, which do not require the client to be configured with LDAP naming services. The second set uses the common LDAP configuration on the client and can run on clients that are configured with or without the LDAP naming service.

#### **General LDAP Tools**

LDAP command line tools support a common set of options, including authentication and bind parameters. The following tools support a common text-based format for representing directory information called the LDAP Data Interchange Format (LDIF). These commands can be used to manipulate directory entries directly.

[ldapsearch](http://www.oracle.com/pls/topic/lookup?ctx=E19963&id=REFMAN4ldapsearch-1)(1)  $ldapmodify(1)$  $ldapmodify(1)$ [ldapadd](http://www.oracle.com/pls/topic/lookup?ctx=E19963&id=REFMAN4ldapadd-1)(1) [ldapdelete](http://www.oracle.com/pls/topic/lookup?ctx=E19963&id=REFMAN4ldapdelete-1)(1)

# **LDAP Tools Requiring LDAP Naming Services**

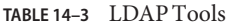

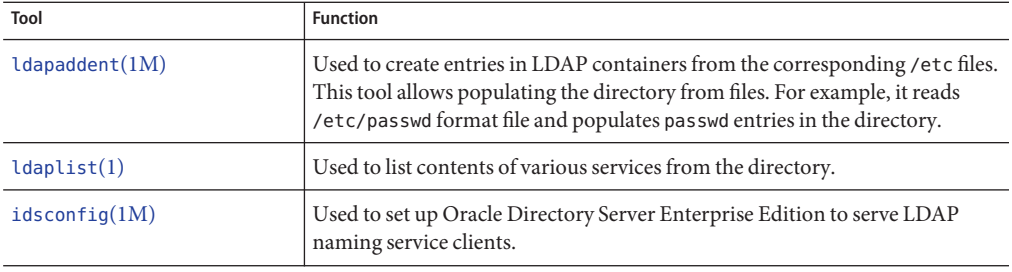

# <span id="page-195-0"></span>**Example pam\_conf File Using the pam\_ldapModule for Account Management**

**Note –** Previously, if you enabled pam\_ldap account management, all users needed to provide a login password for authentication any time they logged in to the system. Therefore, non-password-based logins using tools such as rsh, rlogin, or ssh would fail.

Perform account management and retrieve the account status of users without authenticating to Directory Server as the user is logging in. The new control on Directory Server is 1.3.6.1.4.1.42.2.27.9.5.8, which is enabled by default.

To modify this control for other than default, add Access Control Instructions (ACI) on Directory Server:

```
dn: oid=1.3.6.1.4.1.42.2.27.9.5.8,cn=features,cn=config
objectClass: top
objectClass: directoryServerFeature
oid:1.3.6.1.4.1.42.2.27.9.5.8
cn:Password Policy Account Usable Request Control
aci: (targetattr != "aci")(version 3.0; acl "Account Usable";
    allow (read, search, compare, proxy)
     (groupdn = "ldap:///cn=Administrators,cn=config");)
creatorsName: cn=server,cn=plugins,cn=config
modifiersName: cn=server,cn=plugins,cn=config
```

```
#
# Authentication management
#
# login service (explicit because of pam_dial_auth)
#
login auth requisite pam_authtok_get.so.1
login auth required<br>login auth required
login auth required pam unix cred.so.1
login authrequired pam_dial_auth.so.1<br>login authbinding pam_unix_auth.so.1
                              pam_unix_auth.so.1 server policy
login auth required pam ldap.so.1
#
# rlogin service (explicit because of pam rhost auth)
#
rlogin auth sufficient pam rhosts auth.so.1
rlogin auth requisite pam_authtok_get.so.1
rlogin auth required pam dhkeys.so.1
rlogin auth required pam unix cred.so.1
rlogin auth binding pam_unix_auth.so.1 server_policy<br>rlogin auth required pam ldap.so.1
rlogin auth required
#
# rsh service (explicit because of pam_rhost_auth,
# and pam unix auth for meaningful pam setcred)
#<br>rsh
        auth sufficient pam_rhosts_auth.so.1<br>auth required pam_unix cred.so.1
rsh auth required pam unix cred.so.1
```
rsh auth binding pam\_unix\_auth.so.1 server\_policy rsh auth required pam\_ldap.so.1 # # PPP service (explicit because of pam dial auth) # ppp auth requisite pam\_authtok\_get.so.1<br>ppp auth required pam dhkeys.so.1 ppp auth required pam\_dhkeys.so.1 ppp auth required pam dial auth.so.1 ppp auth binding bam unix auth.so.1 server policy ppp auth required pam ldap.so.1 # # Default definitions for Authentication management # Used when service name is not explicitly mentioned for authentication #<br>other auth requisite pam\_authtok\_get.so.1<br>auth required bam dhkeys.so.1 other auth required pam\_dhkeys.so.1<br>other auth required pam unix cred.so.1 other auth required<br>other auth binding pam unix auth.so.1 server policy other auth required pam ldap.so.1 # # passwd command (explicit because of a different authentication module) # passwd auth binding bam passwd auth.so.1 server policy passwd auth required pam ldap.so.1 # # cron service (explicit because of non-usage of pam roles.so.1) # cron account required pam unix account.so.1 # # Default definition for Account management # Used when service name is not explicitly mentioned for account management # other account requisite pam roles.so.1 other account binding pam unix account.so.1 server policy other account required pam ldap.so.1 # # Default definition for Session management # Used when service name is not explicitly mentioned for session management # other session required pam unix session.so.1 # # Default definition for Password management # Used when service name is not explicitly mentioned for password management # other password required pam dhkeys.so.1 other password requisite pam authtok get.so.1 other password requisite pam authtok check.so.1 other password required pam authtok store.so.1 server policy # # Support for Kerberos V5 authentication and example configurations can # be found in the pam krb5(5) man page under the "EXAMPLES" section. #

# <span id="page-197-0"></span>**IETF Schemas for LDAP**

Schemas are definitions that describe what types of information can be stored as entries in a server's directory.

For a directory server to support LDAP naming clients, schemas defined in this chapter must be configured in the server unless schema is mapped using the schema mapping feature of the clients.

Several required LDAP schemas are defined by IETF: the RFC 2307 Network Information Service schema and RFC 2307bis, and a Configuration Profile Schema for Lightweight Directory Access Protocol (LDAP)-Based Agents (RFC 4876), and the LDAP Schema for Printer Services. To support the NIS, the definition of these schemas must be added to the directory server. The various RFCs can be accessed on the IETF web site at http://www.ietf.org.

**Note –** Internet drafts, such as RFC 2307bis, are draft documents valid for a maximum of six months and might be updated, or rendered obsolete, by other documents at any time.

### **RFC 2307bis Network Information Service Schema**

The LDAP serverThe LDAP servers must be configured to support the revised RFC 2307bis:

The nisSchema OID is 1.3.6.1.1. The RFC 2307bis attributes are the following.

```
( nisSchema.1.0 NAME 'uidNumber'
DESC 'An integer uniquely identifying a user in an
        administrative domain'
EQUALITY integerMatch SYNTAX 'INTEGER' SINGLE-VALUE )
( nisSchema.1.1 NAME 'gidNumber'
DESC 'An integer uniquely identifying a group in an
       administrative domain'
EQUALITY integerMatch SYNTAX 'INTEGER' SINGLE-VALUE )
( nisSchema.1.2 NAME 'gecos'
DESC 'The GECOS field; the common name'
EQUALITY caseIgnoreIA5Match
SUBSTRINGS caseIgnoreIA5SubstringsMatch
SYNTAX 'IA5String' SINGLE-VALUE )
( nisSchema.1.3 NAME 'homeDirectory'
DESC 'The absolute path to the home directory'
EQUALITY caseExactIA5Match
SYNTAX 'IA5String' SINGLE-VALUE )
( nisSchema.1.4 NAME 'loginShell'
DESC 'The path to the login shell'
```
EQUALITY caseExactIA5Match

SYNTAX 'IA5String' SINGLE-VALUE ) ( nisSchema.1.5 NAME 'shadowLastChange' EQUALITY integerMatch SYNTAX 'INTEGER' SINGLE-VALUE ) ( nisSchema.1.6 NAME 'shadowMin' EQUALITY integerMatch SYNTAX 'INTEGER' SINGLE-VALUE ) ( nisSchema.1.7 NAME 'shadowMax' EQUALITY integerMatch SYNTAX 'INTEGER' SINGLE-VALUE ) ( nisSchema.1.8 NAME 'shadowWarning' EQUALITY integerMatch SYNTAX 'INTEGER' SINGLE-VALUE ) ( nisSchema.1.9 NAME 'shadowInactive' EQUALITY integerMatch SYNTAX 'INTEGER' SINGLE-VALUE ) ( nisSchema.1.10 NAME 'shadowExpire' EQUALITY integerMatch SYNTAX 'INTEGER' SINGLE-VALUE ) ( nisSchema.1.11 NAME 'shadowFlag' EQUALITY integerMatch SYNTAX 'INTEGER' SINGLE-VALUE ) ( nisSchema.1.12 NAME 'memberUid' EQUALITY caseExactIA5Match SUBSTRINGS caseExactIA5SubstringsMatch SYNTAX 'IA5String' ) ( nisSchema.1.13 NAME 'memberNisNetgroup' EQUALITY caseExactIA5Match SUBSTRINGS caseExactIA5SubstringsMatch SYNTAX 'IA5String' ) ( nisSchema.1.14 NAME 'nisNetgroupTriple' DESC 'Netgroup triple' SYNTAX 'nisNetgroupTripleSyntax' ) ( nisSchema.1.15 NAME 'ipServicePort' EQUALITY integerMatch SYNTAX 'INTEGER' SINGLE-VALUE ) ( nisSchema.1.16 NAME 'ipServiceProtocol' SUP name ) ( nisSchema.1.17 NAME 'ipProtocolNumber' EQUALITY integerMatch SYNTAX 'INTEGER' SINGLE-VALUE ) ( nisSchema.1.18 NAME 'oncRpcNumber' EQUALITY integerMatch

SYNTAX 'INTEGER' SINGLE-VALUE )

```
( nisSchema.1.19 NAME 'ipHostNumber'
DESC 'IP address as a dotted decimal, eg. 192.168.1.1
         omitting leading zeros'
SUP name )
( nisSchema.1.20 NAME 'ipNetworkNumber'
DESC 'IP network as a dotted decimal, eg. 192.168,
         omitting leading zeros'
SUP name SINGLE-VALUE )
( nisSchema.1.21 NAME 'ipNetmaskNumber'
DESC 'IP netmask as a dotted decimal, eg. 255.255.255.0,
          omitting leading zeros'
EQUALITY caseIgnoreIA5Match
SYNTAX 'IA5String{128}' SINGLE-VALUE )
( nisSchema.1.22 NAME 'macAddress'
DESC 'MAC address in maximal, colon separated hex
      notation, eg. 00:00:92:90:ee:e2'
EQUALITY caseIgnoreIA5Match
SYNTAX 'IA5String{128}' )
( nisSchema.1.23 NAME 'bootParameter'
DESC 'rpc.bootparamd parameter'
SYNTAX 'bootParameterSyntax' )
( nisSchema.1.24 NAME 'bootFile'
DESC 'Boot image name'
EQUALITY caseExactIA5Match
SYNTAX 'IA5String' )
( nisSchema.1.26 NAME 'nisMapName'
SUP name )
( nisSchema.1.27 NAME 'nisMapEntry'
EQUALITY caseExactIA5Match
SUBSTRINGS caseExactIA5SubstringsMatch
SYNTAX 'IA5String{1024}' SINGLE-VALUE )
( nisSchema.1.28 NAME 'nisPublicKey'
DESC 'NIS public key'
SYNTAX 'nisPublicKeySyntax' )
( nisSchema.1.29 NAME 'nisSecretKey'
DESC 'NIS secret key'
SYNTAX 'nisSecretKeySyntax' )
( nisSchema.1.30 NAME 'nisDomain'
DESC 'NIS domain'
SYNTAX 'IA5String' )
( nisSchema.1.31 NAME 'automountMapName'
DESC 'automount Map Name'
EQUALITY caseExactIA5Match
SUBSTR caseExactIA5SubstringsMatch
SYNTAX 1.3.6.1.4.1.1466.115.121.1.26 SINGLE-VALUE )
( nisSchema.1.32 NAME 'automountKey'
DESC 'Automount Key value'
```

```
EQUALITY caseExactIA5Match
SUBSTR caseExactIA5SubstringsMatch
SYNTAX 1.3.6.1.4.1.1466.115.121.1.26 SINGLE-VALUE )
( nisSchema.1.33 NAME 'automountInformation'
DESC 'Automount information'
EQUALITY caseExactIA5Match
SUBSTR caseExactIA5SubstringsMatch
SYNTAX 1.3.6.1.4.1.1466.115.121.1.26 SINGLE-VALUE )
The nisSchema OID is 1.3.6.1.1. The RFC 2307 objectClasses are the following.
( nisSchema.2.0 NAME 'posixAccount' SUP top AUXILIARY
 DESC 'Abstraction of an account with POSIX attributes'
 MUST ( cn $ uid $ uidNumber $ gidNumber $ homeDirectory )
 MAY ( userPassword $ loginShell $ gecos $ description ) )
( nisSchema.2.1 NAME 'shadowAccount' SUP top AUXILIARY
  DESC 'Additional attributes for shadow passwords'
 MUST uid
 MAY ( userPassword $ shadowLastChange $ shadowMin
        shadowMax $ shadowWarning $ shadowInactive $
        shadowExpire $ shadowFlag $ description ) )
( nisSchema.2.2 NAME 'posixGroup' SUP top STRUCTURAL
 DESC 'Abstraction of a group of accounts'
 MUST ( cn $ gidNumber )
 MAY ( userPassword $ memberUid $ description ) )
( nisSchema.2.3 NAME 'ipService' SUP top STRUCTURAL
  DESC 'Abstraction an Internet Protocol service.
       Maps an IP port and protocol (such as tcp or udp)
        to one or more names; the distinguished value of
        the cn attribute denotes the service's canonical
        name'
 MUST ( cn $ ipServicePort $ ipServiceProtocol )
 MAY ( description ) )
( nisSchema.2.4 NAME 'ipProtocol' SUP top STRUCTURAL
 DESC 'Abstraction of an IP protocol. Maps a protocol number
        to one or more names. The distinguished value of the cn
        attribute denotes the protocol's canonical name'
 MUST ( cn $ ipProtocolNumber )
 MAY description )
( nisSchema.2.5 NAME 'oncRpc' SUP top STRUCTURAL
 DESC 'Abstraction of an Open Network Computing (ONC)
        [RFC1057] Remote Procedure Call (RPC) binding.
        This class maps an ONC RPC number to a name.
        The distinguished value of the cn attribute denotes
        the RPC service's canonical name'
 MUST ( cn $ oncRpcNumber $ description )
 MAY description )
( nisSchema.2.6 NAME 'ipHost' SUP top AUXILIARY
 DESC 'Abstraction of a host, an IP device. The distinguished
        value of the cn attribute denotes the host's canonical
        name. Device SHOULD be used as a structural class'
```

```
MUST ( cn $ ipHostNumber )
 MAY ( l $ description $ manager $ userPassword ) )
( nisSchema.2.7 NAME 'ipNetwork' SUP top STRUCTURAL
 DESC 'Abstraction of a network. The distinguished value of
        the cn attribute denotes the network's canonical name'
 MUST ipNetworkNumber
 MAY ( cn $ ipNetmaskNumber $ l $ description $ manager ) )
( nisSchema.2.8 NAME 'nisNetgroup' SUP top STRUCTURAL
 DESC 'Abstraction of a netgroup. May refer to other netgroups'
 MUST cn
 MAY ( nisNetgroupTriple $ memberNisNetgroup $ description ) )
( nisSchema.2.9 NAME 'nisMap' SUP top STRUCTURAL
 DESC 'A generic abstraction of a NIS map'
 MUST nisMapName
 MAY description )
( nisSchema.2.10 NAME 'nisObject' SUP top STRUCTURAL
 DESC 'An entry in a NIS map'
 MUST ( cn $ nisMapEntry $ nisMapName )
 MAY description )
( nisSchema.2.11 NAME 'ieee802Device' SUP top AUXILIARY
 DESC 'A device with a MAC address; device SHOULD be
        used as a structural class'
 MAY macAddress )
( nisSchema.2.12 NAME 'bootableDevice' SUP top AUXILIARY
 DESC 'A device with boot parameters; device SHOULD be
 used as a structural class'
 MAY ( bootFile $ bootParameter ) )
( nisSchema.2.14 NAME 'nisKeyObject' SUP top AUXILIARY
 DESC 'An object with a public and secret key'
 MUST ( cn $ nisPublicKey $ nisSecretKey )
 MAY ( uidNumber $ description ) )
( nisSchema.2.15 NAME 'nisDomainObject' SUP top AUXILIARY
 DESC 'Associates a NIS domain with a naming context'
 MUST nisDomain )
( nisSchema.2.16 NAME 'automountMap' SUP top STRUCTURAL
 MUST ( automountMapName )
 MAY description )
( nisSchema.2.17 NAME 'automount' SUP top STRUCTURAL
 DESC 'Automount information'
 MUST ( automountKey $ automountInformation )
 MAY description )
( nisSchema.2.18 NAME 'groupOfMembers' SUP top STRUCTURAL
 DESC 'A group with members (DNs)'
 MUST cn
 MAY ( businessCategory $ seeAlso $ owner $ ou $ o $
```
description \$ member ) )

#### <span id="page-202-0"></span>**Mail Alias Schema**

Mail alias information uses the schema defined by this [Internet draft.](http://www.ietf.org/html/draft-steinback-ldap-mailgroups-00) Until a new schema becomes available, LDAP clients will continue to use this schema for mail alias information.

The original LDAP mail groups schema contains a large number of attributes and object classes. Only two attributes and a single object class are used by LDAP clients. These are listed below.

The mail alias attributes are the following.

```
( 0.9.2342.19200300.100.1.3
 NAME 'mail'
 DESC 'RFC822 email address for this person'
 EQUALITY caseIgnoreIA5Match
 SYNTAX 'IA5String(256)'
 SINGLE-VALUE )
( 2.16.840.1.113730.3.1.30
 NAME 'mgrpRFC822MailMember'
 DESC 'RFC822 mail address of email only member of group'
 EQUALITY CaseIgnoreIA5Match
 SYNTAX 'IA5String(256)' )
```
The schema for the mailGroup object class is the following.

```
( 2.16.840.1.113730.3.2.4
 NAME 'mailGroup'
 SUP top
 STRUCTURAL
 MUST mail
 MAY ( cn $ mailAlternateAddress $ mailHost $ mailRequireAuth $
  mgrpAddHeader $ mgrpAllowedBroadcaster $ mgrpAllowedDomain $
  mgrpApprovePassword $ mgrpBroadcasterModeration $ mgrpDeliverTo $
  mgrpErrorsTo $ mgrpModerator $ mgrpMsgMaxSize $
  mgrpMsgRejectAction $ mgrpMsgRejectText $ mgrpNoMatchAddrs $
  mgrpRemoveHeader $ mgrpRFC822MailMember ))
```
### **Directory User Agent Profile (DUAProfile) Schema**

The DUAConfSchemaOID is 1.3.6.1.4.1.11.1.3.1.

DESC 'Default LDAP server host address used by a DUA' EQUALITY caseIgnoreMatch SYNTAX 1.3.6.1.4.1.1466.115.121.1.15 SINGLE-VALUE ) ( DUAConfSchemaOID.1.1 NAME 'defaultSearchBase'

DESC 'Default LDAP base DN used by a DUA' EQUALITY distinguishedNameMatch SYNTAX 1.3.6.1.4.1.1466.115.121.1.12 SINGLE-VALUE )

( DUAConfSchemaOID.1.2 NAME 'preferredServerList' DESC 'Preferred LDAP server host addresses to be used by a DUA' EQUALITY caseIgnoreMatch SYNTAX 1.3.6.1.4.1.1466.115.121.1.15 SINGLE-VALUE ) ( DUAConfSchemaOID.1.3 NAME 'searchTimeLimit' DESC 'Maximum time in seconds a DUA should allow for a search to complete' EQUALITY integerMatch SYNTAX 1.3.6.1.4.1.1466.115.121.1.27 SINGLE-VALUE ) ( DUAConfSchemaOID.1.4 NAME 'bindTimeLimit' DESC 'Maximum time in seconds a DUA should allow for the bind operation to complete' EQUALITY integerMatch SYNTAX 1.3.6.1.4.1.1466.115.121.1.27 SINGLE-VALUE ) ( DUAConfSchemaOID.1.5 NAME 'followReferrals' DESC 'Tells DUA if it should follow referrals returned by a DSA search result' EQUALITY caseIgnoreIA5Match SYNTAX 1.3.6.1.4.1.1466.115.121.1.7 SINGLE-VALUE ) ( DUAConfSchemaOID.1.6 NAME 'authenticationMethod' DESC 'A keystring which identifies the type of authentication method used to contact the DSA' EQUALITY caseIgnoreMatch SYNTAX 1.3.6.1.4.1.1466.115.121.1.15 SINGLE-VALUE ) ( DUAConfSchemaOID.1.7 NAME 'profileTTL' DESC 'Time to live, in seconds, before a client DUA should re-read this configuration profile' 'serviceSearchDescriptor' DESC 'LDAP search descriptor list used by a DUA' EQUALITY caseExactMatch SYNTAX 1.3.6.1.4.1.1466.115.121.1.15 ) ( DUAConfSchemaOID.1.9 NAME 'attributeMap' DESC 'Attribute mappings used by a DUA' EQUALITY caseIgnoreIA5Match SYNTAX 1.3.6.1.4.1.1466.115.121.1.26 ) ( DUAConfSchemaOID.1.10 NAME 'credentialLevel' DESC 'Identifies type of credentials a DUA should use when binding to the LDAP server' EQUALITY caseIgnoreIA5Match SYNTAX 1.3.6.1.4.1.1466.115.121.1.26 SINGLE-VALUE ) ( DUAConfSchemaOID.1.11 NAME 'objectclassMap' DESC 'Objectclass mappings used by a DUA' EQUALITY caseIgnoreIA5Match SYNTAX 1.3.6.1.4.1.1466.115.121.1.26 )

<span id="page-204-0"></span>( DUAConfSchemaOID.1.12 NAME 'defaultSearchScope' SINGLE-VALUE ) ( DUAConfSchemaOID.1.13 NAME 'serviceCredentialLevel' DESC 'Identifies type of credentials a DUA should use when binding to the LDAP server for a specific service' EQUALITY caseIgnoreIA5Match SYNTAX 1.3.6.1.4.1.1466.115.121.1.26 ) ( DUAConfSchemaOID.1.15 NAME 'serviceAuthenticationMethod' DESC 'Authentication Method used by a service of the DUA' EQUALITY caseIgnoreMatch SYNTAX 1.3.6.1.4.1.1466.115.121.1.15 ) ( DUAConfSchemaOID.2.4 NAME 'DUAConfigProfile' SUP top STRUCTURAL DESC 'Abstraction of a base configuration for a DUA' MUST ( cn ) MAY ( defaultServerList \$ preferredServerList \$ defaultSearchBase \$ defaultSearchScope \$ searchTimeLimit \$ bindTimeLimit \$ credentialLevel \$ authenticationMethod \$ followReferrals \$ serviceSearchDescriptor \$ serviceCredentialLevel \$ serviceAuthenticationMethod \$ objectclassMap \$ attributeMap \$ profileTTL ) )

#### **Oracle Solaris Schemas**

The schemas required for the Oracle Solaris platform are the following.

- Projects schema
- Role-based access control and execution profile schemas
- Printer schemas

#### **Projects Schema**

The /etc/project file is a local source of attributes associated with projects. For more information, see the [user\\_attr](http://www.oracle.com/pls/topic/lookup?ctx=E19963&id=REFMAN4user-attr-4)(4) man page.

The project attributes are the following.

```
( 1.3.6.1.4.1.42.2.27.5.1.1 NAME 'SolarisProjectID'
 DESC 'Unique ID for a Solaris Project entry'
  EQUALITY integerMatch
  SYNTAX INTEGER SINGLE )
( 1.3.6.1.4.1.42.2.27.5.1.2 NAME 'SolarisProjectName'
  DESC 'Name of a Solaris Project entry'
 EQUALITY caseExactIA5Match
```

```
SYNTAX IA5String SINGLE )
( 1.3.6.1.4.1.42.2.27.5.1.3 NAME 'SolarisProjectAttr'
 DESC 'Attributes of a Solaris Project entry'
 EQUALITY caseExactIA5Match
 SYNTAX IA5String )
( 1.3.6.1.4.1.42.2.27.5.1.30 NAME 'memberGid'
 DESC 'Posix Group Name'
 EQUALITY caseExactIA5Match
 SYNTAX 'IA5String' )
```
The Project objectClass is the following.

```
( 1.3.6.1.4.1.42.2.27.5.2.1 NAME 'SolarisProject'
 SUP top STRUCTURAL
 MUST ( SolarisProjectID $ SolarisProjectName )
 MAY ( memberUid $ memberGid $ description $ SolarisProjectAttr ) )
```
### **Role-Based Access Control and Execution Profile Schema**

The /etc/user\_attr file is a local source of extended attributes associated with users and roles. For more information, see the user  $attr(4)$  man page.

The role-based access control Attributes are the following.

```
( 1.3.6.1.4.1.42.2.27.5.1.4 NAME 'SolarisAttrKeyValue'
 DESC 'Semi-colon separated key=value pairs of attributes'
 EQUALITY caseIgnoreIA5Match
 SUBSTRINGS caseIgnoreIA5Match
 SYNTAX 'IA5String' SINGLE-VALUE )
( 1.3.6.1.4.1.42.2.27.5.1.7 NAME 'SolarisAttrShortDesc'
 DESC 'Short description about an entry, used by GUIs'
 EQUALITY caseIgnoreIA5Match
 SYNTAX 'IA5String' SINGLE-VALUE )
( 1.3.6.1.4.1.42.2.27.5.1.8 NAME 'SolarisAttrLongDesc'
 DESC 'Detail description about an entry'
 EQUALITY caseIgnoreIA5Match
 SYNTAX 'IA5String' SINGLE-VALUE )
( 1.3.6.1.4.1.42.2.27.5.1.9 NAME 'SolarisKernelSecurityPolicy'
 DESC 'Solaris kernel security policy'
 EQUALITY caseIgnoreIA5Match
 SYNTAX 'IA5String' SINGLE-VALUE )
( 1.3.6.1.4.1.42.2.27.5.1.10 NAME 'SolarisProfileType'
 DESC 'Type of object defined in profile'
 EQUALITY caseIgnoreIA5Match
 SYNTAX 'IA5String' SINGLE-VALUE )
```

```
( 1.3.6.1.4.1.42.2.27.5.1.11 NAME 'SolarisProfileId'
 DESC 'Identifier of object defined in profile'
  EQUALITY caseExactIA5Match
 SYNTAX 'IA5String' SINGLE-VALUE )
( 1.3.6.1.4.1.42.2.27.5.1.12 NAME 'SolarisUserQualifier'
 DESC 'Per-user login attributes'
  EQUALITY caseIgnoreIA5Match
 SYNTAX 'IA5String' SINGLE-VALUE )
( 1.3.6.1.4.1.42.2.27.5.1.13 NAME 'SolarisReserved1'
 DESC 'Reserved for future use'
  EQUALITY caseIgnoreIA5Match
 SYNTAX 'IA5String' SINGLE-VALUE )
( 1.3.6.1.4.1.42.2.27.5.1.14 NAME 'SolarisReserved2'
  DESC 'Reserved for future use'
  EQUALITY caseIgnoreIA5Match
 SYNTAX 'IA5String' SINGLE-VALUE )
The role based access control objectClassses are the following.
( 1.3.6.1.4.1.42.2.27.5.2.3 NAME 'SolarisUserAttr' SUP top AUXILIARY
 DESC 'User attributes'
 MAY ( SolarisUserOualifier $ SolarisAttrReserved1 $ \
        SolarisAttrReserved2 $ SolarisAttrKeyValue ) )
( 1.3.6.1.4.1.42.2.27.5.2.4 NAME 'SolarisAuthAttr' SUP top STRUCTURAL
 DESC 'Authorizations data'
```

```
MUST cn
MAY ( SolarisAttrReserved1 $ SolarisAttrReserved2 $ \
      SolarisAttrShortDesc $ SolarisAttrLongDesc $ \
      SolarisAttrKeyValue ) )
```

```
( 1.3.6.1.4.1.42.2.27.5.2.5 NAME 'SolarisProfAttr' SUP top STRUCTURAL
 DESC 'Profiles data'
 MIIST<sub>cn</sub>
 MAY ( SolarisAttrReserved1 $ SolarisAttrReserved2 $ \
        SolarisAttrLongDesc $ SolarisAttrKeyValue ) )
( 1.3.6.1.4.1.42.2.27.5.2.6 NAME 'SolarisExecAttr' SUP top AUXILIARY
```

```
DESC 'Profiles execution attributes'
```

```
MAY ( SolarisKernelSecurityPolicy $ SolarisProfileType $ \
      SolarisAttrReserved1 $ SolarisAttrReserved2 $ \
      SolarisProfileId $ SolarisAttrKeyValue ) )
```
### **Internet Print Protocol Information for LDAP**

The following sections provide information about the attributes and ObjectClasses for the internet print protocol and the printer.

#### **Internet Print Protocol Attributes**

( 1.3.18.0.2.4.1140 NAME 'printer-uri' DESC 'A URI supported by this printer. This URI SHOULD be used as a relative distinguished name (RDN). If printer-xri-supported is implemented, then this URI value MUST be listed in a member value of printer-xri-supported.' EQUALITY caseIgnoreMatch ORDERING caseIgnoreOrderingMatch SUBSTR caseIgnoreSubstringsMatch SYNTAX 1.3.6.1.4.1.1466.115.121.1.15 SINGLE-VALUE ) ( 1.3.18.0.2.4.1107 NAME 'printer-xri-supported' DESC 'The unordered list of XRI (extended resource identifiers) supported by this printer. Each member of the list consists of a URI (uniform resource identifier) followed by optional authentication and security metaparameters.' EQUALITY caseIgnoreMatch ORDERING caseIgnoreOrderingMatch SUBSTR caseIgnoreSubstringsMatch SYNTAX 1.3.6.1.4.1.1466.115.121.1.15 ) ( 1.3.18.0.2.4.1135 NAME 'printer-name' DESC 'The site-specific administrative name of this printer, more end-user friendly than a URI.' EQUALITY caseIgnoreMatch ORDERING caseIgnoreOrderingMatch SUBSTR caseIgnoreSubstringsMatch SYNTAX 1.3.6.1.4.1.1466.115.121.1.15{127} SINGLE-VALUE ) ( 1.3.18.0.2.4.1119 NAME 'printer-natural-language-configured' DESC 'The configured language in which error and status messages will be generated (by default) by this printer. Also, a possible language for printer string attributes set by operator, system administrator, or manufacturer. Also, the (declared) language of the "printer-name", "printer-location", "printer-info", and "printer-make-and-model" attributes of this printer. For example: "en-us" (US English) or "fr-fr" (French in France) Legal values of language tags conform to [RFC3066] "Tags for the Identification of Languages".' EQUALITY caseIgnoreMatch ORDERING caseIgnoreOrderingMatch SUBSTR caseIgnoreSubstringsMatch SYNTAX 1.3.6.1.4.1.1466.115.121.1.15{127} SINGLE-VALUE ) ( 1.3.18.0.2.4.1136 NAME 'printer-location' DESC 'Identifies the location of the printer. This could include things like: "in Room 123A", "second floor of building XYZ".' EQUALITY caseIgnoreMatch ORDERING caseIgnoreOrderingMatch SUBSTR caseIgnoreSubstringsMatch SYNTAX 1.3.6.1.4.1.1466.115.121.1.15{127} SINGLE-VALUE )

( 1.3.18.0.2.4.1139 NAME 'printer-info' DESC 'Identifies the descriptive information about this printer. This could include things like: "This printer can be used for printing color transparencies for HR presentations", or "Out of courtesy for others, please print only small (1-5 page) jobs at this printer", or even "This printer is going away on July 1, 1997, please find a new printer".' EQUALITY caseIgnoreMatch ORDERING caseIgnoreOrderingMatch SUBSTR caseIgnoreSubstringsMatch SYNTAX 1.3.6.1.4.1.1466.115.121.1.15{127} SINGLE-VALUE<sup>()</sup> ( 1.3.18.0.2.4.1134 NAME 'printer-more-info' DESC 'A URI used to obtain more information about this specific printer. For example, this could be an HTTP type URI referencing an HTML page accessible to a Web Browser. The information obtained from this URI is intended for end user consumption.' EQUALITY caseIgnoreMatch ORDERING caseIgnoreOrderingMatch SUBSTR caseIgnoreSubstringsMatch SYNTAX 1.3.6.1.4.1.1466.115.121.1.15 SINGLE-VALUE ) ( 1.3.18.0.2.4.1138 NAME 'printer-make-and-model' DESC 'Identifies the make and model of the device. The device manufacturer MAY initially populate this attribute.' EQUALITY caseIgnoreMatch ORDERING caseIgnoreOrderingMatch SUBSTR caseIgnoreSubstringsMatch SYNTAX 1.3.6.1.4.1.1466.115.121.1.15{127} SINGLE-VALUE ) ( 1.3.18.0.2.4.1133 NAME 'printer-ipp-versions-supported' DESC 'Identifies the IPP protocol version(s) that this printer supports, including major and minor versions, i.e., the version numbers for which this Printer implementation meets the conformance requirements.' EQUALITY caseIgnoreMatch ORDERING caseIgnoreOrderingMatch SUBSTR caseIgnoreSubstringsMatch SYNTAX 1.3.6.1.4.1.1466.115.121.1.15{127} ) ( 1.3.18.0.2.4.1132 NAME 'printer-multiple-document-jobs-supported' DESC 'Indicates whether or not the printer supports more than one document per job, i.e., more than one Send-Document or Send-Data operation with document data.' EQUALITY booleanMatch SYNTAX 1.3.6.1.4.1.1466.115.121.1.7 SINGLE-VALUE ) ( 1.3.18.0.2.4.1109 NAME 'printer-charset-configured' DESC 'The configured charset in which error and status messages will be generated (by default) by this printer. Also, a possible charset for printer string attributes set by operator, system administrator, or manufacturer. For example: "utf-8" (ISO 10646/Unicode) or "iso-8859-1" (Latin1).

Legal values are defined by the IANA Registry of Coded Character Sets and the "(preferred MIME name)" SHALL be used as the tag. For coherence with IPP Model, charset tags in this attribute SHALL be lowercase normalized. This attribute SHOULD be static (time of registration) and SHOULD NOT be dynamically refreshed attributetypes: (subsequently).' EQUALITY caseIgnoreMatch SYNTAX 1.3.6.1.4.1.1466.115.121.1.15{63} SINGLE-VALUE ) ( 1.3.18.0.2.4.1131 NAME 'printer-charset-supported' DESC 'Identifies the set of charsets supported for attribute type values of type Directory String for this directory entry. For example: "utf-8" (ISO 10646/Unicode) or "iso-8859-1" (Latin1). Legal values are defined by the IANA Registry of Coded Character Sets and the preferred MIME name.' EQUALITY caseIgnoreMatch SYNTAX 1.3.6.1.4.1.1466.115.121.1.15{63} ) ( 1.3.18.0.2.4.1137 NAME 'printer-generated-natural-language-supported' DESC 'Identifies the natural language(s) supported for this directory entry. For example: "en-us" (US English) or "fr-fr" (French in France). Legal values conform to [RFC3066], Tags for the Identification of Languages.' EQUALITY caseIgnoreMatch ORDERING caseIgnoreOrderingMatch SUBSTR caseIgnoreSubstringsMatch SYNTAX 1.3.6.1.4.1.1466.115.121.1.15{63} ) ( 1.3.18.0.2.4.1130 NAME 'printer-document-format-supported' DESC 'The possible document formats in which data may be interpreted and printed by this printer. Legal values are MIME types come from the IANA Registry of Internet Media Types.' EQUALITY caseIgnoreMatch SYNTAX 1.3.6.1.4.1.1466.115.121.1.15{127} ) ( 1.3.18.0.2.4.1129 NAME 'printer-color-supported' DESC 'Indicates whether this printer is capable of any type of color printing at all, including highlight color.' EQUALITY booleanMatch SYNTAX 1.3.6.1.4.1.1466.115.121.1.7 SINGLE-VALUE ) ( 1.3.18.0.2.4.1128 NAME 'printer-compression-supported' DESC 'Compression algorithms supported by this printer.<br>For example: "deflate, qzip". Legal values include; "none", "deflate" attributetypes: (public domain ZIP), "gzip" (GNU ZIP), "compress" (UNIX).' EQUALITY caseIgnoreMatch SYNTAX 1.3.6.1.4.1.1466.115.121.1.15{255} ) ( 1.3.18.0.2.4.1127 NAME 'printer-pages-per-minute' DESC 'The nominal number of pages per minute which may be output by this printer (e.g., a simplex or black-and-white printer). This attribute is informative, NOT a service guarantee. Typically, it is the value used in marketing literature to describe this printer.'

```
EQUALITY integerMatch
ORDERING integerOrderingMatch
SYNTAX 1.3.6.1.4.1.1466.115.121.1.27 SINGLE-VALUE )
( 1.3.18.0.2.4.1126 NAME 'printer-pages-per-minute-color'
DESC 'The nominal number of color pages per minute which may be output by this
printer (e.g., a simplex or color printer).
This attribute is informative, NOT a service guarantee.
Typically, it is the value used in marketing literature to describe this printer.'
EQUALITY integerMatch
ORDERING integerOrderingMatch
SYNTAX 1.3.6.1.4.1.1466.115.121.1.27 SINGLE-VALUE )
( 1.3.18.0.2.4.1125 NAME 'printer-finishings-supported'
DESC 'The possible finishing operations supported by this printer.
Legal values include; "none", "staple", "punch", "cover", "bind", "saddle-stitch",
"edge-stitch", "staple-top-left", "staple-bottom-left", "staple-top-right",
"staple-bottom-right", "edge-stitch-left", "edge-stitch-top", "edge-stitch-right",
"edge-stitch-bottom", "staple-dual-left", "staple-dual-top", "staple-dual-right",
"staple-dual-bottom".'
EQUALITY caseIgnoreMatch
SUBSTR caseIgnoreSubstringsMatch
SYNTAX 1.3.6.1.4.1.1466.115.121.1.15{255} )
( 1.3.18.0.2.4.1124 NAME 'printer-number-up-supported'
DESC 'The possible numbers of print-stream pages to impose upon a single side of
an instance of a selected medium. Legal values include; 1, 2, and 4.
Implementations may support other values.'
EQUALITY integerMatch
ORDERING integerOrderingMatch
SYNTAX 1.3.6.1.4.1.1466.115.121.1.27 )
( 1.3.18.0.2.4.1123 NAME 'printer-sides-supported'
DESC 'The number of impression sides (one or two) and the two-sided impression
rotations supported by this printer.
Legal values include; "one-sided", "two-sided-long-edge", "two-sided-short-edge".'
EQUALITY caseIgnoreMatch
SYNTAX 1.3.6.1.4.1.1466.115.121.1.15{127} )
( 1.3.18.0.2.4.1122 NAME 'printer-media-supported'
DESC 'The standard names/types/sizes (and optional color suffixes) of the media
supported by this printer.
For example: "iso-a4", "envelope", or "na-letter-white".
Legal values conform to ISO 10175, Document Printing Application (DPA), and any
IANA registered extensions.'
EQUALITY caseIgnoreMatch
SYNTAX 1.3.6.1.4.1.1466.115.121.1.15{255} )
( 1.3.18.0.2.4.1117 NAME 'printer-media-local-supported'
DESC 'Site-specific names of media supported by this printer, in the language in
"printer-natural-language-configured".
For example: "purchasing-form" (site-specific name) as opposed to
(in "printer-media-supported"): "na-letter" (standard keyword from ISO 10175).'
EQUALITY caseIgnoreMatch SUBSTR caseIgnoreSubstringsMatch
SYNTAX 1.3.6.1.4.1.1466.115.121.1.15{255} )
```

```
( 1.3.18.0.2.4.1121 NAME 'printer-resolution-supported'
DESC 'List of resolutions supported for printing documents by this printer.
Each resolution value is a string with 3 fields:
1) Cross feed direction resolution (positive integer), 2) Feed direction
resolution (positive integer), 3) Resolution unit.
Legal values are "dpi" (dots per inch) and "dpcm" (dots per centimeter).
Each resolution field is delimited by ">". For example: "300> 300> dpi>".'
EQUALITY caseIgnoreMatch
SUBSTR caseIgnoreSubstringsMatch
SYNTAX 1.3.6.1.4.1.1466.115.121.1.15{255} )
( 1.3.18.0.2.4.1120 NAME 'printer-print-quality-supported'
DESC 'List of print qualities supported for printing documents on this printer.
For example: "draft, normal". Legal values include; "unknown", "draft", "normal",<br>"high".'
EQUALITY caseIgnoreMatch
SYNTAX 1.3.6.1.4.1.1466.115.121.1.15{127} )
( 1.3.18.0.2.4.1110 NAME 'printer-job-priority-supported'
DESC 'Indicates the number of job priority levels supported.
An IPP conformant printer which supports job priority must always support a<br>full range of priorities from "1" to "100"
(to ensure consistent behavior), therefore this attribute describes the
"granularity".<br> Legal values of this attribute are from "1" to "100".'
EQUALITY integerMatch
ORDERING integerOrderingMatch
SYNTAX 1.3.6.1.4.1.1466.115.121.1.27 SINGLE-VALUE )
( 1.3.18.0.2.4.1118
NAME 'printer-copies-supported'
DESC 'The maximum number of copies of a document that may be printed as a single job.
A value of "0" indicates no maximum limit.
A value of "-1" indicates unknown.'
EQUALITY integerMatch
ORDERING integerOrderingMatch
SYNTAX 1.3.6.1.4.1.1466.115.121.1.27 SINGLE-VALUE )
( 1.3.18.0.2.4.1111
NAME 'printer-job-k-octets-supported'
DESC 'The maximum size in kilobytes (1,024 octets actually) incoming print job that
this printer will accept.
A value of "0" indicates no maximum limit. A value of "-1" indicates unknown.'
EQUALITY integerMatch
ORDERING integerOrderingMatch
SYNTAX 1.3.6.1.4.1.1466.115.121.1.27 SINGLE-VALUE )
( 1.3.18.0.2.4.1113
NAME 'printer-service-person'
DESC 'The name of the current human service person responsible for servicing this
printer.
It is suggested that this string include information that would enable other humans
to reach the service person, such as a phone number.'
EQUALITY caseIgnoreMatch
ORDERING caseIgnoreOrderingMatch
SUBSTR caseIgnoreSubstringsMatch SYNTAX 1.3.6.1.4.1.1466.115.121.1.15{127}
SINGLE-VALUE )
```
( 1.3.18.0.2.4.1114 NAME 'printer-delivery-orientation-supported' DESC 'The possible delivery orientations of pages as they are printed and ejected from this printer. Legal values include; "unknown", "face-up", and "face-down".' EQUALITY caseIgnoreMatch SYNTAX 1.3.6.1.4.1.1466.115.121.1.15{127} )

( 1.3.18.0.2.4.1115 NAME 'printer-stacking-order-supported' DESC 'The possible stacking order of pages as they are printed and ejected from this printer. Legal values include; "unknown", "first-to-last", "last-to-first".' EQUALITY caseIgnoreMatch SYNTAX 1.3.6.1.4.1.1466.115.121.1.15{127} )

( 1.3.18.0.2.4.1116 NAME 'printer-output-features-supported' DESC 'The possible output features supported by this printer. Legal values include; "unknown", "bursting", "decollating", "page-collating", "offset-stacking".' EQUALITY caseIgnoreMatch SYNTAX 1.3.6.1.4.1.1466.115.121.1.15{127} )

( 1.3.18.0.2.4.1108 NAME 'printer-aliases' DESC 'Site-specific administrative names of this printer in addition the printer name specified for printer-name.' EQUALITY caseIgnoreMatch ORDERING caseIgnoreOrderingMatch SUBSTR caseIgnoreSubstringsMatch SYNTAX 1.3.6.1.4.1.1466.115.121.1.15{127} )

```
( 1.3.6.1.4.1.42.2.27.5.1.63
NAME 'sun-printer-bsdaddr'
DESC 'Sets the server, print queue destination name and whether the client generates
protocol extensions.
"Solaris" specifies a Solaris print server extension. The value is represented b the
following value: server "," destination ", Solaris".'
SYNTAX '1.3.6.1.4.1.1466.115.121.1.15' SINGLE-VALUE )
```

```
( 1.3.6.1.4.1.42.2.27.5.1.64
NAME 'sun-printer-kvp'
DESC 'This attribute contains a set of key value pairs which may have meaning to the
print subsystem or may be user defined.
Each value is represented by the following: key "=" value.'
SYNTAX '1.3.6.1.4.1.1466.115.121.1.15' )
```
#### **Internet Print Protocol ObjectClasses**

```
objectclasses: ( 1.3.18.0.2.6.2549
NAME 'slpService'
DESC 'DUMMY definition'
SUP 'top' MUST (objectclass) MAY ())
```
Chapter 14 • LDAP Naming Service (Reference) 213

```
objectclasses: ( 1.3.18.0.2.6.254
NAME 'slpServicePrinter'
DESC 'Service Location Protocol (SLP) information.'
AUXILIARY SUP 'slpService')
objectclasses: ( 1.3.18.0.2.6.258
NAME 'printerAbstract'
DESC 'Printer related information.'
ABSTRACT SUP 'top' MAY ( printer-name
$ printer-natural-language-configured
$ printer-location
$ printer-info
$ printer-more-info
$ printer-make-and-model
$ printer-multiple-document-jobs-supported
$ printer-charset-configured
$ printer-charset-supported
$ printer-generated-natural-language-supported
$ printer-document-format-supported
$ printer-color-supported
$ printer-compression-supported
$ printer-pages-per-minute
$ printer-pages-per-minute-color
$ printer-finishings-supported
$ printer-number-up-supported
$ printer-sides-supported
$ printer-media-supported
$ printer-media-local-supported
$ printer-resolution-supported
$ printer-print-quality-supported
$ printer-job-priority-supported
$ printer-copies-supported
$ printer-job-k-octets-supported
$ printer-current-operator
$ printer-service-person
$ printer-delivery-orientation-supported
$ printer-stacking-order-supported $ printer! -output-features-supported ))
objectclasses: ( 1.3.18.0.2.6.255
NAME 'printerService'
DESC 'Printer information.'
STRUCTURAL SUP 'printerAbstract' MAY ( printer-uri
$ printer-xri-supported ))
objectclasses: ( 1.3.18.0.2.6.257
NAME 'printerServiceAuxClass'
DESC 'Printer information.'
AUXILIARY SUP 'printerAbstract' MAY ( printer-uri $ printer-xri-supported ))
objectclasses: ( 1.3.18.0.2.6.256
NAME 'printerIPP'
DESC 'Internet Printing Protocol (IPP) information.'
AUXILIARY SUP 'top' MAY ( printer-ipp-versions-supported $
printer-multiple-document-jobs-supported ))
objectclasses: ( 1.3.18.0.2.6.253
NAME 'printerLPR'
```

```
DESC 'LPR information.'
AUXILIARY SUP 'top' MUST ( printer-name ) MAY ( printer-aliases))
objectclasses: ( 1.3.6.1.4.1.42.2.27.5.2.14
NAME 'sunPrinter'
DESC 'Sun printer information'
SUP 'top' AUXILIARY MUST (objectclass $ printer-name) MAY
(sun-printer-bsdaddr $ sun-printer-kvp))
```
#### **Printer Attributes**

```
ATTRIBUTE ( 1.3.6.1.4.1.42.2.27.5.1.63
NAME sun-printer-bsdaddr
DESC 'Sets the server, print queue destination name and whether the
     client generates protocol extensions. "Solaris" specifies a
     Solaris print server extension. The value is represented by
     the following value: server "," destination ", Solaris".'
EQUALITY caseIgnoreIA5Match
SYNTAX 1.3.6.1.4.1.1466.115.121.1.15
SINGLE-VALUE
)
```

```
ATTRIBUTE ( 1.3.6.1.4.1.42.2.27.5.1.64
NAME sun-printer-kvp
DESC 'This attribute contains a set of key value pairs which may have
      meaning to the print subsystem or may be user defined. Each
      value is represented by the following: key "=" value.'
EQUALITY caseIgnoreIA5Match
SYNTAX 1.3.6.1.4.1.1466.115.121.1.15 )
```
#### **Sun Printer ObjectClasses**

```
OBJECTCLASS ( 1.3.6.1.4.1.42.2.27.5.2.14
NAME sunPrinter
DESC 'Sun printer information'
SUP top
AUXILIARY
MUST ( printer-name )
MAY ( sun-printer-bsdaddr $ sun-printer-kvp ))
```
# **Generic Directory Server Requirements for LDAP**

To support LDAP clients, all servers must support the LDAP v3 protocol and compound naming and auxiliary object classes. In addition, at least one of the following controls must be supported.

- Simple paged-mode (RFC 2696)
- Virtual List View controls

<span id="page-215-0"></span>The server must support at least one of the following authentication methods.

```
anonymous
simple
sasl/cram-MD5
sasl/digest-MD5
sasl/GSSAPI
```
If an LDAP client is using the pam\_unix  $*$  modules, the server must support storing passwords in UNIX crypt format.

If an LDAP client is using TLS, the server must support SSL or TLS.

If an LDAP client is using sasl/GSSAPI, the server must support SASL, GSSAPI, Kerberos 5 authentication. Support for GSS encryption over the wire is optional.

#### **Default Filters Used by LDAP Naming Services**

If you do not manually specify a parameter for a given service using an SSD, the default filter is used. To list the default filters for a given service, use ldaplist with the -v option.

In the following example,  $filter = (\&(objectclass = iphost)(cn = abcde)$  defines the default filters.

```
database=hosts
filter=(&(objectclass=iphost)(cn=abcde)
user data=(&(%s) (cn=abcde))
```
ldaplist generates the following list of default filters, where %s signifies a string and %d, a number.

```
hosts
(&(objectclass=iphost)(cn=%s))
--------------
passwd
(&(objectclass=posixaccount)(uid=%s))
 --------------
services
(&(objectclass=ipservice)(cn=%s))
--------------
group
(&(objectclass=posixgroup)(cn=%s))
--------------
netgroup
(&(objectclass=nisnetgroup)(cn=%s))
--------------
networks
(&(objectclass=ipnetwork)(ipnetworknumber=%s))
--------------
```
```
netmasks
(&(objectclass=ipnetwork)(ipnetworknumber=%s))
--------------
rpc
(&(objectclass=oncrpc)(cn=%s))
--------------
protocols
(&(objectclass=ipprotocol)(cn=%s))
--------------
bootparams
(&(objectclass=bootableDevice)(cn=%s))
--------------
ethers
(&(objectclass=ieee802Device)(cn=%s))
--------------
publickey
(&(objectclass=niskeyobject)(cn=%s))
or
(&(objectclass=niskeyobject)(uidnumber=%d))
--------------
aliases
(&(objectclass=mailGroup)(cn=%s))
--------------
```
#### **TABLE 14–4** LDAP Filters Used in getXbyY Calls

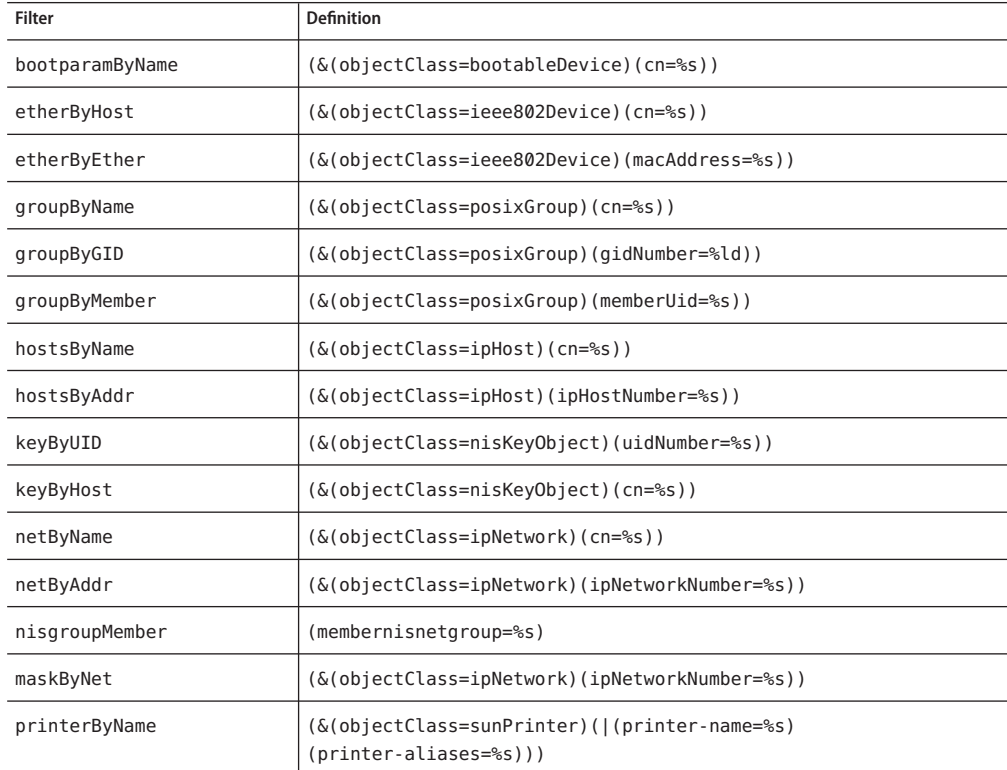

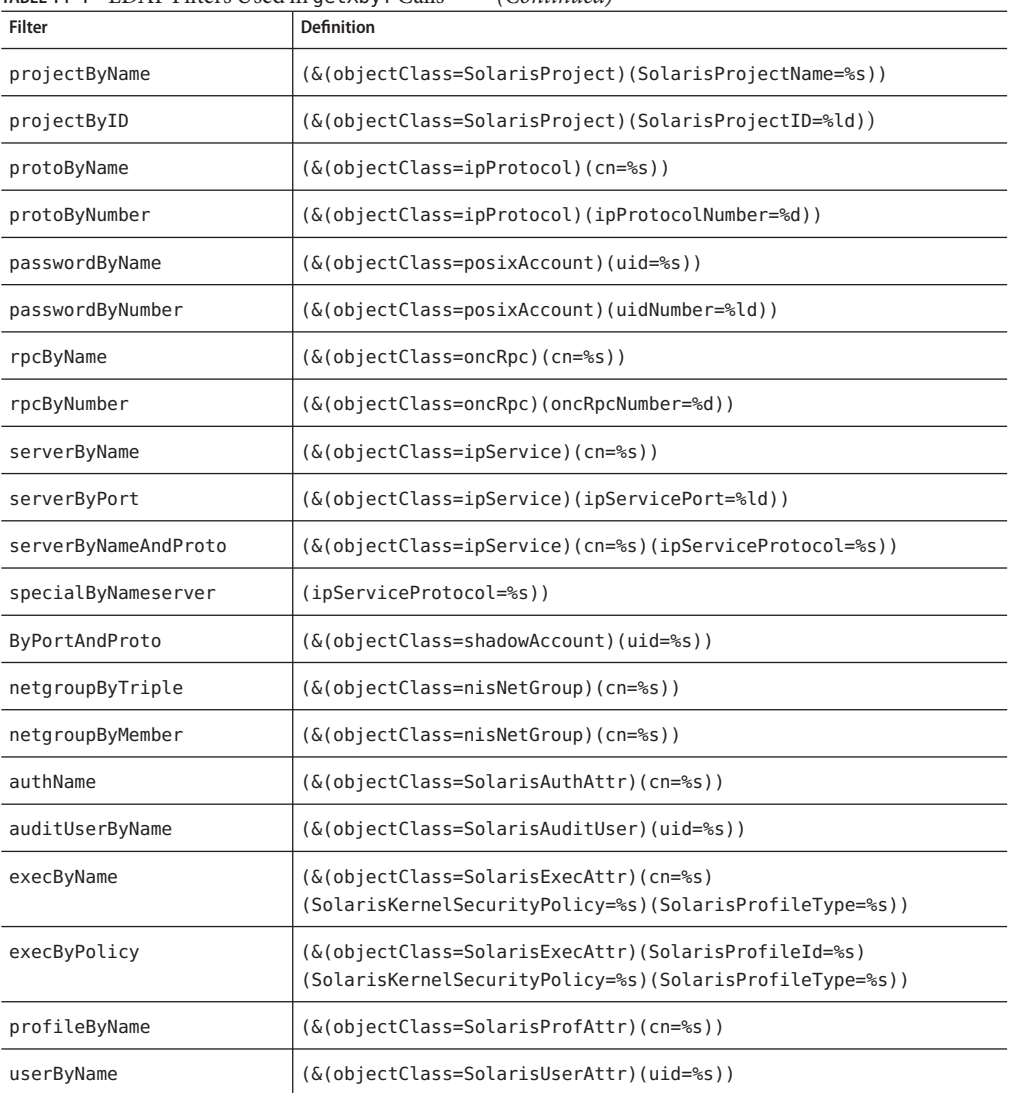

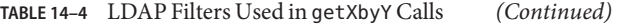

The following table lists the getent attribute filters.

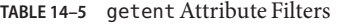

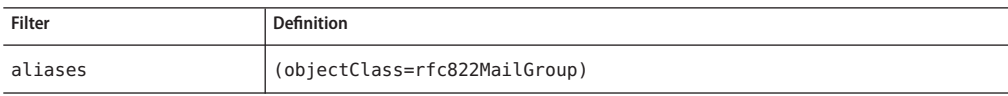

| <b>Filter</b> | <b>Definition</b>              |
|---------------|--------------------------------|
| auth attr     | (objectClass=SolarisAuthAttr)  |
| audit user    | (objectClass=SolarisAuditUser) |
| exec attr     | (objectClass=SolarisExecAttr)  |
| group         | (objectClass=posixGroup)       |
| hosts         | (objectClass=ipHost)           |
| networks      | (objectClass=ipNetwork)        |
| prof attr     | (objectClass=SolarisProfAttr)  |
| protocols     | (objectClass=ipProtocol)       |
| passwd        | (objectClass=posixAccount)     |
| printers      | (objectClass=sunPrinter)       |
| rpc           | (objectClass=oncRpc)           |
| services      | (objectClass=ipService)        |
| shadow        | (objectclass=shadowAccount)    |
| project       | (objectClass=SolarisProject)   |
| usr attr      | (objectClass=SolarisUserAttr)  |

**TABLE 14–5** getentAttribute Filters *(Continued)*

# 15**CHAPTER 15**

# Transitioning From NIS to LDAP (Tasks)

This chapter describes how to enable support of NIS clients that use naming information stored in the LDAP directory. By following the procedures in this chapter, you can transition from using an NIS naming service to using LDAP naming services.

To determine the benefits of transitioning to LDAP, see ["LDAP Naming Services Compared to](#page-121-0) [Other Naming Services" on page 122.](#page-121-0)

The following information is included in this chapter:

- "NIS-to-LDAP Service Overview" on page 221
- ["Transitioning From NIS to LDAP \(Task Map\)" on page 226](#page-225-0)
- ["Prerequisites for the NIS-to-LDAP Transition" on page 227](#page-226-0)
- ["Setting Up the NIS-to-LDAP Service" on page 228](#page-227-0)
- ["NIS-to-LDAP Best Practices With Oracle Directory Server Enterprise Edition" on page 234](#page-233-0)
- ["NIS-to-LDAP Restrictions" on page 237](#page-236-0)
- ["NIS-to-LDAP Troubleshooting" on page 237](#page-236-0)
- ["Reverting to NIS" on page 242](#page-241-0)

### **NIS-to-LDAP Service Overview**

The NIS-to-LDAP transition service (*N2L service*) replaces existing NIS daemons on the NIS master server with NIS-to-LDAP transition daemons. The N2L service also creates an NIS-to-LDAP mapping file on that server. The mapping file specifies the mapping between NIS map entries and equivalent Directory Information Tree (DIT) entries in LDAP. An NIS master server that has gone through this transition is referred to as an *N2L server*. The slave servers do not have an NISLDAPmapping file, so they continue to function in the usual manner. The slave servers periodically update their data from the N2L server as if it were a regular NIS master.

The behavior of the N2L service is controlled by the ypserv and NISLDAPmapping configuration files. A script, inityp2l, assists with the initial setup of these configuration files. Once the N2L server has been established, you can maintain N2L by directly editing the configuration files.

The N2L service supports the following:

- Import of NIS maps into the LDAP Directory Information Tree (DIT)
- Client access to DIT information with the speed and extensibility of NIS

In any naming system, only one source of information can be the authoritative source. In traditional NIS, NIS sources are the authoritative information. When using the N2L service, the source of authoritative data is the LDAP directory. The directory is managed by using directory management tools, as described in [Chapter 9, "Introduction to LDAP Naming Services](#page-120-0) [\(Overview\)."](#page-120-0)

NIS sources are retained for emergency backup or backout only. After you use the N2L service, you must phase out NIS clients. Eventually, all NIS clients should be replaced by LDAP naming services clients.

Additional overview information is provided in the following subsections:

- "NIS-to-LDAP Audience Assumptions" on page 222
- ["When Not to Use the NIS-to-LDAP Service" on page 223](#page-222-0)
- ["Effects of the NIS-to-LDAP Service on Users" on page 223](#page-222-0)
- ["NIS-to-LDAP Transition Terminology" on page 224](#page-223-0)
- ["NIS-to-LDAP Commands, Files, and Maps" on page 225](#page-224-0)
- ["Supported Standard Mappings" on page 225](#page-224-0)

## **NIS-to-LDAP Tools and the Service Management Facility**

The NIS and LDAP services are managed by the Service Management Facility. Administrative actions on these services, such as enabling, disabling, or restarting, can be performed by using the svcadm command. You can query the status of services by using the svcs command. For more information about using SMF with LDAP and NIS, see ["LDAP and the Service](#page-173-0) [Management Facility" on page 174](#page-173-0) and ["NIS and the Service Management Facility" on page 74.](#page-73-0) For an overview of SMF, refer to [Chapter 6, "Managing Services \(Overview\)," in](http://www.oracle.com/pls/topic/lookup?ctx=E19963&id=SYSADV1hbrunlevels-25516) *Oracle Solaris [Administration: Common Tasks](http://www.oracle.com/pls/topic/lookup?ctx=E19963&id=SYSADV1hbrunlevels-25516)*. Also refer to the [svcadm](http://www.oracle.com/pls/topic/lookup?ctx=E19963&id=REFMAN4svcadm-1m)(1M) and [svcs](http://www.oracle.com/pls/topic/lookup?ctx=E19963&id=REFMAN4svcs-1)(1) man pages for more details.

### **NIS-to-LDAP Audience Assumptions**

You need to be familiar with NIS and LDAP concepts, terminology, and IDs to perform the procedures in this chapter. For more information about the NIS and LDAP naming services, see the following sections of this book.

- [Chapter 5, "Network Information Service \(Overview\),"](#page-60-0) for an overview of NIS
- [Chapter 9, "Introduction to LDAP Naming Services \(Overview\),"](#page-120-0) for an overview of LDAP

## <span id="page-222-0"></span>**When Not to Use the NIS-to-LDAP Service**

The intent of the N2L service is to serve as a transition tool from using NIS to using LDAP. Do not use the N2L service in these situations:

In an environment where there is no plan to share data between NIS and LDAP naming services clients

In such an environment, an N2L server would serve as an excessively complex NIS master server.

■ In an environment where NIS maps are managed by tools that modify the NIS source files (other than yppasswd)

Regeneration of NIS sources from DIT maps is an imprecise task that requires manual checking of the resulting maps. Once the N2L service is used, regeneration of NIS sources is provided only for backout or reverting to NIS.

In an environment with no NIS clients

In such an environment, use LDAP naming services clients and their corresponding tools.

# **Effects of the NIS-to-LDAP Service on Users**

Simply installing the files that are related to the N2L service does not change the NIS server's default behavior. At installation, the administrator will see some changes to NIS man pages and the addition of N2L helper scripts, inityp2l and ypmap2src, on the servers. But as long as inityp2l is not run or the N2L configuration files are not created manually on the NIS server, the NIS components continue to start in traditional NIS mode and function as usual.

After inityp2l is run, users see some changes in server and client behavior. Following is a list of NIS and LDAP user types and a description of what each type of user should notice after the N2L service is deployed.

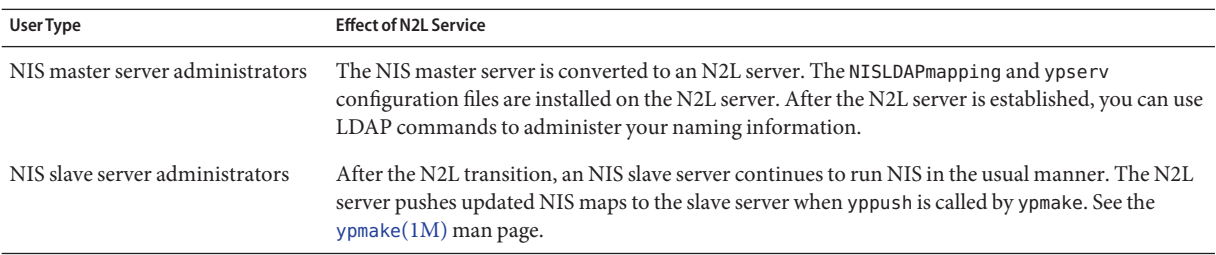

<span id="page-223-0"></span>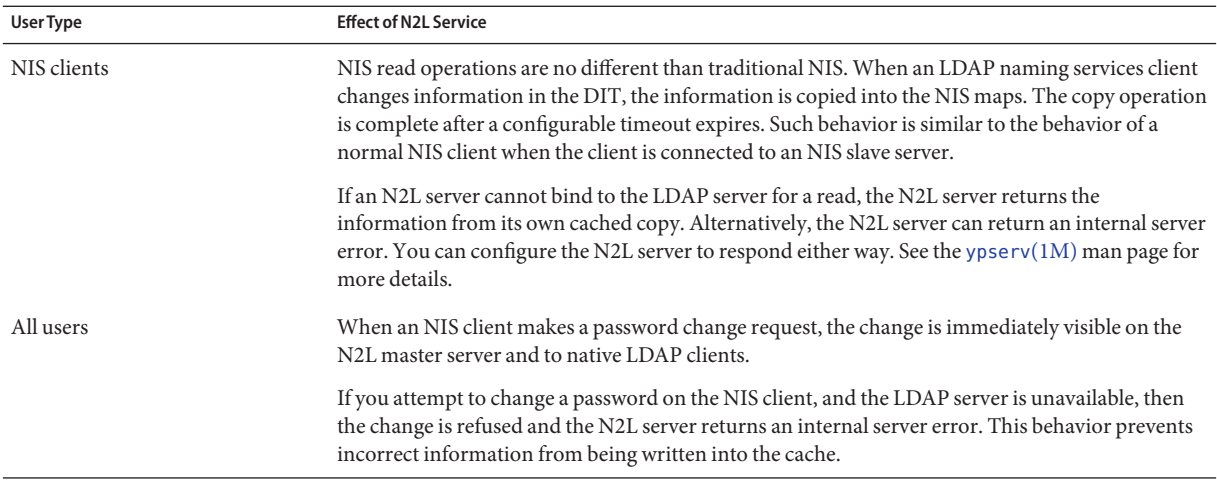

# **NIS-to-LDAP Transition Terminology**

The following terms are related to the implementation of the N2L service.

**TABLE 15–1** Terminology Related to the N2L Transition

| <b>Term</b>             | Description                                                                                                    |
|-------------------------|----------------------------------------------------------------------------------------------------|
| N2L configuration files | The /var/yp/NISLDAPmapping and /var/yp/ypserv files that the ypserv daemon uses to start the master<br>server in N2L mode. See the NISLDAPmapping $(4)$ and ypserv $(4)$ man pages for details.                                               |
| map                     | In the context of the N2L service, the term map is used in two ways:<br>To refer to a database file in which NIS stores a specific type of information<br>To describe the process of mapping NIS information to or from the LDAP DIT          |
| mapping                 | The process of converting NIS entries to or from LDAP DIT entries.                                                                                                    |
| mapping file            | The NISLDAP mapping file that establishes how to map entries between NIS and LDAP files.                                                                                                    |
| standard maps           | Commonly used NIS maps that are supported by the N2L service without requiring manual modification<br>to the mapping file. A list of supported standard maps is provided in "Supported Standard Mappings" on<br>page 225.                     |
| nonstandard maps        | Standard NIS maps that are customized to use mappings between NIS and the LDAP DIT other than the<br>mappings identified in RFC 2307 or its successor.                                                                                        |
| custom map              | Any map that is not a standard map and therefore requires manual modifications to the mapping file when<br>transitioning from NIS to LDAP.                                                                                                    |
| LDAP client             | Any traditional LDAP client that reads and writes to any LDAP server. A traditional LDAP client is a<br>system that reads and writes to any LDAP server. An LDAP naming services client handles a customized<br>subset of naming information. |

| Term                           | <b>Description</b>                                                                                                    |
|--------------------------------|----------------------------------------------------------------------------------------------------|
| LDAP naming services<br>client | An LDAP client that handles a customized subset of naming information.                                                                                                    |
| N2L server                     | An NIS master server that has been reconfigured as an N2L server by using the N2L service.<br>Reconfiguration includes replacing NIS daemons and adding new configuration files. |

<span id="page-224-0"></span>**TABLE 15–1** Terminology Related to the N2L Transition *(Continued)*

## **NIS-to-LDAP Commands, Files, and Maps**

There are two utilities, two configuration files, and a mapping that are associated with the N2L transition.

**TABLE 15–2** Descriptions of N2L Commands, Files, and Maps

| Command/File/Map             | Description                                                                                                    |
|------------------------------|----------------------------------------------------------------------------------------------------|
| /usr/lib/netsvc/yp/inityp2l  | A utility that assists with the creation of the NISLDAPmapping and ypserv configuration files.<br>This utility is not a general-purpose tool for the management of these files. An advanced user<br>can maintain the N2L configuration files or create custom mappings by using a text editor to<br>examine and customize the inityp21 output. See the inityp21 $(1M)$ man page. |
| /usr/lib/netsvc/yp/ypmap2src | A utility that converts standard NIS maps to approximations of the equivalent NIS source files.<br>The primary use for ypmap2src is to convert from an N2L transition server to traditional NIS.<br>See the ypmap2s $rc(1M)$ man page.                                                                                                    |
| /var/yp/NISLDAPmapping       | A configuration file that specifies the mapping between NIS map entries and equivalent<br>Directory Information Tree (DIT) entries in LDAP. See the NISLDAPmapping(4) man page.                                                                                                    |
| /var/yp/ypserv               | A file that specifies configuration information for the NIS-to-LDAP transition daemons. See<br>the ypserv $(4)$ man page.                                                                                                    |
| ageing.byname                | A mapping used by yppasswdd to read and write password aging information to the DIT when<br>the NIS-to-LDAP transition is implemented.                                                                                                    |

### **Supported Standard Mappings**

By default, the N2L service supports mappings between the following list of maps and RFC 2307, RFC 2307bis, and their successors' LDAP entries. These standard maps do not require manual modification to the mapping file. Any maps on your system that are not in the following list are considered custom maps and require manual modification.

The N2L service also supports automatic mapping of the auto.\* maps. However, since most auto.\* file names and contents are specific to each network configuration, those files are not specified in this list. The exceptions to this are the auto.home and auto.master maps, which are supported as standard maps.

```
audit user
auth_attr
auto.home
auto.master
bootparams
ethers.byaddr ethers.byname
exec_attr
group.bygid group.byname group.adjunct.byname
hosts.byaddr hosts.byname
ipnodes.byaddr ipnodes.byname
mail.byaddr mail.aliases
netgroup netgroup.byprojid netgroup.byuser netgroup.byhost
netid.byname
netmasks.byaddr
networks.byaddr networks.byname
passwd.byname passwd.byuid passwd.adjunct.byname
prof_attr
project.byname project.byprojectid
protocols.byname protocols.bynumber
publickey.byname
rpc.bynumber
services.byname services.byservicename
timezone.byname
user_attr
```
During the NIS-to-LDAP transition, the yppasswdd daemon uses the N2L-specific map, ageing.byname, to read and write password aging information to the DIT. If you are not using password aging, then the ageing.byname mapping is ignored.

# **Transitioning From NIS to LDAP (Task Map)**

The following table identifies the procedures needed to install and manage the N2L service with standard and with custom NIS-to-LDAP mappings.

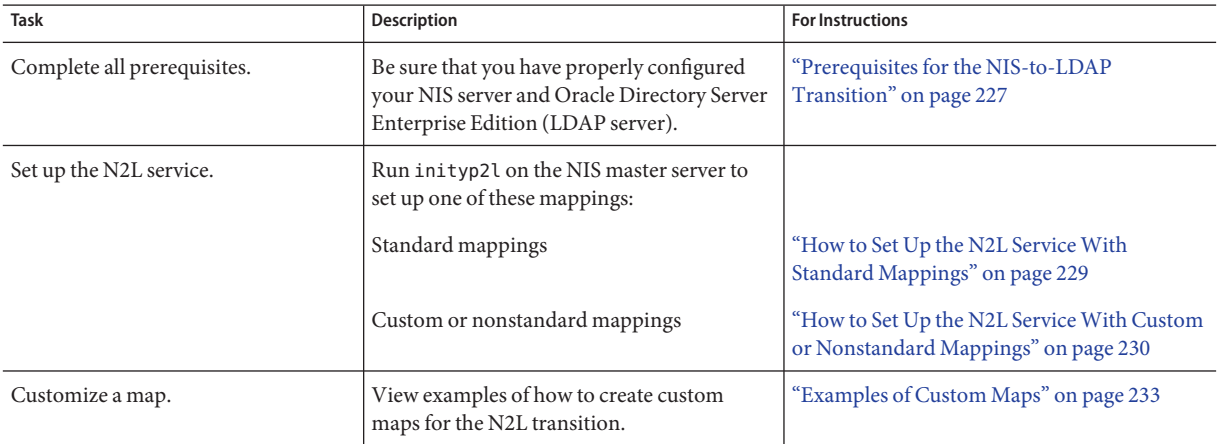

<span id="page-226-0"></span>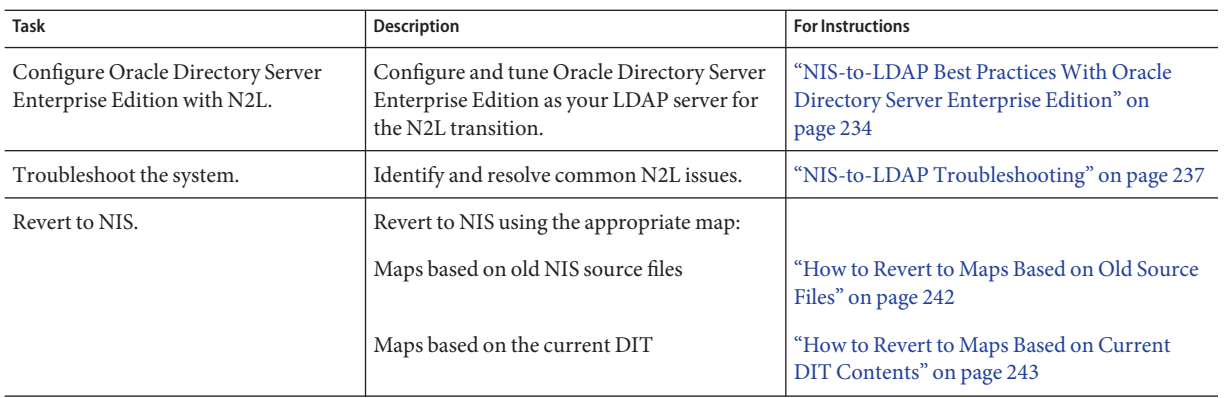

# **Prerequisites for the NIS-to-LDAP Transition**

Before implementing the N2L service, you must check or complete the following items.

- Make sure that the system is set up as a working traditional NIS server before running the inityp2l script to enable N2L mode.
- Configure the LDAP directory server on your system.

Oracle Directory Server Enterprise Edition and compatible versions of directory servers offered by Oracle, are supported with the NIS-to-LDAP migration tools. If you use Oracle Directory Server Enterprise Edition, configure the server by using the idsconfig command *before* you set up the N2L service. For more information about idsconfig, see [Chapter 11,](#page-156-0) ["Setting Up Oracle Directory Server Enterprise Edition With LDAP Clients \(Tasks\),"](#page-156-0) and the [idsconfig](http://www.oracle.com/pls/topic/lookup?ctx=E19963&id=REFMAN4idsconfig-1m)(1M) man page.

Other (third-party) LDAP servers might work with the N2L service, but they are not supported by Oracle. If you are using an LDAP server other than the Oracle Directory Server Enterprise Edition or compatible Oracle servers, you must manually configure the server to support RFC 2307bis, RFC 4876, or their successors' schemas *before* you set up the N2L service.

- Use files before dns for the config/host property.
- Ensure that the addresses of the N2L master server and the LDAP server are present in the hosts file on the N2L master server.

An alternative solution is to list the LDAP server address, not its host name, in ypserv. This means that the LDAP server address is listed in another place, so changing the address of either the LDAP server or the N2L master server requires additional file modifications.

# <span id="page-227-0"></span>**Setting Up the NIS-to-LDAP Service**

You can set up the N2L service either by using standard mappings or by using custom mappings, as described in the next two procedures.

As part of the NIS-to -LDAP conversion, you need to run the inityp2l command. This command runs an interactive script for which you must provide configuration information. The following list shows the type of information you need to provide. See the [ypserv](http://www.oracle.com/pls/topic/lookup?ctx=E19963&id=REFMAN4ypserv-1m) $(1M)$  man page for explanations of these attributes.

- The name of the configuration file being created (default = /etc/default/ypserv)
- The DN that stores configuration information in LDAP (default = ypserv)
- Preferred server list for mapping data to/from LDAP
- Authentication method for mapping data to/from LDAP
- Transport Layer Security (TLS) method for mapping data to/from LDAP
- Proxy user bind DN to read/write data from/to LDAP
- Proxy user password to read/write data from/to LDAP
- Timeout value (in seconds) for LDAP bind operation
- Timeout value (in seconds) for LDAP search operation
- Timeout value (in seconds) for LDAP modify operation
- Timeout value (in seconds) for LDAP add operation
- Timeout value (in seconds) for LDAP delete operation
- Time limit (in seconds) for search operation on LDAP server
- Size limit (in bytes) for search operation on LDAP server
- Whether N2L should follow LDAP referrals
- LDAP retrieval error action, number of retrieval attempts, and timeout (in seconds) between each attempt
- Store error action, number of attempts, and timeout (in seconds) between each attempt
- Mapping file name
- Whether to generate mapping information for auto direct map

The script places relevant information regarding custom maps at appropriate places in the mapping file.

- The naming context
- Whether to enable password changes
- Whether to change the default TTL values for any map

<span id="page-228-0"></span>**Note –** sasl/cram-md5 authentication is *not*supported by most LDAP servers, including Oracle Directory Server Enterprise Edition.

# ▼ **How to Set Up the N2L ServiceWith Standard Mappings**

Use this procedure if you are transitioning the maps listed in ["Supported Standard Mappings"](#page-224-0) [on page 225.](#page-224-0) If you are using custom or nonstandard maps, see ["How to Set Up the N2L Service](#page-229-0) [With Custom or Nonstandard Mappings" on page 230.](#page-229-0)

When the LDAP server has been set up, run the inityp2l script and supply configuration information when prompted. inityp2l sets up the configuration and mapping files for standard and auto.\* maps.

- **Complete the prerequisite steps that are listed in ["Prerequisites for the NIS-to-LDAPTransition"](#page-226-0) 1 [on page 227.](#page-226-0)**
- **Become an administrator on the NIS master server. 2**

For more information, see ["How to Obtain Administrative Rights" in](http://www.oracle.com/pls/topic/lookup?ctx=E19963&id=SYSADV6rbactask-28) *Oracle Solaris [Administration: Security Services](http://www.oracle.com/pls/topic/lookup?ctx=E19963&id=SYSADV6rbactask-28)*.

**Convert the NIS master server into an N2L server. 3**

#### # **inityp2l**

Run the inityp2l script on the NIS master server and follow the prompts. See ["Setting Up the](#page-227-0) [NIS-to-LDAP Service" on page 228](#page-227-0) for a list of the information you need to provide.

See the [inityp2l](http://www.oracle.com/pls/topic/lookup?ctx=E19963&id=REFMAN4inityp2l-1m)(1M) man page for more details.

**Determine if the LDAP Directory InformationTree (DIT) is fully initialized. 4**

The DIT is fully initialized if it already contains the information necessary to populate all the maps that are listed in the NISLDAPmapping file.

- If no, continue with Step 5 and skip Step 6.
- If yes, skip Step 5 and go to [Step 6.](#page-229-0)

#### **Initialize the DIT for the transition from the NIS source files. 5**

Perform these steps only if the DIT has *not* been fully initialized.

### **a. Make sure that the old NIS maps are up-to-date.**

```
# cd /var/yp
# make
```
<span id="page-229-0"></span>For more information, see the [ypmake](http://www.oracle.com/pls/topic/lookup?ctx=E19963&id=REFMAN4ypmake-1m)(1M) man page.

- **b. Stop the NIS service**
	- # **svcadm disable network/nis/server:default**
- **c. Copy the old maps to the DIT, then initialize N2L support for the maps.**
	- # **ypserv -IR**

Wait for ypserv to exit.

**Tip –** The original NIS dbm files are not overwritten. You can recover these files, if needed.

**d. Start the DNS and NIS services to ensure that they use the new maps.**

```
# svcadm enable network/dns/client:default
# svcadm enable network/nis/server:default
```
This completes the set up of the N2L service with standard maps. You do not need to complete Step 6.

#### **Initialize the NIS maps. 6**

Perform these steps only if the DIT is fully initialized and you skipped Step 5.

**a. Stop the NIS service.**

# **svcadm disable network/nis/server:default**

**b. Initialize the NIS maps from information in the DIT.**

```
# ypserv -r
```
Wait for ypserv to exit.

**Tip –** The original NIS dbm files are not overwritten. You can recover these files, if needed.

**c. Start the DNS and NIS service to ensure that they use the new maps.**

```
# svcadm enable network/dns/client:default
# svcadm enable network/nis/server:default
```
# **How to Set Up the N2L Service With Custom or Nonstandard Mappings**

Use this procedure if the following circumstances apply:

- You have maps that are not listed in ["Supported Standard Mappings" on page 225.](#page-224-0)
- You have standard NIS maps that you want to map to non-RFC 2307 LDAP mappings.
- **Complete the prerequisite steps that are listed in ["Prerequisites for the NIS-to-LDAPTransition"](#page-226-0) 1 [on page 227.](#page-226-0)**
- **Become an administrator on the NIS master server. 2**

For more information , see ["How to Obtain Administrative Rights" in](http://www.oracle.com/pls/topic/lookup?ctx=E19963&id=SYSADV6rbactask-28) *Oracle Solaris [Administration: Security Services](http://www.oracle.com/pls/topic/lookup?ctx=E19963&id=SYSADV6rbactask-28)*.

Roles contain authorizations and privileged commands. For more information about roles, see [Chapter 9, "Using Role-Based Access Control \(Tasks\)," in](http://www.oracle.com/pls/topic/lookup?ctx=E19963&id=SYSADV6rbactask-1) *Oracle Solaris Administration: [Security Services](http://www.oracle.com/pls/topic/lookup?ctx=E19963&id=SYSADV6rbactask-1)*.

### **Configure the NIS master server into the N2L server. 3**

### # **inityp2l**

Run the inityp2l script on the NIS master server and follow the prompts. See ["Setting Up the](#page-227-0) [NIS-to-LDAP Service" on page 228](#page-227-0) for a list of the information you need to provide.

See the [inityp2l](http://www.oracle.com/pls/topic/lookup?ctx=E19963&id=REFMAN4inityp2l-1m)(1M) man page for more details.

**Modify the /var/yp/NISLDAPmapping file. 4**

See ["Examples of Custom Maps" on page 233](#page-232-0) for examples of how to modify the mapping file.

#### **Determine if the LDAP Directory InformationTree (DIT) is fully initialized. 5**

The DIT is fully initialized if it already contains the information necessary to populate all the maps that are listed in the NISLDAPmapping file.

- If no, complete Step 6, Step 8, and Step 9.
- If yes, skip Step 6 and complete [Step 7,](#page-231-0) Step 8, and Step 9.
- **Initialize the DIT for the transition from the NIS source files. 6**

### **a. Make sure that the old NIS maps are up-to-date.**

```
# cd /var/yp
# make
```
For more information, see the [ypmake](http://www.oracle.com/pls/topic/lookup?ctx=E19963&id=REFMAN4ypmake-1m)(1M) man page.

### **b. Stop the NIS daemons.**

# **svcadm disable network/nis/server:default**

**c. Copy the old maps to the DIT, then initialize N2L support for the maps.**

# **ypserv** -Ir

Wait for ypserv to exit.

<span id="page-231-0"></span>**Tip –** The original NIS dbm files are not overwritten. You can recover these files, if needed.

**d. Start the DNS and NIS service to ensure that they use the new maps.**

```
# svcadm enable network/dns/client:default
# svcadm enable network/nis/server:default
```
**e. Skip Step 7 and continue with Step 8.**

#### **Initialize the NIS maps. 7**

Perform this step only if the DIT is fully initialized.

- **a. Stop the NIS daemons.**
	- # **svcadm disable network/nis/server:default**

#### **b. Initialize the NIS maps from information in the DIT.**

```
# ypserv -r
Wait for ypserv to exit.
```
**Tip –** The original NIS dbm files are not overwritten. You can recover these files, if needed.

**c. Start the DNS and NIS service to ensure that they use the new maps.**

```
# svcadm enable network/dns/client:default
# svcadm enable network/nis/server:default
```
#### **Verify that the LDAP entries are correct. 8**

If the entries are not correct, then the entries can not be found by LDAP naming services clients.

# **ldapsearch -h server -s sub -b "ou=servdates, dc=..." \ "objectclass=servDates"**

#### **Verify the contents of the LDAP\_maps. 9**

The following sample output shows how to use the makedm command to verify the contents of the hosts.byaddr map.

```
# makedbm -u LDAP_servdate.bynumber
plato: 1/3/2001
johnson: 2/4/2003,1/3/2001
yeats: 4/4/2002
poe: 3/3/2002,3/4/2000
```
If the contents are as expected, the transition from NIS to LDAP was successful.

Note that the original NIS dbm files are not overwritten, so you can always recover those files. See ["Reverting to NIS" on page 242](#page-241-0) for more information.

# <span id="page-232-0"></span>**Examples of Custom Maps**

The following two examples show how you might customize maps. Use your preferred text editor to modify the /var/yp/NISLDAPmapping file as needed. For more information about file attributes and syntax, see the [NISLDAPmapping](http://www.oracle.com/pls/topic/lookup?ctx=E19963&id=REFMAN4nisldapmapping-4) $(4)$  man page and the LDAP naming services information in [Chapter 9, "Introduction to LDAP Naming Services \(Overview\)."](#page-120-0)

#### **EXAMPLE 15–1** Moving Host Entries

This example shows how to move host entries from the default location to another (nonstandard) location in the DIT.

Change the nisLDAPobjectDN attribute in the NISLDAPmapping file to the new base LDAP distinguished name (DN). For this example, the internal structure of the LDAP objects is unchanged, so objectClass entries are unchanged.

Change:

```
nisLDAPobjectDN hosts: \
                        ou=hosts,?one?, \
                        objectClass=device, \
                        objectClass=ipHost
```
To:

```
nisLDAPobjectDN hosts: \
                        ou=newHosts,?one?, \
                        objectClass=device, \
                        objectClass=ipHost
```
This change causes entries to be mapped under

dn: ou=newHosts, dom=domain1, dc=sun, dc=com

instead of under

dn: ou=hosts, dom=domain1, dc=sun, dc=com.

**EXAMPLE 15–2** Implementing a Custom Map

This example shows how to implement a custom map.

A hypothetical map, *servdate.bynumber*, contains information about the servicing dates for systems. This map is indexed by the machine's serial number which, in this example, is 123. Each entry consists of the machine owner's name, a colon, and a comma-separated list of service dates, such as John Smith:1/3/2001,4/5/2003.

The old map structure is to be mapped onto LDAP entries of the following form:

```
dn: number=123, ou=servdates, dc=... \
                 number: 123 \
                 userName: John Smith \
```
<span id="page-233-0"></span>**EXAMPLE 15–2** Implementing a Custom Map *(Continued)* date: 1/3/2001 \ date: 4/5/2003 \ . . . objectClass: servDates

By examining the NISLDAPmapping file, you can see that the mapping closest to the required pattern is group. The custom mappings can be modeled on the group mapping. Since there is only one map, no nisLDAPdatabaseIdMapping attribute is required. The attributes to be added to NISLDAPmapping are the following:

```
nisLDAPentryTtl servdate.bynumber:1800:5400:3600
nisLDAPnameFields servdate.bynumber: \
                         ("%s:%s", uname, dates)
nisLDAPobjectDN servdate.bynumber: \
                         ou=servdates, ?one? \
                         objectClass=servDates:
nisLDAPattributeFromField servdate.bynumber: \
                         dn=("number=%s,", rf key), \setminusnumber=rf key, \setminususerName=uname, \
                         (data)=(dates, " "")nisLDAPfieldFromAttribute servdate.bynumber: \
                         rf key=number, \setminusuname=userName, \
                         dates=("%s,", (date), ",")
```
# **NIS-to-LDAP Best PracticesWith Oracle Directory Server Enterprise Edition**

The N2L service supports Oracle Directory Server Enterprise Edition. Other third-party LDAP servers might work with the N2L service, but they are not supported by Oracle. If you are using an LDAP server other than the Oracle Directory Server Enterprise Edition server or compatible Oracle servers, you must manually configure the server to support RFC 2307, RFC 2307bis and RFC 4876, or their successors' schemas.

If you are using the Oracle Directory Server Enterprise Edition, you can enhance the directory server to improve performance. To make these enhancements, you must have LDAP administrator privileges on the Oracle Directory Server Enterprise Edition. In addition, the directory server might need to be rebooted, a task that must be coordinated with the server's LDAP clients. The Oracle Directory Server Enterprise Edition documentation is available on the [Sun Java System Directory Server Enterprise Edition 6.2](http://www.oracle.com/technetwork/indexes/documentation/index.html) web site.

# <span id="page-234-0"></span>**Creating Virtual List View IndexesWith Oracle Directory Server Enterprise Edition**

For large maps, LDAP virtual list view (VLV) indexes must be used to ensure LDAP searches return complete results. For information about setting up VLV indexes on the Oracle Directory Server Enterprise Edition, see the [Sun Java System Directory Server Enterprise Edition 6.2](http://www.oracle.com/technetwork/indexes/documentation/index.html) documentation.

VLV search results use a fixed page size of 50000. If VLVs are used with Oracle Directory Server Enterprise Edition, both the LDAP server and N2L server must be able to handle transfers of this size. If all of your maps are known to be smaller than this limit, you do not need to use VLV indexes. However, if your maps are larger than the size limit, or you are unsure of the size of all maps, use VLV indexes to avoid incomplete returns.

If you are using VLV indexes, set up the appropriate size limits as follows.

- On the Oracle Directory Server Enterprise Edition: nsslapd sizelimit attribute must be set greater than or equal to 50000 or -1. See the [idsconfig](http://www.oracle.com/pls/topic/lookup?ctx=E19963&id=REFMAN4idsconfig-1m)(1M) man page.
- On the N2L server: nisLDAP search Sizelimit attribute must be set greater than or equal to 50000 or zero. For more information, see the [NISLDAPmapping](http://www.oracle.com/pls/topic/lookup?ctx=E19963&id=REFMAN4nisldapmapping-4)(4) man page.

After VLV indexes have been created, activate them by running dsadm with the vlvindex option on the Oracle Directory Server Enterprise Edition server. See the dsadm(1M) man page for more information.

### **VLVs for Standard Maps**

Use the Oracle Directory Server Enterprise Edition idsconfig command to set up VLVs if the following conditions apply:

- You are using Oracle Directory Server Enterprise Edition.
- You are mapping standard maps to RFC 2307bis LDAP entries.

VLVs are domain specific, so each time idsconfig is run, VLVs are created for one NIS domain. Therefore, during the NIS-to-LDAP transition, you must run idsconfig once for *each* nisLDAPdomainContext attribute included in the NISLDAPmapping file.

### **VLVs for Custom and Nonstandard Maps**

You must manually create new Oracle Directory Server Enterprise Edition VLVs for maps, or copy and modify existing VLV indexes, if the following conditions apply:

- You are using the Oracle Directory Server Enterprise Edition.
- You have large custom maps or have standard maps that are mapped to nonstandard DIT locations.

To view existing VLV indexes, type the following:

# **ldapsearch -h** *hostname* **-s sub -b "cn=ldbm database,cn=plugins,cn=config" "objectClass=vlvSearch"**

## **Avoiding Server TimeoutsWith Oracle Directory Server Enterprise Edition**

When the N2L server refreshes a map, the result might be a large LDAP directory access. If the Oracle Directory Server Enterprise Edition is not correctly configured, the refresh operation might time out before completion. To avoid directory server timeouts, modify the following Oracle Directory Server Enterprise Edition attributes manually or by running the idsconfig command.

For example, to increase the minimum amount of time in seconds that the server should spend performing the search request, modify these attributes:

```
dn: cn=config
nsslapd-timelimit: -1
```
For testing purposes, you can use an attribute value of -1, which indicates no limit. When you have determined the optimum limit value, change the attribute value. Do *not* maintain any attribute settings at -1 on a production server. With no limits, the server might be vulnerable to Denial of Service attacks.

For more information about configuring Oracle Directory Server Enterprise Edition with LDAP, see [Chapter 11, "Setting Up Oracle Directory Server Enterprise Edition With LDAP](#page-156-0) [Clients \(Tasks\),"](#page-156-0) of this book.

## **Avoiding Buffer OverrunsWith Oracle Directory Server Enterprise Edition**

To avoid buffer overruns, modify the Oracle Directory Server Enterprise Edition attributes manually or by running the idsconfig command.

1. For example, to increase the maximum number of entries that are returned for a client search query, modify these attributes:

```
dn: cn=config
nsslapd-sizelimit: -1
```
2. To increase the maximum number of entries that are verified for a client search query, modify these attributes:

```
dn: cn=config, cn=ldbm database, cn=plugins, cn=config
nsslapd-lookthroughlimit: -1
```
<span id="page-236-0"></span>For testing purposes, you can use an attribute value of -1, which indicates no limit. When you have determined the optimum limit value, change the attribute value. Do *not* maintain any attribute settings at -1 on a production server. With no limits, the server might be vulnerable to Denial of Service attacks.

If VLVs are being used, the sizelimit attribute values should be set as defined in ["Creating](#page-234-0) [Virtual List View Indexes With Oracle Directory Server Enterprise Edition" on page 235.](#page-234-0) If VLVs are not being used, the size limit should be set large enough to accommodate the largest container.

For more information about configuring Oracle Directory Server Enterprise Edition with LDAP, see [Chapter 11, "Setting Up Oracle Directory Server Enterprise Edition With LDAP](#page-156-0) [Clients \(Tasks\)."](#page-156-0)

### **NIS-to-LDAP Restrictions**

When the N2L server has been set up, the NIS source files are no longer used. Therefore, do not run ypmake on an N2L server. If ypmake is accidentally run, such as for an existing cron job, the N2L service is unaffected. However, a warning is logged suggesting that yppush should be called explicitly.

## **NIS-to-LDAP Troubleshooting**

This section covers two areas of troubleshooting:

- "Common LDAP Error Messages" on page 237
- ["NIS-to-LDAP Issues" on page 239](#page-238-0)

### **Common LDAP Error Messages**

Sometimes the N2L server logs errors that relate to internal LDAP problems, resulting in LDAP-related error messages. Although the errors are nonfatal, they indicate problems to investigate. For example, the N2L server might continue to operate, but provide out-of-date or incomplete results.

The following list includes some of the common LDAP error messages that you might encounter when implementing the N2L service. Error descriptions, and possible causes and solutions for the errors, are included.

Administrative limit exceeded

#### **Error Number**: 11

**Cause**: An LDAP search was made that was larger than allowed by the directory server's nsslapd-sizelimit attribute. Only partial information will be returned.

**Solution**: Increase the value of the nsslapd-sizelimit attribute, or implement a VLV index for the failing search.

#### Invalid DN Syntax

#### **Error Number**: 34

**Cause**: An attempt has been made to write an LDAP entry with a DN that contains illegal characters. The N2L server attempts to escape illegal characters, such as the + symbol, that are generated in DNs.

**Solution**: Check the LDAP server error log to find out which illegal DNs were written, then modify the NISLDAPmapping file that generated the illegal DNs.

#### Object class violation

#### **Error Number**: 65

**Cause**: An attempt has been made to write an LDAP entry that is invalid. Generally, this error is due to missing MUST attributes that can be caused by either of the following circumstances.

- Bugs in the NISLDAP mapping file that create entries with missing attributes
- Attempts to add an AUXILIARY attribute to an object that does not exist

For example, if a user name has not yet been created from the passwd.byxxx map, an attempt to add auxiliary information to that user will fail.

**Solution**: For bugs in the NISLDAPmapping file, check what was written in the server error log to determine the nature of the problem.

#### Can't contact LDAP server

#### **Error Number**: 81

**Cause**: The ypserv file might be incorrectly configured to point to the wrong LDAP directory server. Alternatively, the directory server might not be running.

#### **Solution**:

- Reconfigure the ypserv file to point to the correct LDAP directory server.
- To confirm that the LDAP server is running, become superuser, or assume an equivalent role, on the directory server and type:

#### # **pgrep -l slapd**

#### Timeout

#### **Error Number**: 85

**Cause**: An LDAP operation timed out, typically while updating a map from the DIT. The map might now contain out-of-date information.

**Solution**: Increase the nisLDAPxxxTimeout attributes in the ypserv configuration file.

# <span id="page-238-0"></span>**NIS-to-LDAP Issues**

The following problems could occur while running the N2L server. Possible causes and solutions are provided.

### **Debugging the NISLDAPmapping File**

The mapping file, NISLDAPmapping, is complex. Many potential errors might cause the mapping to behave in unexpected ways. Use the following techniques to resolve such problems.

### **Console Message Displays When** ypserv -ir**(or** -Ir**) Runs**

**Problem**: A simple message is displayed on the console and the server exits (a detailed description is written to syslog).

**Cause**: The syntax of the mapping file might be incorrect.

**Solution**: Check and correct the syntax in the NISLDAPmapping file.

### **NIS Daemon Exits at Startup**

**Problem**: When ypserv or other NIS daemons run, an LDAP-related error message is logged and the daemon exits.

**Cause**: The cause might be one of the following:

- The LDAP server cannot be contacted.
- An entry found in an NIS map or in the DIT is incompatible with the mapping specified.
- An attempt to read or write to the LDAP server returns an error.

**Solution**: Examine the error log on the LDAP server. See the LDAP errors that are listed in ["Common LDAP Error Messages" on page 237.](#page-236-0)

### **Unexpected Results From NIS Operations**

**Problem**: NIS operations do not return the expected results, but no errors are logged.

**Cause**: Incorrect entries might exist in the LDAP or NIS maps, which results in mappings not completing as intended.

**Solution**: Check and correct entries in the LDAP DIT and in the N2L versions of the NIS maps.

1. Check that the correct entries exist in the LDAP DIT, and correct the entries as needed.

If you are using Oracle Directory Server Enterprise Edition, start the management console by running the dsadm startconsole command.

2. Check that the N2L versions of the NIS maps in the /var/yp directory contain the expected entries by comparing the newly generated map to the original map. Correct entries as needed.

- # **cd /var/yp/***domainname*
- # **makedbm -u** *test.byname*
- # **makedbm -u** *test.byname*

Be aware of the following when checking the output for the maps:

The order of entries might not be the same in both files.

Use the sort command before comparing output.

The use of white space might not be the same in both files.

Use the diff -b command when comparing output.

#### **Processing Order of NIS Maps**

**Problem**: Object class violations occur.

**Cause**: When the ypserv -i command is run, each NIS map is read and its contents are written into the DIT. Several maps might contribute attributes to the same DIT object. Generally, one map creates most of the object, including all the object's MUST attributes. Other maps contribute additional MAY attributes.

Maps are processed in the same order that nisLDAPobjectDN attributes appear in the NISLDAPmapping file. If maps containing MAY attributes get processed before maps containing MUST attributes, then object class violations occur. See Error 65 in ["Common](#page-236-0) [LDAP Error Messages" on page 237](#page-236-0) for more information about this error.

**Solution**: Reorder the nisLDAPobjectDN attributes so that maps are processed in the correct order.

As a temporary fix, rerun the ypserv -i command several times. Each time the command is executed, more of the LDAP entry is built up.

**Note –** Mapping in such a way that all of an object's MUST attributes cannot be created from at least one map is *not*supported.

### **N2L Server Timeout Issue**

**Problem**: The server times out.

**Cause**: When the N2L server refreshes a map, the result might be a large LDAP directory access. If the Oracle Directory Server Enterprise Edition is not correctly configured, this operation might time out before completion.

**Solution**: To avoid directory server timeouts, modify the Oracle Directory Server Enterprise Edition attributes manually or by running the idsconfig command. See ["Common LDAP](#page-236-0) [Error Messages" on page 237](#page-236-0) and ["NIS-to-LDAP Best Practices With Oracle Directory](#page-233-0) [Server Enterprise Edition" on page 234](#page-233-0) for details.

### **N2L Lock File Issue**

**Problem**: The ypserv command starts but does not respond to NIS requests.

**Cause**: The N2L server lock files are not correctly synchronizing access to the NIS maps. This should never happen.

**Solution**: Type the following commands on the N2L server.

```
# svcadm disable network/nis/server:default
```

```
# rm /var/run/yp_maplock /var/run/yp_mapupdate
```

```
# svcadm enable network/nis/server:default
```
### **N2L Deadlock Issue**

**Problem**: The N2L server deadlocks.

**Cause**: If the addresses of the N2L master server and the LDAP server are not listed properly in the hosts, ipnodes, or ypserv files, a deadlock might result. See ["Prerequisites for the](#page-226-0) [NIS-to-LDAP Transition" on page 227](#page-226-0) for details about proper address configuration for N2L.

For an example of a deadlock scenario, consider the following sequence of events:

- 1. An NIS client tries to look up an IP address.
- 2. The N2L server finds that the hosts entry is out-of-date.
- 3. The N2L server tries to update the hosts entry from LDAP.
- 4. The N2L server gets the name of its LDAP server from ypserv, then does a search by using libldap.
- 5. libldap tries to convert the LDAP server's name to an IP address by making a call to the name service switch.
- 6. The name service switch might make an NIS call to the N2L server, which deadlocks.

**Solution**: List the addresses of the N2L master server and the LDAP server in the hosts or ipnodes files on the N2L master server. Whether the server addresses must be listed in hosts, ipnodes, or both files depends on how these files are configured to resolve local host names. Also, check that the config/hosts property of the

svc:/network/name-service/switch service lists files before nis in the lookup order.

An alternative solution to this deadlock problem is to list the LDAP server address, not its host name, in the ypserv file. This means that the LDAP server address would be listed in another place. Therefore, changing the address of either the LDAP server or the N2L server would require slightly more effort.

### <span id="page-241-0"></span>**Reverting to NIS**

A site that has transitioned from NIS to LDAP using the N2L service is expected to gradually replace all NIS clients with LDAP naming services clients. Support for NIS clients eventually becomes redundant. However, if required, the N2L service provides two ways to return to traditional NIS, as explained in the next two procedures.

**Tip –** Traditional NIS ignores the N2L versions of the NIS maps if those maps are present. After reverting to NIS, if you leave the N2L versions of the maps on the server, the N2L maps do not cause problems. Therefore, it might be useful to keep the N2L maps in case you later decide to re-enable N2L. However, the maps do take up disk space.

## **How to Revert to Maps Based on Old Source Files**

#### **Become an administrator. 1**

For more information , see ["How to Obtain Administrative Rights" in](http://www.oracle.com/pls/topic/lookup?ctx=E19963&id=SYSADV6rbactask-28) *Oracle Solaris [Administration: Security Services](http://www.oracle.com/pls/topic/lookup?ctx=E19963&id=SYSADV6rbactask-28)*.

#### **Stop the NIS daemons. 2**

# **svcadm disable network/nis/server:default**

#### **Disable N2L. 3**

This command backs up and moves the N2L mapping file.

# **mv /var/yp/NISLDAPmapping** *backup\_filename*

**Set the NOPUSH environment variable so the new maps are not pushed by ypmake. 4**

# **NOPUSH=1**

**Make a new set of NIS maps that are based on the old sources. 5**

# **cd /var/yp** # **make**

**(Optional) Remove N2L versions of the NIS maps. 6**

# **rm /var/yp/***domainname***/LDAP\_\***

- **Start the DNS and the NIS service. 7**
	- # **svcadm enable network/dns/client:default**
	- # **svcadm enable network/nis/server:default**

### <span id="page-242-0"></span>▼ **How to Revert to Maps Based on Current DIT Contents**

Back up the old NIS source files before performing this procedure.

**Become an administrator. 1**

For more information, see ["How to Obtain Administrative Rights" in](http://www.oracle.com/pls/topic/lookup?ctx=E19963&id=SYSADV6rbactask-28) *Oracle Solaris [Administration: Security Services](http://www.oracle.com/pls/topic/lookup?ctx=E19963&id=SYSADV6rbactask-28)*.

**Stop the NIS daemons. 2**

# **svcadm disable network/nis/server:default**

**Update the maps from the DIT. 3**

# **ypserv -r** Wait for ypserv to exit.

#### **Disable N2L. 4**

This command backs up and moves the N2L mapping file. # **mv /var/yp/NISLDAPmapping** *backup\_filename*

**Regenerate the NIS source files. 5**

# **ypmap2src**

- **Manually check that regenerated NIS source files have the correct content and structure. 6**
- **Move the regenerated NIS source files to the appropriate directories. 7**
- **(Optional) Remove the N2L versions of the mapping files. 8**

# **rm /var/yp/***domainname***/LDAP\_\***

- **Start the DNS and NIS service. 9**
	- # **svcadm enable network/dns/client:default**
	- # **svcadm enable network/nis/server:default**

# <span id="page-244-0"></span>Glossary

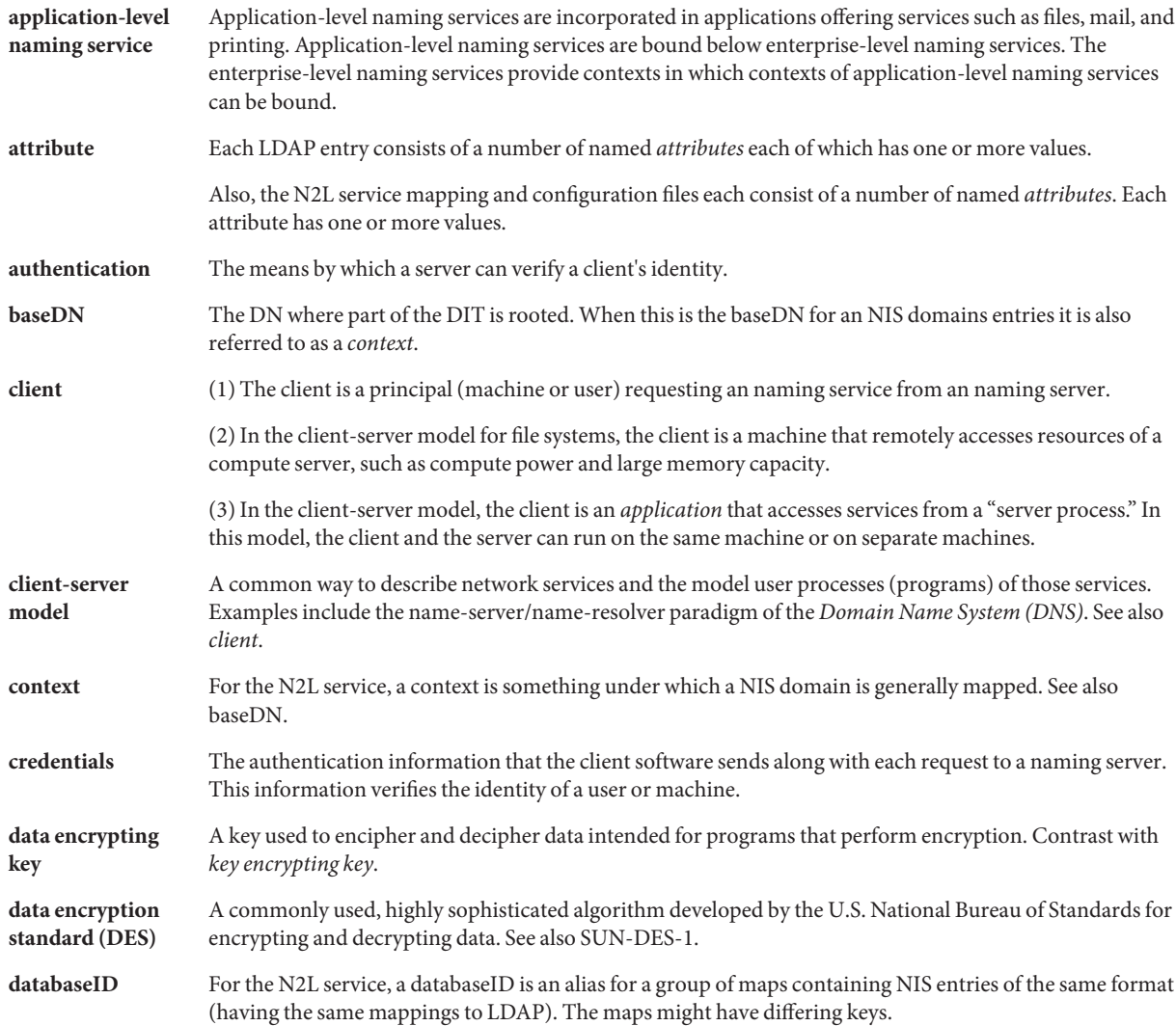

<span id="page-245-0"></span>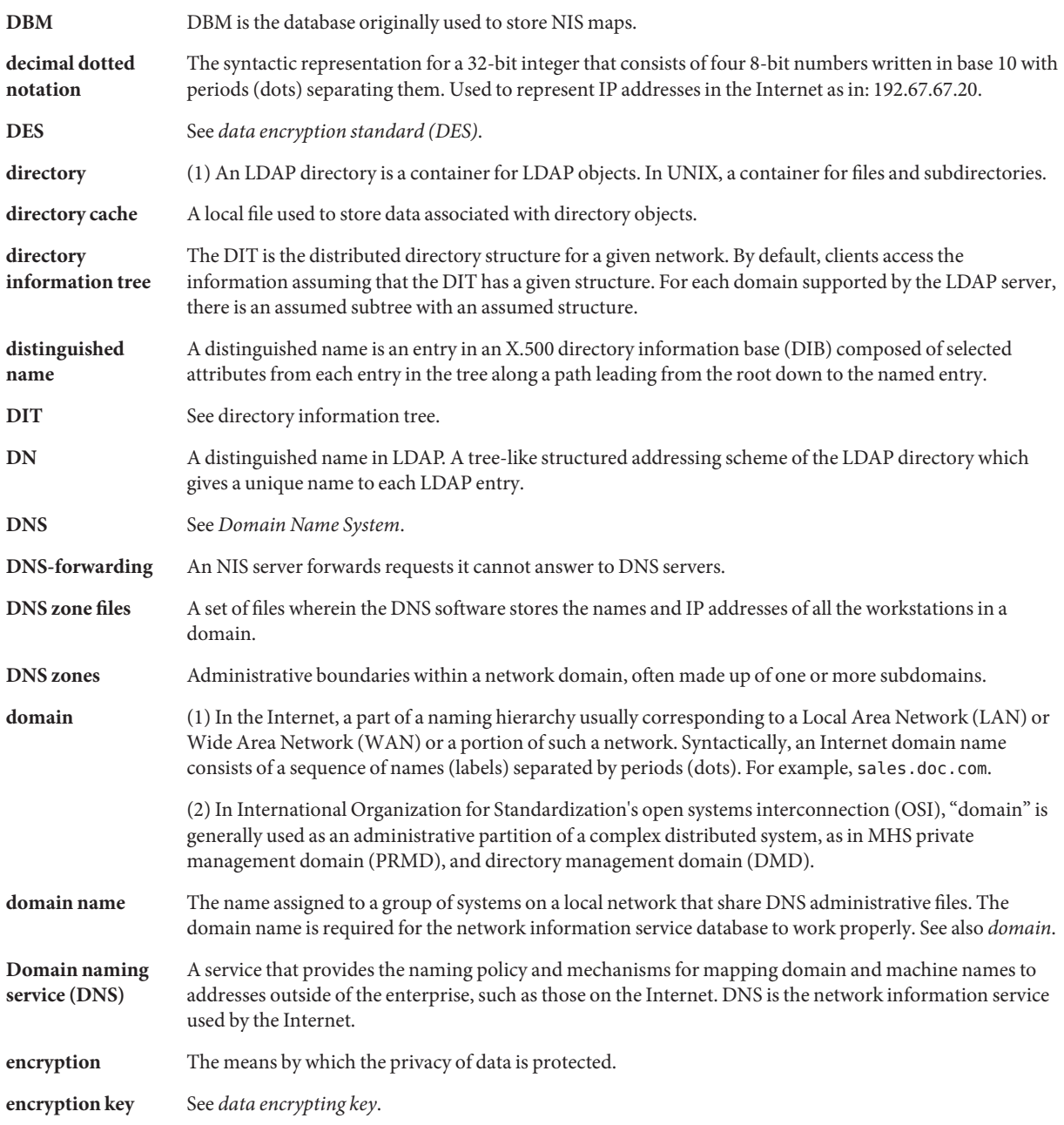

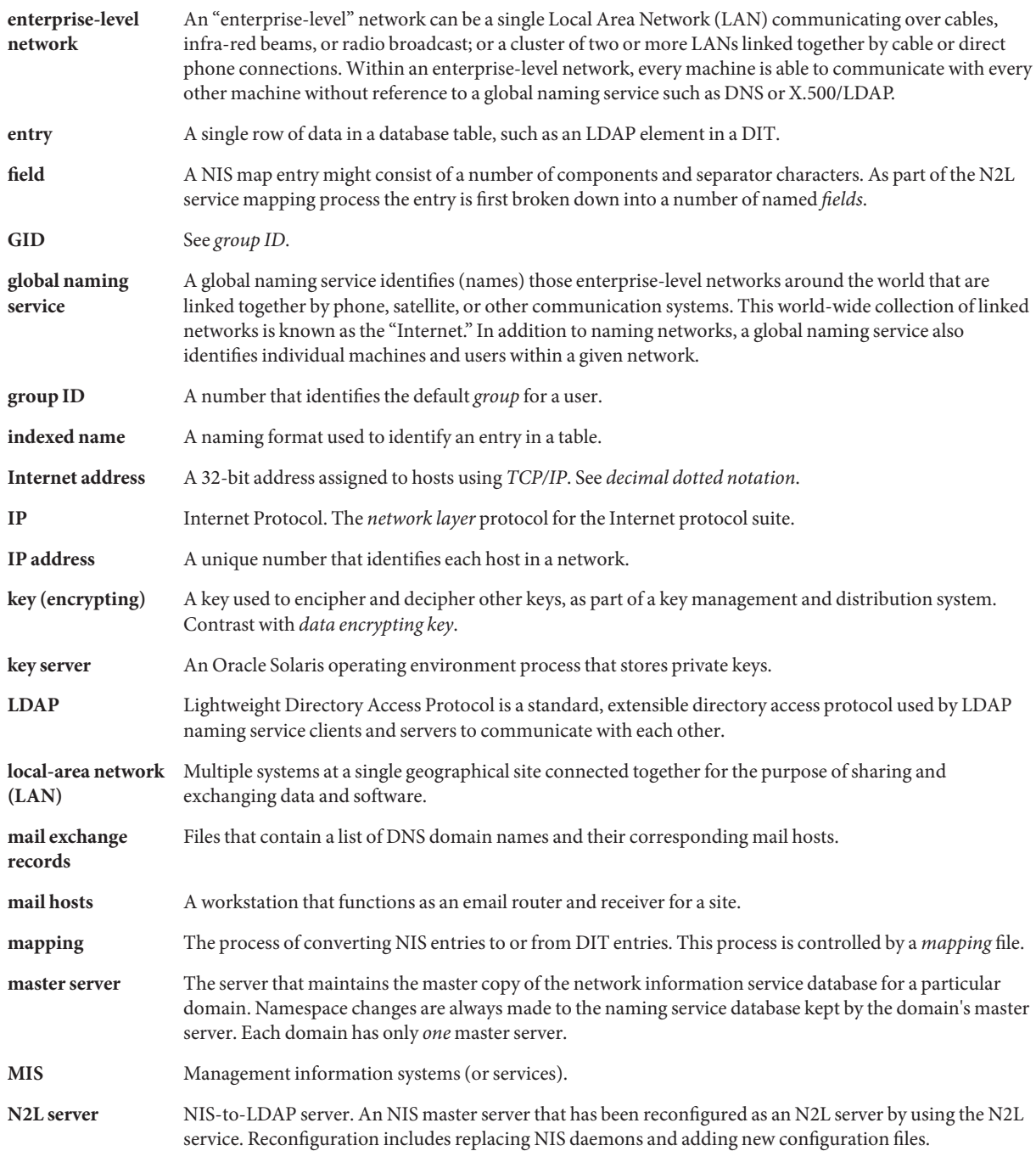

<span id="page-247-0"></span>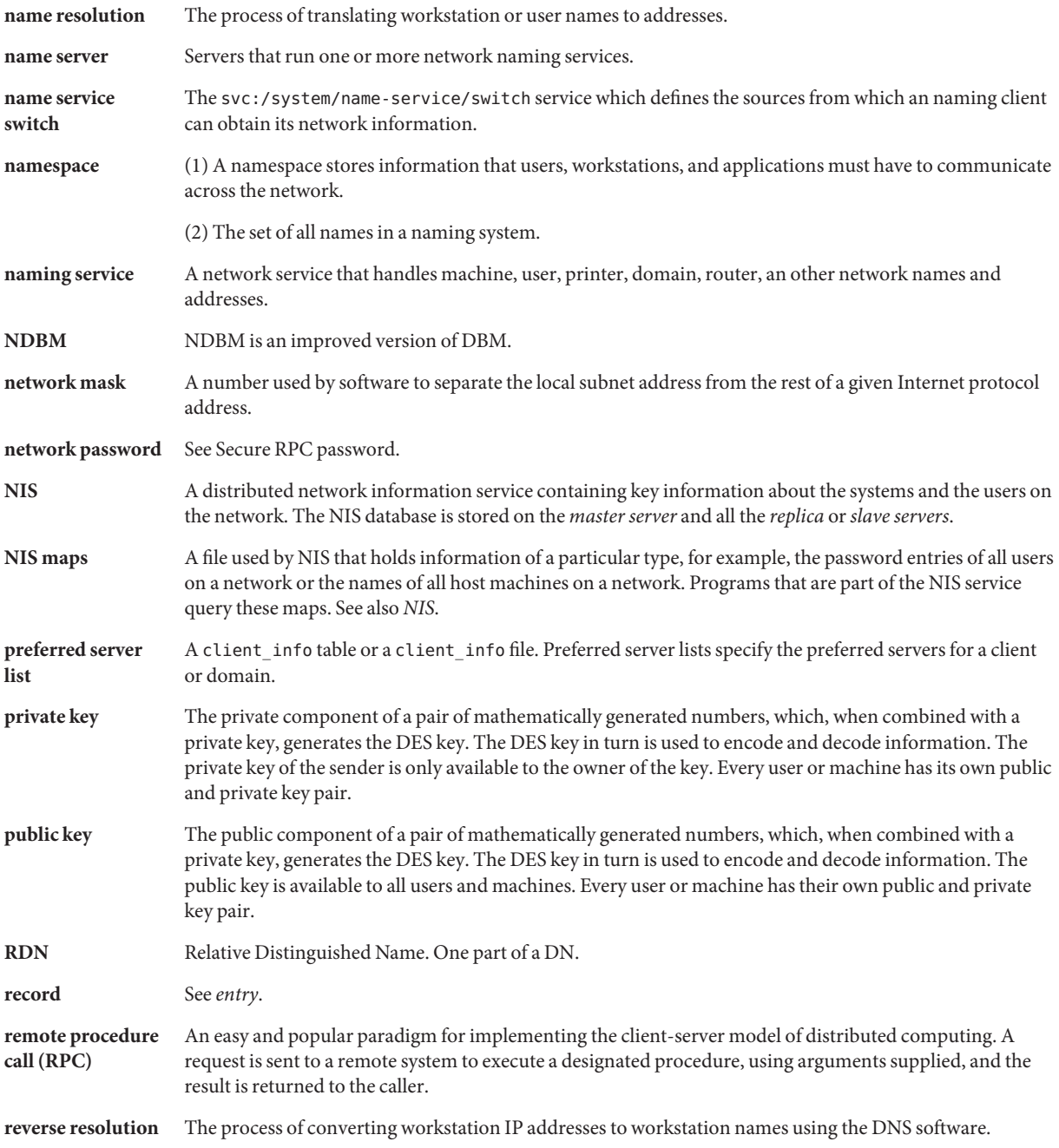

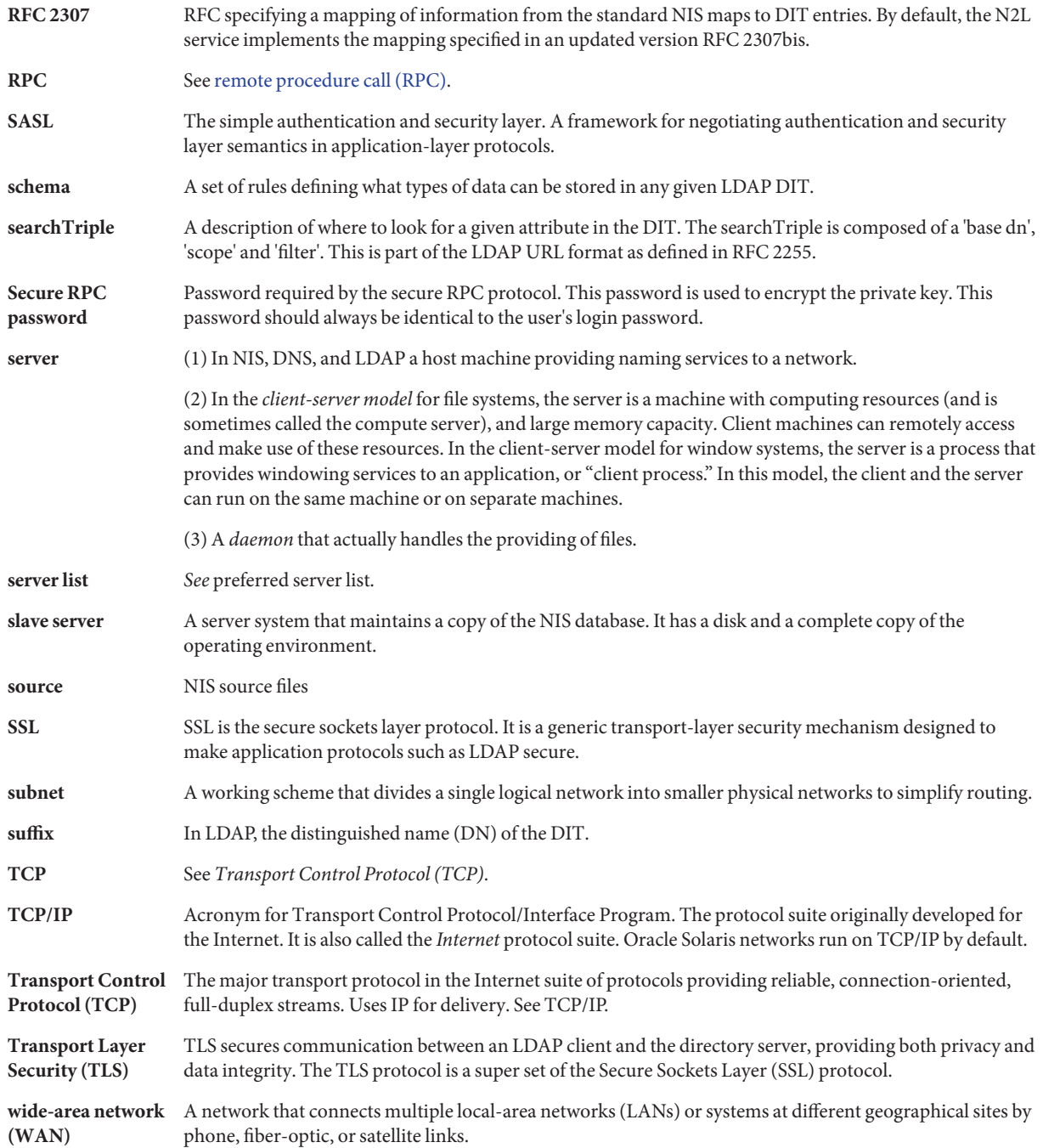

**X.500** A global-level directory service defined by an Open Systems Interconnection (OSI) standard. A precursor to LDAP. **yp** Yellow Pages. The old name for NIS which is still used within the NIS code.

# Index

### **Numbers and Symbols**

\$PWDIR/security/passwd.adjunct, [95](#page-94-0)

### **A**

access control information, [132](#page-131-0) account management configuring on directory server, [169](#page-168-0) enableShadowUpdate switch, [141](#page-140-0) for LDAP clients that use pam\_ldap, [169–171](#page-168-0) for LDAP clients that use pam\_unix  $*$ modules, [171–172](#page-170-0) LDAP server for pam\_unix \* clients, [146–147](#page-145-0) LDAP supported features, [144–147](#page-143-0) PAM modules and LDAP, [144–147](#page-143-0) Active Directory AD naming service, [53](#page-52-0) configuring nss\_ad, [54](#page-53-0) retrieving group information, [57](#page-56-0) passwd information, [56](#page-55-0) shadow information, [57](#page-56-0) setting up clients, [53](#page-52-0) updating passwords, [56](#page-55-0) adjunct file, [79](#page-78-0) adminDN attribute, described, [130](#page-129-0) adminPassword attribute, described, [130](#page-129-0) ageing.byname map, N2L transition and, [225](#page-224-0) aliases file, [78](#page-77-0) anonymous credentials, [134–135](#page-133-0) attribute, definition, [245](#page-244-0)

attributeMap attribute, [127](#page-126-0) described, [130](#page-129-0) attributes, internet print protocol, [208–213](#page-207-0) audit attr map, described, [67](#page-66-0) audit user map, described, [67](#page-66-0) authentication, definition, [245](#page-244-0) authentication methods choosing in LDAP, [137–140](#page-136-0) for services in LDAP, [139–140](#page-138-0) PAM modules, [140–144](#page-139-0) authenticationMethod attribute described, [129](#page-128-0) multi-value example, [137–140](#page-136-0) pam\_ldap module and, [142–143](#page-141-0) passwd-cmd service and, [143](#page-142-0) auto direct.time map, [97](#page-96-0) auto home table, name service switch and, [37](#page-36-0) auto home.time map, [97](#page-96-0) auto master table, name service switch and, [37](#page-36-0)

### **B**

baseDN, definition, [245](#page-244-0) bindTimeLimit attribute, described, [130](#page-129-0) bootparams map, described, [67](#page-66-0) broadcast, NIS binding, [70](#page-69-0) browsing indexes, *See* virtual list view indexes

### **C**

certificatePath attribute, described, [131](#page-130-0)

CHKPIPE, [98](#page-97-0) client, definition, [245](#page-244-0) client-server model, definition, [245](#page-244-0) clients NIS, [63–64](#page-62-0) NIS setup, [86–88](#page-85-0) cn attribute, described, [129](#page-128-0) commands DNS, [50–52](#page-49-0) NIS, [65–66](#page-64-0) compile flags, DNS, [52](#page-51-0) config/domainname property, setting, [76](#page-75-0) config/nodename property, setting, [76](#page-75-0) configure DNS server, [44](#page-43-0) DNS server options, [45](#page-44-0) context, definition, [245](#page-244-0) creating, rndc.conf file, [45](#page-44-0) credential levels, LDAP client, [134](#page-133-0) credential storage, LDAP client, [136](#page-135-0) credentialLevel attribute, described, [129](#page-128-0) credentials, definition, [245](#page-244-0) crontab file NIS problems and, [117](#page-116-0) ypxfr and, [100](#page-99-0)

### **D**

daemons DNS, [50–52](#page-49-0) NIS, [64–65](#page-63-0) not running, [116](#page-115-0) data encrypting key, definition, [245](#page-244-0) data encryption standard, *See* DES data population, [155](#page-154-0) databaseID, definition, [245](#page-244-0) dbm files, [103,](#page-102-0) [104](#page-103-0) decimal dotted notation, definition, [246](#page-245-0) defaultSearchBase attribute, described, [129](#page-128-0) defaultSearchScope attribute, described, [129](#page-128-0) defaultServerList attribute, described, [129](#page-128-0) DES definition, [245,](#page-244-0) [246](#page-245-0) dig command, description, [51](#page-50-0)

DIR directory, [78](#page-77-0) directory, definition, [246](#page-245-0) directory cache, definition, [246](#page-245-0) directory information tree definition, [246](#page-245-0) overview, [125–126](#page-124-0) directory user agent schema, [203](#page-202-0) distinguished name, definition, [246](#page-245-0) DIT, *See* directory information tree DN, definition, [246](#page-245-0) DNS advertising resources, [49](#page-48-0) commands, [50–52](#page-49-0) compile flags, [52](#page-51-0) daemons, [50–52](#page-49-0) definition, [246](#page-245-0) files, [50](#page-49-0) FMRIs, [42](#page-41-0) name service switch and, [40](#page-39-0) NIS and, [61,](#page-60-0) [62,](#page-61-0) [108](#page-107-0) overview, [29,](#page-28-0) [41–42](#page-40-0) related information, [42](#page-41-0) SMF and, [42–43](#page-41-0) tasks, [43–48](#page-42-0) user authorizations, [45–46](#page-44-0) DNS client, install, [46–47](#page-45-0) DNS-forwarding, definition, [246](#page-245-0) DNS package, install, [44](#page-43-0) dns-sd command advertising resources, [49](#page-48-0) description, [51](#page-50-0) DNS server configure, [44](#page-43-0) configure options, [45](#page-44-0) troubleshooting, [47–48](#page-46-0) DNS service discovery configuration, [49](#page-48-0) overview, [29,](#page-28-0) [42](#page-41-0) DNS zone files, definition, [246](#page-245-0) DNS zones, definition, [246](#page-245-0) dnssec-dsfromkey command, description, [51](#page-50-0) dnssec-keyfromlabel command, description, [51](#page-50-0) dnssec-keygen command, description, [51](#page-50-0) dnssec-signzone command, description, [51](#page-50-0)
DOM variable, [81,](#page-80-0) [82](#page-81-0) domain, definition, [246](#page-245-0) domain name definition, [246](#page-245-0) NIS slave servers and, [84](#page-83-0) domain name system, *See* DNS domainName attribute, described, [130](#page-129-0) domainname command, NIS and, [113](#page-112-0) domains multiple NIS, [82](#page-81-0) NIS, [62,](#page-61-0) [64,](#page-63-0) [75](#page-74-0)

#### **E**

enableShadowUpdate switch, [141](#page-140-0) encryption, definition, [246](#page-245-0) encryption key, definition, [246](#page-245-0) enterprise-level network, definition, [247](#page-246-0) entry, definition, [247](#page-246-0) /etc files, [66](#page-65-0) naming and, [29](#page-28-0) /etc/inet/hosts file, [24](#page-23-0) NIS slave servers and, [85](#page-84-0) /etc/mail/aliases file, [78](#page-77-0) /etc/mail directory, [78](#page-77-0) /etc/named.conf file description, [50](#page-49-0) DNS user authorizations, [45–46](#page-44-0) verifying configuration, [48](#page-47-0) /etc/rndc.conf file, description, [50](#page-49-0) ethers.byaddr map, described, [67](#page-66-0) ethers.byname map, described, [67](#page-66-0) exec\_attr map, described, [67](#page-66-0)

#### **F**

field, definition, [247](#page-246-0) files, DNS, [50](#page-49-0) files-based naming, [30](#page-29-0) FMRIs DNS, [42](#page-41-0) LDAP, [174](#page-173-0) mDNS, [49](#page-48-0)

FMRIs*(Continued)* NIS, [74](#page-73-0) followReferrals attribute, described, [130](#page-129-0) FQDN, [125](#page-124-0)

#### **G**

getaddrinfo(), name service switch and, [33](#page-32-0) gethostbyname(), name service switch and, [33](#page-32-0) getpwnam(), name service switch and, [33](#page-32-0) getpwuid(), name service switch and, [33](#page-32-0) getXbyY() interfaces, name service switch and, [33](#page-32-0) global naming service, definition, [247](#page-246-0) group.bygid map, described, [67](#page-66-0) group.byname map, described, [67](#page-66-0) group ID, definition, [247](#page-246-0) groups netgroups (NIS), [92–93,](#page-91-0) [93](#page-92-0)

#### **H**

host.byaddr map, described, [67](#page-66-0) host.byname map, described, [67](#page-66-0) host command, description, [51](#page-50-0) host name, setting, [76](#page-75-0) hosts (machines) NIS clients, [63–64](#page-62-0) NIS domains, changing, [107](#page-106-0) NIS servers, [63–64](#page-62-0) hosts.byaddr map, [66](#page-65-0) hosts.byname map, [66](#page-65-0) hosts database, [99](#page-98-0) hosts file, NIS slave servers and, [85](#page-84-0)

#### **I**

idsconfig command, client profile attributes, [129–130](#page-128-0) indexed name, definition, [247](#page-246-0) inityp2l command, [223,](#page-222-0) [225](#page-224-0) install DNS client, [46–47](#page-45-0)

install *(Continued)* DNS package, [44](#page-43-0) Internet, NIS and, [62](#page-61-0) Internet access, name service switch and, [40](#page-39-0) Internet address, definition, [247](#page-246-0) IP, definition, [247](#page-246-0) IP address, definition, [247](#page-246-0)

#### **K**

key (encrypting), definition, [247](#page-246-0) key server, definition, [247](#page-246-0) keyserv, name service switch and, [38](#page-37-0) keyserv service, LDAP authentication and, [139](#page-138-0)

# **L**

LAN, definition, [247](#page-246-0) LDAP account management, [144–147](#page-143-0) comparing supported PAM modules, [142,](#page-141-0) [143](#page-142-0) definition, [247](#page-246-0) enabling account management on client, [179–180](#page-178-0) enabling account management on directory server, [169](#page-168-0) FMRI, [174](#page-173-0) reverting to NIS, [242–243](#page-241-0) schemas *See* LDAP schemas SMF, [174–175](#page-173-0) transitioning from NIS, [221–243](#page-220-0) troubleshooting *See* LDAP troubleshooting ldap\_cachemgr daemon, [131](#page-130-0) LDAP client index attributes, [159](#page-158-0) local profile attributes, [130–131](#page-129-0) profile attributes, [129–130](#page-128-0) LDAP Data Interchange Format (LDIF), [124](#page-123-0) LDAP schemas, [193–219](#page-192-0) directory user agent, [203](#page-202-0) mail alias, [203](#page-202-0) project, [205](#page-204-0)

LDAP schemas*(Continued)* role based attributes, [206](#page-205-0) LDAP troubleshooting ldapclient cannot bind to server, [191](#page-190-0) login fails, [190](#page-189-0) lookup too slow, [191](#page-190-0) unable to reach systems in LDAP domain remotely, [190](#page-189-0) unresolved host name, [190](#page-189-0) ldapaddent command, [167](#page-166-0) ldapclient command, client profile attributes, [130–131](#page-129-0) lightweight directory access protocol, *See* LDAP

## **M**

mail alias schema, [203](#page-202-0) mail.aliases map, described, [67](#page-66-0) mail attributes, [203](#page-202-0) mail.byaddr map, described, [68](#page-67-0) mail exchange records, definition, [247](#page-246-0) mail hosts, definition, [247](#page-246-0) mailGroup object class, [203](#page-202-0) make command after updating maps, [100](#page-99-0) C2 security and, [106](#page-105-0) description, [65](#page-64-0) Makefile syntax, [97](#page-96-0) NIS maps, [69](#page-68-0) ypinit and, [81](#page-80-0) makedbm command adding slave servers, [105](#page-104-0) changing map server, [95](#page-94-0) description, [65](#page-64-0) make command and, [66](#page-65-0) Makefile and, [80](#page-79-0) non-default maps and, [103](#page-102-0) ypinit and, [81](#page-80-0) Makefile file automounter maps and, [97](#page-96-0) changing a map's master server, [95](#page-94-0) changing source directory, [76,](#page-75-0) [79](#page-78-0) conversion to NIS and, [79](#page-78-0)

Makefile file *(Continued)* maps supported list, [95](#page-94-0) NIS, [66](#page-65-0) NIS security, [90](#page-89-0) non-default maps modifying, [102](#page-101-0) passwd maps and, [80](#page-79-0) preparing, [79](#page-78-0) setting up primary server, [81](#page-80-0) mapname.dir file, [80](#page-79-0) mapname.pag file, [80](#page-79-0) mapping, definition, [247](#page-246-0) mapping file, NIS to LDAP, [221](#page-220-0) master server, definition, [247](#page-246-0) mDNS configuration, [49](#page-48-0) error log, [49](#page-48-0) overview, [29,](#page-28-0) [41](#page-40-0) MIS, definition, [247](#page-246-0) multicast DNS, *See* mDNS

#### **N**

N2L server, [221,](#page-220-0) [224–225](#page-223-0) N2L service, [221](#page-220-0) custom map examples, [233–234](#page-232-0) setting up, [228–234](#page-227-0) supported mappings, [225](#page-224-0) when not to use, [223](#page-222-0) N2L transition, *See* NIS to LDAP transition name resolution, definition, [248](#page-247-0) name server, definition, [248](#page-247-0) name service switch actions, [36](#page-35-0) auto\_home table, [37](#page-36-0) auto master table, [37](#page-36-0) databases, [33](#page-32-0) definition, [248](#page-247-0) DNS and, [40](#page-39-0) Internet access, [40](#page-39-0) introduction, [33](#page-32-0) keyserv service, [38](#page-37-0) mDNS and, [49](#page-48-0)

name service switch *(Continued)* messages, [35–36](#page-34-0) modifying, [37](#page-36-0) NIS, [62](#page-61-0) NOTFOUND=continue search criteria, [36](#page-35-0) options, [36](#page-35-0) password data and, [40](#page-39-0) publickey properties, [38](#page-37-0) search criteria, [35,](#page-34-0) [36–37](#page-35-0) status messages, [35–36,](#page-34-0) [36](#page-35-0) SUCCESS=return search criteria, [36](#page-35-0) timezone table and, [37](#page-36-0) TRYAGAIN=continue search criteria, [37](#page-36-0) UNAVAIL=continue search criteria, [36](#page-35-0) named-checkconf command configure DNS server, [44](#page-43-0) description, [51](#page-50-0) verifying /etc/named.conf file, [48](#page-47-0) named-checkzone command, description, [51](#page-50-0) named-compilezone command, description, [51](#page-50-0) named.conf file, *See* /etc/named.conf file named daemon configuration file description, [50](#page-49-0) description, [51](#page-50-0) showing compile flags, [52](#page-51-0) SMF and, [42–43](#page-41-0) troubleshooting with, [47–48](#page-46-0) user authorizations and, [45–46](#page-44-0) namespace, definition, [248](#page-247-0) naming files-based, [30](#page-29-0) NIS, [30](#page-29-0) Oracle Solaris naming services, [29–31](#page-28-0) overview, [23–29](#page-22-0) naming service, definition, [248](#page-247-0) ndbm format, [79](#page-78-0) NIS maps and, [66](#page-65-0) netgroup.byhost map described, [68](#page-67-0) overview, [92](#page-91-0) netgroup.byuser map described, [68](#page-67-0) overview, [92](#page-91-0)

netgroup map entries, [93](#page-92-0) overview, [92](#page-91-0) netid.byname map, described, [68](#page-67-0) netmasks.byaddr map, described, [68](#page-67-0) network information service schema, [198](#page-197-0) network mask, definition, [248](#page-247-0) network password, *See* secure RPC password network services, DNS and, [42](#page-41-0) networks.byaddr map, described, [68](#page-67-0) networks.byname map, described, [68](#page-67-0) nicknames file, [70](#page-69-0) NIS, [30](#page-29-0) architecture, [62–63](#page-61-0) automatic starting, [83](#page-82-0) binding, [70–71](#page-69-0) broadcast binding, [71](#page-70-0) C2 security, [106](#page-105-0) client problems, [112–115](#page-111-0) client setup, [86–88](#page-85-0) clients, [63–64](#page-62-0) commands, [65–66](#page-64-0) commands hang, [112](#page-111-0) components, [64–70](#page-63-0) daemons, [64–65](#page-63-0) definition, [248](#page-247-0) DNS and, [62,](#page-61-0) [108](#page-107-0) domain names, [75](#page-74-0) domains, [62,](#page-61-0) [64](#page-63-0) halting, [109](#page-108-0) Internet and, [62](#page-61-0) introduction, [61–63](#page-60-0) Makefile, [66](#page-65-0) Makefile filtering, [96](#page-95-0) Makefile preparation, [79–80](#page-78-0) manual binding, [107](#page-106-0) master servers, [63](#page-62-0) modifying configuration files, [95–96](#page-94-0) multiple domains, [82](#page-81-0) ndbm format, [66](#page-65-0) netgroups, [92–93,](#page-91-0) [93](#page-92-0) "not responding" messages, [111](#page-110-0) overloaded servers and, [115–116](#page-114-0) passwd maps auto update, [101](#page-100-0)

NIS *(Continued)* password data, [76,](#page-75-0) [77](#page-76-0) preparation for, [74](#page-73-0) problems, [111–118](#page-110-0) root entry, [90](#page-89-0) rpc.yppasswdd daemon, [92](#page-91-0) security, [89–90](#page-88-0) server binding not possible, [114](#page-113-0) server-list binding, [71](#page-70-0) servers, [63–64](#page-62-0) servers, maps different versions, [116–117](#page-115-0) servers not available, [113](#page-112-0) setup preparation, [76](#page-75-0) slave server setup, [84–86](#page-83-0) slave servers, [63](#page-62-0) SMF and, [74–75](#page-73-0) source files, [76,](#page-75-0) [77–79](#page-76-0) starting daemons, [82–84](#page-81-0) stopping, [109](#page-108-0) structure of, [62–63](#page-61-0) "unavailable" messages, [111](#page-110-0) updating passwd maps, [91](#page-90-0) user password locked, [90](#page-89-0) user passwords, [91–92](#page-90-0) useradd, [90](#page-89-0) userdel, [91](#page-90-0) users, administering, [90–93](#page-89-0) /var/yp/*domainname* directory and, [67](#page-66-0) ypbind "can't" messages, [111](#page-110-0) ypbind daemon, [71](#page-70-0) ypbind fails, [114–115](#page-113-0) ypinit, [81](#page-80-0) ypservers file, [105](#page-104-0) ypwhich, [71](#page-70-0) ypwhich inconsistent displays, [114](#page-113-0) NIS clients, not bound to server, [113](#page-112-0) NIS daemons, not running, [116](#page-115-0) NIS domain names incorrect, [112–113](#page-111-0) missing, [112–113](#page-111-0) NIS domains, changing, [107](#page-106-0) NIS hosts, changing domain of, [107](#page-106-0) NIS maps administering, [93–99](#page-92-0)

NIS maps*(Continued)* changing Makefile macros, [97](#page-96-0) changing Makefile variables, [97](#page-96-0) changing server, [94–95](#page-93-0) CHKPIPE in Makefile, [98](#page-97-0) creating from files, [103](#page-102-0) creating from keyboard, [103](#page-102-0) default, [67–69](#page-66-0) definition, [248](#page-247-0) displaying contents, [93–94](#page-92-0) displaying contents of, [69](#page-68-0) list of, [67](#page-66-0) locating, [69](#page-68-0) Makefile and, [96–97](#page-95-0) Makefile DIR variable, [97](#page-96-0) Makefile DOM variable, [97](#page-96-0) Makefile filtering, [96](#page-95-0) Makefile PWDIR variable, [97](#page-96-0) making, [69](#page-68-0) modifying configuration files, [95–96](#page-94-0) ndbm format, [66](#page-65-0) nicknames, [70](#page-69-0) non-default, [99](#page-98-0) NOPUSH in Makefile, [98](#page-97-0) updating, [69–70](#page-68-0) /var/yp/*domainname* directory and, [67](#page-66-0) working with, [69–70](#page-68-0) yppush in Makefile, [98](#page-97-0) NIS servers, malfunction, [116](#page-115-0) NIS slave servers adding, [104–106](#page-103-0) initializing, [105](#page-104-0) NIS to LDAP, SMF and, [222](#page-221-0) NIS to LDAP transition, [221–243](#page-220-0) *See also* N2L buffer overruns, [236–237](#page-235-0) commands, [225](#page-224-0) configuration files, [225](#page-224-0) deadlock, [241](#page-240-0) debugging the NISLDAPmapping file, [239–240](#page-238-0) hosts database, [227](#page-226-0) issues, [239–241](#page-238-0) LDAP error codes, [237–238](#page-236-0) lock files, [241](#page-240-0)

NIS to LDAP transition *(Continued)* name service switch configuration, [227](#page-226-0) prerequisites, [227](#page-226-0) restrictions, [237](#page-236-0) reverting to NIS, [242–243](#page-241-0) server timeouts, [236,](#page-235-0) [240](#page-239-0) terminology, [224–225](#page-223-0) troubleshooting, [237–241](#page-236-0) using idsconfig command, [227](#page-226-0) using virtual list views (VLVs), [235–236](#page-234-0) with Oracle Directory Server Enterprise Edition, [234–237](#page-233-0) NISLDAPmapping file, [221,](#page-220-0) [225](#page-224-0) none authentication method, LDAP and, [137](#page-136-0) NOPUSH in Makefile, [98](#page-97-0) "not responding" messages (NIS), [111](#page-110-0) NOTFOUND=continue search criteria, name service switch and, [36](#page-35-0) nscd daemon, description, [65](#page-64-0) nscfg command, description, [51](#page-50-0) nslookup command, description, [51](#page-50-0) nsupdate command, description, [51](#page-50-0)

## **O**

objectclassMap attribute, [128](#page-127-0) described, [130](#page-129-0) Oracle Directory Server Enterprise Edition load data into directory server, [167](#page-166-0) setup using idsconfig, [158](#page-157-0) Oracle Solaris naming services, [29–31](#page-28-0)

#### **P**

pam\_ldap, account management in LDAP, [169–171](#page-168-0) pam\_ldap service, LDAP authentication and, [139](#page-138-0) PAM modules authentication methods, [140–144](#page-139-0) LDAP, [140–144](#page-139-0) pam\_unix\_\* modules account management in LDAP, [146–147,](#page-145-0) [171–172](#page-170-0) passwd, NIS map auto updated, [101](#page-100-0) passwd.adjunct.byname map, described, [68](#page-67-0)

passwd.adjunct file, [80,](#page-79-0) [95,](#page-94-0) [106](#page-105-0) passwd.byname map, described, [68](#page-67-0) passwd.byuid map, described, [68](#page-67-0) passwd-cmd service, LDAP authentication and, [139](#page-138-0) passwd command, [91](#page-90-0) passwd file, Solaris 1.x formats, [90](#page-89-0) passwd map, [77](#page-76-0) passwd maps, users, adding, [91](#page-90-0) password data name service switch, [40](#page-39-0) NIS, [76,](#page-75-0) [77](#page-76-0) NIS, and, [89–90](#page-88-0) root in NIS maps, [90](#page-89-0) password entry, enableShadowUpdate switch, [136](#page-135-0) password management, *See* account management passwords LDAP, and, [143](#page-142-0) NIS, [91–92](#page-90-0) rpc.yppasswdd daemon, [92](#page-91-0) per-user credentials, [135–136](#page-134-0) per-user index level, [134](#page-133-0) Pluggable Authentication Modules, [140–144](#page-139-0) preferredServerList attribute, described, [129](#page-128-0) private key, definition, [248](#page-247-0) prof\_attr map, described, [68](#page-67-0) profiles, LDAP client, [128](#page-127-0) profileTTL attribute, described, [130](#page-129-0) project schema attributes, [205](#page-204-0) object class, [206](#page-205-0) protocols.byname map, described, [68](#page-67-0) protocols.bynumber map, described, [68](#page-67-0) proxy anonymous credential level, [134](#page-133-0) proxy anonymous credentials, [135](#page-134-0) proxy credential level, [134](#page-133-0) proxy credentials, [135](#page-134-0) proxyDN attribute, described, [131](#page-130-0) proxyPassword attribute, described, [131](#page-130-0) public key, definition, [248](#page-247-0) publickey.byname map, described, [68](#page-67-0) PWDIR, [77](#page-76-0) PWDIR/security/passwd.adjunct file, [106](#page-105-0) /PWDIR/shadow file, [80](#page-79-0) /PWDR/security/passwd.adjunct, [80](#page-79-0)

#### **R**

record, definition, [248](#page-247-0) referrals, [159](#page-158-0) reverse resolution, definition, [248](#page-247-0) reverting to NIS from LDAP, [242–243](#page-241-0) RFC 2307, object classes, [201](#page-200-0) RFC 2307bis, attributes, [198](#page-197-0) RFC2307bis LDAP schema, [198](#page-197-0) rndc command configuration file description, [50](#page-49-0) description, [51](#page-50-0) rndc.conf file, creating, [45](#page-44-0) rndc-confgen command configure DNS server, [44](#page-43-0) create rndc.conf file, [45](#page-44-0) description, [51](#page-50-0) role based LDAP schema, [206](#page-205-0) object classes, [207](#page-206-0) RPC definition, [248,](#page-247-0) [249](#page-248-0) rpc.bynumber map, described, [68](#page-67-0) rpc.yppasswdd daemon description, [65](#page-64-0) NIS passwords and, [92](#page-91-0) passwd command updates maps, [101](#page-100-0) rpc.ypupdated daemon, description, [65](#page-64-0)

## **S**

SASL, definition, [249](#page-248-0) sasl authentication methods, LDAP and, [137](#page-136-0) schema, definition, [249](#page-248-0) schemas *See* LDAP schemas mapping, [126](#page-125-0) RFC 2307bis, [198](#page-197-0) searchTimeLimit attribute, described, [130](#page-129-0) searchTriple, definition, [249](#page-248-0) secure RPC password, definition, [249](#page-248-0) secure sockets layer, *See* SSL security C2 security NIS and, [106](#page-105-0)

security *(Continued)* NIS, [76,](#page-75-0) [77](#page-76-0) NIS, and, [89–90](#page-88-0) root in NIS maps, [90](#page-89-0) self credential level, [134](#page-133-0) server, definition, [249](#page-248-0) server list definition, [249](#page-248-0) NIS binding, [70](#page-69-0) servers NIS slave setup, [84–86](#page-83-0) not available (NIS), [113](#page-112-0) preparing NIS servers, [76](#page-75-0) ypservers file, [105](#page-104-0) service discovery, *See* DNS service discovery Service Management Facility, *See* SMF service search descriptors, [126](#page-125-0) definition, [160](#page-159-0) serviceAuthenticationMethod attribute, [139–140](#page-138-0) described, [130](#page-129-0) pam\_ldap module and, [142–143](#page-141-0) passwd-cmd service and, [143](#page-142-0) services.byname map, described, [69](#page-68-0) services.byservice map, described, [69](#page-68-0) serviceSearchDescriptor attribute, described, [129](#page-128-0) setup multiple NIS domains, [82](#page-81-0) NIS clients, [86–88](#page-85-0) NIS Makefile, [79–80](#page-78-0) NIS slave servers, [84–86](#page-83-0) preparation for NIS, [74,](#page-73-0) [76](#page-75-0) shadow file, [80](#page-79-0) Solaris 1.x formats, [90](#page-89-0) simple authentication method, LDAP and, [137](#page-136-0) sites.byname map, changing map server, [95](#page-94-0) slave server, definition, [249](#page-248-0) SMF, [82](#page-81-0) and LDAP, [174–175](#page-173-0) DNS and, [42–43](#page-41-0) NIS and, [74–75](#page-73-0) NIS-to-LDAP tools and, [222](#page-221-0) source, definition, [249](#page-248-0) SSDs, [126](#page-125-0) SSL, definition, [249](#page-248-0)

SSL protocol, [133](#page-132-0) starting, NIS daemons, [82–84](#page-81-0) stopping, NIS daemons, [82–84](#page-81-0) subnet, definition, [249](#page-248-0) SUCCESS=return search criteria, name service switch and, [36](#page-35-0) suffix, definition, [249](#page-248-0) svc:/network/dns/client, described, [43](#page-42-0) svc:/network/dns/server, described, [43](#page-42-0) svcadm, with NIS, [105](#page-104-0)

#### **T**

tasks, DNS, [43–48](#page-42-0) TCP, *See* transport control protocol TCP/IP, definition, [249](#page-248-0) timezone table, [37](#page-36-0) TLS, *See* transport layer security tls authentication methods, LDAP and, [138](#page-137-0) transitioning NIS to LDAP, [221–243](#page-220-0) transport control protocol, definition, [249](#page-248-0) Transport Layer Security, [133](#page-132-0) transport layer security, definition, [249](#page-248-0) troubleshooting DNS server, [47–48](#page-46-0) LDAP, [187–192](#page-186-0)

#### **U**

UNAVAIL=continue search criteria, name service switch and, [36](#page-35-0) "unavailable" messages (NIS), [111](#page-110-0) user\_attr map, described, [69](#page-68-0) user authorizations, for DNS, [45–46](#page-44-0) useradd, [90](#page-89-0) password is locked, [90](#page-89-0) userdel, [91](#page-90-0) usermod command, DNS user authorizations, [45–46](#page-44-0) users netgroups, [92–93,](#page-91-0) [93](#page-92-0) NIS, [90–93](#page-89-0) NIS passwords, [91–92](#page-90-0) updating passwd maps, [91](#page-90-0)

users*(Continued)* useradd, [90](#page-89-0) userdel (NIS), [91](#page-90-0) /usr/bin/dns-sd command, description, [51](#page-50-0) /usr/lib/netsvc/yp/inityp2l command, [223,](#page-222-0) [225](#page-224-0) /usr/lib/netsvc/yp/ypmap2src command, [223,](#page-222-0) [225](#page-224-0) /usr/sbin/dig command, description, [51](#page-50-0) /usr/sbin/dnssec-dsfromkey command, description, [51](#page-50-0) /usr/sbin/dnssec-keyfromlabel command, description, [51](#page-50-0) /usr/sbin/dnssec-keygen command, description, [51](#page-50-0) /usr/sbin/dnssec-signzone command, description, [51](#page-50-0) /usr/sbin/host command, description, [51](#page-50-0) /usr/sbin/makedbm command, modifying non-default maps, [103](#page-102-0) /usr/sbin/named-checkconf command, description, [51](#page-50-0) /usr/sbin/named-checkzone command, description, [51](#page-50-0) /usr/sbin/named-compilezone command, description, [51](#page-50-0) /usr/sbin/named daemon, description, [51](#page-50-0) /usr/sbin/nscfg command, description, [51](#page-50-0) /usr/sbin/nslookup command, description, [51](#page-50-0) /usr/sbin/nsupdate command, description, [51](#page-50-0) /usr/sbin/rndc command, description, [51](#page-50-0) /usr/sbin/rndc-confgen command, description, [51](#page-50-0)

## **V**

/var/spool/cron/crontabs/root file, NIS problems and, [117](#page-116-0) /var/svc/log/network-dns-multicast:default.log file, [49](#page-48-0) /var/svc/log/network-dns-server:default.log file, troubleshooting, [47–48](#page-46-0) /var/yp/binding/*domainname*/ypservers file, [113](#page-112-0) /var/yp directory, NIS security, [90](#page-89-0) /var/yp/*domainname* directory, [67](#page-66-0) /var/yp/Makefile, [81](#page-80-0) maps supported list, [95](#page-94-0)

/var/yp/*mymap*.asc file, [103](#page-102-0) /var/yp/nicknames file, [70](#page-69-0) /var/yp/NISLDAPmapping file, [225](#page-224-0) /var/yp/ypserv file, N2L transition and, [225](#page-224-0) verifying, /etc/named.conf file, [48](#page-47-0) virtual list view indexes, [160](#page-159-0) VLV, *See* virtual list view indexes

#### **W**

WAN, definition, [249](#page-248-0)

# **X**

X.500, definition, [250](#page-249-0)

# **Y**

yp, definition, [250](#page-249-0) ypbind daemon, [82](#page-81-0) adding slave servers, [105](#page-104-0) broadcast mode, [71,](#page-70-0) [86](#page-85-0) "can't" messages, [111](#page-110-0) client not bound, [113](#page-112-0) description, [65](#page-64-0) fails, [114–115](#page-113-0) overloaded servers and, [115](#page-114-0) server-list mode, [71](#page-70-0) ypcat command, [69](#page-68-0) description, [65](#page-64-0) ypinit command adding slave servers, [105](#page-104-0) client setup, [86](#page-85-0) default maps, [99](#page-98-0) description, [65](#page-64-0) initializing a slave server, [84–86](#page-83-0) make command and, [81](#page-80-0) Makefile file and, [79](#page-78-0) master server setup, [80](#page-79-0) slave servers and, [84](#page-83-0) starting ypserv, [83](#page-82-0) ypmap2src command, [223,](#page-222-0) [225](#page-224-0)

ypmatch command, description, [65](#page-64-0) yppush command changing map server, [95](#page-94-0) description, [66](#page-65-0) Makefile and, [98](#page-97-0) NIS problems, [117](#page-116-0) ypserv daemon, [71,](#page-70-0) [82](#page-81-0) broadcast mode, [71](#page-70-0) description, [65](#page-64-0) failure of, [118](#page-117-0) overloaded servers and, [115](#page-114-0) ypserv file, N2L transition and, [225](#page-224-0) ypservers file adding slave server, [105](#page-104-0) creating, [105](#page-104-0) NIS troubleshooting with, [113](#page-112-0) ypservers map described, [69](#page-68-0) NIS problems, [117](#page-116-0) ypset command, description, [66](#page-65-0) ypwhich command description, [66](#page-65-0) display inconsistent, [114](#page-113-0) identifying bound server, [71](#page-70-0) identifying master server, [69](#page-68-0) ypxfr command changing map server, [95](#page-94-0) crontab file and, [100](#page-99-0) description, [66](#page-65-0) distributing new maps to slave servers, [103](#page-102-0) logging output, [117](#page-116-0) shell script, [117](#page-116-0) ypxfrd daemon, description, [65](#page-64-0)